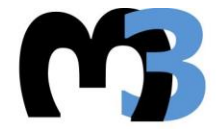

ΠΟΛΥΤΕΧΝΕΙΟ ΚΡΗΤΗΣ ΤΜΗΜΑ ΜΗΧΑΝΙΚΩΝ ΠΑΡΑΓΩΓΗΣ & ΔΙΟΙΚΗΣΗΣ ΕΡΓΑΣΤΗΡΙΟ ΜΙΚΡΟΚΟΠΗΣ & ΚΑΤΑΣΚΕΥΑΣΤΙΚΗΣ ΠΡΟΣΟΜΟΙΩΣΗΣ

# ΔΗΜΙΟΥΡΓΙΑ ΤΕΛΙΚΟΥ ΕΠΕΞΕΡΓΑΣΤΗ 5ΑΞΟΝΙΚΟΥ ΚΕΝΤΡΟΥ ΚΑΤΕΡΓΑΣΙΑΣ ΚΑΙ ΔΙΑΣΥΝΔΕΣΗ ΤΟΥ ΜΕ ΤΟ ΣΥΣΤΗΜΑ **CAD/CAM PRO/ENGINEER WILDFIRE**

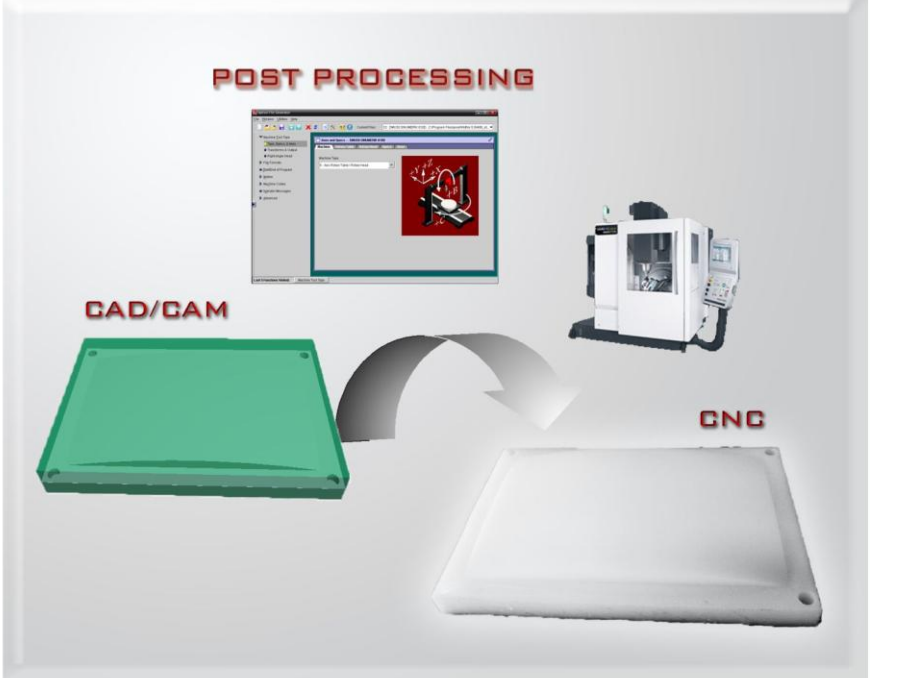

# ΧΑΡΙΤΟΥ ΚΑΛΛΙΟΠΗ

ΕΠΙΒΛΕΠΩΝ: ΑΡΙΣΤΟΜΕΝΗΣ ΑΝΤΩΝΙΑΔΗΣ ΑΝΑΠΛΗΡΩΤΗΣ ΚΑΘΗΓΗΤΗΣ

**AP. ΔΙΑΤΡ.: 8** 

**XANIA 2013** 

*Στους γονείς μου Γεώργιο & Βασιλική* Η διατριβή της **Χαρίτου Καλλιόπης**, εγκρίνεται:

Αντωνιάδης Αριστομένης Αναπληρωτής Καθηγητής, Επιβλέπων **Επι**βλέπων του του του του προσωπιστού του προσωπιστού του προσωπιστού του προσωπιστού του προσωπιστ

Μπιλάλης Νικόλαος Καθηγητής

Σταυρουλάκης Γεώργιος Καθηγητής \_\_\_\_\_\_\_\_\_\_\_\_\_\_\_\_\_\_\_\_\_\_\_\_\_\_\_

Με το πέρας της παρούσας μεταπτυχιακής διατριβής θα ήθελα να ευχαριστήσω θερμά τον Αναπληρωτή Καθηγητή κ. Αριστομένη Αντωνιάδη για την πολύτιμη βοήθεια και καθοδήγησή του καθ' όλη τη διάρκεια της εκπόνησης της εργασίας, καθώς και για την ευκαιρία που μου έδωσε να ασχοληθώ με ένα τόσο ενδιαφέρον αντικείμενο.

Ένα μεγάλο ευχαριστώ σε όλους τους συνεργάτες του Εργαστηρίου m3 του Τμήματος Μηχανικών Παραγωγής και Διοίκησης του Πολυτεχνείου Κρήτης, και ειδικότερα στον κ. Ταξιάρχη Μπελή.

Τέλος, θα ήθελα να αφιερώσω την εργασία αυτή στον πατέρα μου και τη μητέρα μου και να τους εκφράσω την ευγνωμοσύνη μου για την αμέριστη ηθική και υλική υποστήριξη τους όλα αυτά τα χρόνια.

# **ΠΕΡΙΕΧΟΜΕΝΑ**

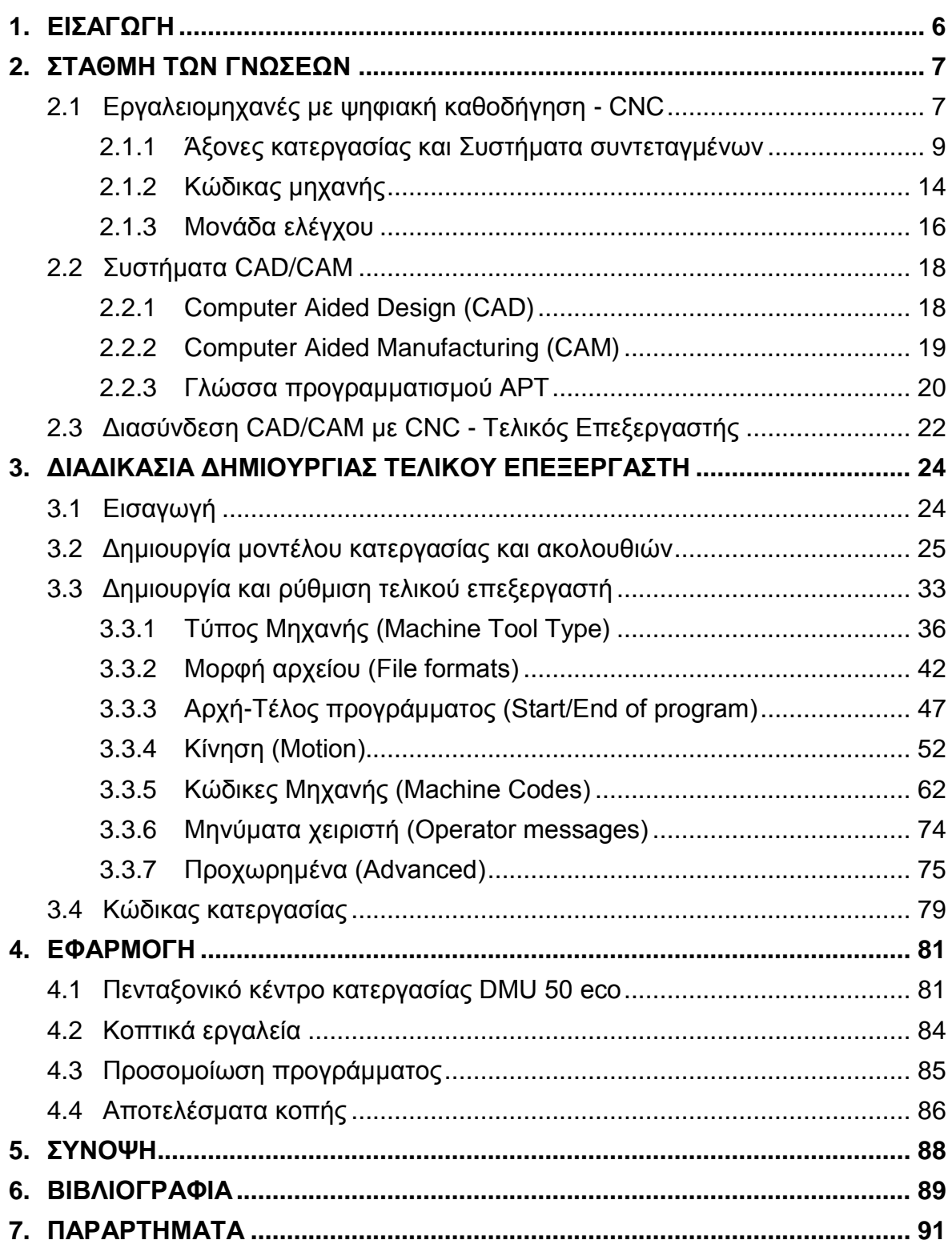

# <span id="page-5-0"></span>1. **ΕΙΣΑΓΩΓΗ**

Τα τελευταία χρόνια, η ανάγκη για δημιουργία μηχανολογικών προϊόντων υψηλής ποιότητας και ακρίβειας, σε συνδυασμό με το ελάχιστο δυνατό κόστος παραγωγής, οδήγησε στην εξέλιξη των εργαλειομηχανών με ψηφιακή καθοδήγηση (Computer Numerical Control - CNC), καθώς και των αντίστοιχων συστημάτων σχεδιασμού και κατεργασιών με χρήση υπολογιστή (Computer Aided Design and Manufacturing - CAD/CAM).

Σήμερα, οι ψηφιακά καθοδηγούμενες εργαλειομηχανές και τα συστήματα CAD/CAM εντάσσονται στα ολοκληρωμένα συστήματα παραγωγής με υπολογιστές (Computer Integrated Manufacturing - CIM) και στα ευέλικτα συστήματα παραγωγής (Flexible Manufacturing Systems - FMS), στα οποία η παραγωγή αποτελεί πλέον μια αυτοματοποιημένη διαδικασία, και επιπλέον υπάρχει η δυνατότητα παραγωγής ποικίλων προϊόντων με αυξημένη πολυπλοκότητα, καλύτερης δυνατής ποιότητας, με μικρό κόστος και χρόνο παραγωγής, δεδομένου του σωστού και ακριβού προγραμματισμού των μηχανουργικών κατεργασιών και της βελτιστοποίησης των συνθηκών κατεργασίας.

Βασικό ρόλο στην αυτοματοποιημένη τεχνολογία στο χώρο της παραγωγής διαδραματίζει η διασύνδεση των συστημάτων CAD/CAM με την εργαλειομηχανή CNC, μέσω της κατάλληλης τυποποιημένης γλώσσας προγραμματισμού (κώδικας).

Η όλη διαδικασία ξεκινά από την σχεδίαση και τον καθορισμό των κατεργασιών που επρόκειτο να πραγματοποιηθούν στο κατεργαζόμενο τεμάχιο, μέσω ενός συστήματος CAD/CAM. Με αυτόν τον τρόπο, περιγράφεται αυτόματα η γεωμετρία και η πορεία που θα ακολουθήσει το κοπτικό εργαλείο, σε μια γλώσσα προγραμματισμού. Τα δεδομένα αυτά είναι απαραίτητο να μεταγλωττιστούν στον κώδικα επικοινωνίας και καθοδήγησης των ψηφιακά καθοδηγούμενων εργαλειομηχανών. Η "μετάφραση" γίνεται από κατάλληλο λογισμικό και ακολουθείται προσαρμογή του προγράμματος στα συγκεκριμένα χαρακτηριστικά της εργαλειομηχανής μέσω λογισμικού, γνωστό ως τελικός επεξεργαστής (Post Processor).

Η δημιουργία και η ρύθμιση του τελικού επεξεργαστή είναι υψίστης σημασίας, καθώς οι κώδικες που αντιλαμβάνονται οι εργαλειομηχανές ποικίλουν, και εξαρτώνται από την επιλογή της κατασκευάστριας εταιρείας της εκάστοτε εργαλειομηχανής.

Στην παρούσα μεταπτυχιακή διατριβή θα παρουσιασθεί η δημιουργία ενός τελικού επεξεργαστή 5αξονικού κέντρου κατεργασίας και η διασύνδεσή του με το σύστημα CAD/CAM Pro/Engineer. Η εφαρμογή θα γίνει για το κέντρο κατεργασίας πέντε αξόνων DMU 50 eco με ελεγκτή Siemens Sinumerik 810D.

# <span id="page-6-0"></span>2. **ΣΤΑΘΜΗ ΤΩΝ ΓΝΩΣΕΩΝ**

# <span id="page-6-1"></span>**2.1 Εργαλειομηχανές με ψηφιακή καθοδήγηση - CNC**

Ο αριθμητικός έλεγχος των εργαλειομηχανών είναι ο τύπος ελέγχου που χρησιμοποιεί αριθμητικές τιμές για την πορεία των κοπτικών εργαλείων, για την αναφορά στη θέση και την κίνηση των αξόνων της μηχανής, για τις συνθήκες κατεργασίας κτλ. Ο αριθμητικός έλεγχος δίνει την δυνατότητα στον χειριστή να «επικοινωνεί» με την εργαλειομηχανή και να την «καθοδηγεί» μέσω ενός κώδικα, δηλαδή μέσω μιας ακολουθίας γραμμάτων και αριθμών. Μέσω της μονάδας ελέγχου της εργαλειομηχανής εκτελούνται κατεργασίες με ύψιστη ακρίβεια και ελέγχονται όλες οι λειτουργίες της. Οι εργαλειομηχανές που λειτουργούν με αυτό τον τρόπο λέγονται ψηφιακά καθοδηγούμενες εργαλειομηχανές (NC).

Στην περίπτωση που η επικοινωνία και η καθοδήγηση γίνεται με τη χρήση ηλεκτρονικού υπολογιστή, οι εργαλειομηχανές ονομάζονται ψηφιακά καθοδηγούμενες εργαλειομηχανές με ηλεκτρονικό υπολογιστή (CNC), όπως παρουσιάζονται στο σχήμα 2.1 [7]. Στις CNC εργαλειομηχανές αυτοματοποιείται η λειτουργία, και ο έλεγχος τους μπορεί να γίνει και από απόσταση (remote control).

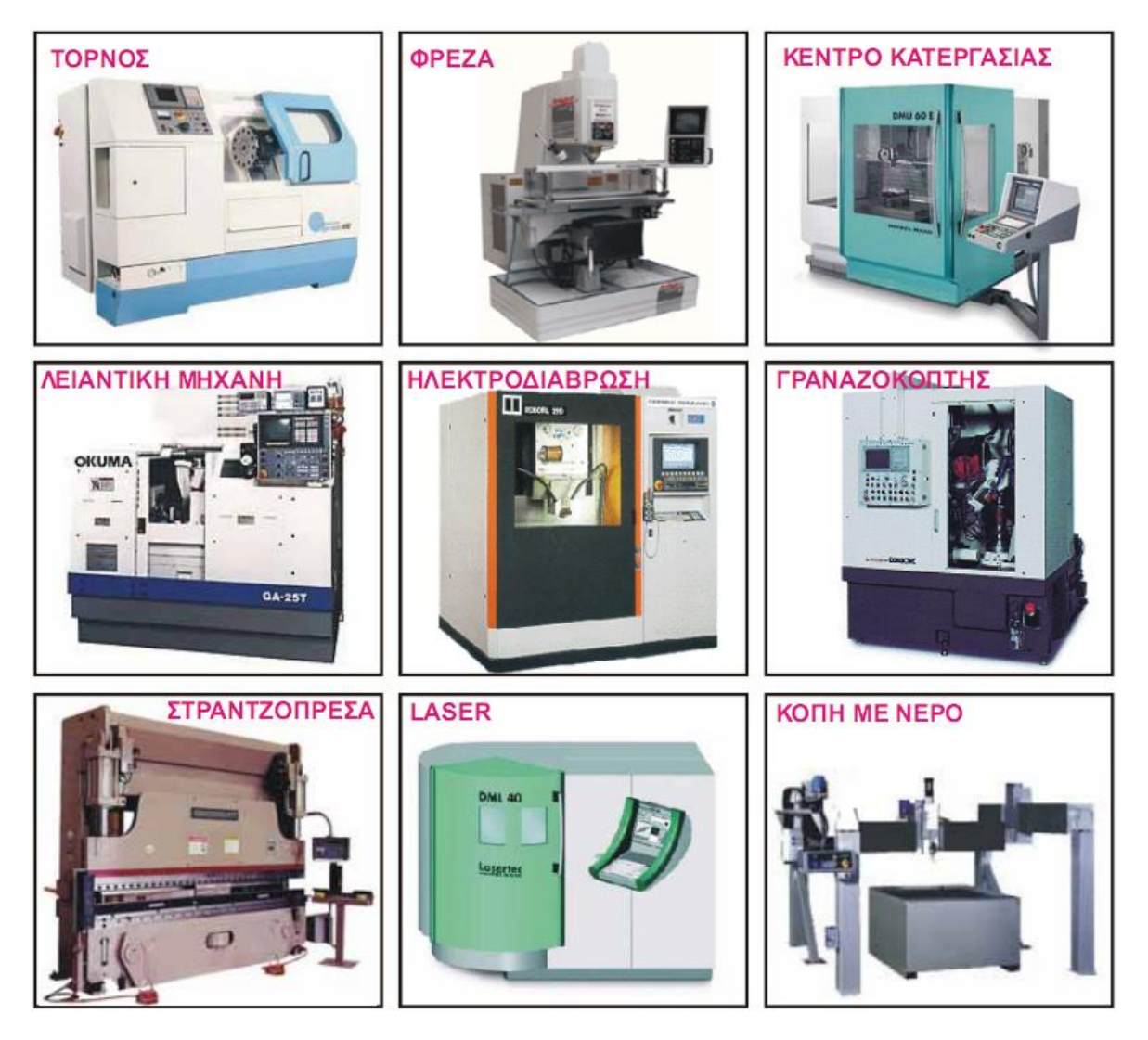

Σχήμα 2.1 : Ψηφιακά καθοδηγούμενες εργαλειομηχανές

Τα κύρια στοιχεία της εργαλειομηχανής αριθμητικού ελέγχου (σχήμα 2.2) είναι τα ακόλουθα [10]:

- Οι άξονες της εργαλειομηχανής συνδυασμός γραμμικών και περιστροφικών, όπου κάθε άξονας νοείται και με την κινηματική του έννοια, αλλά και σαν σύστημα μετάδοσης κίνησης, όπως επίσης και μέτρησης των στοιχείων αυτής της κίνησης (θέση, ταχύτητα, επιτάχυνση). Παράδειγμα γραμμικής κίνησης αποτελεί η πρόωση του τραπεζιού μιας φραίζας, ενώ περιστροφικής η περιστροφή του διαιρέτη της φραίζας.
- Το ηλεκτρονικό σύστημα ελέγχου το οποίο περιλαμβάνει συνήθως ένα αριθμό μικρο-επεξεργαστών, RAM, ROM και ολοκληρωμένων κυκλωμάτων για την επεξεργασία και τη διαχείριση του προγράμματος, καθώς και ηλεκτρονικά ισχύος για τον έλεγχο των αξόνων.
- Το λογισμικό λειτουργικό σύστημα το οποίο περιλαμβάνει παραμέτρους μηχανής, περιβάλλον προγραμματισμού, σταθερές ρουτίνες επιμέρους κατεργασιών, ρουτίνες διευκόλυνσης του προγραμματισμού της μονάδας ελέγχου, σύστημα ενδείξεων τρέχουσας κατάστασης, διαγνωστικά βλαβών κτλ.
- Διάφορα περιφερειακά για την εισαγωγή του προγράμματος στη μηχανή, την εκτύπωση αρχείων και ενδεχόμενα την παρακολούθηση της λειτουργίας της εργαλειομηχανής.

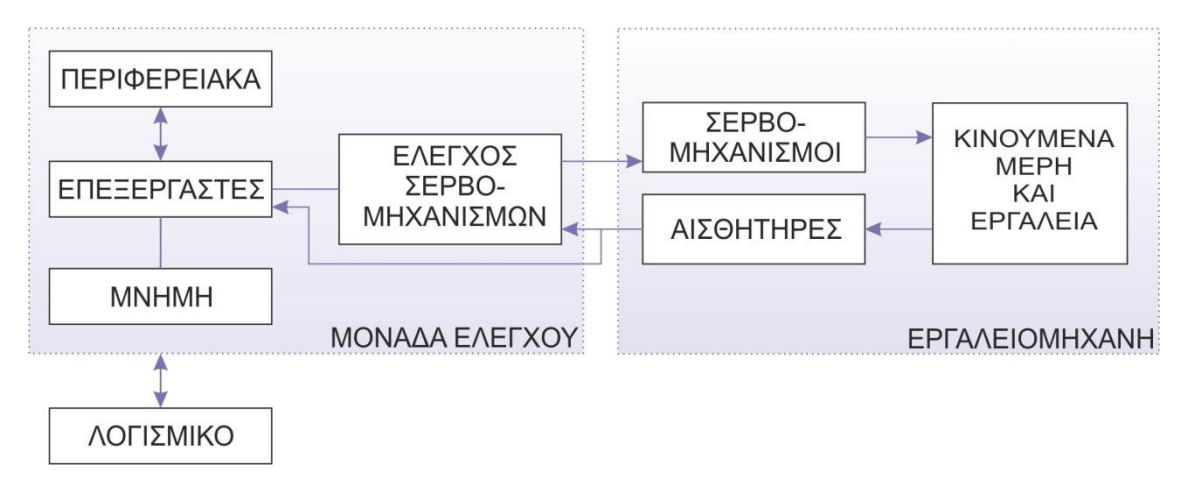

Σχήμα 2.2 : Κύρια στοιχεία συστήματος εργαλειομηχανής αριθμητικού ελέγχου

Η εξέλιξη των εργαλειομηχανών αριθμητικού ελέγχου, που χρονολογείται από τις αρχές του 1950 έχει οδηγήσει τη μηχανουργική τεχνολογία στα σημερινά συστήματα ελέγχου CNC (αριθμητικός έλεγχος με Η/Υ), τα οποία χρησιμοποιούν επιπρόσθετα αριθμητικές τιμές και για λειτουργίες, όπως ο μετασχηματισμός συστημάτων συντεταγμένων, η διαχείριση πινάκων δεδομένων, η αντιστάθμιση διαμέτρου και μήκους εργαλείων κτλ. Αυτές, καθώς και επιπλέον λειτουργίες γραφικών, επικοινωνίας με άλλους Η/Υ και περιφερειακά, αντιδιαστέλλουν τον απλό αριθμητικό έλεγχο (NC) με αυτόν που βασίζεται σε ηλεκτρονικό υπολογιστή (CNC). Σήμερα, πλέον, ο όρος «αριθμητικός έλεγχος» αναφέρεται σε CNC συστήματα ελέγχου, τα οποία επιτρέπουν τον ταχύτερο προγραμματισμό ελέγχου καθοδήγησης μέσω ηλεκτρονικού υπολογιστή και αποσκοπούν στην αύξηση της παραγωγικότητας με ελαχιστοποίηση του κόστους παραγωγής.

Οι σημερινές μονάδες CNC εκτελούν μεγάλης έκτασης επεξεργασία δεδομένων, το οποίο τους προσθέτει λειτουργικότητα, αλλά και πολυπλοκότητα. Το βασικότερο κίνητρο στην ανάπτυξη των εργαλειομηχανών με σύστημα αριθμητικού ελέγχου, αποτέλεσε η ανάγκη για υψηλή ακρίβεια στις κατασκευές εξαρτημάτων πολύπλοκης γεωμετρίας, σε συνδυασμό τόσο με την επαναληψιμότητα του αποτελέσματος, όσο και με τη μείωση του χρόνου κατεργασίας.

Στα πλεονεκτήματα, λοιπόν, των ψηφιακά καθοδηγούμενων εργαλειομηχανών εντάσσεται η δυνατότητα εκτέλεσης πολύπλοκων μηχανουργικών κατεργασιών, με μεγάλο βαθμό ακρίβειας και υψηλή ποιότητα των τελικών προϊόντων.

Επιπλέον, η αυτοματοποίηση της διαδικασίας παραγωγής επιτρέπει την επαναληψιμότητα των κατεργασιών, με μικρότερη ανάγκη επίβλεψης από τον χειριστή. Αυτό με την σειρά του επιφέρει στη μεγαλύτερη απόδοση του χειριστή, στη μείωση της κόπωσής του και στην ελάττωση του ανθρώπινου σφάλματος, και προσφέρει ασφάλεια τόσο για τον ίδιο τον χειριστή όσο για την εργαλειομηχανή.

Ο προγραμματισμός των κατεργασιών γίνεται εύκολα και γρήγορα με τη χρήση ηλεκτρονικού υπολογιστή. Τα λογισμικά σχεδίασης και κατεργασιών που χρησιμοποιούνται, οι γλώσσες προγραμματισμού, καθώς και τα μοντέλα προσομοίωσης των διαφόρων κατεργασιών κοπής, συνεισφέρουν στην αυτοματοποίηση της διαδικασίας επιλογής βέλτιστων τεχνολογικών παραμέτρων κοπής πριν από την κατεργασία, ώστε να επιτευχθεί η καλύτερη δυνατή ποιότητα του τελικού προϊόντος σε συνδυασμό με τη μείωση του χρόνου φθοράς των εξαρτημάτων που εμπλέκονται στην κατεργασία κοπής.

Επιπρόσθετα, με τις ψηφιακά καθοδηγούμενες εργαλειομηχανές εξοικονομείται χρόνος τόσο για την εκτέλεση των κατεργασιών, ακόμα και σε κατασκευές υψηλής ακρίβειας, όσο και για την προετοιμασία τους για παραγωγή. Οι χρόνοι κατεργασίας γίνονται πλέον προβλέψιμοι εξαιτίας της τεχνολογίας των ηλεκτρονικών υπολογιστών και υπάρχει η δυνατότητα ελαχιστοποίησης των νεκρών χρόνων.

Η δυνατότητα βελτιστοποίησης της κατεργασίας σε συνδυασμό με την αυτοματοποίηση της παραγωγής, οδηγεί σε μεγάλη αύξηση της παραγωγικότητας και δημιουργία προϊόντων καλύτερης δυνατής ποιότητας και ακρίβειας.

Σε αντιστάθμιση των παραπάνω πλεονεκτημάτων, οι εργαλειομηχανές CNC έχουν υψηλό κόστος αγοράς και συντήρησης, και απαιτούν έμπειρους προγραμματιστές, εξοικειωμένους με τις μηχανουργικές κατεργασίες, τον προγραμματισμό και τη λειτουργία τους.

#### <span id="page-8-0"></span>**2.1.1 Άξονες κατεργασίας και Συστήματα συντεταγμένων**

Για να γίνει κατανοητή η έννοια των αξόνων κατεργασίας, είναι ευκολότερο να υποτεθεί ότι όλες οι κινήσεις μιας κατεργασίας με ψηφιακά καθοδηγούμενη εργαλειομηχανή γίνονται από το κοπτικό εργαλείο, χωρίς βέβαια να ισχύει αυτό.

Με την παραπάνω παραδοχή, ως άξονας κατεργασίας μπορεί να θεωρηθεί κάθε κίνηση του κοπτικού εργαλείου σε μια συγκεκριμένη διεύθυνση, που είναι δυνατόν να ελέγχεται και να καθοδηγείται ανεξάρτητα οποιωνδήποτε άλλων κινήσεων σε διαφορετικές κατευθύνσεις, και επιπλέον, να μπορεί να εκτελείται ταυτόχρονα.

Ανάλογα με το πλήθος των αξόνων κατεργασίας σε μια εργαλειομηχανή, ορίζεται το αντίστοιχο όνομά της. Δηλαδή, όλοι οι τόρνοι ψηφιακής καθοδήγησης είναι τουλάχιστον 2 αξόνων (διαξονικοί). Στην ίδια κατηγορία ανήκουν και πρέσες, μηχανές κοπής με laser και plasma, μηχανές ηλεκτροδιάβρωσης, καθώς και μηχανές διάτρησης. Μία μηχανή, στην οποία κινείται ταυτόχρονα το τραπέζι στους δύο οριζόντιους άξονες, αλλά όχι και στον κατακόρυφο άξονα, λέγεται μηχανή 2½ αξόνων. Αν η καθοδήγηση επιτρέπει την ταυτόχρονη κίνηση και στον κατακόρυφο άξονα, η μηχανή είναι 3 αξόνων (τριαξονική). Στη λίστα των μηχανών τριών αξόνων ανήκουν φραίζες, μετρητικές μηχανές, μηχανές διάτρησης και πολλές άλλες.

Επιπλέον, εάν σε μια εργαλειομηχανή υπάρχει η δυνατότητα εκτέλεσης μιας ή περισσότερων περιστροφικών κινήσεων, τότε η μηχανή μπορεί να χαρακτηριστεί ως 4, 5 ή 6 αξόνων. Οι περισσότερες φραίζες είναι τριαξονικές, ενώ περισσότερους άξονες διαθέτουν τα κέντρα κατεργασίας που είναι συνήθως τετραξονικά ή πενταξονικά.

Οι άξονες κατεργασίας (περιστροφικοί ή ευθύγραμμοι) είναι δυνατόν να απεικονιστούν με διαφορετικό τρόπο στις εργαλειομηχανές και στα προγράμματα καθοδήγησης, ανάλογα με την κατασκευάστρια εταιρία και τις ιδιαιτερότητες της εκάστοτε εργαλειομηχανής.

Ωστόσο, οι άξονες συντεταγμένων και ο τρόπος καθορισμού της θετικής κατεύθυνσης κίνησης για εργαλειομηχανές αριθμητικού ελέγχου περιγράφονται στο πρότυπο ISO-841 του 1974 και στα αντίστοιχα εθνικά πρότυπα DIN, BS κτλ.

Ορίζεται το δεξιόστροφο καρτεσιανό σύστημα συντεταγμένων για τους κύριους άξονες Χ, Υ και Ζ, όπως φαίνεται στο σχήμα 2.3.

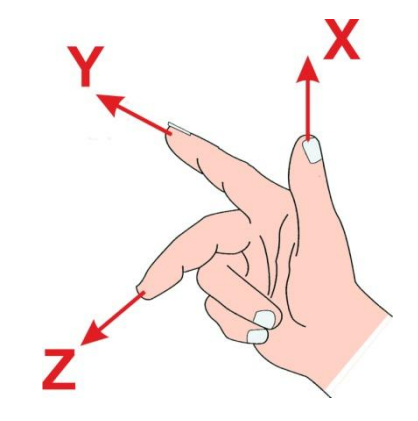

Σχήμα 2.3: Σύστημα καρτεσιανών συντεταγμένων

Οι γραμμικοί άξονες μιας εργαλειομηχανής είναι:

- οι κύριοι Χ, Υ και Ζ.
- οι δευτερεύοντες U, V και W, παράλληλοι προς τις διευθύνσεις X, Y και Z αντίστοιχα.
- οι βοηθητικοί P, Q και R, όχι αναγκαία παράλληλοι προς τις διευθύνσεις X, Y και Z.

Οι περιστροφικοί άξονες συμβολίζονται με A, B και C και είναι επίσης παράλληλοι προς τις κύριες καρτεσιανές διευθύνσεις X, Y, Z. Η θετική κατεύθυνση περιστροφής για τους άξονες A, B και C προσδιορίζεται με τον κανόνα περιστροφής του δεξιού χεριού κοιτώντας προς τη θετική κατεύθυνση των αξόνων Χ, Υ, Ζ, αντίστοιχα, όπως φαίνεται στο σχήμα 2.4*.*

Επιπρόσθετα, ο άξονας R (από την αγγλική λέξη 'Reference', που σημαίνει αναφορά) συχνά χρησιμοποιείται αντί του άξονα Ζ, για να δηλώσει το επίπεδο (αναφοράς) όπου αποσύρεται το εργαλείο φραίζας, δραπάνου και άλλων συναφών εργαλειομηχανών, μετά την ολοκλήρωση μιας φάσης κοπής και πριν την έναρξη της επόμενης, και πάνω από το οποίο το εργαλείο είναι δυνατόν να κινείται με γρήγορη πρόωση.

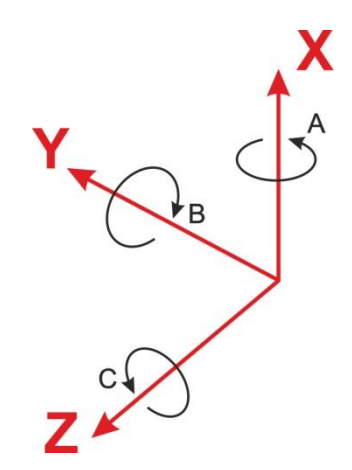

Σχήμα 2.4: Κανόνας περιστροφής ως προς τους άξονες καρτεσιανού συστήματος συντεταγμένων

Στις ψηφιακά καθοδηγούμενες εργαλειομηχανές, η χρήση συστημάτων συντεταγμένων είναι απαραίτητη, ώστε να περιγραφεί η γεωμετρία του τεμαχίου, καθώς και να προγραμματιστούν οι κινήσεις μεταφοράς και κοπής του κοπτικού εργαλείου και του τεμαχίου [1].

Τα συστήματα συντεταγμένων δημιουργούν τις αρχικές σταθερές θέσεις, στις οποίες στηρίζεται ο γεωμετρικός προγραμματισμός της μηχανής. Τα κύρια συστήματα που χρησιμοποιούνται συνήθως στις ψηφιακά καθοδηγούμενες εργαλειομηχανές είναι το καρτεσιανό και το πολικό σύστημα συντεταγμένων. Παράλληλα με τον ορισμό των συστημάτων αυτών, είναι αναγκαίο να επιλεγεί και ο τρόπος με τον οποίο θα προσδιορίζεται η θέση των σημείων στο επίπεδο ή στο χώρο. Μπορεί, λοιπόν, να επιλεγεί η περιγραφή της θέσης ενός σημείου με βάση τις απόλυτες συντεταγμένες, δηλαδή να δίνονται οι συντεταγμένες της θέσης του σημείου σε σχέση με την αρχή των αξόνων που έχει ορισθεί, ή τις σχετικές συντεταγμένες, δηλαδή με αναφορά στο προηγούμενο σημείο.

Τα συστήματα συντεταγμένων στις εργαλειομηχανές με ψηφιακή καθοδήγηση, όπως αναφέρθηκε και προηγουμένως, έχουν ορισθεί από τον κατασκευαστή της εργαλειομηχανής, ή ορίζονται από τον προγραμματιστή, ανάλογα με το είδος της κατεργασίας. Γενικότερα, ως βασικός κανόνας ισχύει ότι ο άξονας Ζ είναι παράλληλος με τον άξονα του κινητήρα, που δίνει την κύρια κίνηση της κοπής.

Για παράδειγμα, στην τόρνευση με ψηφιακή καθοδήγηση, άξονες κατεργασίας είναι οι κινήσεις που εκτελεί το εργαλείο κάθετα και παράλληλα προς τον άξονα περιστροφής του κατεργαζόμενου τεμαχίου (άξονας κινητήρα - άξονας Ζ), επομένως, αρκεί η χρήση επίπεδων συστημάτων συντεταγμένων, και μάλιστα καρτεσιανών, όπως παρουσιάζεται στο σχήμα 2.5 [8].

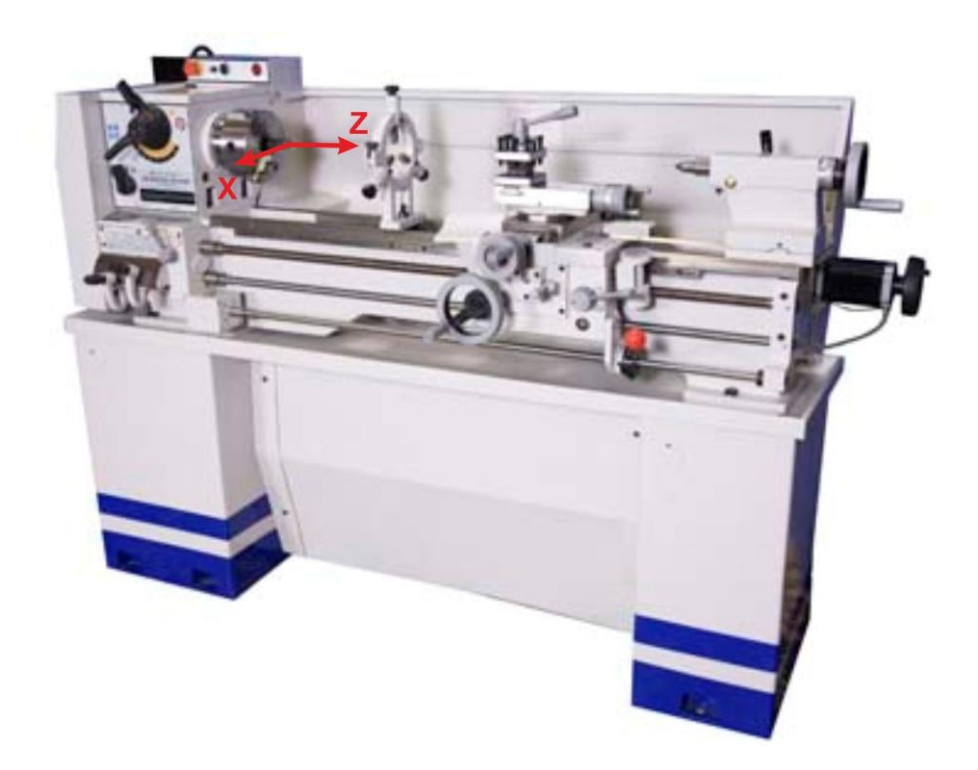

Σχήμα 2.5 : Σύστημα συντεταγμένων σε τόρνο ψηφιακής καθοδήγησης

Αντίστοιχα, στο φραιζάρισμα με ψηφιακή καθοδήγηση, οι βασικές κινήσεις που εκτελεί ένα εργαλείο ως προς το κατεργαζόμενο κομμάτι, είναι η κάθετη, η διαμήκης και η εγκάρσια. Τουλάχιστον δύο από αυτές τις κινήσεις, δηλαδή η διαμήκης και η εγκάρσια ως προς το τεμάχιο, μπορούν να εκτελεστούν ανεξάρτητα η μία από την άλλη, αλλά και ταυτόχρονα. Στο σχήμα 2.6 παρουσιάζεται η τυπική περίπτωση χρήσης καρτεσιανών συστημάτων συντεταγμένων σε οριζόντια και κατακόρυφη φραίζα.

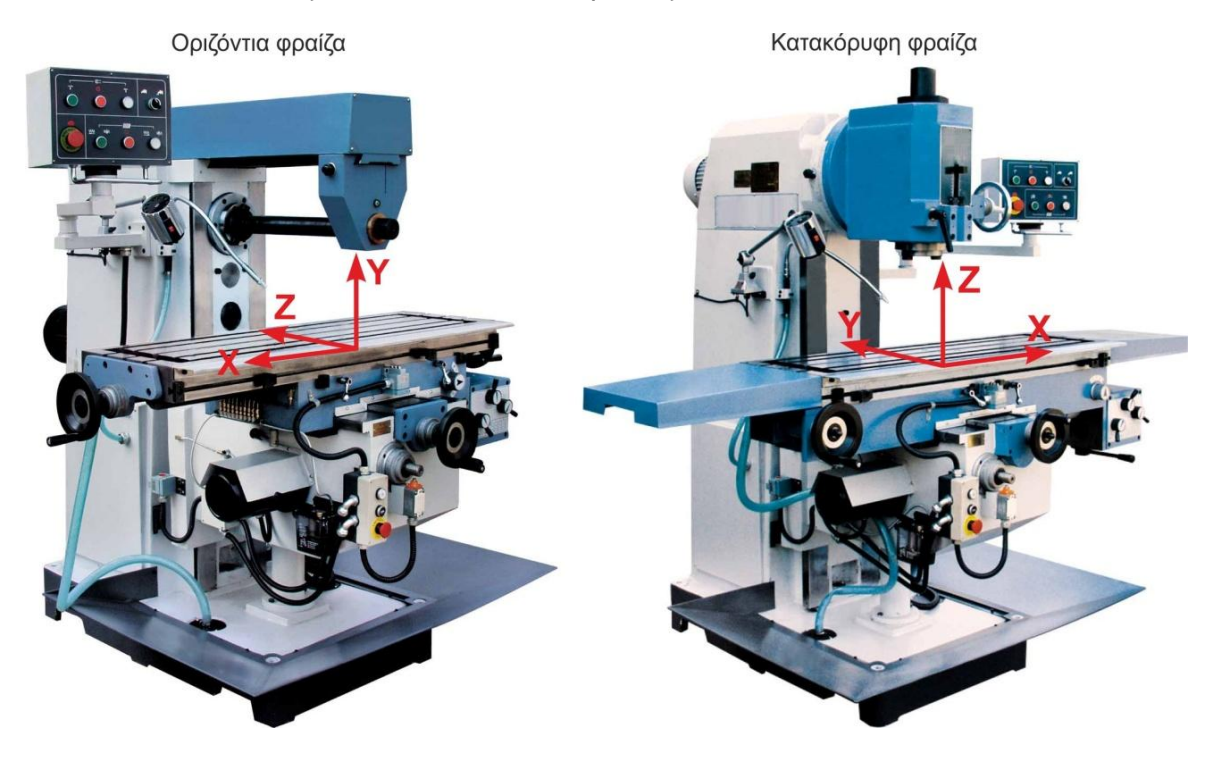

Σχήμα 2.6 : Σύστημα συντεταγμένων σε φραίζες ψηφιακής καθοδήγησης

Στα κέντρα κατεργασίας, τα οποία διαθέτουν συνδυασμό γραμμικών και περιστροφικών αξόνων, κρίνεται αναγκαία η χρήση και γωνιακών συντεταγμένων, ώστε να περιγραφεί η περιστροφή γύρω από τους κύριους άξονες κατεργασίας.

Τα πενταξονικά κέντρα κατεργασίας ελέγχουν την κίνηση του κοπτικού σε πέντε άξονες, δηλαδή σε τρεις γραμμικούς και σε δύο περιστροφικούς. Οι κινηματικές λύσεις, όμως, για τους δύο περιστροφικούς άξονες ποικίλουν, με τις πιο κοινές να παρουσιάζονται στα παρακάτω σχήματα. Οι περιστροφικοί άξονες είναι δυνατόν να είναι και οι δύο στην κεφαλή της μηχανής, και ο άξονας περιστροφής του εργαλείου να είναι είτε κάθετος σε γραμμικό άξονα είτε υπό κλίση (Σχήμα 2.7). Οι αντίστοιχες περιπτώσεις στα κέντρα κατεργασίας με τους δύο άξονες περιστροφής στο τραπέζι τους, παρουσιάζονται στο σχήμα 2.8. Επιπλέον, υπάρχει και η διάταξη που ο ένας περιστροφικός άξονας είναι στην κεφαλή της μηχανής και ο άλλος στο τραπέζι της (Σχήμα 2.9).

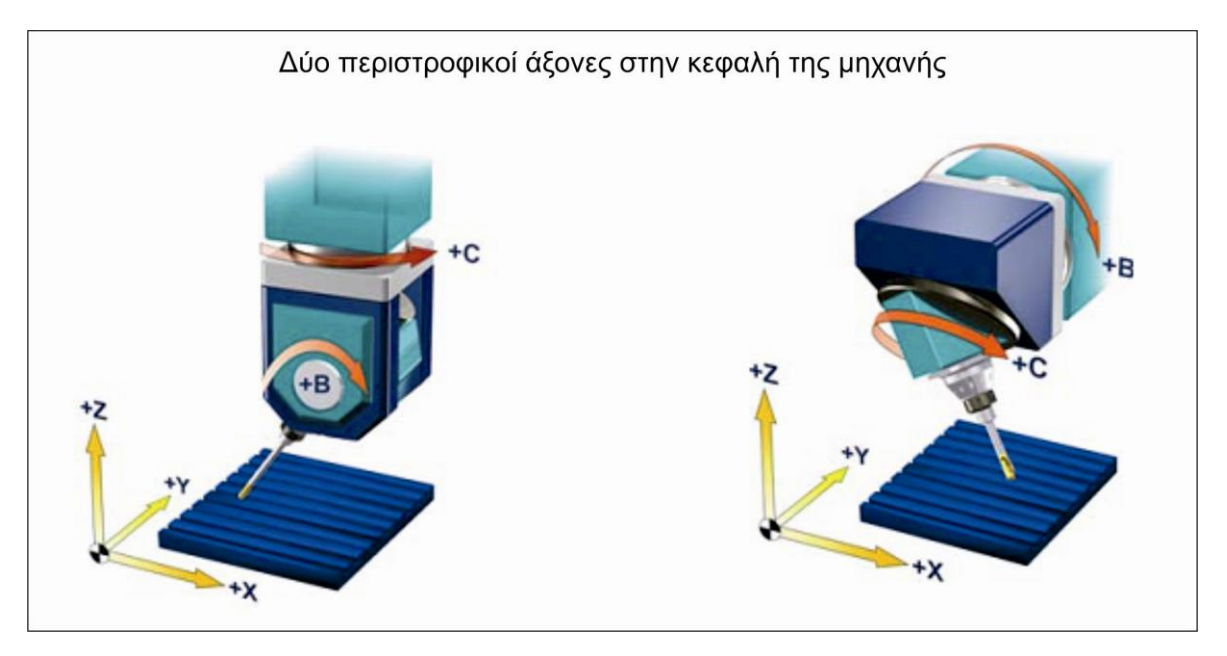

Σχήμα 2.7 : Διάταξη των δύο περιστροφικών αξόνων στην κεφαλή της μηχανής

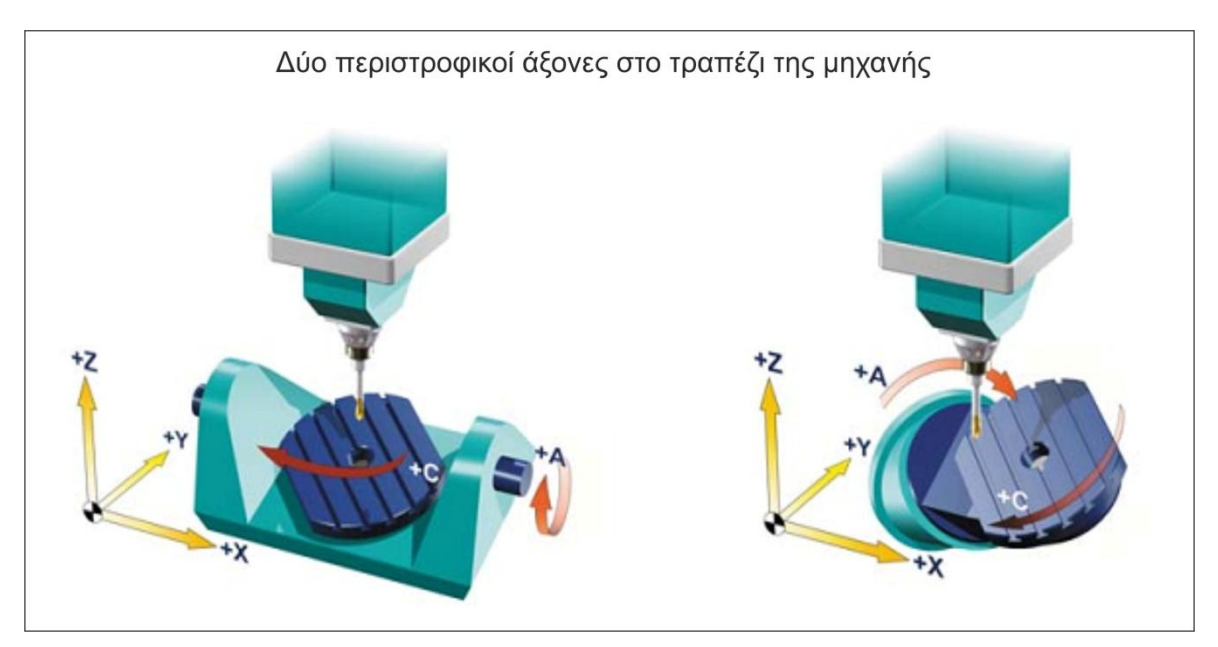

Σχήμα 2.8 : Διάταξη των δύο περιστροφικών αξόνων στο τραπέζι της μηχανής

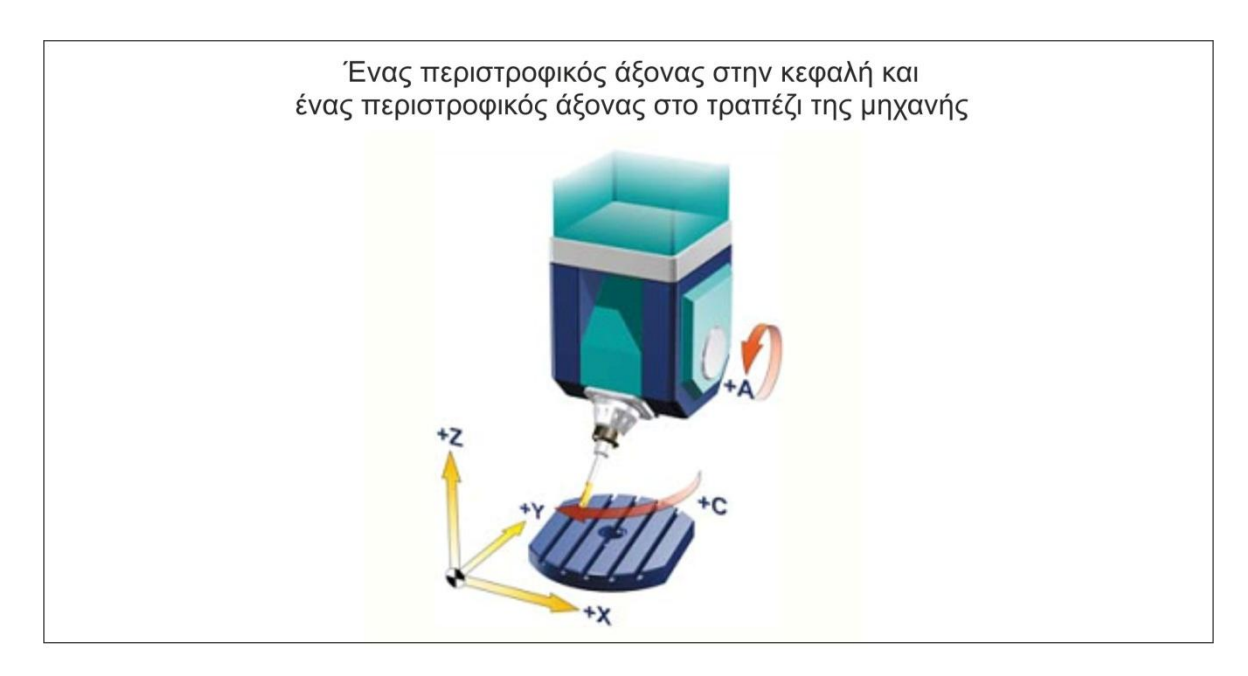

Σχήμα 2.9 : Διάταξη με τον έναν περιστροφικό άξονα στην κεφαλή και τον άλλον στο τραπέζι της μηχανής

## <span id="page-13-0"></span>**2.1.2 Κώδικας μηχανής**

Ο κώδικας μηχανής (ή αλλιώς, γλώσσα μηχανής) είναι ο κώδικας που αντιλαμβάνεται η εργαλειομηχανή αριθμητικού ελέγχου. Ο κώδικας αυτός, γνωστός με την ονομασία κώδικας G (G code), απαρτίζεται από ένα πλήθος εντολών που εκτελούν διάφορες λειτουργίες στη μηχανή. Ο κώδικας της εργαλειομηχανής πρέπει να περιέχει συντεταγμένες για την κίνηση του εργαλείου και του κομματιού, όπως επίσης και πληροφορίες για τον έλεγχο των συστημάτων της μηχανής, όπως είναι η ταχύτητα περιστροφής, η χρήση του ψυκτικού υγρού και η αλλαγή του κοπτικού εργαλείου. Στο σχήμα 2.10 παρουσιάζεται η μορφή ενός τυπικού προγράμματος σε κώδικα G [8, 11].

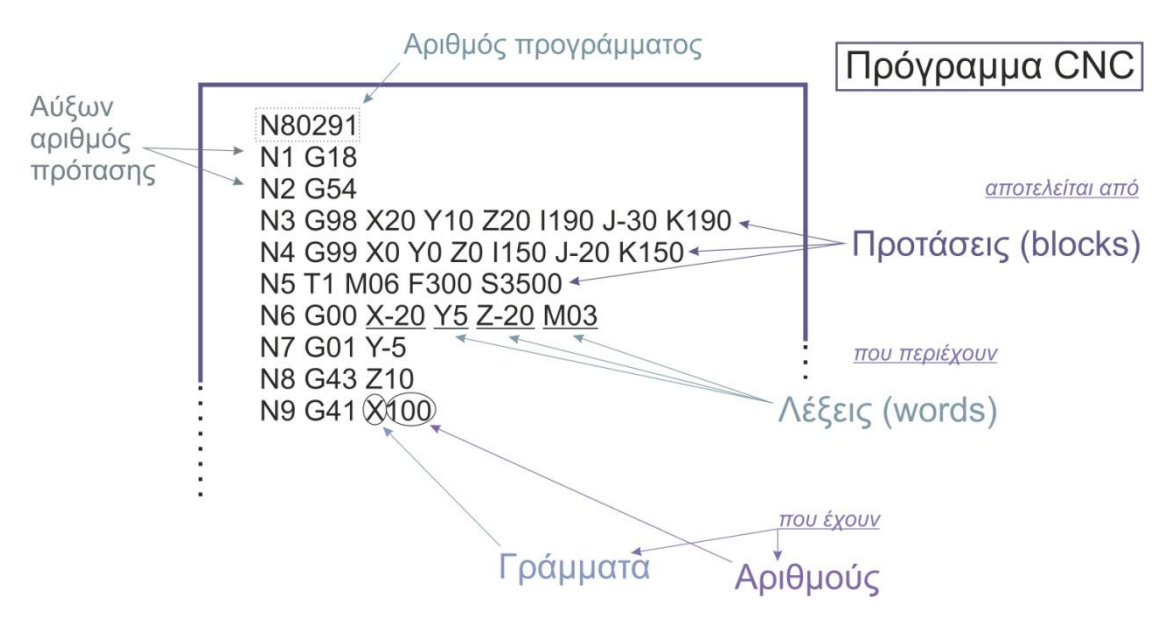

Σχήμα 2.10 : Παρουσίαση σύνταξης προγράμματος αριθμητικού ελέγχου

Οι εντολές είναι δυνατόν να διαχωριστούν ανάλογα με την λειτουργία τους στις παρακάτω κατηγορίες:

- Αριθμός πρότασης (Ν): Δηλώνει τον αριθμό μιας πρότασης του προγράμματος, που συνήθως περιγράφει μια εντολή κίνησης του κοπτικού εργαλείου ή μια εντολή λειτουργίας.
- Εντολές δραστηριοποίησης κίνησης (G): Είναι οι εντολές που δίνουν πληροφορίες για το είδος της κίνησης που θα εκτελέσει το κοπτικό εργαλείο. Οι εντολές αυτές ανήκουν στα γεωμετρικά δεδομένα και συνοδεύονται συνήθως από δεδομένα θέσης, δηλαδή συντεταγμένες σημείων.
- Συντεταγμένες (X, Y, Z, A και Β): Δηλώνουν τις συντεταγμένες και τον προσανατολισμό του κοπτικού εργαλείου, δηλαδή τα δεδομένα θέσης.
- Πρόωση (F): Δηλώνει την ταχύτητα με την οποία γίνεται μια κίνηση.
- Ταχύτητα περιστροφής (S): Δηλώνει την ταχύτητα περιστροφής της ατράκτου.
- Κοπτικό (Τ): Δηλώνει το κοπτικό εργαλείο που θα χρησιμοποιηθεί για την εκτέλεση του προγράμματος.
- Βοηθητικές λειτουργίες (Μ): Δηλώνουν την ενεργοποίηση ή απενεργοποίηση κάποιων προσθετών λειτουργιών, όπως εκκίνηση περιστροφής της ατράκτου, χρήση ψυκτικού υγρού κτλ.

Οι παραπάνω εντολές, όμως, για τις διάφορες λειτουργίες δεν ακολουθούν την ίδια τυποποίηση σε κάθε ψηφιακά καθοδηγούμενη εργαλειομηχανή. Για παράδειγμα, ο προγραμματισμός σε απόλυτες συντεταγμένες μπορεί να αντιπροσωπεύεται από την εντολή G90 σε μια εργαλειομηχανή, ενώ από διαφορετική εντολή σε κάποια άλλη.

Επιπλέον, κάποιες εργαλειομηχανές υποστηρίζουν λειτουργίες με συγκεκριμένη δομή. Αναφορικά, η εκτέλεση κύκλου κατεργασίας για τρύπημα με την τυπική μορφή G81 δεν υποστηρίζεται στις μονάδες ελέγχου Siemens 810/840D, καθώς η αναγνωρίσιμη μορφή είναι CYCLE81( ).

Η αντιστοίχιση κάθε δυνατής λειτουργίας που υποστηρίζει η μονάδα ελέγχου και η μηχανή σε συγκεκριμένες εντολές του προγράμματος αριθμητικού ελέγχου, γίνεται στο περιβάλλον του τελικού επεξεργαστή, όπως παρουσιάζεται παρακάτω. Στον τελικό επεξεργαστή δίνονται αρχικά τυπικές αντιστοιχίες με τις εντολές, σύμφωνα με τα πρότυπα DIN/ISO, για διευκόλυνση του χρήστη στην δήλωση των συμβατών εντολών με την εκάστοτε εργαλειομηχανή, για την εξαγωγή του κατάλληλου προγράμματος NC.

Στο σχήμα 2.11 παρουσιάζονται οι πιο βασικοί προκαταρκτικοί κώδικες λειτουργίας ή κώδικες G ενός τυπικού κέντρου κατεργασίας CNC με σύστημα ελέγχου Siemens.

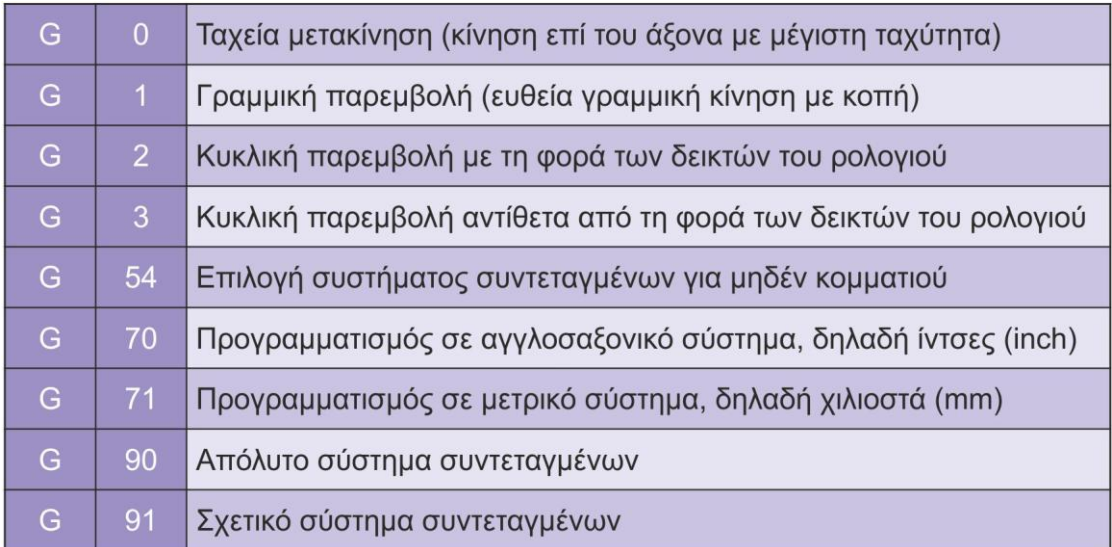

Σχήμα 2.11 : Βασικοί προκαταρκτικοί κώδικες λειτουργίας

Στο σχήμα 2.12 παρουσιάζονται οι βασικές βοηθητικές λειτουργίες M με έλεγχο Siemens.

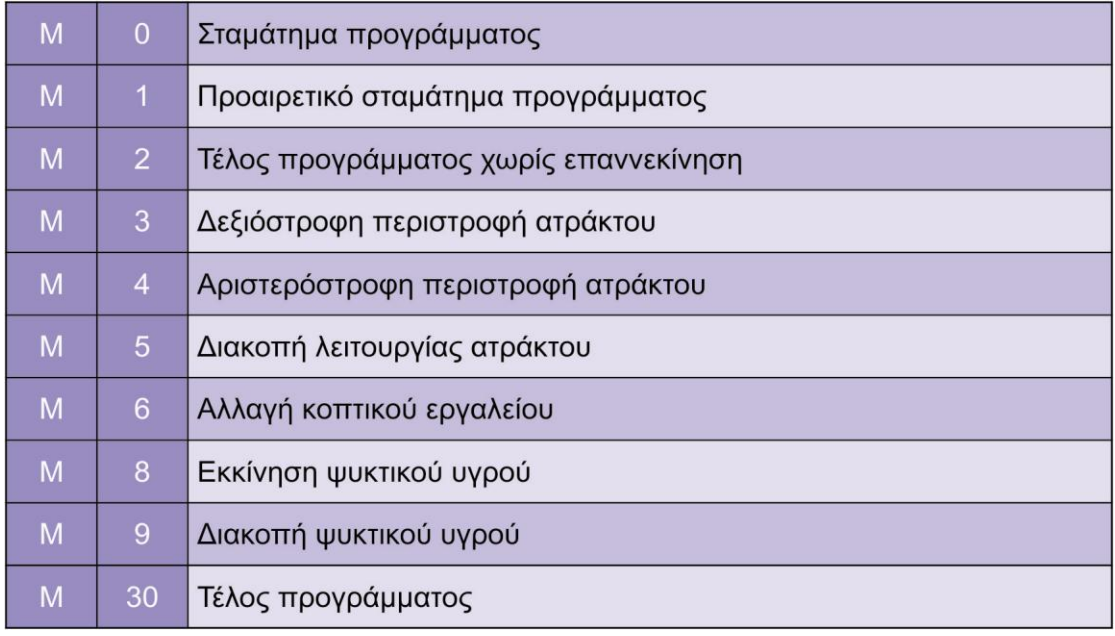

Σχήμα 2.12 : Βασικές εντολές βοηθητικών λειτουργιών

#### <span id="page-15-0"></span>**2.1.3 Μονάδα ελέγχου**

Κάθε ψηφιακά καθοδηγούμενη εργαλειομηχανή διαθέτει μια κεντρική μονάδα ελέγχου (MCU - Machine Control Unit ή απλά Control), η οποία είναι υπεύθυνη για την επεξεργασία των εντολών καθοδήγησης και των μετρήσεων που απαιτούνται, προκειμένου να εκτελεστεί μια κατεργασία κοπής στη μηχανή.

Η μονάδα ελέγχου είναι εγκατεστημένη στην εργαλειομηχανή αριθμητικού ελέγχου και μπορεί να θεωρηθεί σαν ηλεκτρονικός υπολογιστής από μόνη της, μιας και βασίζεται στην αρχή των ηλεκτρονικών υπολογιστών.

Μέσω της μονάδας ελέγχου, ο χειριστής μπορεί να περάσει ή να συντάξει το πρόγραμμα αριθμητικού ελέγχου (NC), να εκτελέσει γραφική προσομοίωση της κατεργασίας στην

οθόνη της μονάδας, και γενικότερα να επικοινωνεί με την εργαλειομηχανή και να επιβλέπει κάθε προγραμματιζόμενη κατεργασία.

Στο σχήμα 2.13 παρουσιάζονται μονάδες ελέγχου ψηφιακής καθοδήγησης των εταιριών Haas, Fanuc, Heidenhain και Siemens.

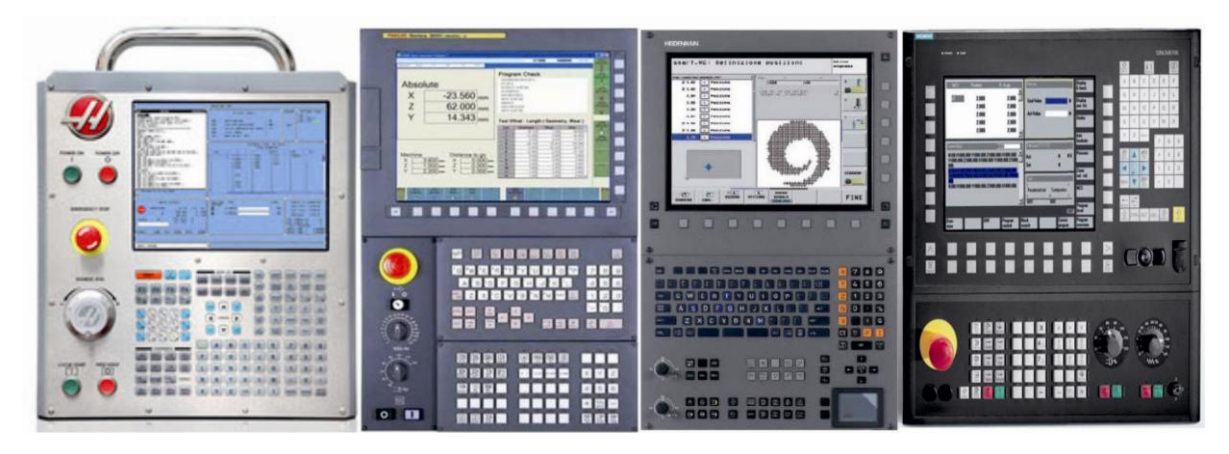

Σχήμα 2.13 : Μονάδες ελέγχου ψηφιακής καθοδήγησης

#### <span id="page-17-0"></span>**2.2 Συστήματα CAD/CAM**

Για την κατασκευή μηχανολογικών προϊόντων μέσω ψηφιακά καθοδηγούμενων εργαλειομηχανών είναι απαραίτητη η ύπαρξη των γεωμετρικών μοντέλων σε τρισδιάστατη μορφή των υπό κατασκευή προϊόντων, και γι' αυτό το λόγο κρίνεται αναγκαία η χρήση τεχνολογιών τρισδιάστατης σχεδίασης με τη βοήθεια ηλεκτρονικού υπολογιστή. Παράλληλα όμως με τις σύγχρονες μεθόδους σχεδίασης με χρήση Η/Υ (CAD – Computer Aided Design), αναπτύσσονται και τεχνολογίες που αφορούν την κατασκευή και τη μαζική παραγωγή των προϊόντων (CAM – Computer Aided Manufacturing), καθώς και τεχνολογίες για την ανάλυση και τη βελτιστοποίηση των τελικών προϊόντων (CAE – Computer Aided Engineering).

Τα συστήματα CAD/CAM που σχετίζονται κυρίως με την σχεδίαση και την παραγωγή ενός προϊόντος, αποτελούν τεχνολογίες που αν και αναπτύσσονται μεμονωμένα, είναι δυνατόν να υφίστανται σε ενοποιημένο περιβάλλον. Κατά συνέπεια, η χρήση των τεχνολογιών CAD/CAM στη σύγχρονη κατασκευαστική βιομηχανία επιφέρει μεγάλη αύξηση της παραγωγικότητας, με ταυτόχρονη μείωση του χρόνου και του κόστους της παραγωγής [3].

Τα συστήματα CAD/CAM αποσκοπούν στην αυτόματη προσέγγιση της σύνταξης του κώδικα για τις ψηφιακά καθοδηγούμενες εργαλειομηχανές, για την κατεργασία τεμαχίων. Η διαδικασία ξεκινάει με τον σχεδιασμό του κομματιού σε ένα πρόγραμμα CAD και στην συνέχεια περιγράφεται η γεωμετρία του, ώστε να δημιουργηθεί αυτόματα η πορεία που θα ακολουθήσει το κοπτικό εργαλείο, μέσω ενός συστήματος CAM. Τα παραπάνω δεδομένα δημιουργούν το αρχείο θέσης του κοπτικού (CL File), το οποίο με ένα κατάλληλα ρυθμισμένο τελικό επεξεργαστή (post processor) μετατρέπεται σε αρχείο με κώδικα (G code) που αντιλαμβάνεται η εκάστοτε εργαλειομηχανή αριθμητικού ελέγχου. Η μεταφορά του αρχείου στην κεντρική μονάδα της μηχανής γίνεται μέσω σειριακής θύρας (RS232) ή ειδικό δίκτυο (Ethernet).

Στα σύγχρονα συστήματα CAD/CAM, τα κυριότερα προγράμματα που χρησιμοποιούνται είναι CATIA – Dassault, Pro/ENGINEER – PTC, UG – Unigraphics solutions, I-DEAS – SCDR/Unigraphics solutions, Solidworks – Solidworks/Dassault, Inventor/Autocad – Autodesk, Solidesign – Intergraph/Unigraphics solutions και πολλά άλλα.

#### <span id="page-17-1"></span>**2.2.1 Computer Aided Design (CAD)**

Ο όρος Computer Aided Design (CAD) αναφέρεται στη μελέτη και σχεδίαση με χρήση ηλεκτρονικού υπολογιστή. Όλα τα στάδια ανάπτυξης ενός προϊόντος στηρίζονται στη χρήση της τεχνολογίας των υπολογιστών, ιδιαίτερα η δημιουργία, η μεταβολή, η ανάλυση, καθώς και η βελτιστοποίηση της μορφής του.

Η σύγχρονη αυτή μέθοδος σχεδίασης έρχεται να αντικαταστήσει τα συμβατικά μέσα και όργανα σχεδίασης, και με τη βοήθεια μιας σειράς τεχνολογιών, όπως των γραφικών, των βάσεων δεδομένων, της μαθηματικής μοντελοποίησης, της προσομοίωσης και του ελέγχου δεδομένων, επιτυγχάνει τη δημιουργία του ψηφιακού μοντέλου του προϊόντος, που στη συνέχεια μπορεί να χρησιμοποιηθεί σε διάφορες κάθετες εφαρμογές, μεταξύ των οποίων είναι και η παραγωγή του προϊόντος σε μηχανές ψηφιακής καθοδήγησης, με τη βοήθεια των συστημάτων σχεδιασμού παραγωγής με χρήση υπολογιστή (CAM) [4, 12].

Οι τεχνολογίες CAD είναι υψίστης σημασίας για την ανάπτυξη κάθε προϊόντος και χαρακτηρίζονται ωφέλιμες, λόγω του ότι μειώνουν το χρόνο σχεδίασης και μελέτης του προϊόντος και προσδίδουν ευκολία και ευελιξία σε αλλαγές και τροποποιήσεις, με συνέπεια τη μείωση του συνολικού κόστους σχεδιασμού.

Σήμερα, η χρήση τεχνολογιών CAD τρισδιάστατης μοντελοποίησης είναι πολύ διαδεδομένη, καθώς περιλαμβάνεται σε ένα πλήθος εφαρμογών και αναπτύσσονται συνεχώς εργαλεία για ειδικές εφαρμογές, απόλυτα απαραίτητα σε ορισμένους τομείς.

Στους γενικούς τομείς χρήσης των συστημάτων CAD, κυρίαρχη θέση έχουν οι μηχανολογικές εφαρμογές (αυτοκινητοβιομηχανία, αεροπορική βιομηχανία, ναυπηγόεπισκευαστική βιομηχανία, μεταλλοβιομηχανία, κτλ). Η εφαρμογή τους, όμως, επεκτείνεται και σε ηλεκτρονικές εφαρμογές (σχεδίαση πλακετών, ολοκληρωμένα κυκλώματα κτλ), σε εφαρμογές του κατασκευαστικού τομέα, που αφορούν την κατασκευή κτιρίων και διαφόρων ειδικών έργων, όπως οδοποιία και γέφυρες, στη χαρτογράφηση (συστήματα GIS), καθώς και σε ειδικές εφαρμογές, όπως σχεδιασμός ενδυμάτων.

### <span id="page-18-0"></span>**2.2.2 Computer Aided Manufacturing (CAM)**

Ο όρος Computer Aided Manufacturing (CAM) αποδίδεται στη τεχνολογία λογισμικών που εκτελούνται από υπολογιστικά συστήματα και δημιουργούν την πορεία κίνησης του κοπτικού εργαλείου σε συνδυασμό με τον έλεγχο των μηχανουργικών παραμέτρων που σχετίζονται με την διαδικασία παραγωγής ενός προϊόντος. Αν και ο παραπάνω ορισμός είναι ο πιο κοινός, δεν αποτελεί τον μοναδικό, καθώς η ορολογία CAM μπορεί να αναφέρεται στη χρήση υπολογιστών για όλες τις λειτουργίες μιας μονάδας παραγωγής, συμπεριλαμβανομένου του σχεδιασμού, της διαχείρισης, της μεταφοράς και της αποθήκευσης [\[5\]](http://en.wikipedia.org/wiki/U.S._Congress).

Τα συστήματα λογισμικού CAM είτε είναι συγχωνευμένα με λογισμικά σχεδίασης CAD είτε εμφανίζονται ως ανεξάρτητα συστήματα που δέχονται το μοντέλο σχεδίασης από τα συστήματα CAD σε συμβατή μορφή, όπως είναι η IGES (Initial Graphics Exchange Specification) και η STEP (Standard for the Exchange of Product model data).

Η ψηφιακή πληροφορία ενός μοντέλου που εισάγεται σε ένα σύστημα CAM, προκειμένου να προγραμματιστεί η κατεργασία του, μπορεί να είναι σε δισδιάστατη ή τρισδιάστατη μορφή, ανάλογα με τη μορφή της κατεργασίας. Στο σύστημα CAM γίνονται οι αυτόματοι γεωμετρικοί υπολογισμοί των σημείων της τροχιάς του κοπτικού εργαλείου για τη συγκεκριμένη γεωμετρία που επρόκειτο να κατεργαστεί. Τα δεδομένα αυτά αποτελούν το αρχείο θέσης του κοπτικού (CL File), ένα αρχείο γραμμένο στη γλώσσα προγραμματισμού APT (περισσότερες πληροφορίες για τη γλώσσα προγραμματισμού APT δίνονται παρακάτω).

Επιπλέον, για τον καλύτερο προγραμματισμό της πορείας του κοπτικού, κάποια συστήματα CAM προσφέρουν και οπτική προσομοίωση της κατεργασίας, ενώ τα πλέον ανεπτυγμένα παρέχουν τη δυνατότητα διαστατικής προσομοίωσης της κατεργασίας, με την αφαίρεση υλικού από το μοντέλο προς κατεργασία σε ακριβή αντιστοιχία με την λειτουργία του κοπτικού εργαλείου [10].

Ανάμεσα στα λογισμικά προσομοίωσης προγραμμάτων αριθμητικού ελέγχου, συναντάται το Vericut, ένα πρόγραμμα που προσφέρει πολλές δυνατότητες στο χρήστη. Το πρόγραμμα αυτό, είτε εμπεριέχεται σε συστήματα CAD/CAM είτε λειτουργεί ανεξάρτητα, δέχεται την πορεία και τις διαστάσεις του κοπτικού, καθώς και τη γεωμετρία του προς κατεργασία τεμαχίου, προκειμένου να πραγματοποιηθεί προσομοίωση των προγραμματισμένων ακολουθιών αριθμητικού ελέγχου, έλεγχος για τυχόν συγκρούσεις του κοπτικού με το κατεργαζόμενο κομμάτι ή με το μέσο συγκράτησής του, και ρύθμιση των παραμέτρων κατεργασίας (πχ. πρόωση) για βελτιστοποίηση των συνθηκών κατεργασίας, και επομένως της τελικής επιφάνειας του μοντέλου. Επιπλέον, υπάρχει η δυνατότητα εισαγωγής της εργαλειομηχανής αριθμητικού ελέγχου, για μια ολοκληρωμένη προσομοίωση κοπής.

Η τεχνολογία CAM χρησιμοποιήθηκε για πρώτη φορά το 1971 για το σχεδιασμό και την κατεργασία σκελετού αυτοκινήτου, και μέχρι σήμερα η χρήση της επεκτείνεται σε μια πληθώρα μηχανολογικών προϊόντων, καθώς και σε σύγχρονες εφαρμογές της αυτοματοποιημένης παραγωγής. Οι πιο βασικές εφαρμογές της τεχνολογίας CAM στο μηχανουργικό τομέα περιλαμβάνουν αριθμητικό έλεγχο για εργαλειομηχανές (Numerical Control – NC), ρομποτικό έλεγχο, με χρήση ρομπότ για την επιλογή και την τοποθέτηση των κοπτικών εργαλείων και των προς κατεργασία τεμαχίων στις εργαλειομηχανές CNC, και προγραμματισμό παραγωγής (Computer Aided Process Planning - CAPP), για την ανάπτυξη και τον έλεγχο των παραγωγικών διαδικασιών στην αυτοματοποιημένη μηχανουργική βιομηχανία [\[5\]](http://en.wikipedia.org/wiki/U.S._Congress).

#### <span id="page-19-0"></span>**2.2.3 Γλώσσα προγραμματισμού APT**

Η APT (Automatically Programmed Tools) είναι η πρώτη και πιο αντιπροσωπευτική γλώσσα προγραμματισμού CNC. Δημιουργήθηκε στο τέλος της δεκαετίας του 1950, από τον Douglas T. Ross, για τον υπολογισμό των γεωμετρικών σημείων που έπρεπε να ακολουθήσει το κοπτικό, προκειμένου να κατεργαστούν σύνθετα αντικείμενα της αεροδιαστημικής βιομηχανίας, και αποτέλεσε το πρώτο εθνικό πρότυπο ANSI [2].

Η γλώσσα APT είναι προσανατολισμένη στον ορισμό γεωμετρίας και λιγότερο στη λύση τεχνολογικών θεμάτων της κοπής. Μπορεί να θεωρηθεί, σε κάποιο βαθμό, και αρχιτεκτονική, καθώς επιτρέπει τον προγραμματισμό εργαλείων με χρήση γεωμετρικών σχημάτων. Έχει την δυνατότητα προγραμματισμού πέντε αξόνων και έχει επηρεάσει τη δημιουργία πολλών παρόμοιων γλωσσών, όπως NELAPT και EXAPT, οι οποίες όμως καλύπτουν και την τεχνολογία κοπής, όπως υπολογισμό πασών (διαδοχικών περασμάτων), πρόωσης κτλ.

Η συγκεκριμένη γλώσσα αποτελεί γλώσσα υψηλού επιπέδου και προσφέρει διασυνδεσιμότητα των μονοπατιών των εργαλείων, μακροεντολές, μετασχηματισμούς, έλεγχο των εργαλείων σε πέντε άξονες, καθορισμό και κατεργασία πολύπλοκων επιφανειών, κ.ά..

Ο προγραμματισμός κατεργασιών στη γλώσσα ΑΡΤ περιλαμβάνει τρία είδη εντολών. Αυτές που ορίζουν τη γεωμετρία που θα χρησιμοποιηθεί για τον καθορισμό της τροχιάς του κοπτικού εργαλείου, αυτές που ορίζουν τις κινήσεις του κοπτικού εργαλείου και αυτές που συμπληρώνουν το πρόγραμμα με τον ορισμό των τεχνολογικών παραμέτρων, όπως είναι η πρόωση, η αλλαγή κοπτικού, κ.ά., αλλά και διάφορων παραμέτρων διαχείρισης του προγράμματος.

Στη γλώσσα APT είναι γραμμένο το αρχείο θέσης κοπτικού (CL File – Cutter Location File) για τον προγραμματισμό της κατεργασίας του αντικειμένου, όπως εξάγεται από ένα πρόγραμμα κατεργασιών CAM. Στη συνέχεια, στο σχήμα 2.14 δίνεται ως παράδειγμα μέρος από το αρχείο θέσης κοπτικού μιας κατεργασίας αριθμητικού ελέγχου, από το σύστημα Pro/Manufacturing – Pro/Engineer.

\$\$\* Pro/CL file Version Wildfire 5.0 - F000 \$\$-> MFGNO / TELIKO MSC PARTNO / TELIKO MSC  $$S->FEATNO/4375$ MACHIN / UNCX01, 52 \$\$-> CUTCOM GEOMETRY TYPE / OUTPUT ON CENTER UNITS / MM LOADTL/3 \$\$-> CUTTER / 10.000000 SPINDL / RPM, 1000.000000, CLW **RAPID RAPID** FEDRAT / 1000.000000. MMPM GOTO / 0.0000000000, 0.0000000000, -2.0000000000 GOTO / 151.0000000000.0.0000000000. -2.0000000000 GOTO / 151.0000000000, 101.0000000000, -2.0000000000  $\ddotsc$  $\sim$ GOTO / 5.0000000000, 5.0000000000, -10.0000000000 SPINDL / OFF  $$S->END/$ **FINI** 

Σχήμα 2.14 : Το αρχείο θέσης του κοπτικού (CL File)

Όπως φαίνεται στον παραπάνω κώδικα, χρησιμοποιούνται κάποιες οδηγίες που αφορούν μόνο τον προγραμματισμό, όπως είναι το \$\$ για δημιουργία σχολίων, το FINI που δηλώνει το τέλος του προγράμματος, κ.ά.. Χρησιμοποιούνται εντολές με τις οποίες υποστηρίζεται ο έλεγχος των εργαλειομηχανών, για παράδειγμα το CUTTER / n καθορίζει παραμέτρους που αφορούν το κοπτικό εργαλείο, όπως είναι η διάμετρός του (n), το MACHIN / n, m χρησιμοποιεί ένα τελικό επεξεργαστή (post processor) για τη μηχανή n στην έκδοση m, το FEDRAT / n, {MMPM} ορίζει μια ταχύτητα κοπής n σε αντίστοιχες μονάδες, το SPINDL / RPM, n, CLW ορίζει τις στροφές και τη διεύθυνση περιστροφής της ατράκτου. Επιπλέον, υπάρχουν οι εντολές κίνησης του κοπτικού εργαλείου, όπως είναι η εντολή GOTO / x, y ,z που ορίζει τη μετακίνηση σε ένα σημείο τέλους σε απόλυτες συντεταγμένες.

# <span id="page-21-0"></span>**2.3 Διασύνδεση CAD/CAM με CNC - Τελικός Επεξεργαστής**

Το τελευταίο στάδιο της εικονικής δημιουργίας των διαφόρων κατεργασιών σε ένα σύστημα CAD/CAM, είναι η παραγωγή του κώδικα για την εργαλειομηχανή αριθμητικού ελέγχου. Μόλις οριστεί η κατεργασία ή οι κατεργασίες κοπής ενός μοντέλου κατεργασίας, οι διαδρομές των εργαλείων είναι απαραίτητο να ενωθούν και να μεταφραστούν στον κώδικα που αντιλαμβάνεται η συγκεκριμένη εργαλειομηχανή CNC. Την εν λόγω «μετάφραση» αναλαμβάνει ένας κωδικοποιητής, που ονομάζεται τελικός επεξεργαστής, ή αλλιώς μετα-επεξεργαστής, (Post Processor). Υπάρχουν πολλοί διαφορετικοί τελικοί επεξεργαστές, καθώς υπάρχουν και πολλές διαφορετικές εργαλειομηχανές, και γι' αυτό το λόγο πρέπει να δημιουργηθεί ο κατάλληλος κωδικοποιητής για την εκάστοτε εργαλειομηχανή αριθμητικού ελέγχου. Παρακάτω παρουσιάζεται αναλυτικότερα η λειτουργία και ο ρόλος ενός τελικού επεξεργαστή.

Τα συστήματα CAM, στην πλειοψηφία τους, παράγουν αρχεία ουδέτερης γλώσσας, που περιέχουν οδηγίες για να καθοδηγηθούν οι εργαλειομηχανές CNC. Τα αρχεία αυτά είναι είτε σε δυαδική μορφή, γνωστή ως CLDATA, είτε σε κάποια αναγνώσιμη μορφή ASCII προσαρμοσμένη μετά την γλώσσα APT. Οι πληροφορίες κατεργασίας που συμπεριλαμβάνονται στα παραπάνω αρχεία, ποικίλλουν και εξαρτώνται από την ευελιξία των συστημάτων CAM.

Από την άλλη μεριά, βρίσκονται οι εργαλειομηχανές αριθμητικού ελέγχου που απαιτούν δεδομένα για την κατεργασία σε ειδική και προσαρμοσμένη μορφή, σύμφωνα με τις μονάδες ελέγχου που διαθέτουν, σε συνδυασμό με τη μικρότερη δυνατή παρέμβαση του χρήστη, για ασφαλή και αποτελεσματική κατεργασία κοπής.

Μεταξύ αυτών των δύο βρίσκεται ο τελικός επεξεργαστής. Ο τελικός επεξεργαστής αποτελεί απαραίτητο λογισμικό, καθώς είναι υπεύθυνο για τη μετάφραση των ουδέτερων οδηγιών από προκύπτουν από ένα σύστημα CAM, στις ειδικές οδηγίες που απαιτούνται από μια συγκεκριμένη εργαλειομηχανή CNC (Σχήμα 2.15). Ως εκ τούτου, πρέπει να δίνεται μεγάλη σημασία στη δημιουργία και ρύθμιση του τελικού επεξεργαστή, αφού βρίσκεται στην κρίσιμη διαδρομή μεταξύ του μηχανολογικού σχεδιασμού δοκιμίων και των τεχνολογιών κατεργασίας τους, στον τομέα της αυτοματοποιημένης παραγωγής [6].

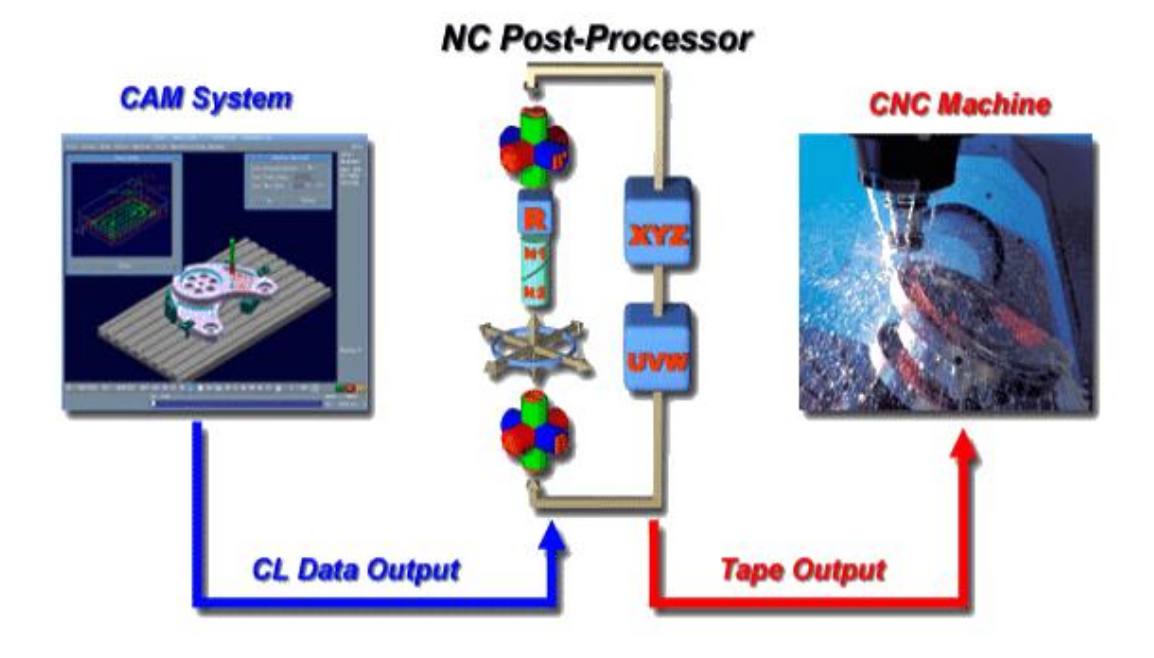

Σχήμα 2.15 : Ο ρόλος του τελικού επεξεργαστή

Οι τελικοί επεξεργαστές διαθέτουν εργαλεία για το χειρισμό συμβολοσειρών και μαθηματικών συναρτήσεων που χρησιμοποιούνται στον τομέα της μηχανικής, προκειμένου να επιλυθούν προβλήματα, με γνώμονα την λογική, στο πεδίο των ψηφιακά καθοδηγούμενων εργαλειομηχανών.

Συγκεκριμένα, η χρήση του τελικού επεξεργαστή κρίνεται αναπόφευκτη, μιας και πρέπει να μεταγλωττιστεί το αρχείο εξόδου από το σύστημα CAM στην τυποποιημένη μορφή εισόδου της εργαλειομηχανής CNC. Οι δύο αυτές μορφές αρχείων διαφέρουν σημαντικά, αν και καθορίζονται από τα διεθνή πρότυπα (ISO) και τα εθνικά (ANSI, EIA, DIN). Τα πρότυπα αυτά, όμως, δημιουργήθηκαν για τον καθορισμό των βασικών στοιχείων που απαιτούνται για τις κατεργασίες και δεν επαρκούν, δεδομένου του πολλαπλασιασμού των ανταγωνιστικών συστημάτων APT, καθώς και των ελεγκτών αριθμητικού ελέγχου, που απαιτούν κάποια ομοιομορφία.

Η λειτουργία ενός τελικού επεξεργαστή δεν περιορίζεται μόνο στη μετάφραση του αρχείου θέσης κοπτικού στον κώδικα μηχανής. Στον τελικό επεξεργαστή είναι δυνατόν να γίνουν ρυθμίσεις που αφορούν πόρους και παραμέτρους κατεργασίας, για καλύτερο προγραμματισμό. Για παράδειγμα, ορίζονται τα όρια των αξόνων της μηχανής, οι μέγιστες τιμές για την πρόωση και την ταχύτητα περιστροφής της ατράκτου, χρονοδιάγραμμα της κατεργασίας κ.ά..

Επιπλέον, σε πιο εξελιγμένα λογισμικά τελικής επεξεργασίας, είναι δυνατή η επικύρωση του προγράμματος αριθμητικού ελέγχου, πριν την εκτέλεσή του από την εργαλειομηχανή, με την εμφάνιση προειδοποιητικών μηνυμάτων σε περίπτωση παραβίασης απλών κανόνων που ορίζονται σε αυτά. Εκτός από την επικύρωση, γίνεται και αυτόματη διόρθωση των λαθών, μόλις εντοπιστούν. Λόγου χάρη, εάν έχει οριστεί ταχύτητα ατράκτου που δεν βρίσκεται μέσα στο εύρος τιμών ταχυτήτων, τότε ο τελικός επεξεργαστής θα πρέπει να επιλέξει την κατάλληλη τιμή στροφών που βρίσκεται μέσα στα δοθέντα όρια.

Ο τελικός επεξεργαστής, λοιπόν, στην αρχή της δημιουργίας του, θεωρήθηκε ως ένα μέσο διασύνδεσης μεταξύ των συστημάτων κατεργασιών (CAM) και των ψηφιακά καθοδηγούμενων εργαλειομηχανών (CNC), καθώς λειτουργούσε σαν ένας απλός μεταφραστής που έπαιρνε σαν δεδομένα εισόδου τις οδηγίες κατασκευής των τεμαχίων που εξάγονταν από ένα σύστημα CAM και απέδιδε ως έξοδο τα δεδομένα αυτά σε μια μορφή αναγνωρίσιμη από μια συγκεκριμένη μηχανή NC. Σήμερα, ωστόσο, η τελική επεξεργασία αποδίδεται στην εξελιγμένη μορφή της, καθώς περιλαμβάνει ένα δυναμικό εύρος των παραμέτρων και των εργαλείων κατεργασίας, ώστε να εξάγεται, όσο το δυνατόν γίνεται, πιο αποδοτικός και παραγωγικός ο κώδικας κατεργασίας για την εκάστοτε μηχανή αριθμητικού ελέγχου.

Οι σύγχρονοι τελικοί επεξεργαστές ελέγχουν τη γενική εικόνα της όλης μηχανουργικής διαδικασίας και συμβάλλουν στη βελτιστοποίηση των πληροφοριών που αποστέλλονται στη μηχανή αριθμητικού ελέγχου, προκειμένου να εκτελεστεί ένα πρόγραμμα χωρίς ουσιαστική παρέμβαση από το χρήστη.

Η τελική επεξεργασία στον τομέα των κατασκευών με ψηφιακά καθοδηγούμενες εργαλειομηχανές, διαδραματίζει σημαντικό ρόλο στην διαδικασία αυτοματοποίησης της παραγωγής, καθώς κρίνεται υπεύθυνη, όπως παρουσιάστηκε παραπάνω, για την ένωση δύο πολύ διαφορετικών τεχνολογιών, και μπορεί να την βελτιώσει ή να την αναστείλει, ανάλογα με τη εφαρμογή της.

# <span id="page-23-0"></span>3. **ΔΙΑΔΙΚΑΣΙΑ ΔΗΜΙΟΥΡΓΙΑΣ ΤΕΛΙΚΟΥ ΕΠΕΞΕΡΓΑΣΤΗ**

# <span id="page-23-1"></span>**3.1 Εισαγωγή**

Η διαδικασία κατεργασίας ενός αντικειμένου, όπως παρουσιάστηκε και στα προηγούμενα κεφάλαια, ξεκινάει με τη σχεδίαση της γεωμετρίας του σε ένα σύστημα CAD. Στη συνέχεια, η γεωμετρία του μοντέλου, συνήθως τρισδιάστατου, εισάγεται σε ένα σύστημα CAM, προκειμένου να ορισθούν οι κατεργασίες που θα εκτελεστούν. Από το σύστημα αυτό εξάγεται το αρχείο θέσης του κοπτικού (CL File - Cutter Location File), ένα αρχείο στη γλώσσα προγραμματισμού APT, που περιέχει δεδομένα που αφορούν τις κατεργασίες, δηλαδή την πορεία του κοπτικού εργαλείου, τις προώσεις, την ταχύτητα της ατράκτου, τη χρήση ή όχι ψυκτικού υγρού κ.ά.. Το αρχείο αυτό, εισάγεται σε ένα λογισμικό για να μεταφραστεί στη γλώσσα που αντιλαμβάνεται η εργαλειομηχανή αριθμητικού ελέγχου που θα χρησιμοποιηθεί για την κατεργασία. Το λογισμικό, γνωστό ως τελικός επεξεργαστής (post processor), εκτός από τη μετάφραση του κώδικα, καθορίζει και άλλες παραμέτρους, ώστε να προσαρμόσει το πρόγραμμα σε μορφή συμβατή από την κεντρική μονάδα ελέγχου της μηχανής. Τέλος, γίνεται η μεταφορά του αρχείου που εξάγει ο τελικός επεξεργαστής, δηλαδή του κώδικα G, στην κεντρική μονάδα της μηχανής, συνήθως μέσω σειριακής θύρας RS232. Το πρόγραμμα αριθμητικού ελέγχου που βρίσκεται πλέον στη μονάδα της μηχανής, είναι δυνατόν να προσομοιωθεί στην οθόνης της και μόλις διασφαλιστεί το επιθυμητό αποτέλεσμα, πραγματοποιείται η κατεργασία κοπής στην εργαλειομηχανή CNC. Στο σχήμα 3.1 παρουσιάζονται όσα περιγράφτηκαν παραπάνω, και είναι εμφανές ότι η ύπαρξη και η σωστή ρύθμιση του τελικού επεξεργαστή είναι απολύτως απαραίτητη για τη διασύνδεση των συστημάτων CAD/CAM με την εργαλειομηχανή CNC.

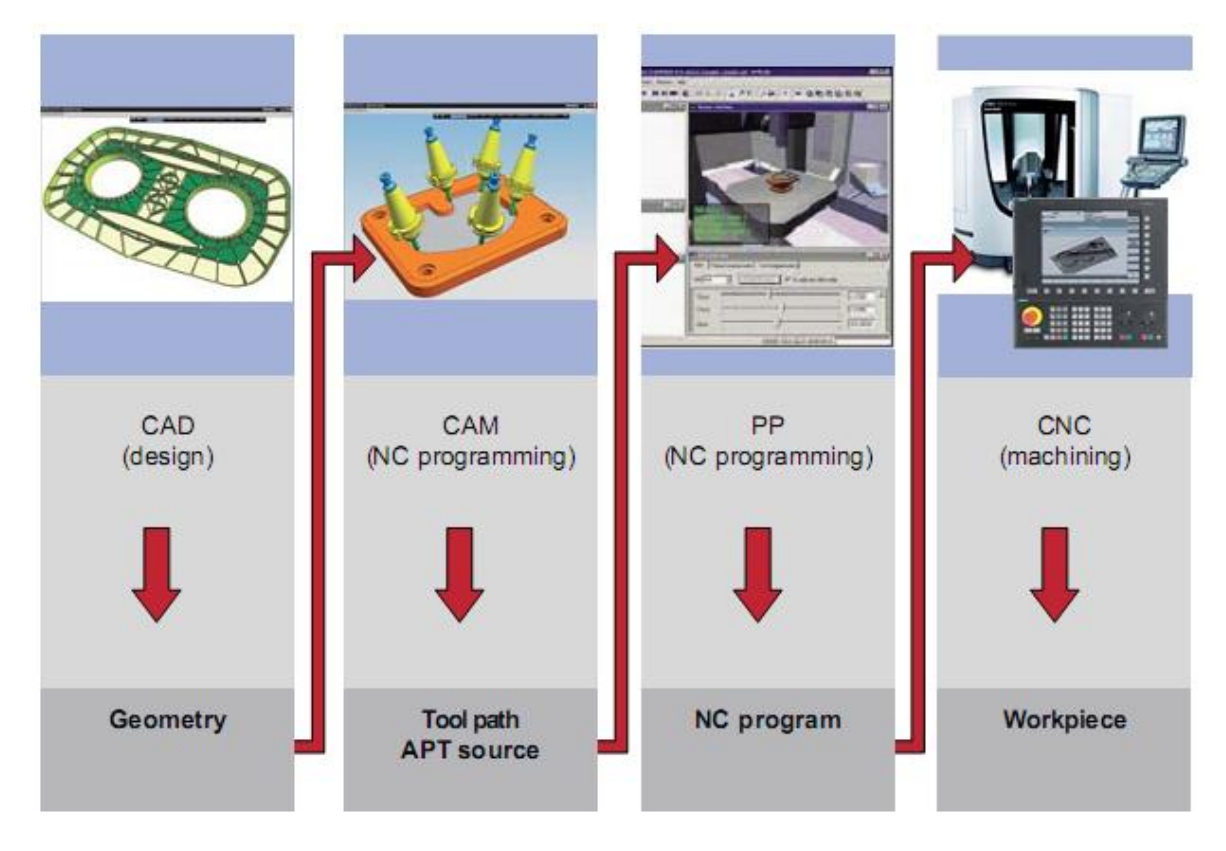

Σχήμα 3.1 : Ροή διαδικασιών από τη σχεδίαση έως το τελικό προϊόν

Στο κεφάλαιο αυτό παρουσιάζεται συνοπτικά το πρόγραμμα κατεργασιών αριθμητικού ελέγχου που χρησιμοποιήθηκε για την παρούσα εφαρμογή, το Pro/Manufacturing, στο οποίο γίνεται ο ορισμός των ακολουθιών για την παραγωγή του αρχείου θέσης κοπτικού. Στη συνέχεια περιγράφεται η διαδικασία δημιουργίας του τελικού επεξεργαστή.

# <span id="page-24-0"></span>**3.2 Δημιουργία μοντέλου κατεργασίας και ακολουθιών**

Το μοντέλο κατεργασίας αποτελεί μια συναρμολόγηση, η οποία περιέχει τη γεωμετρία του τελικού αντικειμένου και τη γεωμετρία του αρχικού (ακατέργαστου) αντικειμένου. Το τελικό αντικείμενο μοντελοποιείται σε ένα σύστημα CAD, και για την παρούσα εφαρμογή χρησιμοποιήθηκε το ολοκληρωμένο πακέτο παραμετρικού λογισμικού τρισδιάστατης μοντελοποίησης Pro/Engineer. Στο σχήμα 3.2 παρουσιάζεται το τελικό αντικείμενο όπως θα κατεργαστεί η μηχανή αριθμητικού ελέγχου.

Πρόκειται για ένα πλαστικό δοκίμιο (το αρχικό) με πάχος 20mm (z), πλάτος 101mm (y) και μήκος 151mm (x), το οποίο θα κατεργαστεί μόνο στο μισό του ως προς τον άξονα z, δηλαδή σε πάχος 10mm. Θα δημιουργηθούν δύο καμπύλες διαφορετικής καμπυλότητας, προκειμένου να πραγματοποιηθεί εκτέλεση κατεργασιών πέντε αξόνων. Επιπλέον, θα πραγματοποιηθούν τέσσερις οπές διαμέτρου 6mm και βάθους 5mm. Τα γεωμετρικά χαρακτηριστικά του αντικειμένου φαίνονται στο μηχανολογικό σχέδιο που υπάρχει στα Παραρτήματα.

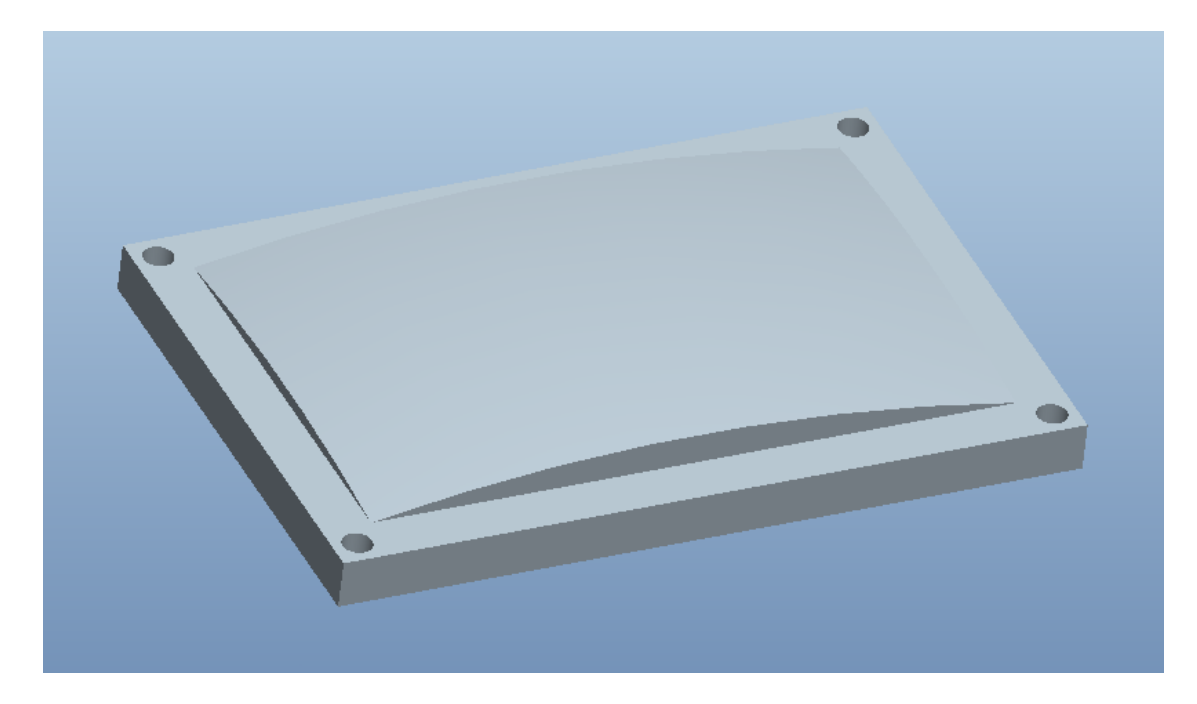

Σχήμα 3.2 : Το τελικό αντικείμενο κατεργασίας

Η γεωμετρία του τελικού αντικειμένου εισάγεται στο Pro/Manufacturing, ένα από τα βασικότερα υποσυστήματα του Pro/Engineer, το οποίο επιτρέπει τη δημιουργία και την εκτέλεση προγραμμάτων για μηχανές αριθμητικού ελέγχου. Παρακάτω δίνεται μια σύντομη αναφορά για το σύστημα κατεργασιών Pro/Manufacturing.

#### Pro/Manufacturing

Το σύστημα Pro/Manufacturing δημιουργεί τα αναγκαία δεδομένα για την καθοδήγηση του εργαλείου σε μια εργαλειομηχανή αριθμητικού ελέγχου, για την κατεργασία ενός κομματιού, το οποίο έχει ήδη μοντελοποιηθεί στο λογισμικό CAD του Pro/Engineer. Γίνεται ακριβής προσδιορισμός της διαδικασίας κατασκευής του κομματιού, καθώς υπάρχει η δυνατότητα ορισμού όλων των παραμέτρων κοπής και επιλογής των κατάλληλων κοπτικών εργαλείων. Επιπρόσθετα, υπάρχει η δυνατότητα αναπαράστασης του υλικού που απομακρύνεται με κάθε κατεργασία, καθώς και δυναμικής προσομοίωσης των κατεργασιών, με την βοήθεια του προγράμματος Vericut. Βάσει της προσομοίωσης γίνεται έλεγχος για τυχόν λάθη και βελτιστοποιούνται οι κατεργασίες. Αφού επιλεγεί η κατάλληλη αλληλουχία κατεργασιών, το λογισμικό εξάγει τις κατεργασίες αυτές, έπειτα από τελική επεξεργασία, σε μορφή κώδικα, συμβατό με τη συγκεκριμένη εργαλειομηχανή που θα κατεργαστεί το κομμάτι.

Το σύστημα Pro/Manufacturing αποτελείται από τα εξής υποσυστήματα:

- Pro/NC: Το κύριο υποσύστημα του Pro/Manufacturing, για δημιουργία προγραμμάτων για μηχανές αριθμητικού ελέγχου (κέντρα κατεργασίας, φραίζες, τόρνους, κ.ά.)
- Expert machinist: Το υποσύστημα που παρέχει ένα σύνολο 18 έτοιμων κατεργασιών, όπως κατεργασία προσώπου, προφίλ, διάνοιξη κοιλότητας, οπής, κ.ά., για πιο εύκολη και γρήγορη δημιουργία προγραμμάτων για φραίζες τριών αξόνων.
- Pro/Process: Το υποσύστημα στο οποίο γίνεται ο προγραμματισμός των κατεργασιών για την δημιουργία του κομματιού, καθώς και οι φάσεις στις οποίες θα δημιουργηθεί.
- Pro/CMM: Το τελευταίο υποσύστημα του Pro/Manufacturing για δημιουργία προγραμμάτων για μετρητικές μηχανές για την επιθεώρηση των χαρακτηριστικών ενός κομματιού.
- Pro/NC-GPOST: Το υποσύστημα που επιτρέπει τη δημιουργία και ρύθμιση των τελικών επεξεργαστών, ώστε να μετατραπεί το αρχείο θέσης κοπτικού σε αρχείο κώδικα μηχανής αριθμητικού ελέγχου.

Το σύστημα Pro/NC, όπως αναφέρθηκε παραπάνω, χρησιμοποιείται κατά κύριο λόγο για τη δημιουργία κατεργασιών αριθμητικού ελέγχου. Κάθε κατεργασία (NC Sequence) αποτελεί ένα CL Data (Cutter Location Data) αρχείο, ή αλλιώς CL File, το οποίο αντιπροσωπεύει την τροχιά του κοπτικού εργαλείου. Τα αρχεία αυτά πρέπει να υποστούν κατάλληλη επεξεργασία ώστε να μεταφραστούν σε αρχείο κώδικα μηχανής (MCD file – Machine Control Data), αναγνωρίσιμο από τη συγκεκριμένη εργαλειομηχανή που θα χρησιμοποιηθεί. Η επεξεργασία αυτή γίνεται στο αρχείο NC Post Processor του συστήματος Pro/NC-GPOST.

Το σύστημα Pro/NC-GPOST χωρίζεται σε δυο διακριτά μέρη. Το ένα μέρος περιλαμβάνει ένα διαδραστικό πρόγραμμα, το Optfile, στο οποίο, μέσω γραφικού περιβάλλοντος, καθορίζονται ρυθμίσεις που αφορούν τις μηχανές αριθμητικού ελέγχου και τους ελεγκτές τους. Το Optfile δημιουργεί το αρχείο Option File, με όλα τα απαραίτητα δεδομένα για μια συγκεκριμένη εργαλειομηχανή CNC. Το άλλο μέρος περιλαμβάνει τη μονάδα GPOST που χρησιμοποιεί το Option File σε συνδυασμό με τα αρχεία θέσης κοπτικού (CL Files), για να δημιουργήσει τα τελικά προγράμματα αριθμητικού ελέγχου για τη συγκεκριμένη εργαλειομηχανή (Σχήμα 3.3).

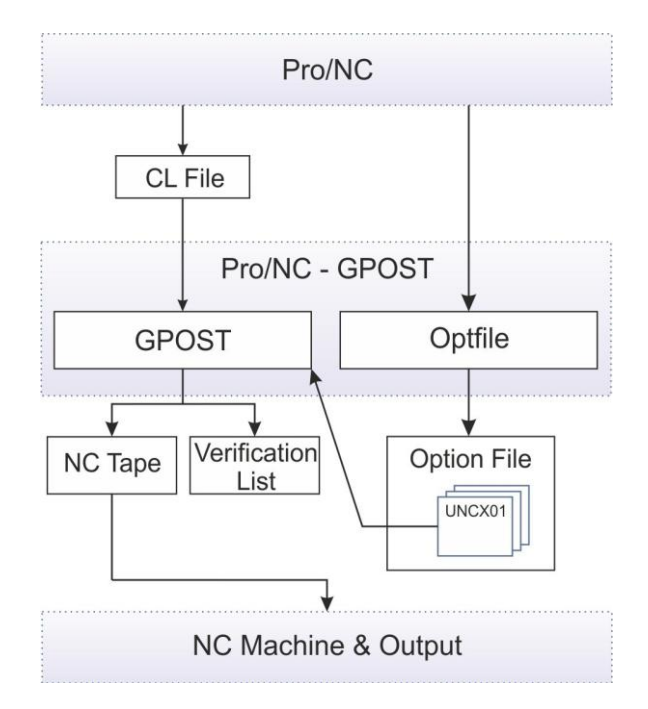

Σχήμα 3.3 : Διάγραμμα ροής του συστήματος Pro/NC-GPOST

Για να γίνει πιο κατανοητή η αρχή λειτουργίας του συστήματος Pro/Manufacturing και των υποσυστημάτων του που χρησιμοποιούνται προκειμένου να δημιουργηθεί ένα<br>πρόγραμμα αριθμητικού ελέγχου, παρουσιάζεται το διάγραμμα ροής του παρουσιάζεται το διάγραμμα ροής του Pro/Manufacturing στο σχήμα 3.4.

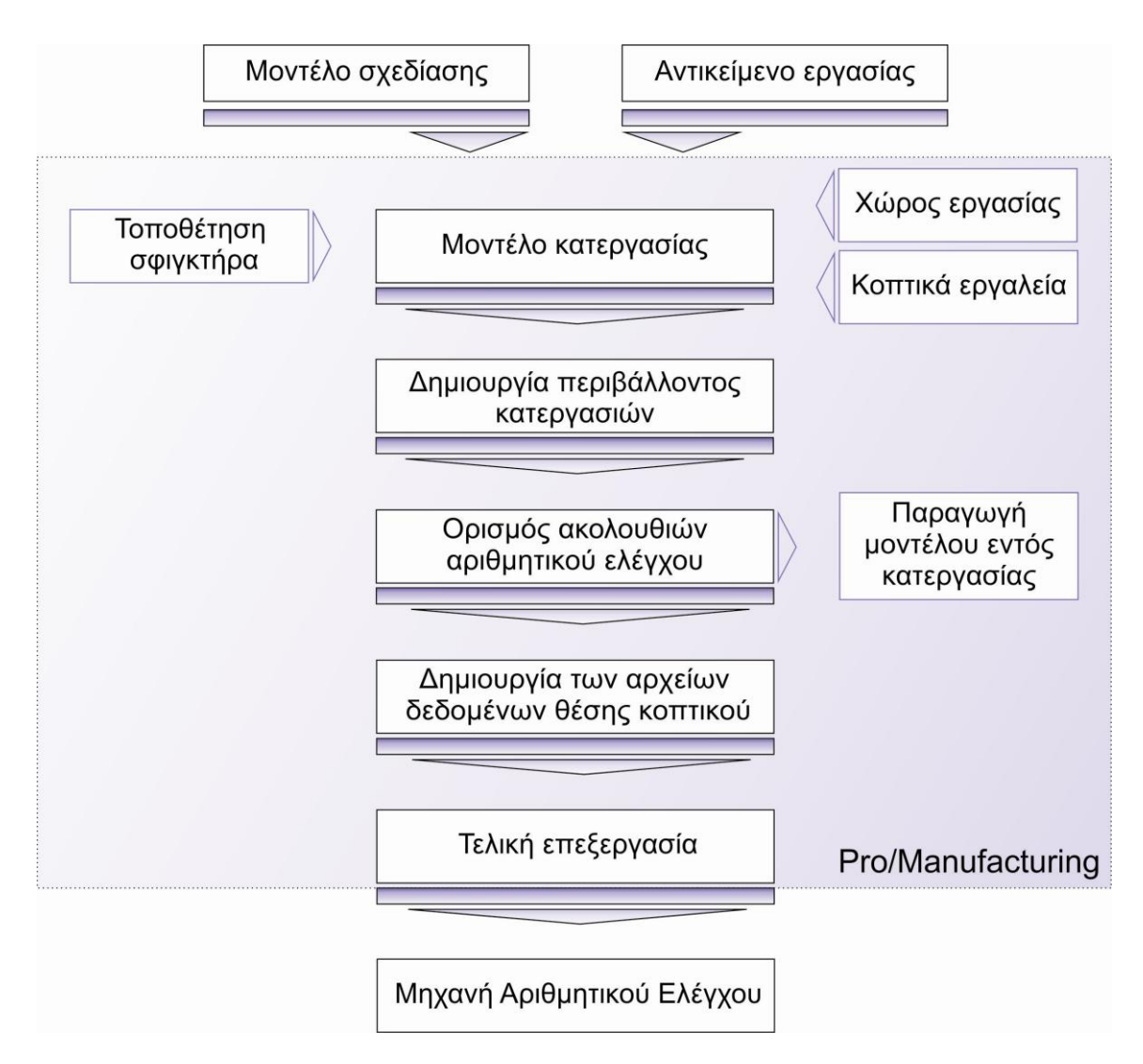

Σχήμα 3.4 : Το λογικό διάγραμμα ροής για το Pro/Manufacturing

Το μοντέλο σχεδίασης, ή αλλιώς το τελικό αντικείμενο (Reference Model), αντιπροσωπεύει την τελική μορφή του μοντέλου, που χρησιμοποιείται ως βάση για τις επιθυμητές κατεργασίες. Το αντικείμενο εργασίας (προς κατεργασία) (Workpiece) αποτελεί το ακατέργαστο αντικείμενο που θα υποστεί κατεργασία ώστε να σχηματιστεί το τελικό αντικείμενο. Το μοντέλο κατεργασίας (Manufacturing Model) αποτελεί την συναρμολόγηση των δυο παραπάνω και δίνει μια αναπαράσταση του αντικειμένου, πριν και μετά την κατεργασία. Επίσης, εάν προστεθεί η γεωμετρία των κοπτικών (Tool geometry), καθώς και ο χώρος εργασίας της μηχανής (Workcell), προκύπτει το περιβάλλον κατεργασίας (Manufacturing Environment) και με την τοποθέτηση του μοντέλου κατεργασίας στον σφικτήρα (Fixture), σε δεδομένο περιβάλλον κατεργασίας, είναι δυνατόν να ορισθεί μια λειτουργία (Operation). Κάθε λειτουργία είναι μια σειρά από ακολουθίες αριθμητικού ελέγχου (NC Sequences) που δημιουργούνται μέσα σε ένα συγκεκριμένο χώρο εργασίας έχοντας υπόψη ένα συγκεκριμένο σύστημα συντεταγμένων. Οι ακολουθίες αυτές περιλαμβάνουν στοιχεία της γεωμετρίας του αντικειμένου και κάποιες παραμέτρους, οι οποίες ορίζουν τον τρόπο κίνησης του κοπτικού και την ταχύτητα του.

Αφού οριστεί μια ακολουθία αριθμητικού ελέγχου (NC Sequence) κατασκευάζεται το αρχείο θέσης του κοπτικού (CL File), ώστε να εκτελεστεί μια προσομοίωση κοπής με το Vericut. Εάν η προσομοίωση δεν δώσει τα επιθυμητά αποτελέσματα τότε πρέπει να επαναπροσδιοριστούν κάποιες από τις παραμέτρους ή κάποια από τα άλλα στοιχεία που δίνονται κατά την διάρκεια της δημιουργίας της ακολουθίας. Εάν η προσομοίωση δώσει τα επιθυμητά αποτελέσματα είναι δυνατόν να αφαιρεθεί ο όγκος και να συνεχιστεί ο ορισμός της επόμενης ακολουθίας ή η τελική επεξεργασία του αρχείου θέσης του κοπτικού.

Η τελική επεξεργασία των δεδομένων αποτελεί μια διαδικασία κατά την οποία το αρχείο θέσης του κοπτικού μετατρέπεται σε αρχείο με κώδικα κατανοητό από την εργαλειομηχανή αριθμητικού ελέγχου, με βάση τις ρυθμίσεις που έχουν γίνει στο γραφικό περιβάλλον του τελικού επεξεργαστή (Post Processor). Εάν το αποτέλεσμα της τελικής επεξεργασίας δεν ταιριάζει απόλυτα με αυτά που απαιτεί η μηχανή τότε επαναπροσδιορίζονται οι ρυθμίσεις του τελικού επεξεργαστή. Εάν η μορφή κώδικα είναι αποδεκτή από τη μηχανή, τότε γίνεται αποστολή του προγράμματος στη μηχανή με την βοήθεια της θύρας RS-232. Το πρόγραμμα αποστολής μέσω της θύρας RS-232 θα πρέπει να είναι και αυτό συγχρονισμένο με τη μηχανή αριθμητικού ελέγχου όσον αφορά την ταχύτητα της μετάδοσης των δεδομένων και το μέγεθος των αποστελλόμενων πακέτων.

Μόλις αποσταλεί το πρόγραμμα στη μηχανή, είναι δυνατόν να γίνει η κατεργασία του αντικειμένου. Εάν το αποτέλεσμα της κατεργασίας δεν είναι ικανοποιητικό τότε επαναπροσδιορίζονται κάποιες από τις ακολουθίες αριθμητικού ελέγχου.

Σύμφωνα με τη διαδικασία δημιουργίας κατεργασιών στο σύστημα Pro/Manufacturing, που μόλις παρουσιάστηκε, δημιουργήθηκε το μοντέλο κατεργασίας του τελικού αντικειμένου της συγκεκριμένης εφαρμογής.

Το μοντέλο κατεργασίας, όπως φαίνεται στο σχήμα 3.5, περιέχει το τελικό αντικείμενο του σχήματος 3.2 σε γκρι χρώμα και το αντικείμενο εργασίας (αρχικό δοκίμιο) σε πράσινο ημιδιαφανές χρώμα.

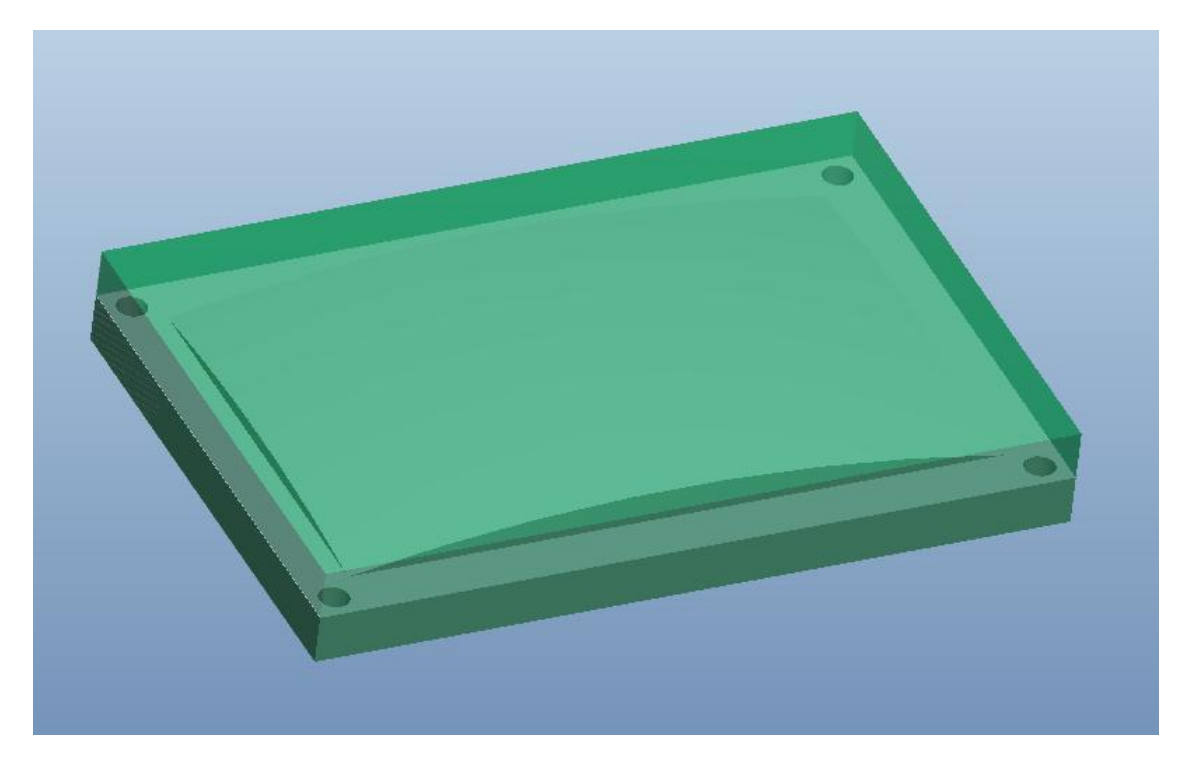

#### Σχήμα 3.5 : Το μοντέλο κατεργασίας

Στη συνέχεια, διαμορφώθηκε το περιβάλλον κατεργασίας, προκειμένου να ορισθεί η λειτουργία. Η λειτουργία που προγραμματίστηκε περιέχει μια σειρά από 6 ακολουθίες. Στο σχήμα 3.6 φαίνεται η εικόνα της κάθε ακολουθίας (κατεργασίας) που ορίστηκε στο μοντέλο κατεργασίας, με την διαγεγραμμένη πορεία του κοπτικού εργαλείου με κόκκινο χρώμα, η εικόνα του κοπτικού εργαλείου, όπως δημιουργείται από το Pro/Manufacturing, το είδος της κατεργασίας, το είδος του κοπτικού εργαλείου, καθώς και η διάμετρός του.

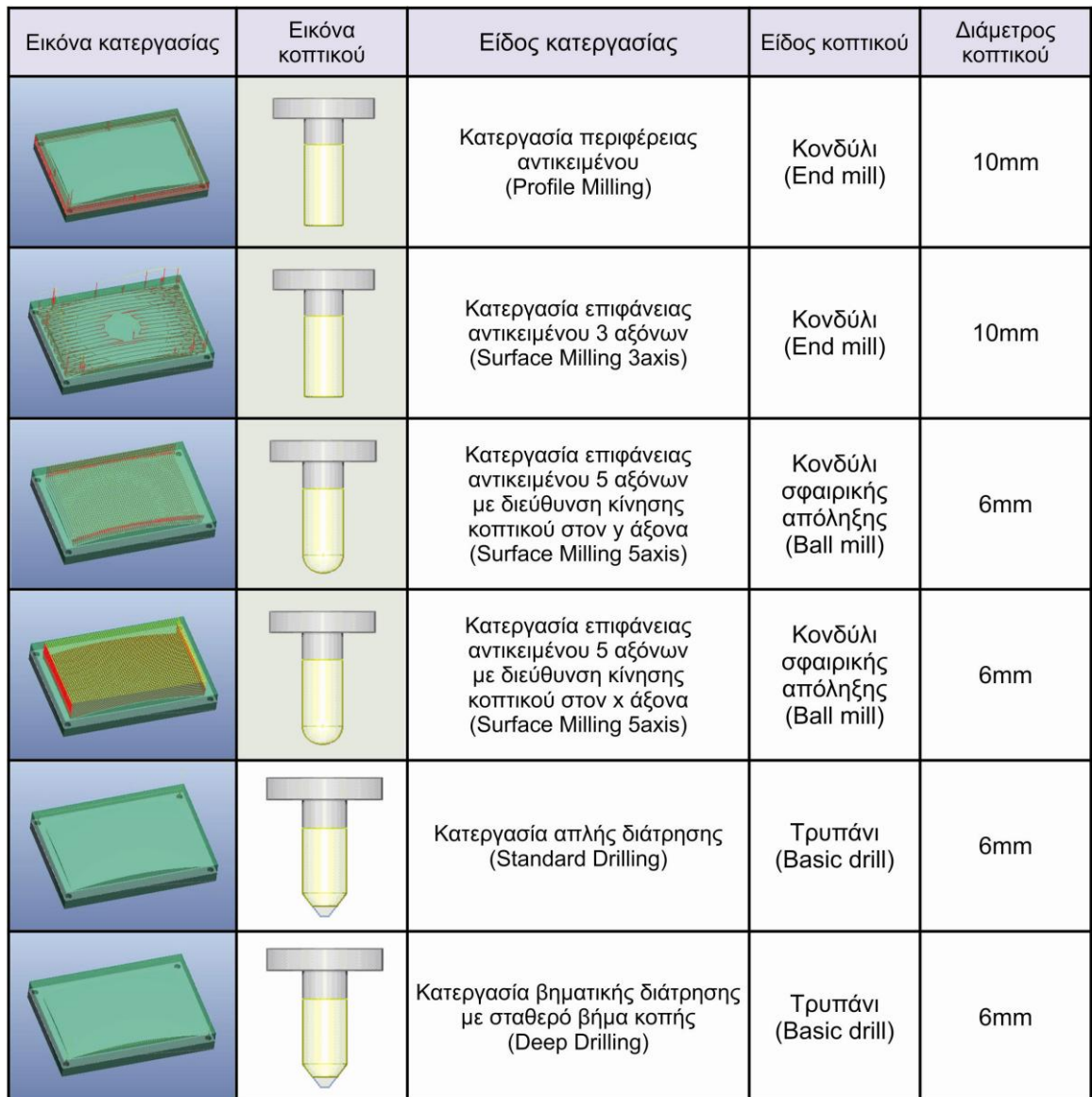

Σχήμα 3.6 : Ακολουθίες αριθμητικού ελέγχου

Στο σχήμα 3.7 απεικονίζεται το διάγραμμα για τη συγκεκριμένη λειτουργία του μοντέλου κατεργασίας, που δείχνει τη συσχέτισή της με τις παραμέτρους εισόδου στο περιβάλλον κατεργασίας, ώστε να δημιουργηθούν οι ακολουθίες αριθμητικού ελέγχου για την κατεργασία του αντικειμένου.

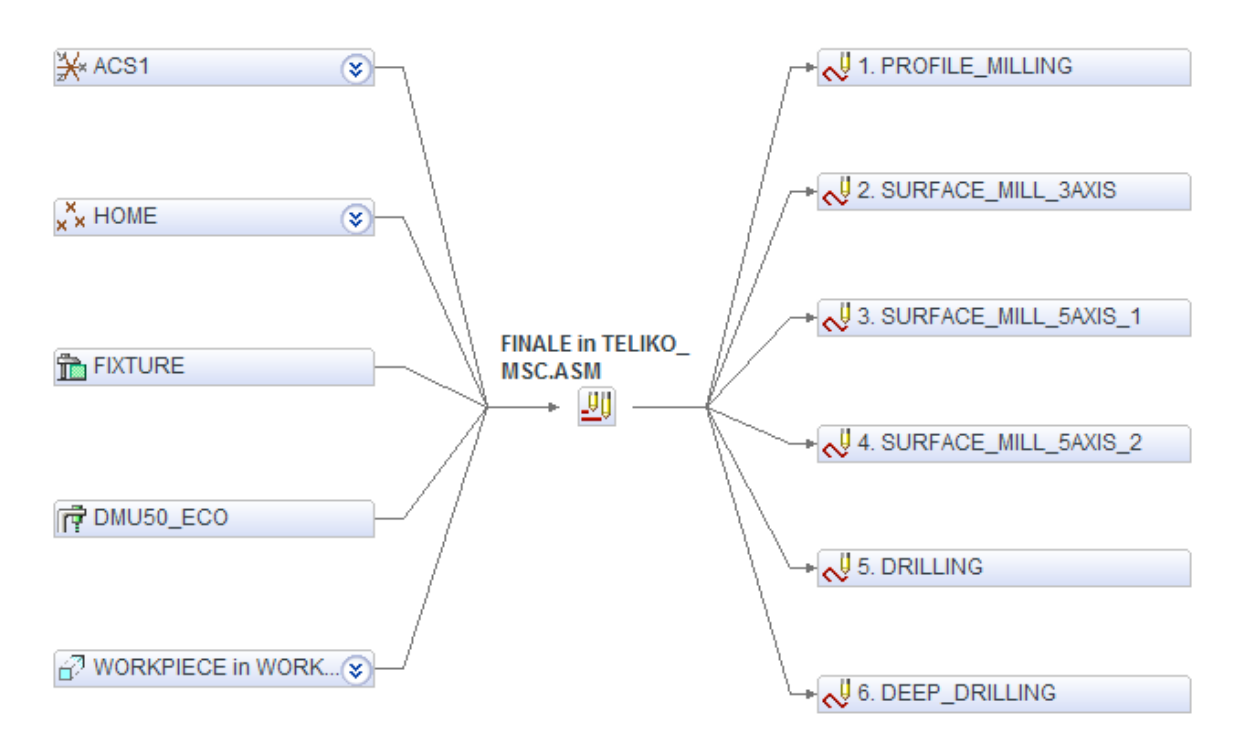

Σχήμα 3.7 : Διάγραμμα συσχέτισης παραμέτρων μοντέλου κατεργασίας

Οι ακολουθίες αριθμητικού ελέγχου που δημιουργήθηκαν περιέχουν βασικές παραμέτρους για τον ορισμό της κίνησης του κοπτικού εργαλείου, καθώς και παραμέτρους λειτουργίας της μηχανής. Ορίζονται, δηλαδή, ο τρόπος κίνησης του κοπτικού κατά τη διάρκεια της κατεργασίας, το βάθος κοπής, ο αριθμός των περασμάτων, η ταχύτητα πρόωσης, η ταχύτητα περιστροφής της ατράκτου και η φορά περιστροφής της, η παροχή ψυκτικού υγρού, η απόσταση ασφαλείας και πολλές άλλες παράμετροι, για τον πλήρη ορισμό των κατεργασιών.

Η ακρίβεια των ακολουθιών μπορεί να εντοπιστεί μέσω γραφικής απεικόνισης στο περιβάλλον του Pro/Manufacturing. Στο σχήμα 3.8 παρουσιάζεται στιγμιότυπο από τη γραφική απεικόνιση της κίνησης του κοπτικού εργαλείου για την ακολουθία κατεργασίας πέντε αξόνων της επιφάνειας του αντικειμένου. Η πορεία του κοπτικού σημειώνεται με κόκκινο χρώμα.

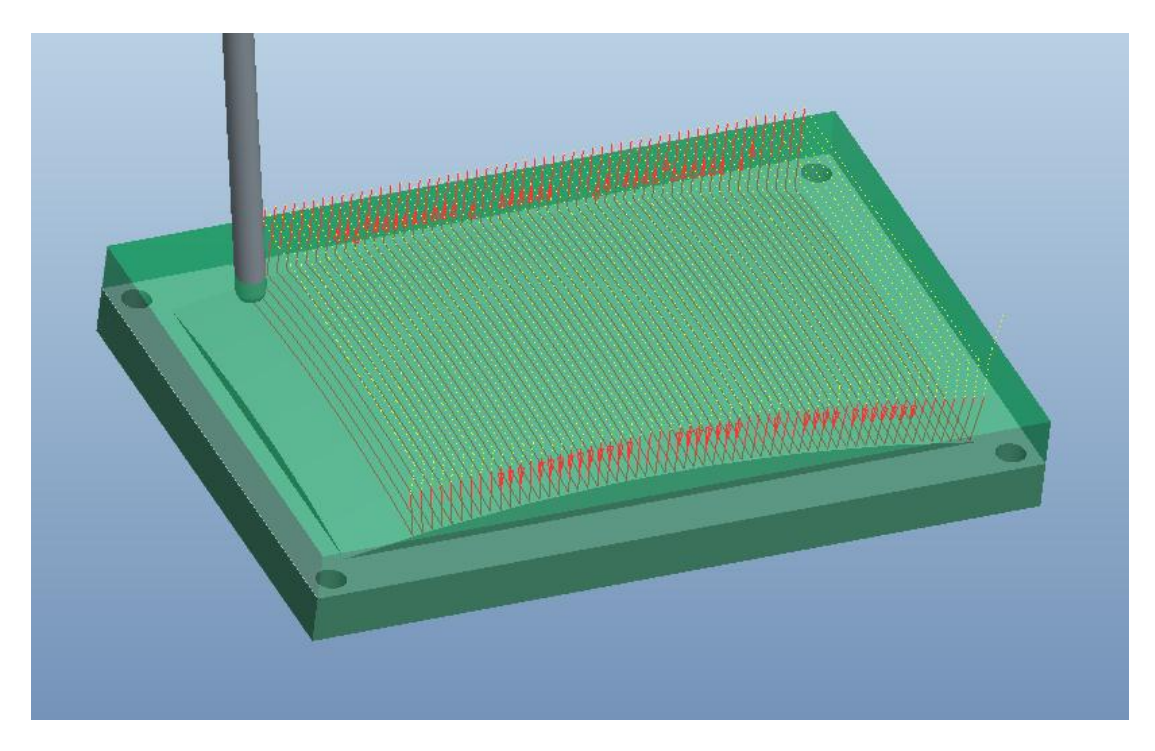

Σχήμα 3.8 : Γραφική απεικόνιση της πορείας του κοπτικού εργαλείου

Τέλος, για να ελεγχθεί εάν είναι ικανοποιητικό το αποτέλεσμα της κατεργασίας κοπής, σύμφωνα με τον ορισμό των ακολουθιών, που προηγήθηκε, έγινε γραφική προσομοίωση της κατεργασίας, στο περιβάλλον του προγράμματος Vericut (Σχήμα 3.9).

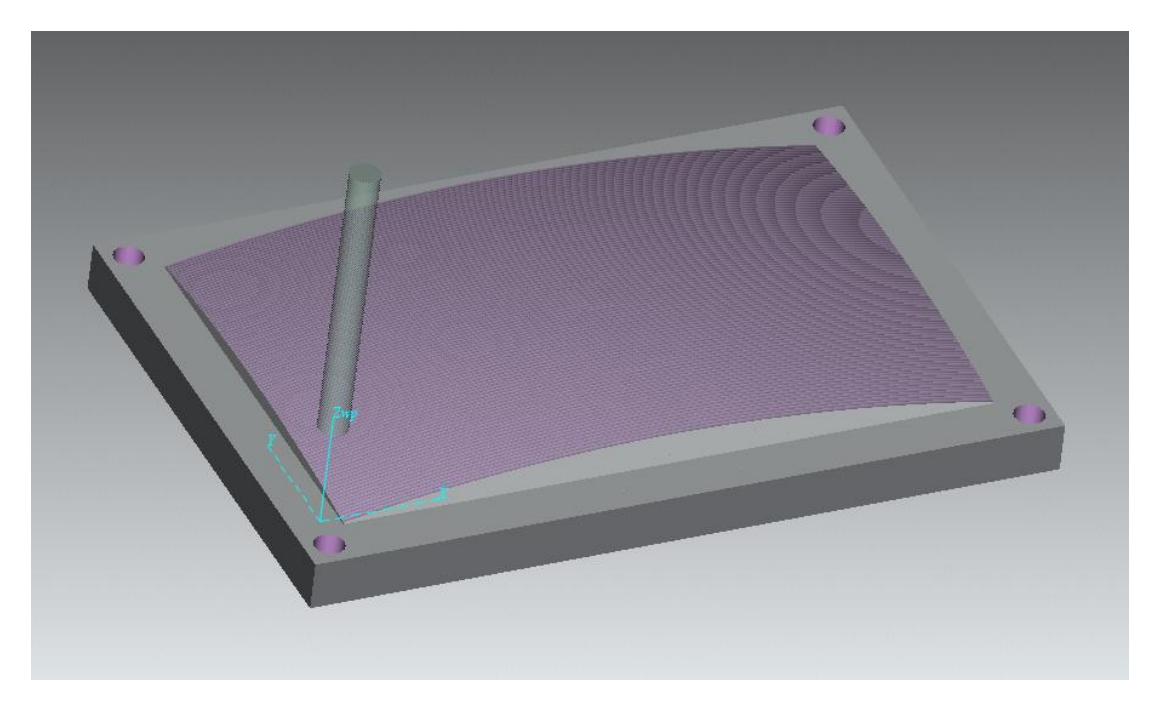

Σχήμα 3.9 : Προσομοίωση κοπής στο πρόγραμμα Vericut

Η διαδικασία δημιουργίας ακολουθιών αριθμητικού ελέγχου ολοκληρώνεται με τη δημιουργία του αρχείου θέσης κοπτικού (CL Data File) στη γλώσσα προγραμματισμού APT, το οποίο θα υποστεί τελική επεξεργασία για να έρθει σε μορφή G κώδικα, συμβατή με την εργαλειομηχανή CNC.

# <span id="page-32-0"></span>**3.3 Δημιουργία και ρύθμιση τελικού επεξεργαστή**

Η δημιουργία του τελικού επεξεργαστή αριθμητικού ελέγχου (NC Post Processor) στο περιβάλλον του συστήματος Pro/Manufacturing γίνεται στο υποσύστημά του, Pro/NC-GPOST. Μέσω του τελικού επεξεργαστή το αρχείο θέσης κοπτικού μετατρέπεται σε αρχείο κώδικα εργαλειομηχανής αριθμητικού ελέγχου.

Το διάγραμμα του σχήματος 3.10 δείχνει την πορεία που ακολουθεί το αρχείο NC του συστήματος CAD/CAM ώστε να μετατραπεί σε αρχείο κώδικα μηχανής αριθμητικού ελέγχου (MCD File).

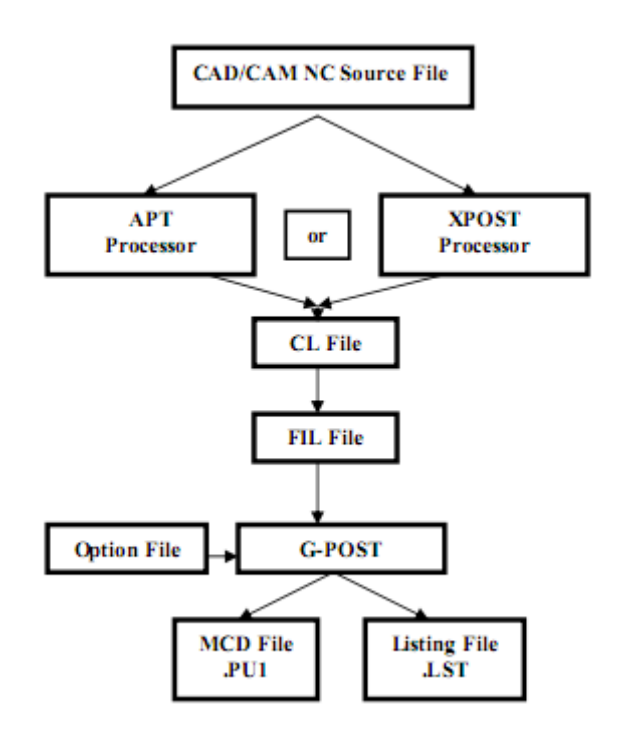

Σχήμα 3.10 : Διάγραμμα ροής συστημάτων CAD/CAM – G-POST

Ο γενικευμένος τελικός επεξεργαστής - GPOST (Generalized Post Processor) διαβάζει το Option File που προκύπτει από το λογισμικό Option File Generator (της εταιρίας Austin N.C., Inc.), ένα αρχείο που περιέχει ρυθμίσεις σχετικά με μια συγκεκριμένη εργαλειομηχανή CNC. Επιπλέον, διαβάζει το αρχείο θέσης κοπτικού (CL File), όπως εξάγεται από το Pro/NC, και το μεταφράζει σε αρχείο γλώσσας μηχανής (MCD File). Προαιρετικά, χρησιμοποιεί το FIL File (Factory Interface Language), ένα αρχείο φιλτραρίσματος σε εργοστασιακή γλώσσα διεπαφής, για να ενισχύσει και να προσαρμόσει τις πληροφορίες στο MCD File.

Το αρχείο MCD File (.PU1 ή .TAP) που εξάγεται, περιέχει τα δεδομένα που χρειάζεται μια συγκεκριμένη μηχανή αριθμητικού ελέγχου προκειμένου να εκτελέσει μια κατεργασία κοπής. Το αρχείο αυτό βασίζεται στις ρυθμίσεις που γίνονται στο Option File, συμπεριλαμβανομένων τυχόν προσαρμογών μέσω του FIL File.

Επιπλέον, το αρχείο Listing File (.LST) που προκύπτει, περιέχει μια τυπική μορφή των δεδομένων που επεξεργάζεται ο Post Processor κατά την εκτέλεσή του. Με άλλα λόγια, αποτελεί μια διαμορφωμένη έκδοση του MCD File, και η ρύθμιση των δεδομένων που περιέχει μπορεί να γίνει στο Option File ή μέσω του FIL File.

Υπάρχουν τρεις τρόποι διαμόρφωσης ενός τελικού επεξεργαστή για μια συγκεκριμένη μονάδα ελέγχου εργαλειομηχανής CNC. Πρώτον, μέσω του Option File, που όπως

προαναφέρθηκε, περιέχει ρυθμίσεις για τη συγκεκριμένη εργαλειομηχανή, προκειμένου να παραχθεί ο προσαρμοσμένος κώδικας G (για τόρνους δημιουργείται το αρχείο UNCL01.Pnn, ενώ για φραίζες UNCX01.Pnn, όπου nn ο αριθμός του τελικού επεξεργαστή που δημιουργείται, από το 1 έως το 99). Δεύτερον, μέσω του FIL File, για προχωρημένους χρήστες, όπου γίνεται χρήση μακροεντολών, για προσαρμογή των δεδομένων στις απαιτήσεις της συγκεκριμένης εργαλειομηχανής, έπειτα από την επεξεργασία τους στο Option File (για τόρνους δημιουργείται το αρχείο UNCL01.Fnn, ενώ για φραίζες UNCX01.Fnn, όπου nn ο αριθμός του τελικού επεξεργαστή, ίδιος με αυτόν που ορίζεται για τα αρχεία Option Files). Τέλος, με χρήση εντολών αντιστοίχισης (PLABELS) για μικρές αλλαγές και αντικαταστάσεις τιμών στα δεδομένα APT των αρχείων θέσης κοπτικού.

Στη συνέχεια παρουσιάζεται η δημιουργία του τελικού επεξεργαστή, καθώς και η ρύθμιση του για το κέντρο κατεργασίας πέντε αξόνων DMU 50 eco με έλεγχο Siemens Sinumerik 810D.

#### Δημιουργία τελικού επεξεργαστή

Το γραφικό περιβάλλον δημιουργίας τελικού επεξεργαστή στο σύστημα Pro/Manufacturing, ανοίγει με την επιλογή Applications -> NC Post-Processor (Σχήμα 3.11). Στο αριστερό πλαίσιο της αρχικής οθόνης εμφανίζονται οι αποθηκευμένοι τελικοί επεξεργαστές και η διαδρομή που είναι αποθηκευμένοι.

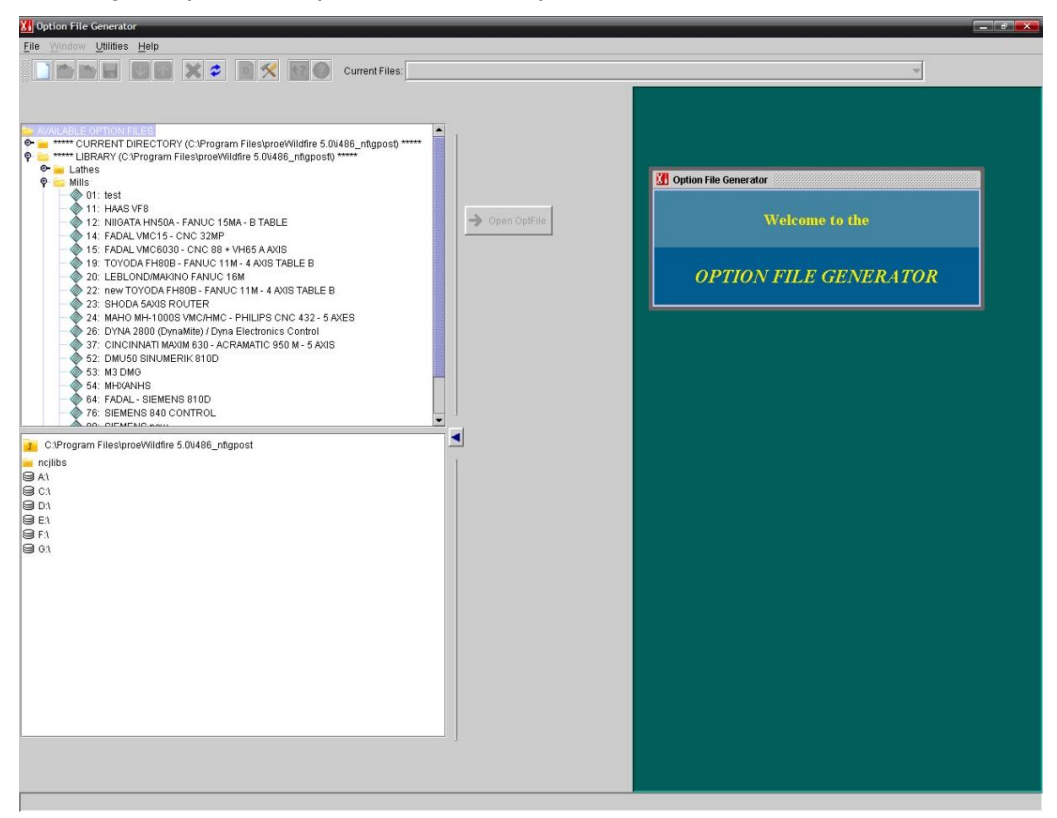

Σχήμα 3.11: Περιβάλλον δημιουργίας τελικών επεξεργαστών (Option File Generator)

Για τη δημιουργία ενός νέου τελικού επεξεργαστή επιλέγεται File→ New, ορίζεται το είδος της μηχανής αριθμητικού ελέγχου (Mill, για το κέντρο κατεργασίας DMU 50 eco), στη συνέχεια, δηλώνεται ο αριθμός που θα αντιστοιχεί σε αυτόν (52, για τον συγκεκριμένο τελικό επεξεργαστή που δημιουργείται) και επιλέγεται η μορφή ενός προεπιλεγμένου τελικού επεξεργαστή. Με αυτόν τον τρόπο δημιουργείται το αρχείο Option File, και συγκεκριμένα το UNCX01.P52.

Έπειτα, δίνεται το όνομα του τελικού επεξεργαστή (για τη συγκεκριμένη περίπτωση, DMU50 - Sinumerik 810D - 5axis) και γίνεται η αποθήκευση του αρχείου.

#### Ρύθμιση τελικού επεξεργαστή

Το κεντρικό παράθυρο για τη ρύθμιση του τελικού επεξεργαστή παρουσιάζεται στο σχήμα 3.12.

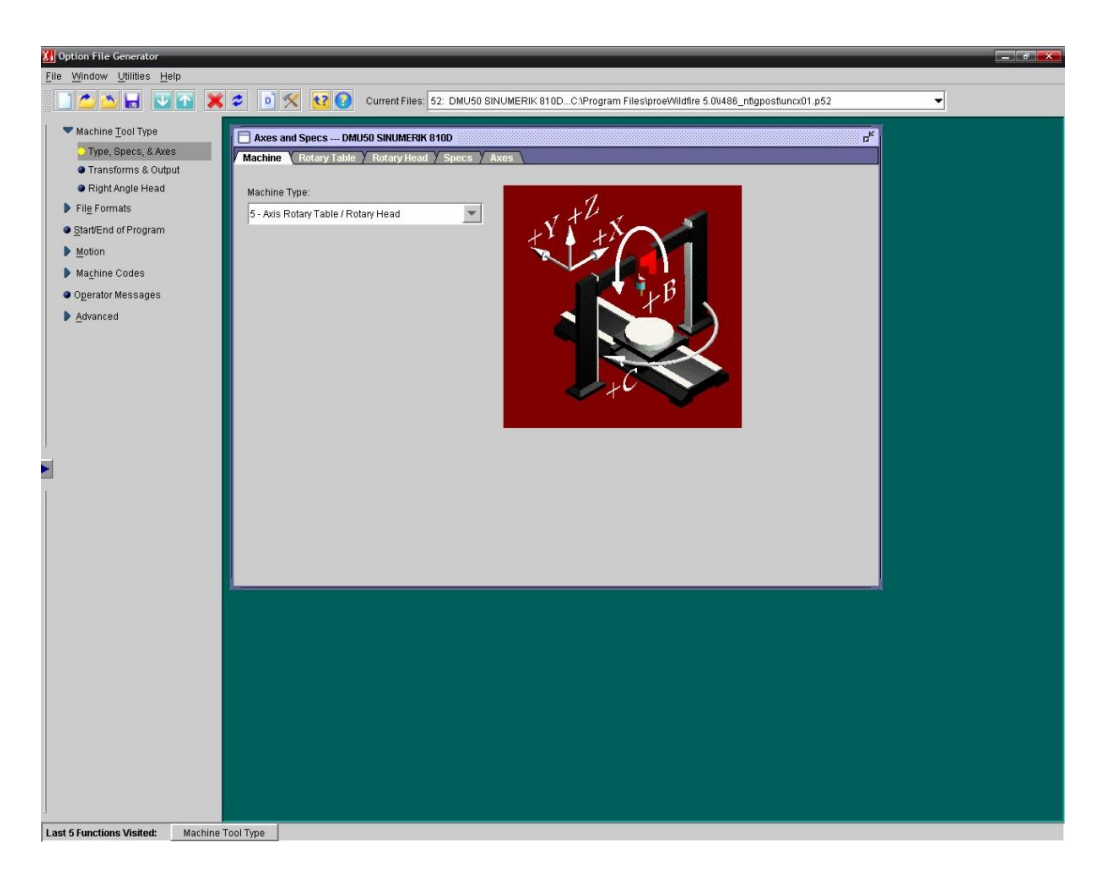

Σχήμα 3.12 : Περιβάλλον ρύθμισης τελικού επεξεργαστή

Όπως παρατηρείται στο παραπάνω σχήμα, στο αριστερό πλαίσιο του παραθύρου βρίσκονται οι κατηγορίες για τις ρυθμίσεις του τελικού επεξεργαστή, ενώ στα δεξιά εμφανίζονται οι ρυθμίσεις που αφορούν την κάθε επιλογή. Οι κατηγορίες αυτές διακρίνονται στις ακόλουθες:

- Τύπος Μηχανής (Machine tool type)
- Μορφή αρχείου (File formats)
- Αρχή-Τέλος προγράμματος (Start/End of program)
- Κίνηση (Motion)
- Κώδικες Μηχανής (Machine Codes)
- **Mηνύματα χειριστή (Operator messages)**
- Προχωρημένα (Advanced)

Στη συνέχεια παρουσιάζονται αναλυτικότερα οι παραπάνω κατηγορίες, καθώς και οι υποκατηγορίες τους, με τη ρύθμιση του τελικού επεξεργαστή για το κέντρο κατεργασίας πέντε αξόνων DMU 50 eco / Sinumerik 810D.

# <span id="page-35-0"></span>**3.3.1 Τύπος Μηχανής (Machine Tool Type)**

Η κατηγορία του τύπου της μηχανής (Machine Tool Type) χωρίζεται σε τρεις υποκατηγορίες.

Η πρώτη υποκατηγορία (Type, Specs, & Axes) περιλαμβάνει ρυθμίσεις που αφορούν τα γενικά χαρακτηριστικά της μηχανής.

Στην πρώτη καρτέλα, της μηχανής, ορίζεται ο τύπος της μηχανής αριθμητικού ελέγχου, ανάλογα με τον τύπο της μηχανής στην οποία θα γίνει η κατεργασία, διαλέγοντας μια από τις υπάρχουσες επιλογές. Οι επιλογές αυτές, περιλαμβάνουν μηχανές τριών, τεσσάρων ή πέντε αξόνων, με τις διατάξεις των γραμμικών ή/και περιστροφικών αξόνων, αντίστοιχα.

Για την συγκεκριμένη περίπτωση, δεν υπάρχει κατάλληλη επιλογή για τη μηχανή DMU 50, ωστόσο επιλέγεται η πλησιέστερη περίπτωση που είναι η μηχανή τύπου 5 αξόνων με τον έναν περιστροφικό άξονα στο τραπέζι και τον άλλον στην κεφαλή της μηχανής, όπως φαίνεται στο σχήμα 3.13.

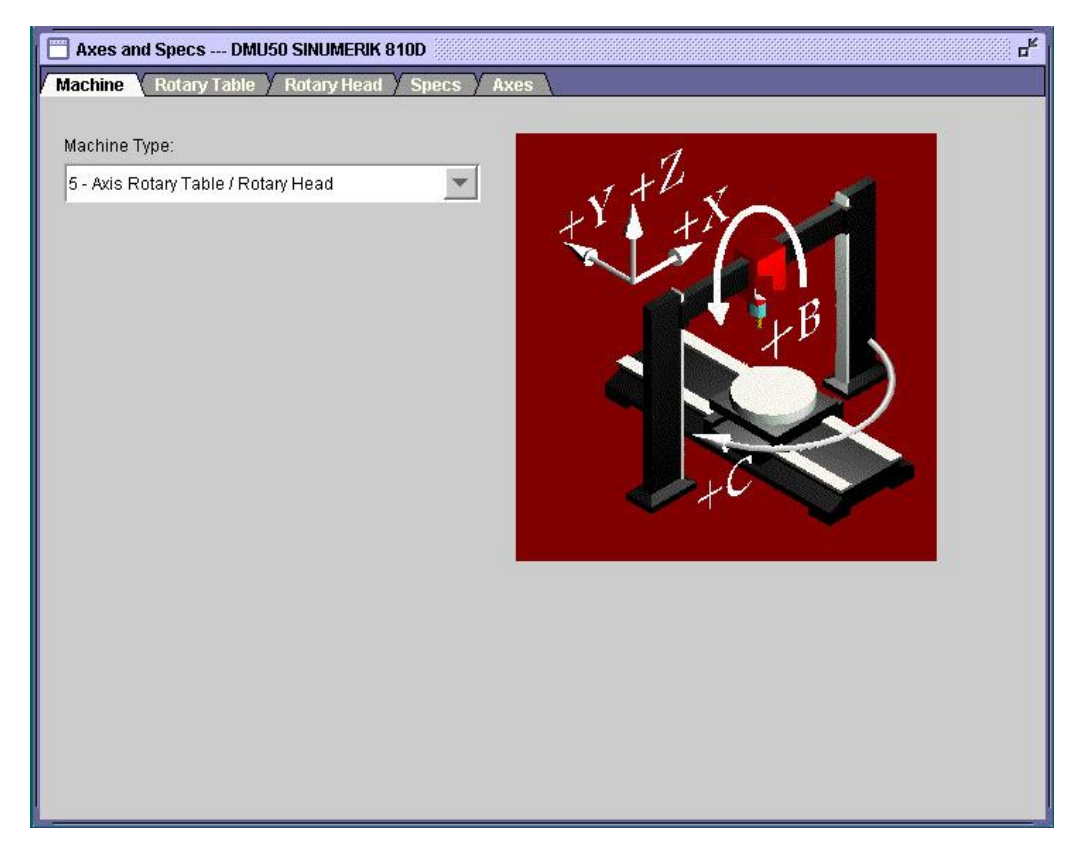

Σχήμα 3.13 : Ορισμός μηχανής αριθμητικού ελέγχου

Η δεύτερη καρτέλα περιλαμβάνει ρυθμίσεις που αφορούν την περιστροφική κίνηση του τραπεζιού της μηχανής (Rotary Table, σχήμα 3.14).

Η περιστροφή γίνεται γύρω από τον Z άξονα, από τις -360 έως τις +360 μοίρες. Η διεύθυνση προς τις θετικές τιμές είναι σύμφωνα με την κίνηση του ρολογιού (Clockwise).

Επιπλέον, η συγκεκριμένη μηχανή δεν ακολουθεί το πρότυπο ΕΙΑ, καθώς η μονάδα Sinumerik 810D της λειτουργεί σύμφωνα με το πρότυπο DIN 66025. Γι αυτό το λόγο δεν ορίζεται η αντίστοιχη επιλογή.
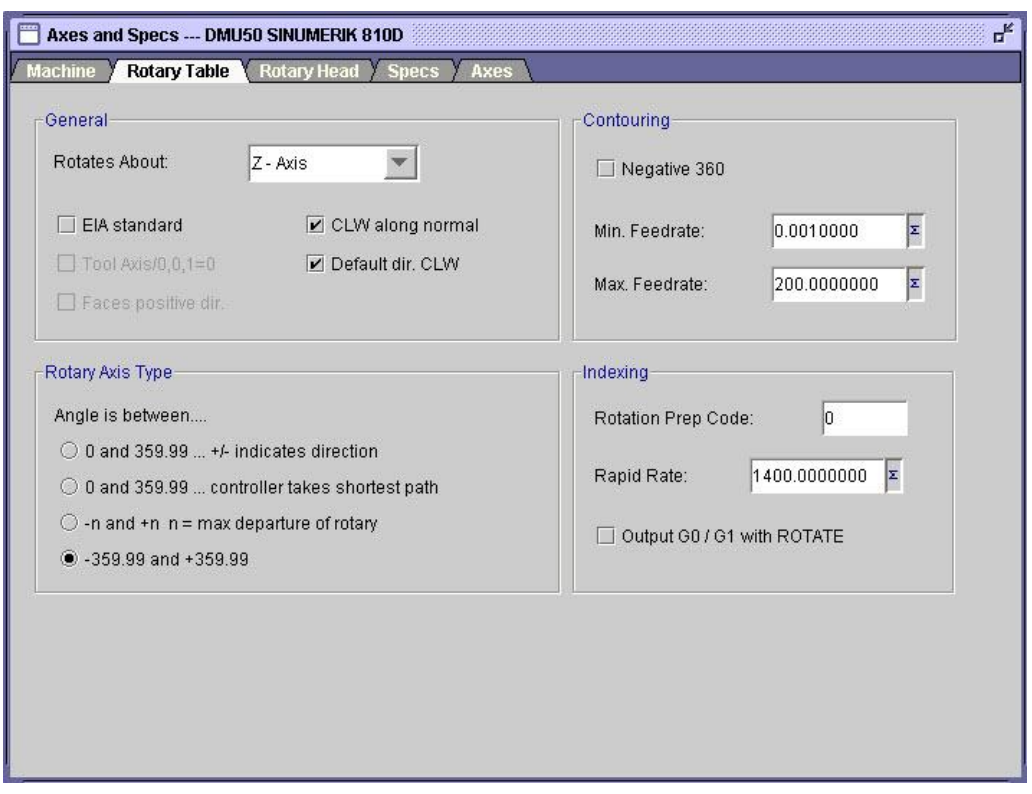

Σχήμα 3.14 : Ρύθμιση πρώτου περιστροφικού άξονα

Οι επιλογές στην τρίτη καρτέλα ρυθμίζουν την περιστροφική κίνηση που γίνεται στην κεφαλή της μηχανής (Rotary Head, σχήμα 3.15).

Ορίζεται η περιστροφή να γίνεται γύρω από τον Y άξονα, με εύρος γωνιών περιστροφής σύμφωνα με τις μέγιστες μετατοπίσεις, όπως θα οριστούν στη συνέχεια.

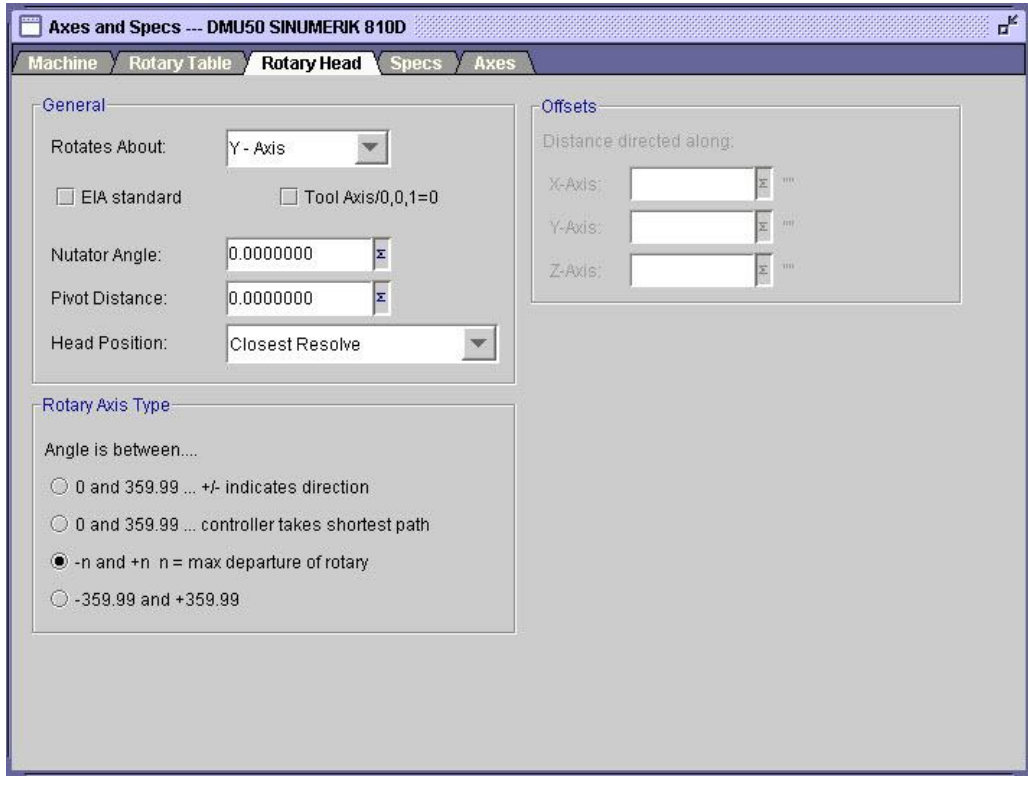

Σχήμα 3.15 : Ρύθμιση δεύτερου περιστροφικού άξονα

Η επόμενη καρτέλα περιλαμβάνει τις προδιαγραφές της μηχανής (Specs, σχήμα 3.16).

Αρχικά, επιλέγεται ότι η ανάλυση των κινήσεων θα γίνεται αυτόματα από το σύστημα, δηλαδή, οι γραμμικές κινήσεις θα δηλώνονται όπως ορίζεται για τους άξονες X, Y και Z, ενώ οι περιστροφικές σε αντιστοιχία με τους περιστροφικούς άξονες, B και C.

Στη συνέχεια, ορίζεται ότι το πρωτόκολλο των κινήσεων στους άξονες είναι τροποποιητικό, ενώ δεν υπάρχει αλλαγή όσο αφορά τις τιμές 0 και 360 στο εύρος των γωνιών των περιστροφικών αξόνων.

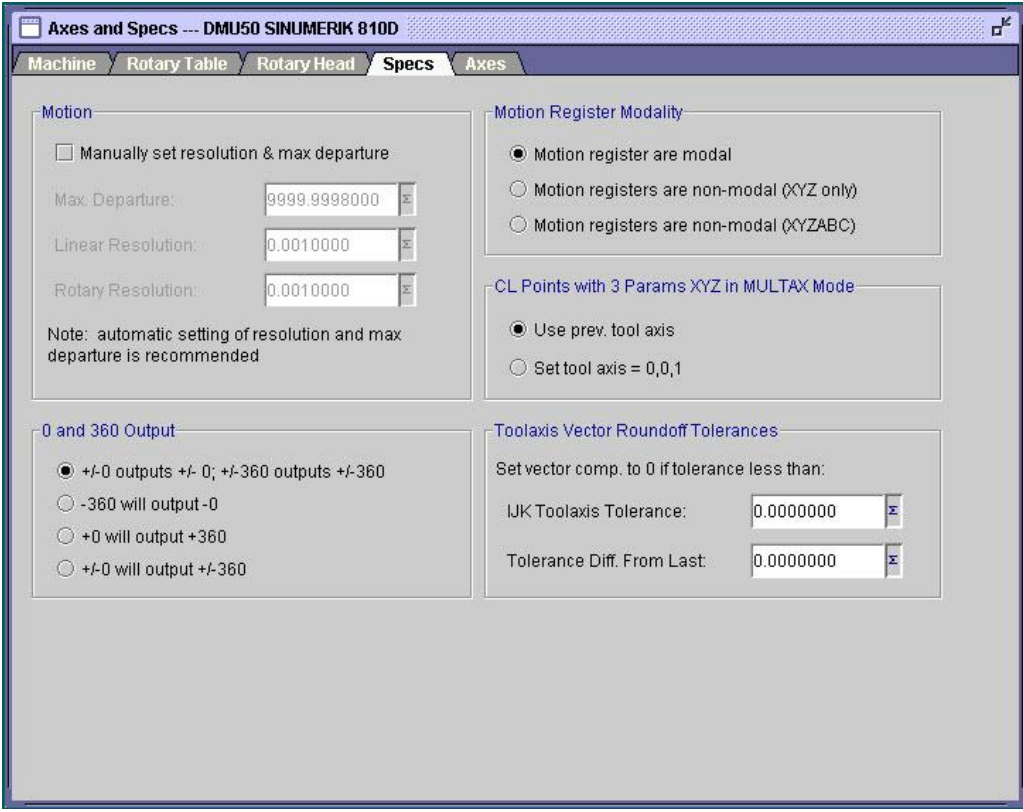

Σχήμα 3.16 : Ορισμός προδιαγραφών της μηχανής

Στην τελευταία καρτέλα της συγκεκριμένης υποκατηγορίας είναι δυνατόν να καθοριστούν τα όρια των αξόνων της μηχανής, ώστε να γίνεται έλεγχος για τυχόν παράβασή τους, όπως φαίνεται στο σχήμα 3.17.

Ο έλεγχος γίνεται με βάση την ελάχιστη και τη μέγιστη τιμή που εισάγεται σε κάθε άξονα, σύμφωνα με τα χαρακτηριστικά της εκάστοτε μηχανής. Οι τιμές των ορίων των αξόνων που διακρίνονται στην παρακάτω εικόνα αφορούν τη μηχανή DMU50 eco.

Επιπλέον, ορίζεται η τιμή και για τους πέντε άξονες που αντιστοιχεί στο σημείο ασφαλείας των αξόνων της μηχανής (Home).

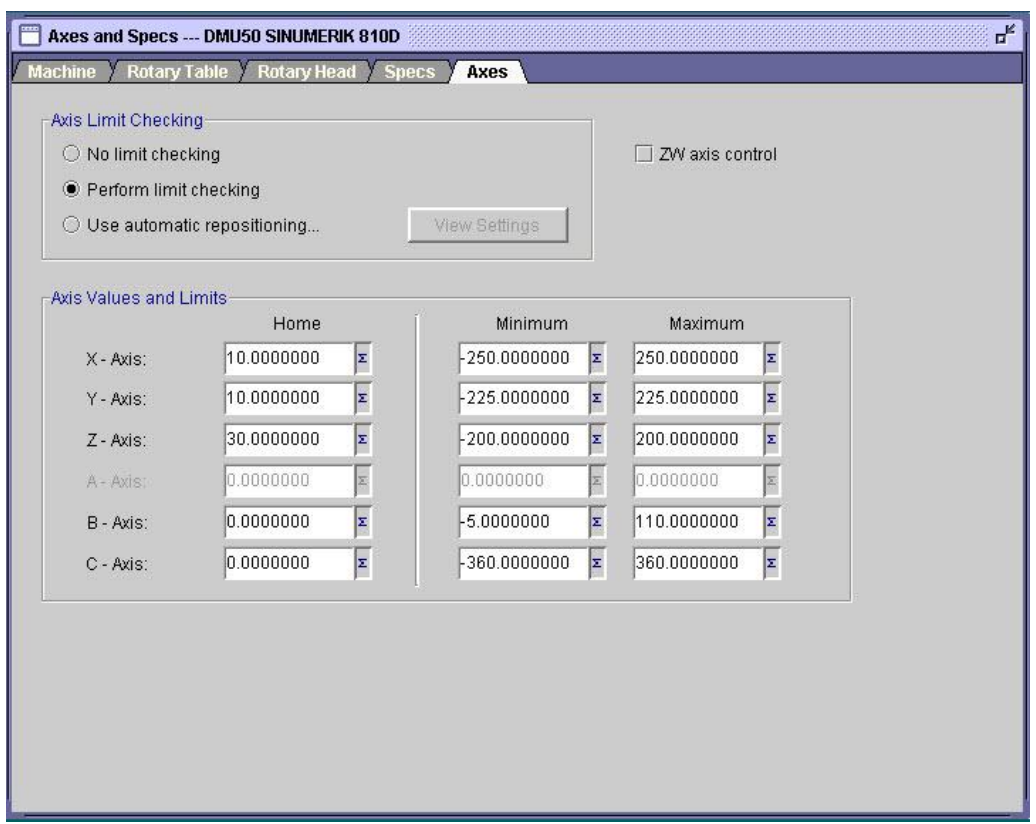

Σχήμα 3.17 : Καθορισμός των ορίων των αξόνων της μηχανής

Η δεύτερη υποκατηγορία (Transforms and Output) περιλαμβάνει ρυθμίσεις που αφορούν τον μετασχηματισμό και τη μέθοδο εξαγωγής των δεδομένων.

Στην πρώτη καρτέλα της συγκεκριμένης υποκατηγορίας (Transformation, σχήμα 3.18), ορίζονται τυχόν μετατροπές των σημείων θέσης του κοπτικού ή/και των διανυσμάτων των αξόνων. Με αυτόν τον τρόπο γίνονται τυχόν μετασχηματισμοί μεταξύ των δεδομένων του αρχείου θέσης κοπτικού και του τελικού αρχείου.

Για παράδειγμα, μια μετατροπή των αξόνων Χ, Υ και Ζ, απλά προσθέτει τις τιμές που ορίζονται στις αρχικές τιμές των σημείων θέσης του κοπτικού, και μόλις υπολογιστούν οι νέες τιμές, ο μετα-επεξεργαστής ενεργεί με βάση αυτές.

Επιπλέον, εκτός από μετατόπιση των τιμών των αξόνων, μπορεί να γίνει και περιστροφή, καθώς και καθορισμός του συντελεστή κλίμακας.

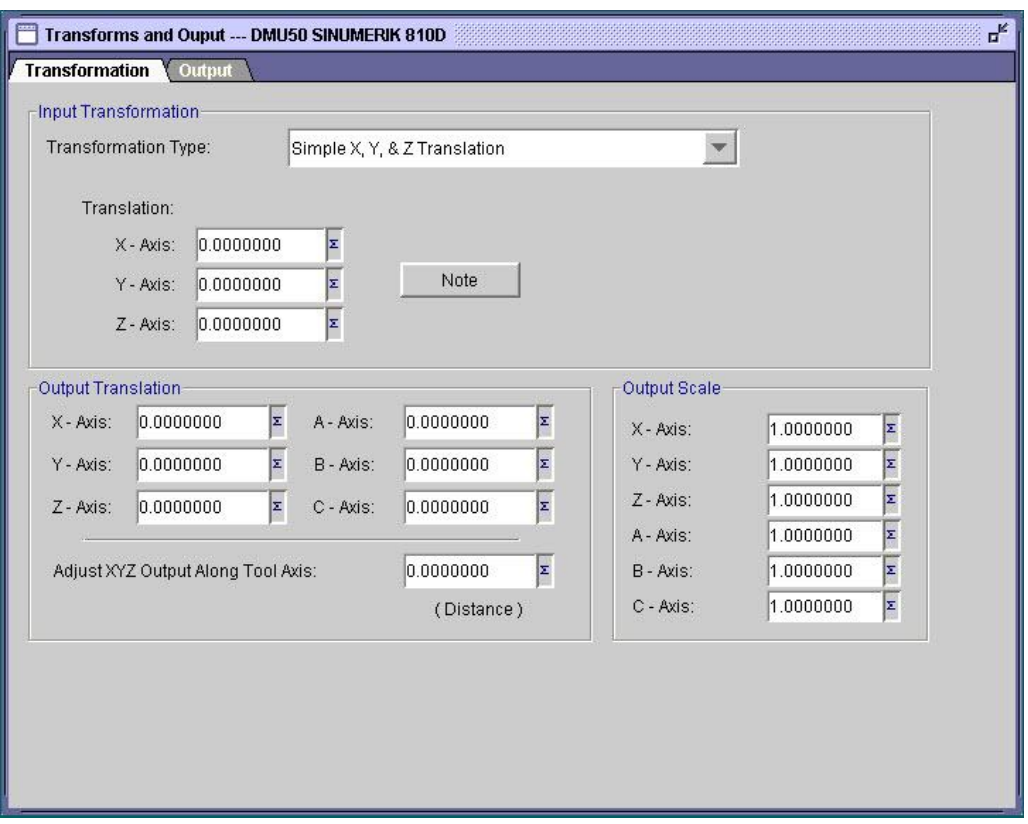

Σχήμα 3.18 : Μετασχηματισμός δεδομένων

Στην επόμενη καρτέλα επιλέγεται ο τρόπος με τον οποίο γίνεται η αντιστάθμιση του κοπτικού και της απόστασης του άξονα περιστροφής (για μηχανές με τον δεύτερο περιστροφικό άξονα στην κεφαλή) από τον ελεγκτή της μηχανής. Η δυνατότητα αυτή υπάρχει μόνο σε μερικές σύγχρονες μηχανές τεσσάρων ή πέντε αξόνων.

Επιλέγεται η προεπιλεγμένη μέθοδος, όπως συνιστάται (Output, σχήμα 3.19).

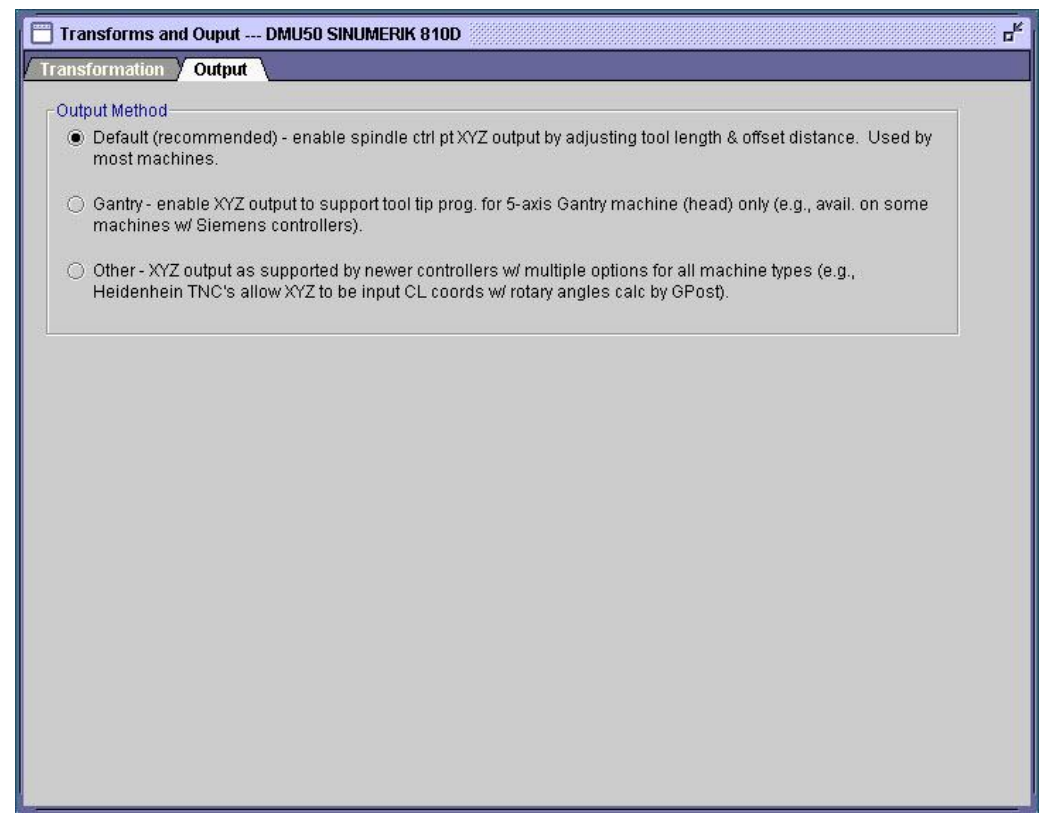

Σχήμα 3.19 : Μέθοδος αντιστάθμισης κοπτικού

Η τρίτη και τελευταία υποκατηγορία της συγκεκριμένης κατηγορίας (Right Angle Head, σχήμα 3.20) καθορίζει τον έλεγχο των κατεργασιών υπό γωνία ή από την κεφαλή της μηχανής. Αφορά μόνο μηχανές πέντε αξόνων.

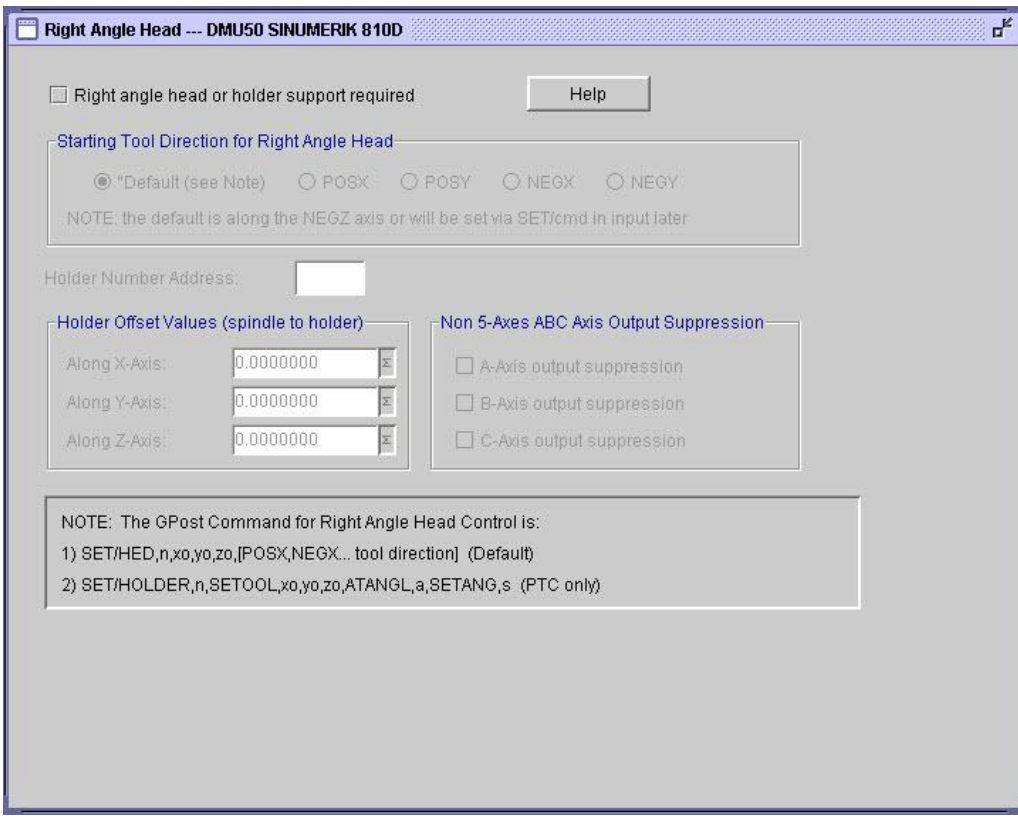

## **3.3.2 Μορφή αρχείου (File formats)**

Η κατηγορία αυτή περιέχει ρυθμίσεις που αφορούν σε γενικές ρυθμίσεις του αρχείου κώδικα μηχανής. Σε αυτή την κατηγορία υπάγονται 5 υποκατηγορίες, η κατηγορία δεδομένων αρχείου κώδικα, η κατηγορία δεδομένων επιβεβαίωσης, η κατηγορία αριθμών σειράς, η κατηγορία δημιουργίας αρχείων με βάση την προσομοίωση και η κατηγορία δημιουργίας αρχείου HTML.

Η υποκατηγορία των δεδομένων του αρχείου κώδικα της μηχανής (MCD File) περιλαμβάνει διάφορες ρυθμίσεις που αφορούν τον συμβολισμό των εντολών του αρχείου κώδικα μηχανής.

Στην πρώτη καρτέλα περιγράφονται οι εντολές του κώδικα με τις αντίστοιχες λειτουργίες τους (Σχήμα 3.21). Δηλώνεται το γράμμα που αντιστοιχεί σε κάθε είδος εντολής Για παράδειγμα, η πρόωση θα ορίζεται με το γράμμα F. Οι εντολές αυτές ακολουθούν τις τυποποιήσεις ISO/DIN, ενώ είναι δυνατόν να τροποποιηθούν ανάλογα με τις προδιαγραφές του ελέγχου της συγκεκριμένης μηχανής. Επιπλέον, ορίζονται τα ψηφία που θα έχει κάθε στοιχείο πριν και μετά την υποδιαστολή.

Η αλλαγή που αφορά το κέντρο κατεργασίας DMU50 είναι ο τρόπος δήλωσης του κοπτικού εργαλείου (Τ = "Ονομασία κοπτικού", αντί για παράδειγμα Τ01 ή Τ1).

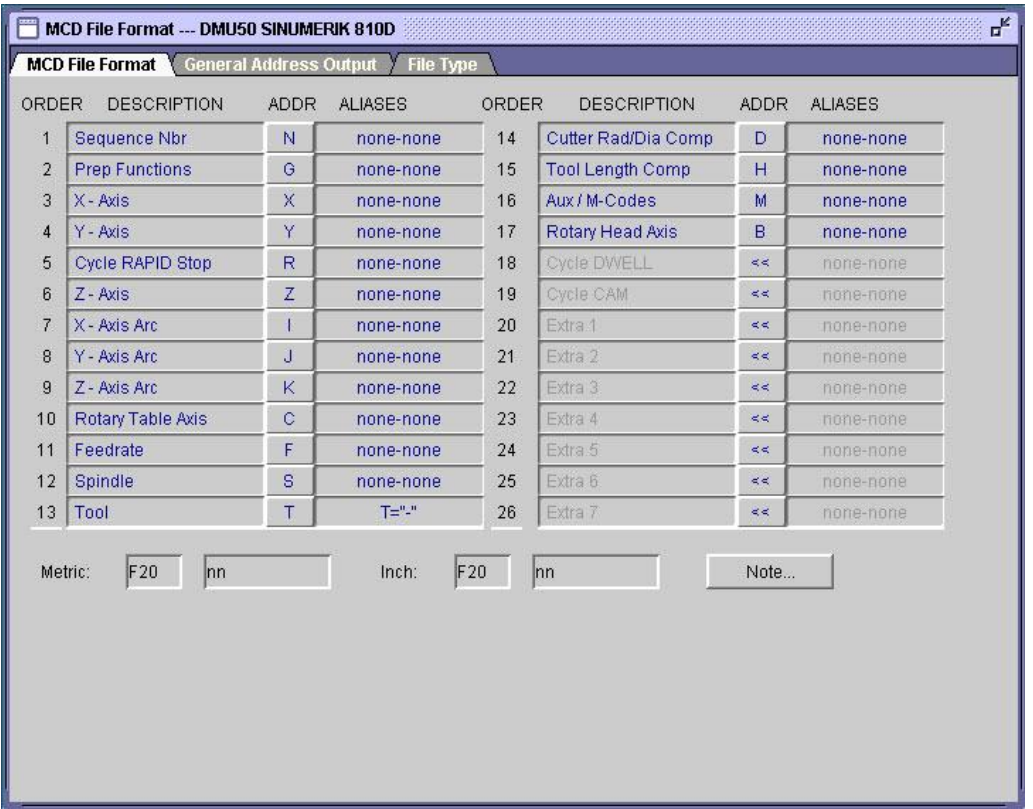

Σχήμα 3.21 : Δεδομένα του αρχείου κώδικα μηχανής

Η επόμενη καρτέλα (σχήμα 3.22) ελέγχει εάν είναι απαραίτητη η ύπαρξη του μηδενικού ψηφιού μετά την υποδιαστολή (δεκαδικό ψηφίο).

Εάν επιλεγεί να μην εμφανίζονται τα μηδενικά πριν και μετά την υποδιαστολή, καθώς και τα δεκαδικά μηδενικά, τότε η μετάφραση της εντολής "GOTO/12,0,0" γίνεται "X12.".

Επιπλέον στην καρτέλα αυτή ορίζεται ένα θα υπάρχει κενό πριν από κάθε λέξη στον κώδικα μηχανής που θα εξαχθεί.

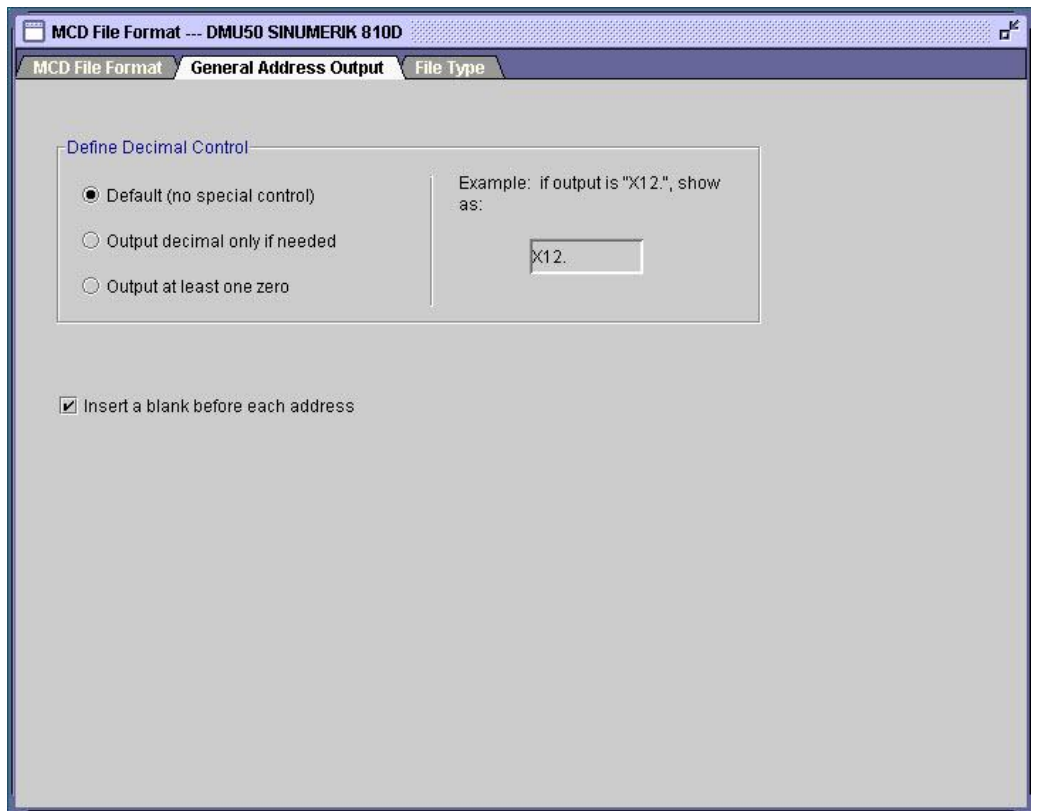

Σχήμα 3.22 : Γενική μορφή εξόδου εντολών

Τέλος, σε αυτή την κατηγορία εισάγεται η επέκταση του ονόματος του αρχείου που δημιουργείται (Σχήμα 3.23). Εκτός από τις προκαθορισμένες μορφές που χρησιμοποιεί το πρόγραμμα, όπως \*.pu1, \*.tap κτλ, είναι δυνατόν να οριστεί η κατάλληλη για την εκάστοτε μηχανή, έτσι ορίζεται η προέκταση \*.mpf για τη συγκεκριμένη περίπτωση.

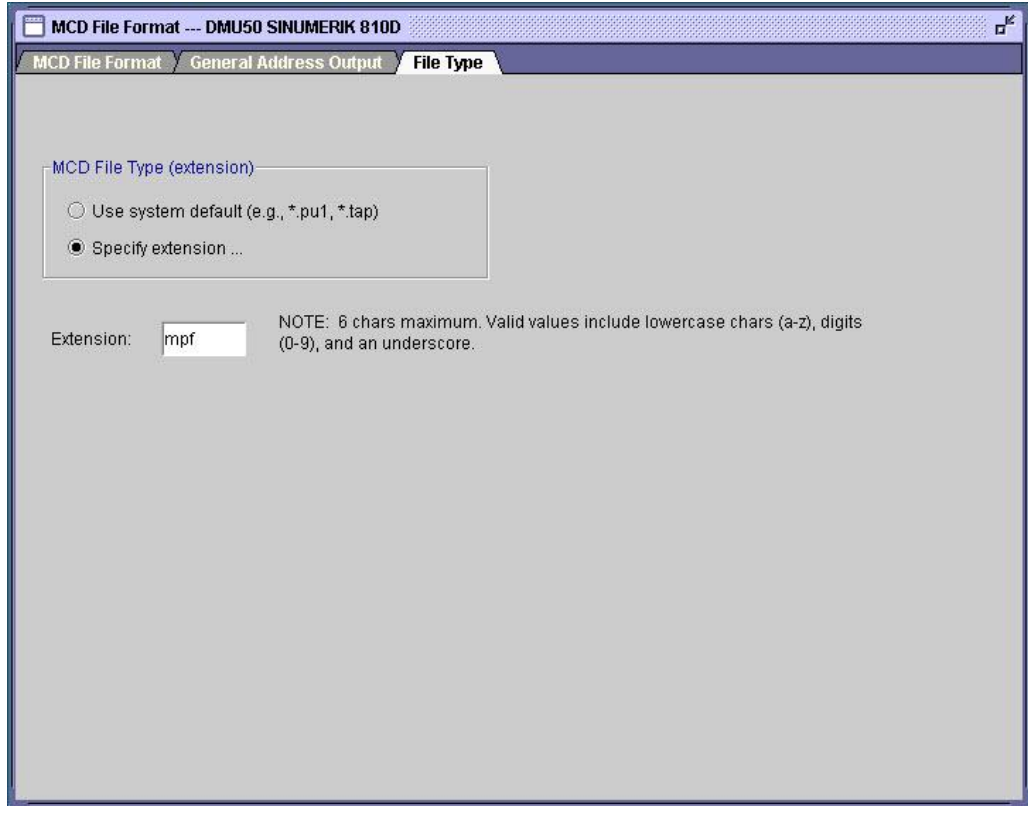

Η υποκατηγορία δεδομένων επιβεβαίωσης (σχήμα 3.24) περιέχει τα δεδομένα που θα εμφανιστούν στην λίστα με τα δεδομένα του αρχείου που επεξεργάστηκε ο τελικός επεξεργαστής, δηλαδή στο List file. Παράδειγμα τέτοιων δεδομένων, είναι η αναφορά προβλημάτων που προέκυψαν κατά την επεξεργασία του αρχείου θέσης κοπτικού, καθώς και το σημείο που εντοπίζονται αυτά.

Επιπλέον στο συγκεκριμένο παράθυρο δίνεται ο τίτλος του τελικού επεξεργαστή, πχ. DMU50 SINUMERIK 810D.

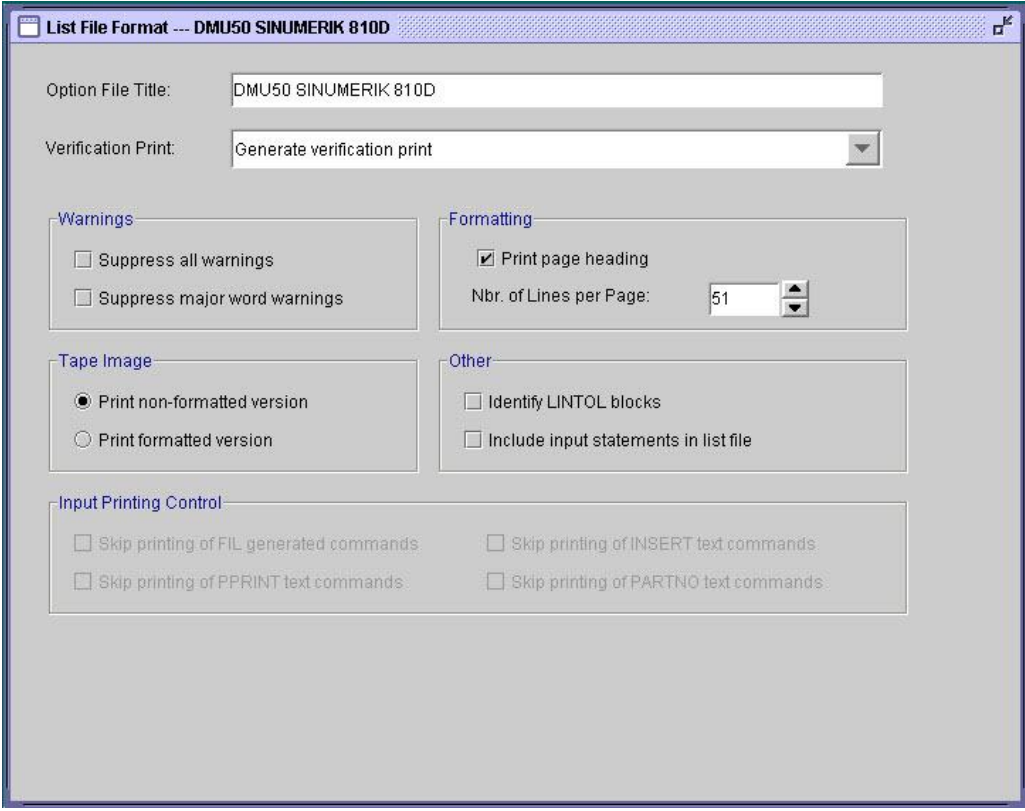

Σχήμα 3.24 : Επιλογές για τα δεδομένα επιβεβαίωσης

Η υποκατηγορία αριθμών σειράς ελέγχει το βήμα με το οποίο θα αυξάνονται οι αριθμοί των προτάσεων εντολών στον κώδικα μηχανής, τον αριθμό με τον οποίο θα ξεκινάει η αρίθμηση των προτάσεων, κάθε πόσες προτάσεις θα εμφανίζεται ο αριθμός σειράς και εάν θα εμφανίζονται ή όχι αριθμοί στην αρχή του προγράμματος (Σχήμα 3.25).

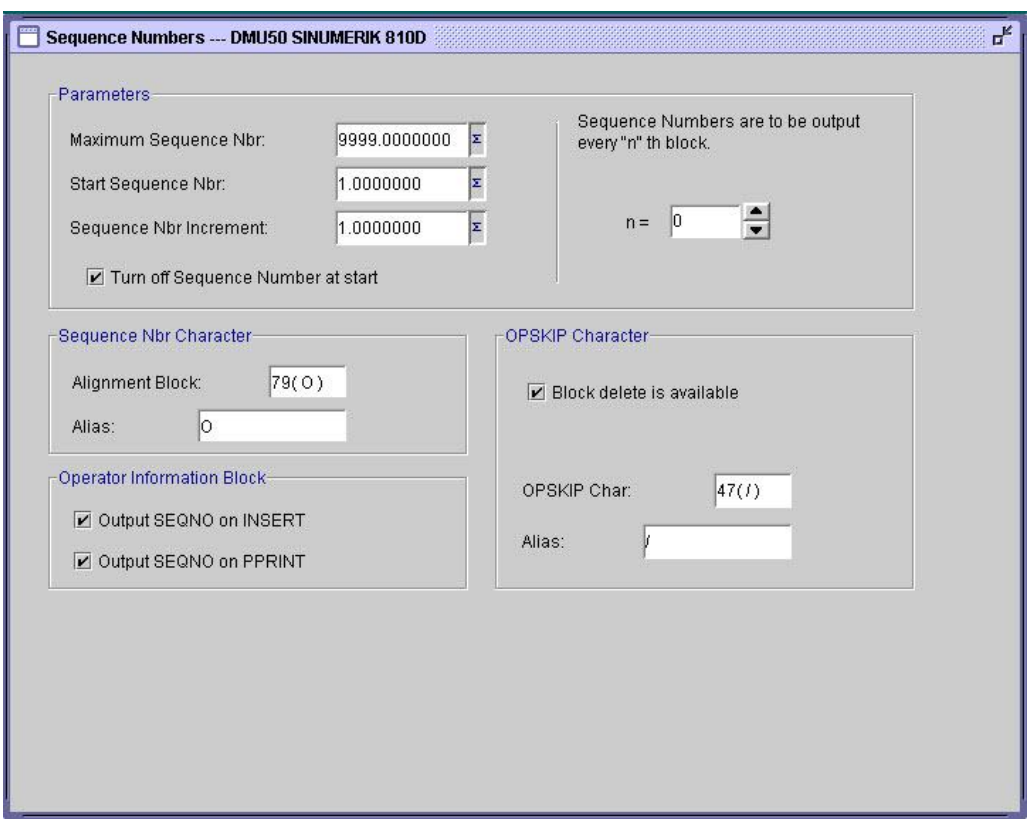

Σχήμα 3.25 : Επιλογές αρίθμησης προτάσεων

Στην επόμενη υποκατηγορία επιλέγεται εάν θα δημιουργηθούν αρχεία με δεδομένα κατεργασιών σύμφωνα με την προσομοίωση στο σύστημα CAM (Σχήμα 3.26). Η προσομοίωση σε ορισμένα συστήματα CAM, όπως είναι το Pro/Manufacturing, υπολογίζει το χρόνο της κοπής και τις ακριβείς συντεταγμένες των αξόνων XYZBC. Ο τελικός επεξεργαστής με τη σειρά του εξάγει τα παραπάνω αρχεία για κάθε άξονα, στο τέλος της εκτέλεσής του.

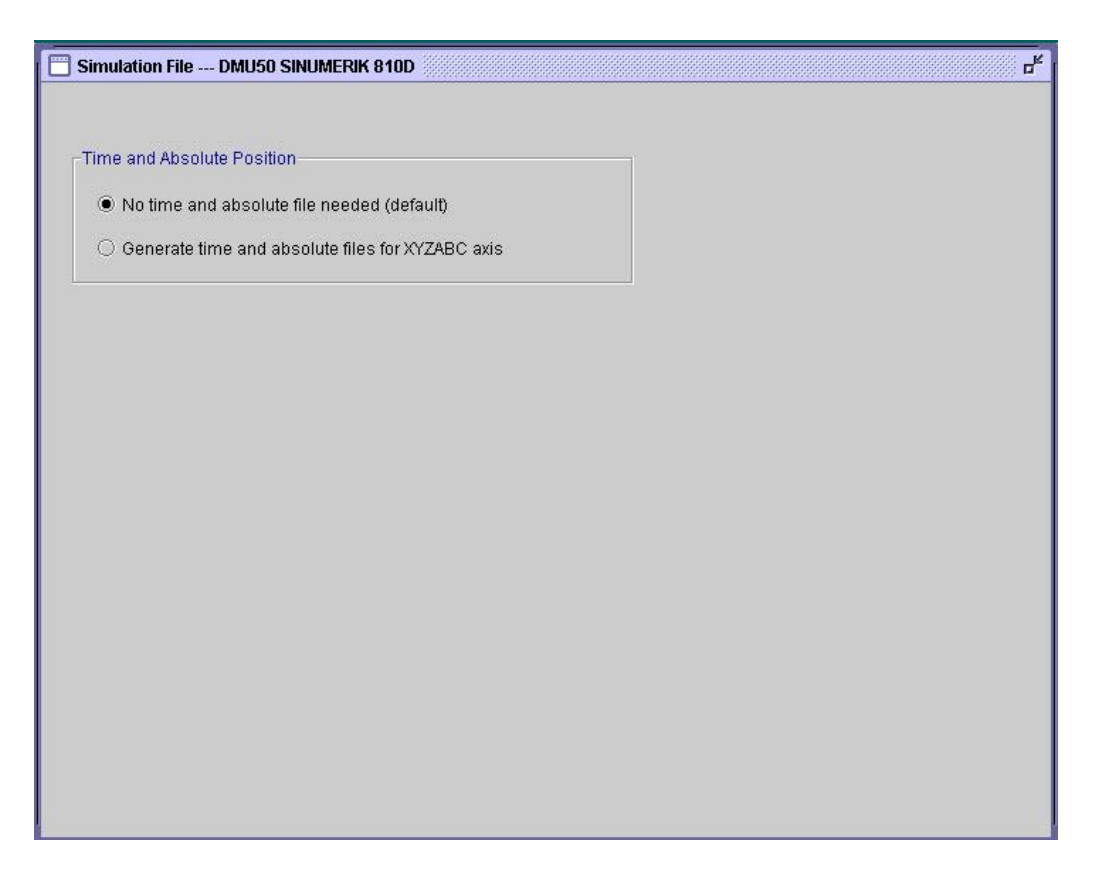

Σχήμα 3.26 : Δημιουργία αρχείων βάσει προσομοίωσης στο σύστημα CAM

Η επόμενη υποκατηγορία αφορά την δημιουργία αρχείου HTML, προέκτασης \*.htm (Σχήμα 3.27). Το αρχείο αυτό περιλαμβάνει αρχεία που σχετίζονται με τη δημιουργία του τελικού επεξεργαστή αριθμητικού ελέγχου, όπως είναι τα αρχεία δεδομένων κοπτικού \*.ncl, \*apt και τα εξαγόμενα αρχεία \*.tap, \*.lst κτλ. Το αρχείο HTML δημιουργείται στο τέλος της εκτέλεσης του τελικού επεξεργαστή και μας δίνει την δυνατότητα να δούμε τα επιλεγμένα αρχεία σε ένα Διαδικτυακό πρόγραμμα περιήγησης.

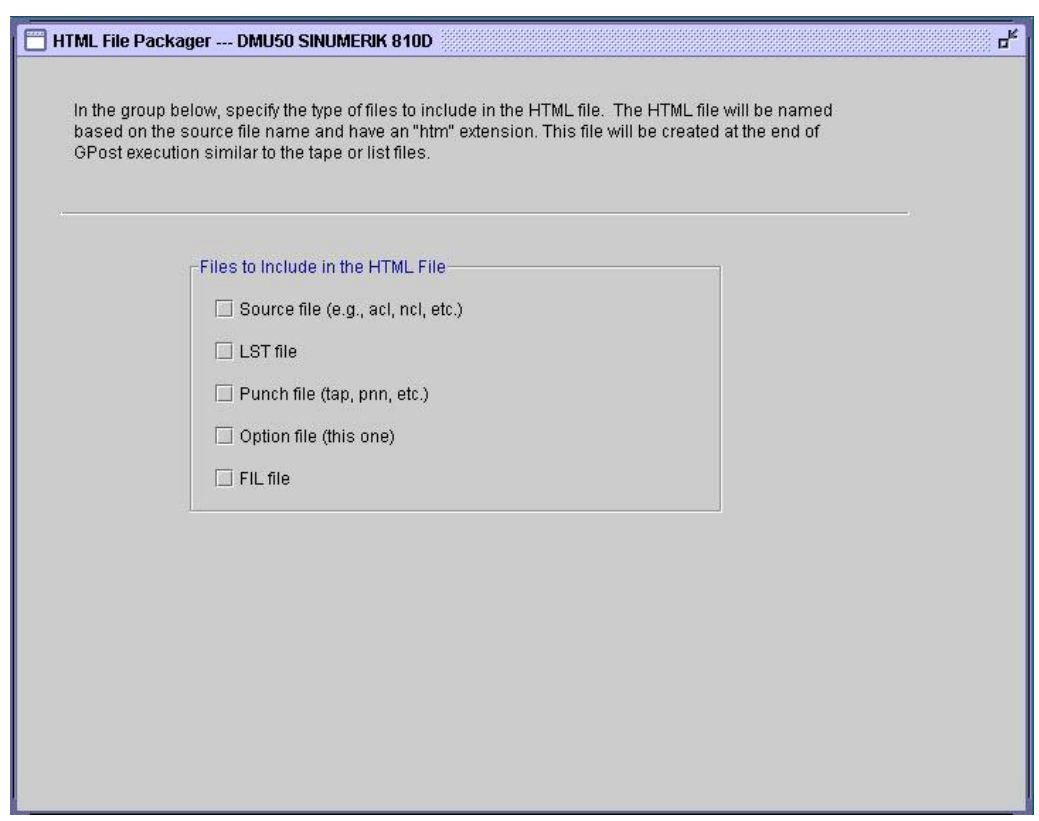

Σχήμα 3.27 : Δημιουργία αρχείου HTML

## **3.3.3 Αρχή-Τέλος προγράμματος (Start/End of program)**

Η κατηγορία αυτή περιέχει ρυθμίσεις που αφορούν το έλεγχο παραμέτρων που εμφανίζονται στην αρχή ή το τέλος του προγράμματος. Τέτοιες παράμεροι είναι ο χαρακτήρας αρχής και τέλους του προγράμματος, ο χαρακτήρας eob και εντολές που θα πρέπει να εισαχθούν στο πρόγραμμα πριν την έναρξη του κώδικα, καθώς και εντολές που δηλώνουν τη λήξη του προγράμματος.

Στην πρώτη καρτέλα της συγκεκριμένης κατηγορίας (σχήμα 3.28) ορίζεται ο τύπος του αρχείου δεδομένων κώδικα μηχανής να είναι κατάλληλος για χρήση σε περιβάλλον άμεσα καθοδηγούμενων εργαλειομηχανών με ηλεκτρονικό υπολογιστή (Distributed Numerical Control - DNC).

Στη συνέχεια, ορίζονται επιλογές που αφορούν παραμέτρους σύνταξης του κώδικα σχετικά με τα σημεία αρχής και τέλους.

Με τις επιλογές που αφορούν τη δήλωση προτάσεων όπως επιθυμεί ο χρήστης στην αρχή και το τέλος του κώδικα, εμφανίζονται δύο νέες καρτέλες, η Start Prog και η End Prog, που θα ρυθμιστούν στη συνέχεια.

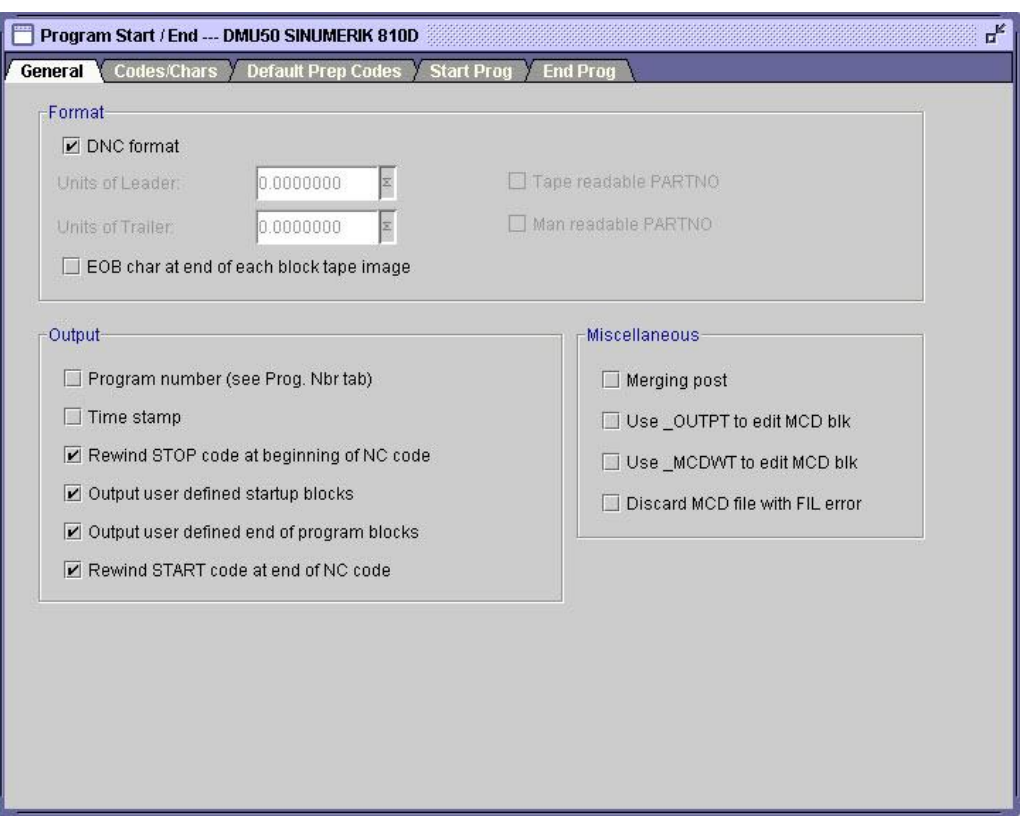

Σχήμα 3.28 : Γενικές επιλογές αρχής – τέλους προγράμματος

Στην επόμενη καρτέλα (Codes/Chars, σχήμα 3.29) δηλώνεται ο χαρακτήρας ΕΟΒ (End of Block) που θα εξάγεται στο τέλος κάθε πρότασης στον κώδικα αριθμητικού ελέγχου, μέσω αλφαριθμητικού.

Επίσης, δηλώνεται ο χαρακτήρας που εισάγεται στην αρχή του προγράμματος για την αντιστοιχία του τέλους της επανεκτέλεσης του κώδικα. Ομοίως, δηλώνεται ο χαρακτήρας για τον ορισμό της έναρξης, στο τέλος του προγράμματος αριθμητικού ελέγχου.

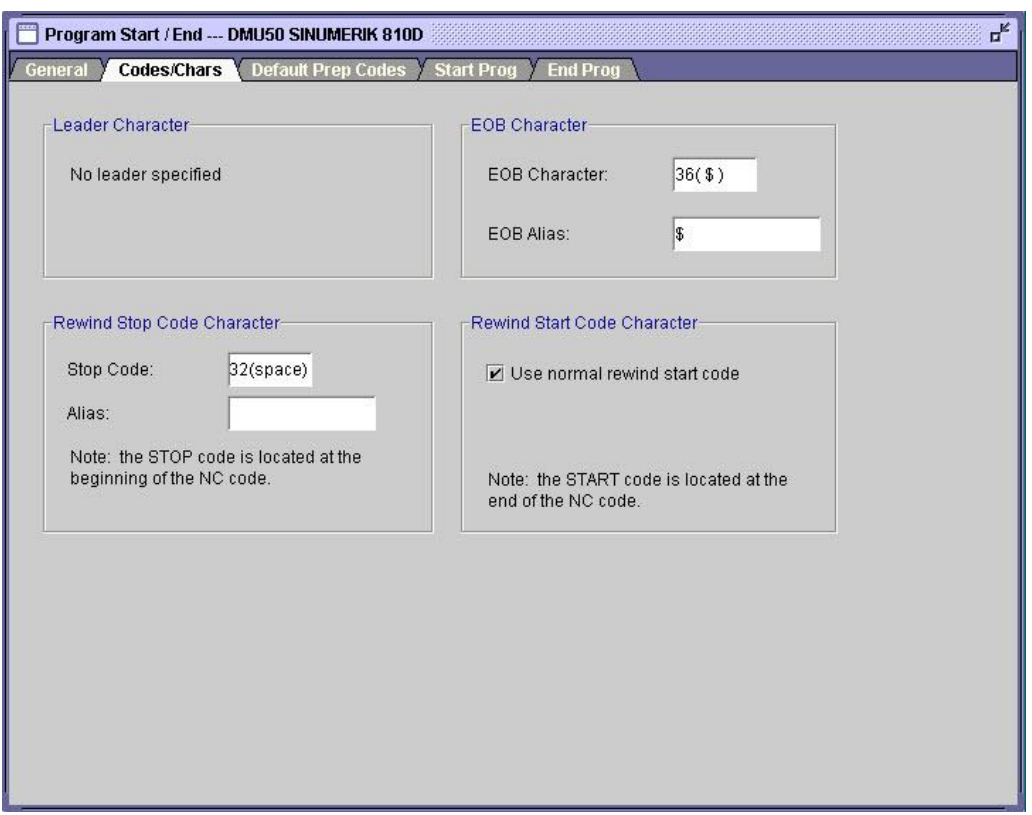

Σχήμα 3.29 : Χαρακτήρες σήμανσης παραμέτρων

Στην επόμενη καρτέλα ορίζονται οι χαρακτήρες για τις βασικές εντολές του κώδικα G (Σχήμα 3.30). Για παράδειγμα, το G71 αναφέρεται στο μετρικό σύστημα μέτρησης, το G90 στη χρησιμοποίηση απόλυτου συστήματος συντεταγμένων, το G94 στη μέθοδο πρόωσης ανά λεπτό και το G17 στον ορισμό του επιπέδου XY για κυκλική παρεμβολή. Η εμφάνιση των εντολών αυτών παραλείπεται εάν εισαχθούν εντολές έναρξης του κώδικα από το χρήστη, όπως παρουσιάζεται στη συνέχεια.

Επίσης, ορίζονται οι μονάδες των δεδομένων των αρχείων εισόδου και εξόδου από τον τελικό επεξεργαστή.

Το σύστημα μέτρησης των δεδομένων εισόδου, όπως και των δεδομένων εξόδου από τον τελικό επεξεργαστή, είναι ίδιο με το σύστημα μέτρησης του αρχείου θέσης κοπτικού (μετρικό σύστημα, δηλαδή σε χιλιοστά).

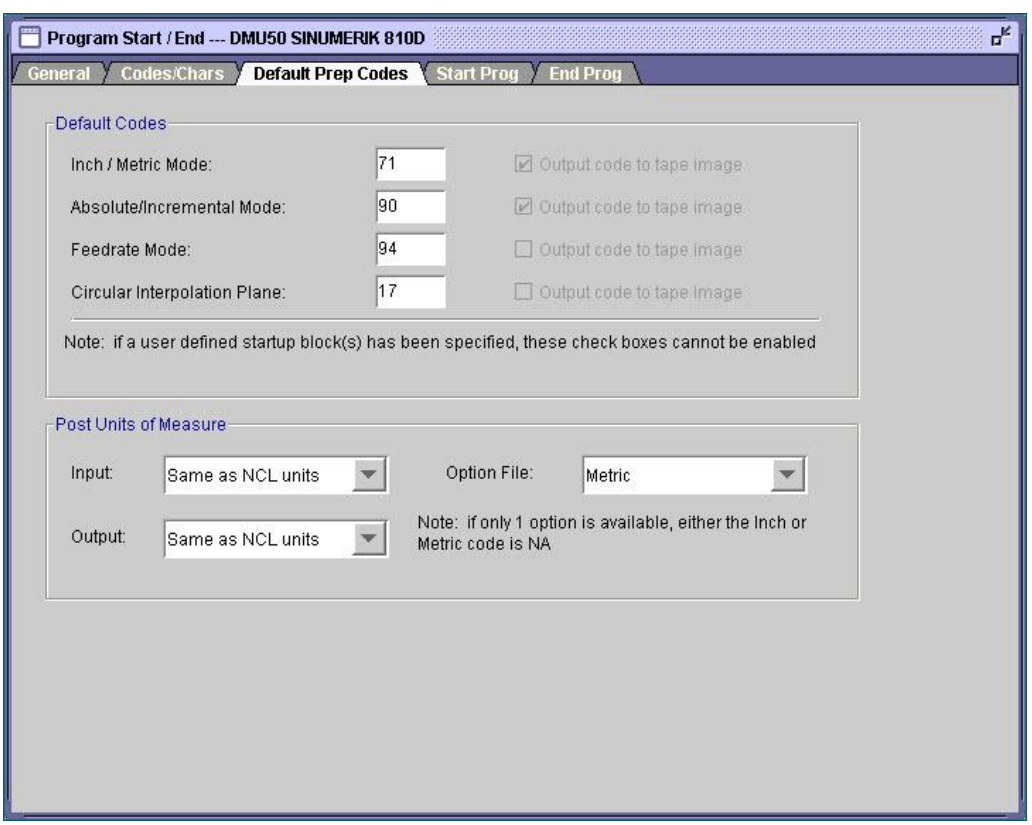

Σχήμα 3.30 : Καθορισμός βασικών εντολών του κώδικα G

Στην καρτέλα Start Prog (σχήμα 3.31), δηλώνονται οι επιθυμητές προκαταρκτικές εντολές με τις οποίες θα ξεκινάει ο κώδικας της μηχανές. Οι εντολές αυτές πρέπει να είναι προσαρμοσμένες στις απαιτήσεις της μονάδας ελέγχου της μηχανής.

Υπάρχει η δυνατότητα ορισμού πάνω από 10 γραμμών στον κώδικα μηχανής, με 66 χαρακτήρες στην κάθε μία. Με αυτόν τον τρόπο, γίνεται εφικτή η δημιουργία ενός μοναδικού συνόλου προτάσεων που θα εμφανίζονται στην αρχή κάθε κώδικα που εξάγεται από τον τελικό επεξεργαστή.

Επιπλέον, ο τελικός επεξεργαστής θα προσθέσει αυτόματα τον αριθμό της σειράς σε κάθε γραμμή, εάν έχει προγραμματιστεί να εμφανίζεται.

Για τη συγκεκριμένη περίπτωση, ορίζεται το G71 για τον ορισμό του μετρικού συστήματος συντεταγμένων, το G90 για τον ορισμό του απόλυτου συστήματος και τέλος το G54 για την επιλογή συστήματος συντεταγμένων για τον ορισμό του σημείου μηδέν του κομματιού.

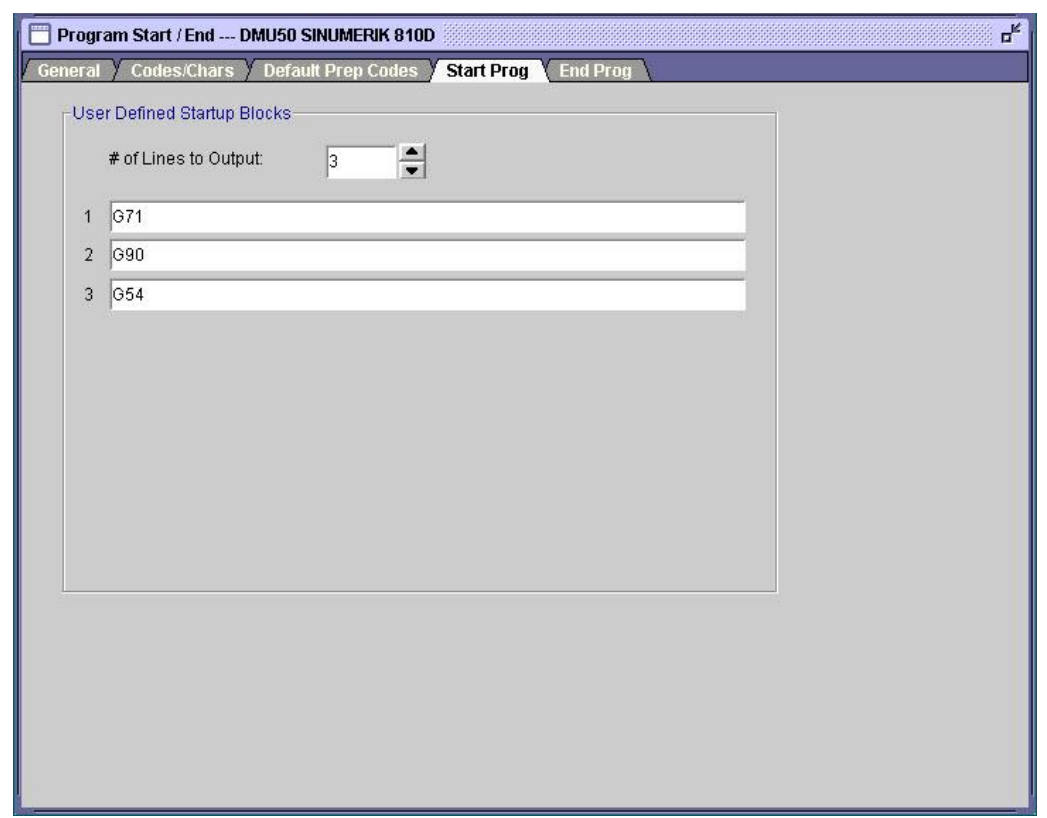

Σχήμα 3.31 : Ορισμός προτάσεων για την έναρξη του προγράμματος

Παρόμοια, στην καρτέλα End Prog ορίζονται οι προτάσεις που θα εμφανίζονται στο τέλος του αρχείου κώδικα μηχανής (Σχήμα 3.32). Για τη συγκεκριμένη περίπτωση, ορίζεται η βοηθητική εντολή M30 για τον ορισμό του τέλους του προγράμματος, όπως φαίνεται στο σχήμα.

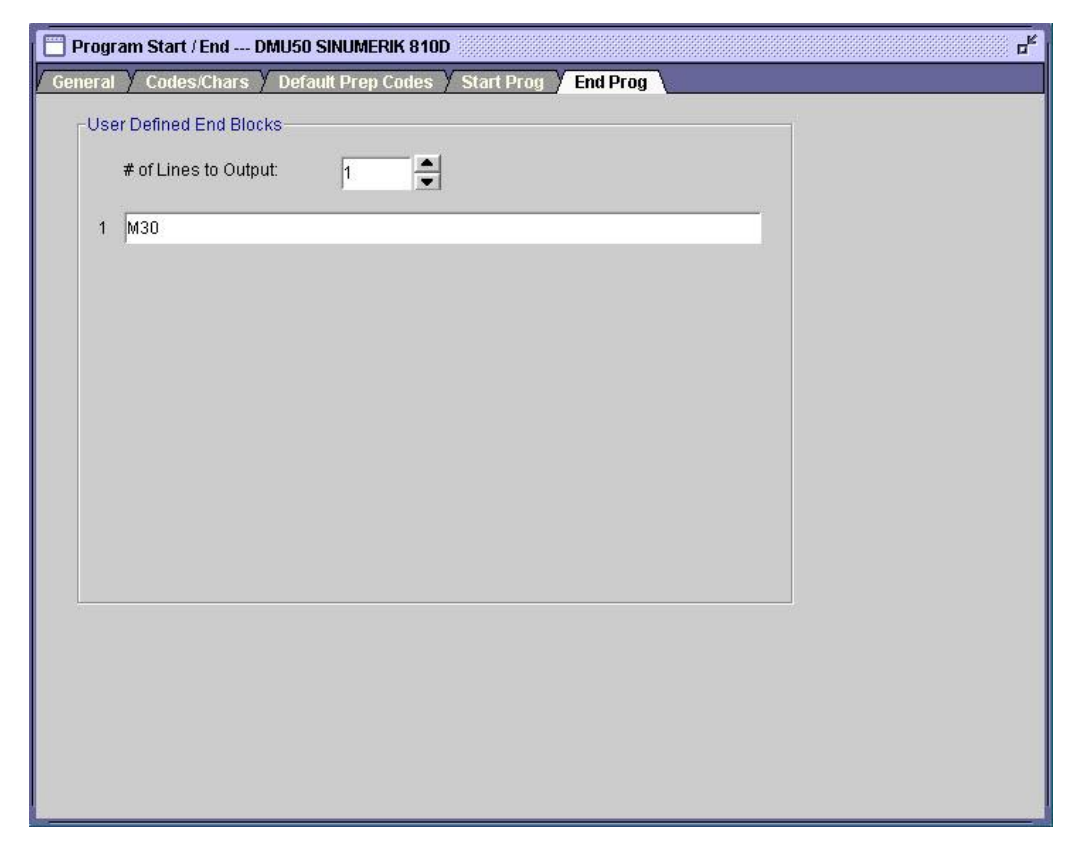

Σχήμα 3.31 : Ορισμός προτάσεων για το τέλος του προγράμματος

## **3.3.4 Κίνηση (Motion)**

Η κατηγορία αυτή (Motion) περιέχει ρυθμίσεις που σχετίζονται με τις κινήσεις που εκτελεί το κοπτικό εργαλείο. Στη συγκεκριμένη κατηγορία διακρίνονται 6 υποκατηγορίες, ανάλογα με το είδος της κίνησης.

Η πρώτη υποκατηγορία (General, σχήμα 3.32) αναφέρεται στην πολιτική που ακολουθείται σε περίπτωση εμφάνισης διαδοχικών εντολών κίνησης στο ίδιο σημείο.

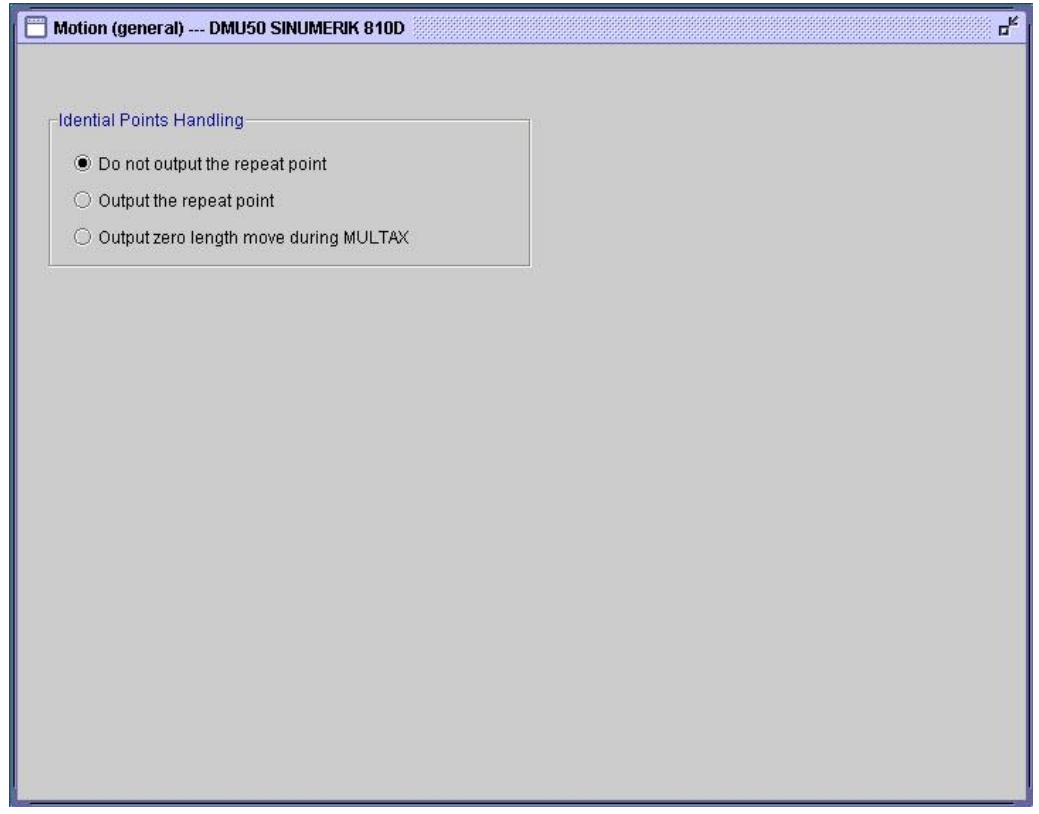

Σχήμα 3.32 : Επιλογή για τη γενική μέθοδο κίνησης

Η δεύτερη υποκατηγορία αναφέρεται στην ευθύγραμμη κίνηση με ελεγχόμενη πρόωση (Σχήμα 3.33).

Ο βασικός κωδικός G που αντιστοιχεί στον ορισμό της ευθύγραμμης κίνησης είναι ο G1 ή αλλιώς, G01. Με την δήλωση του κωδικού αυτού, εκτελείται ευθεία κίνηση με κοπή, από σημείο σε σημείο, με την δοθείσα πρόωση. Υπάρχει επιλογή να μην τυπώνεται ο κωδικός σε κάθε μπλοκ, παρά μόνο όταν αλλάζει η τιμή του.

Επιπλέον, στο συγκεκριμένο παράθυρο, ορίζεται η σειρά με την οποία εξάγονται οι συντεταγμένες ΧΥΖ. Επιλέγεται η εξαγωγή των συντεταγμένων σε ένα μπλοκ.

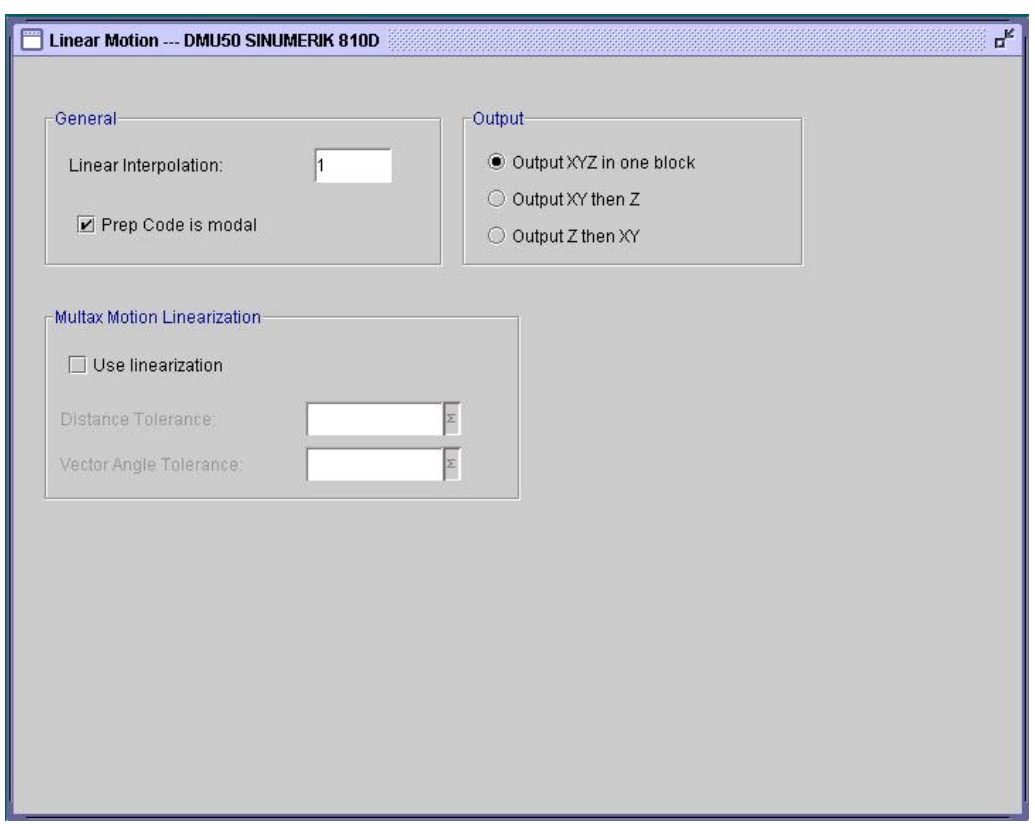

Σχήμα 3.33 : Ρυθμίσεις ευθύγραμμης κίνησης

Η υποκατηγορία Rapid Motion (σχήμα 3.34) περιέχει ρυθμίσεις που αναφέρονται στην κίνηση του κοπτικού εργαλείου με μέγιστη πρόωση.

Η ευθεία κίνηση με μέγιστη πρόωση, που δηλώνεται με τον κωδικό G0 (ή G00), αφορά την γρήγορη κίνηση του κοπτικού εργαλείου σε οποιονδήποτε άξονα επιλεχθεί, και παραμένει ενεργή έως ότου προγραμματιστεί κάποιος άλλος κωδικός της ίδιας κατηγορίας.

Επιπλέον, στο παράθυρο αυτό ορίζεται ο τρόπος κινησιολογικής ανάλυσης των γρήγορων κινήσεων του κοπτικού. Η κινησιολογική ανάλυση είναι μια ανάλυση που γίνεται αυτόματα από τον τελικό επεξεργαστή και ρυθμίζει την σειρά με την οποία θα γίνεται η κίνηση των αξόνων, έτσι ώστε να ελαχιστοποιηθεί ο κίνδυνος σύγκρουσης του κοπτικού με το μέσο συγκράτησης ή το τραπέζι της μηχανής.

Για τη συγκεκριμένη περίπτωση, επιλέγεται κατά τον πλησίασμα του κοπτικού στο αντικείμενο κατεργασίας, πρώτα να γίνεται περιστροφή, μετά να γίνεται γρήγορη μετατόπιση ως προς τους άξονες Χ και Υ, και έπειτα να πραγματοποιείται μετατόπιση ως προς τον άξονα Ζ. Ενώ, κατά την απομάκρυνση του κοπτικού, να γίνεται αρχικά μετατόπιση ως προς τον άξονα Ζ, έπειτα να περιστρέφονται οι άξονες και τέλος να εκτελείται η γρήγορη κίνηση ως προς τους άξονες Χ και Υ.

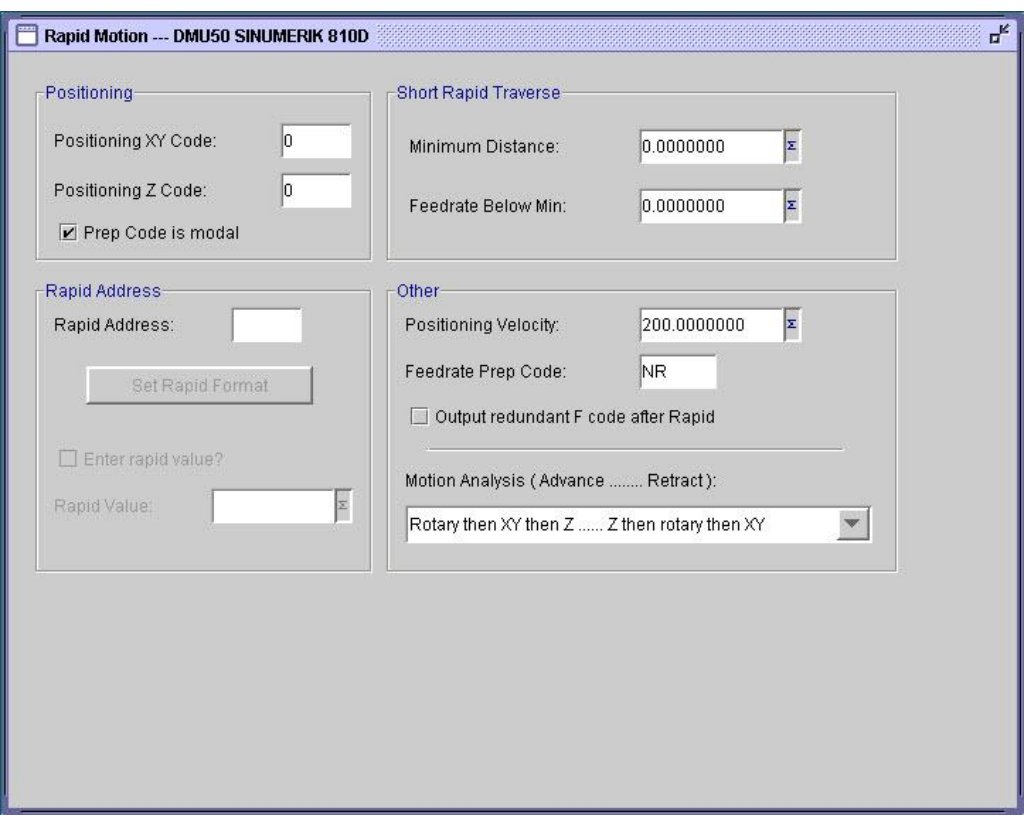

Σχήμα 3.34 : Ρυθμίσεις γρήγορης ευθείας κίνησης

Η υποκατηγορία Circular (σχήμα 3.35) περιέχει ρυθμίσεις που αφορούν την κίνηση για την κατεργασία κύκλου ή κυκλικού τμήματος.

Σύμφωνα με το πρότυπο των βασικών εντολών του κώδικα G, το G02 ορίζει τη δεξιόστροφη κυκλική κίνηση με κοπή, ενώ το G03 την αριστερόστροφη.

Οι εντολές αυτές χρειάζονται ως δεδομένα τις συντεταγμένες του νέου σημείου, στο οποίο πρόκειται να μετακινηθεί το κοπτικό εργαλείο (X, Y και Z), την ακτίνα του τόξου R ή τις συντεταγμένες του κέντρου του (I, J και K) και την πρόωση F.

Στην υποκατηγορία αυτή, επιλέγεται ο τρόπος εξαγωγής της κυκλικής κίνησης με συγκεκριμένη πρόωση, είτε με χρήση ακτίνας κύκλου R, είτε με χρήση των γραμμάτων I, J, K. Τα I, J, K δηλώνουν τις αποστάσεις από το κέντρο του κύκλου κατά τον X άξονα, κατά τον Y και κατά τον Z, αντίστοιχα.

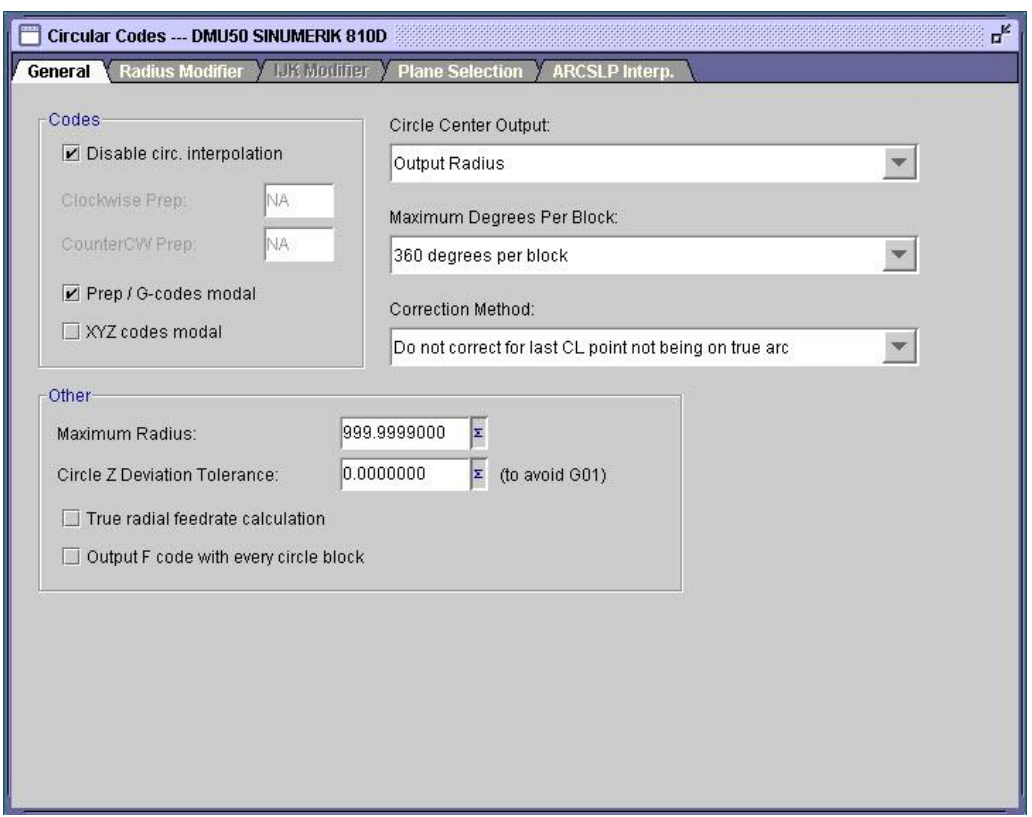

Σχήμα 3.35 : Ρυθμίσεις κυκλικής κίνησης

Στην επόμενη καρτέλα ορίζεται η εντολή για την δήλωση της ακτίνας της κυκλικής κίνησης (Σχήμα 3.36).

Επιπλέον, επιλέγεται εάν η τιμή της ακτίνας κατεργασίας κύκλου θα εμφανίζεται σε κάθε μπλοκ του κώδικα κυκλικής κίνησης, όπως απαιτούν μερικά συστήματα ελέγχου, ή θα τυπώνεται μόνο όταν αλλάζει η τιμή της.

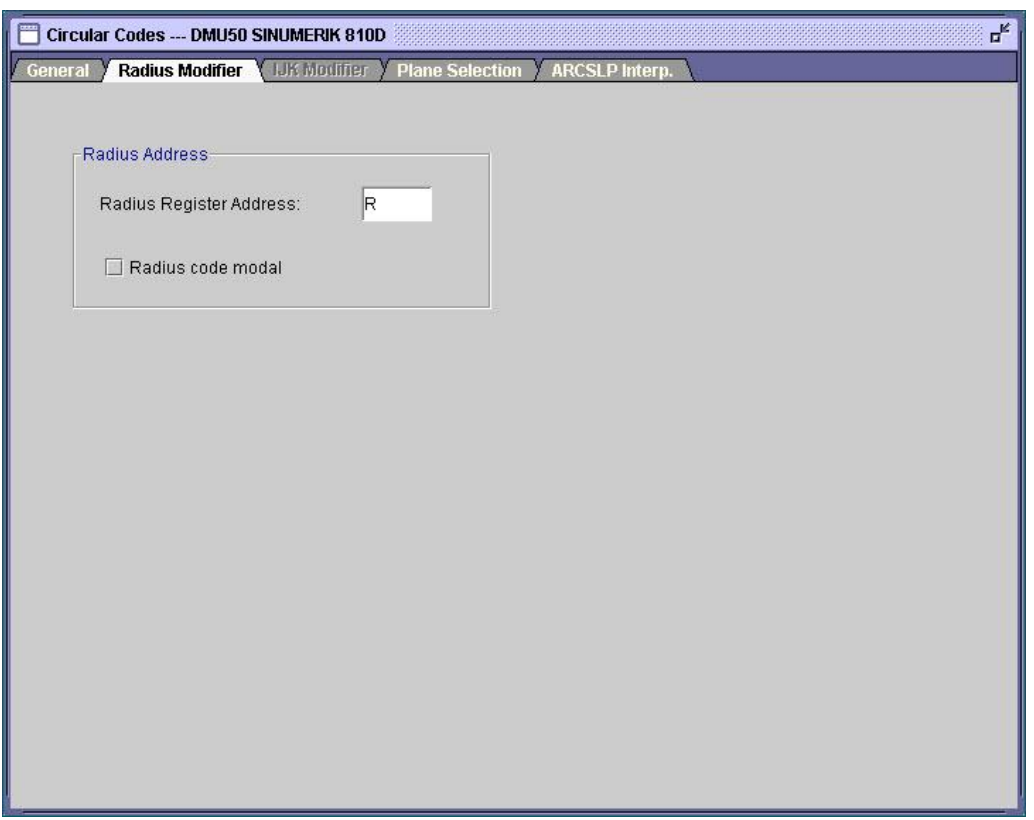

Σχήμα 3.36 : Τρόπος ορισμού κυκλικής κίνησης

Στην επόμενη καρτέλα γίνεται η επιλογή των επιπέδων κατεργασίας, σε περίπτωση που ο έλεγχος της μηχανής δέχεται την εκτέλεση κατεργασιών κύκλων και στους 3 άξονες (Σχήμα 3.37).

Με την εντολή G17 ορίζεται η κυκλική κίνηση στο επίπεδο XY. Ομοίως, με το G18 στο επίπεδο ZX και με το G19 στο επίπεδο YZ.

Επίσης, ορίζεται η διεύθυνση της θετικής φοράς των κατεργασιών κύκλων, σε κάθε επίπεδο, σύμφωνα με το δεξιόστροφο σύστημα συντεταγμένων.

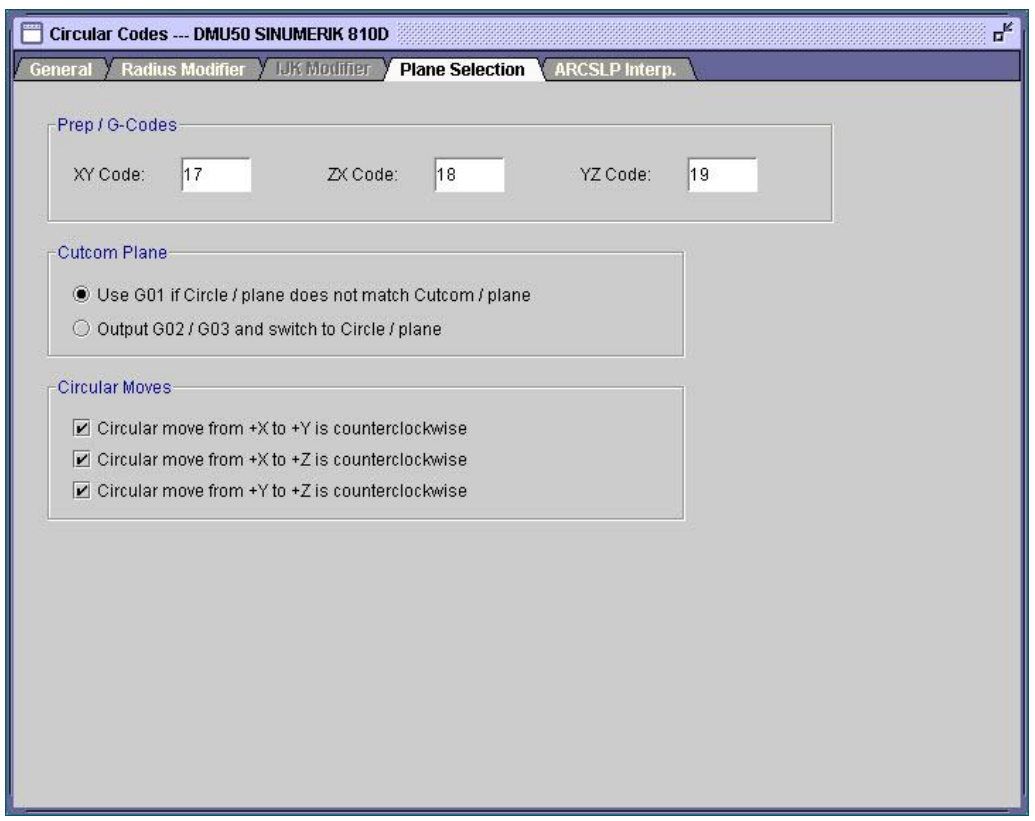

Σχήμα 3.37 : Επιλογή επιπέδων κατεργασίας

Στην τελευταία καρτέλα της συγκεκριμένης κατηγορίας, ορίζεται αν θα επιτρέπεται η ελικοειδής κίνηση με τοποθέτηση του τόξου (Σχήμα 3.38). Η επιλογή αυτή εξαρτάται από τις προδιαγραφές του ελεγκτή της μηχανής.

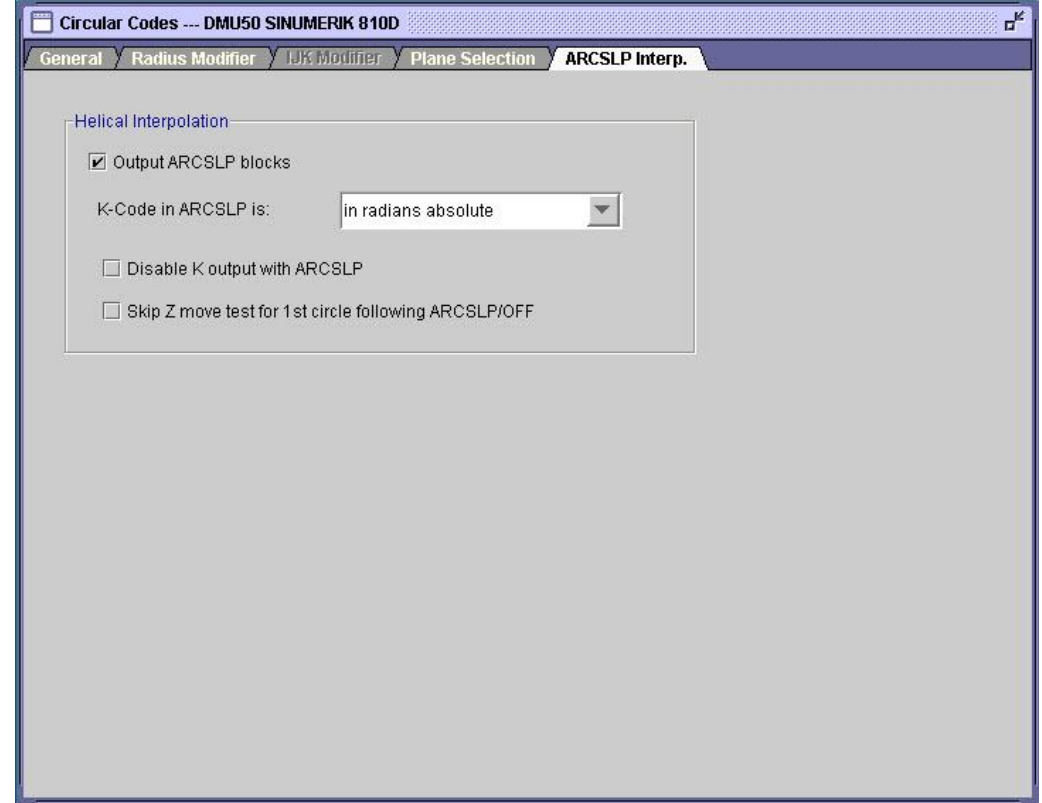

Σχήμα 3.38 : Επιλογή ελικοειδής παρεμβολής

Η υποκατηγορία Cycles περιέχει ρυθμίσεις που σχετίζονται με την εκτέλεση προσαρμοσμένων κύκλων κατεργασίας.

Η πρώτη καρτέλα περιέχει γενικές ρυθμίσεις που αφορούν τις κατεργασίες κύκλων τρυπημάτων. Ορίζεται ο τρόπος εξαγωγής των κύκλων, ο άξονας απομάκρυνσης του κοπτικού, και επιλέγεται εάν θα εμφανίζονται οι παράμετροι του άξονα του κύκλου μόνο στο πρώτο σημείο, ή για όλα τα σημεία όπως φαίνεται στο σχήμα 3.39.

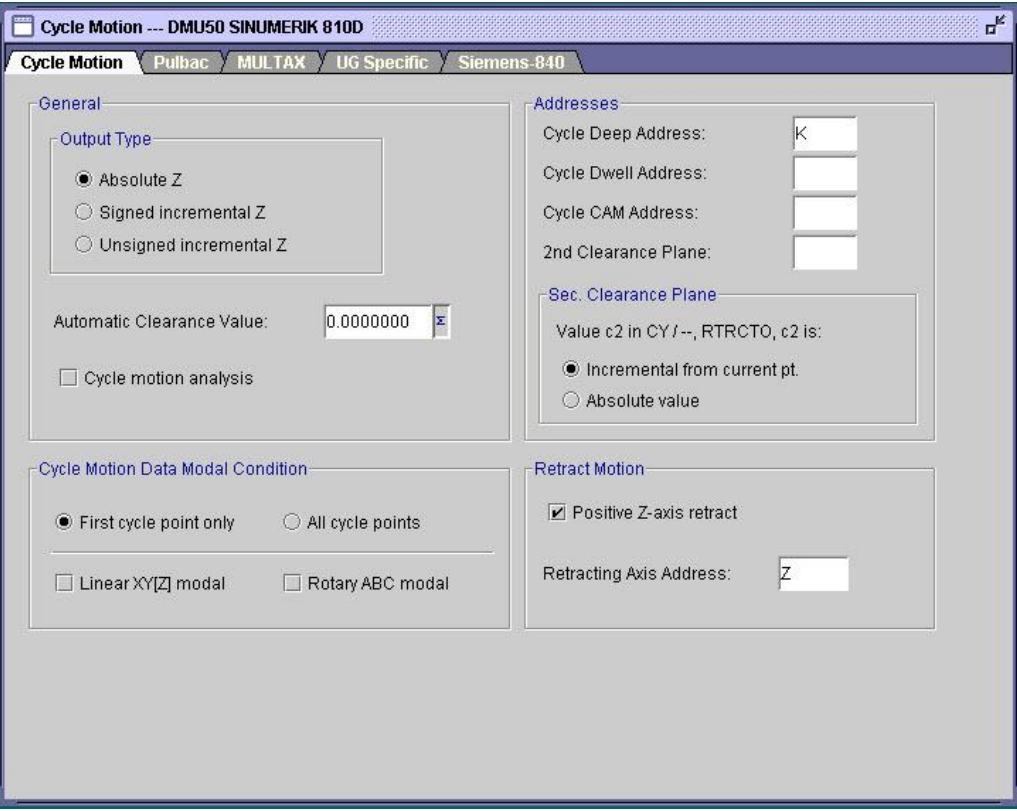

Σχήμα 3.39 : Γενικές ρυθμίσεις κύκλων τρυπημάτων

Στην επόμενη καρτέλα επιλέγεται ο τρόπος με τον οποίο η μηχανή απομακρύνει το κοπτικό από το αντικείμενο κατεργασίας (Σχήμα 3.40).

Με τον κωδικό G98 δηλώνεται η εντολή κύκλου κατεργασίας με επιστροφή του κοπτικού εργαλείου στο αρχικό σημείο, ενώ με το G99 η επιστροφή είναι στο επίπεδο αναφοράς R.

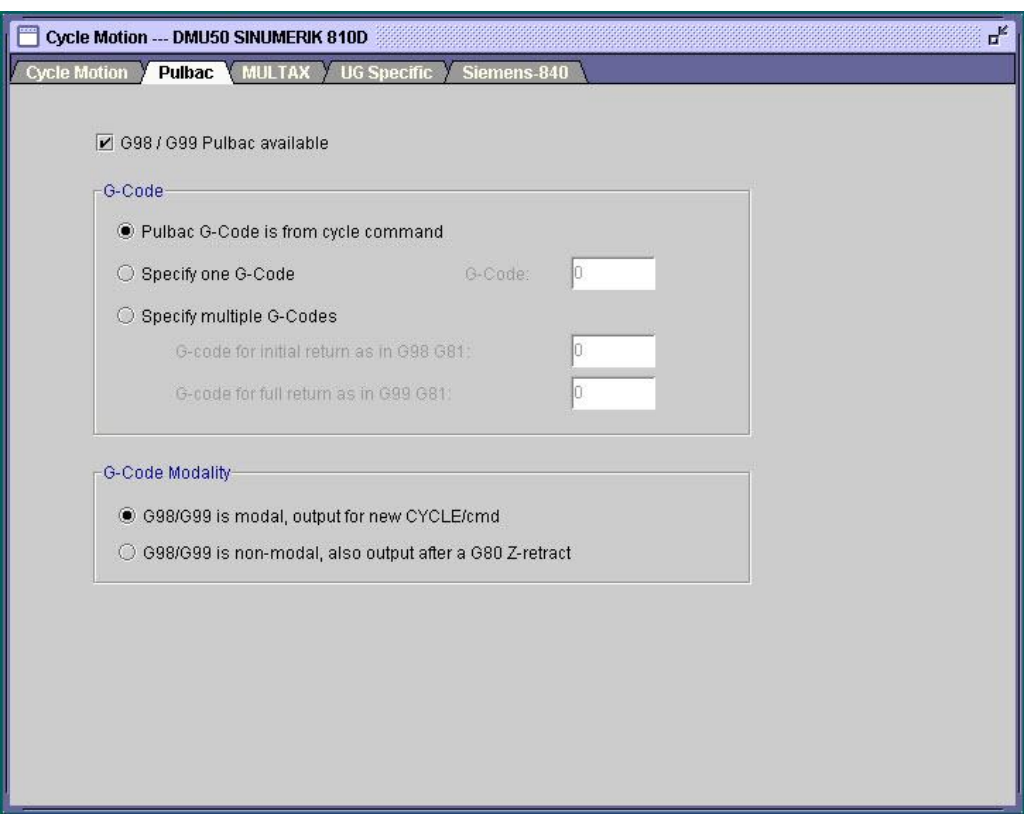

Σχήμα 3.40 : Επιλογή εντολής κύκλου κατεργασίας για τον τρόπο απομάκρυνσης κοπτικού

Οι επιλογές στην καρτέλα MULTAX (σχήμα 3.41) καθορίζουν εάν οι κατεργασίες κύκλων τρυπημάτων θα γίνονται σε επίπεδο των XY αξόνων, ή όπως στις τριαξονικές μηχανές.

Επιπλέον, με την επιλογή 'Output as Rapid motion' η απομάκρυνση του κοπτικού μετά το τέλος της κατεργασίας κύκλου γίνεται με γρήγορη κίνηση, σε αντίθεση με την προκαθορισμένη επιλογή που γίνεται με τη γραμμική κίνηση των μέγιστων προώσεων για λόγους ασφαλείας.

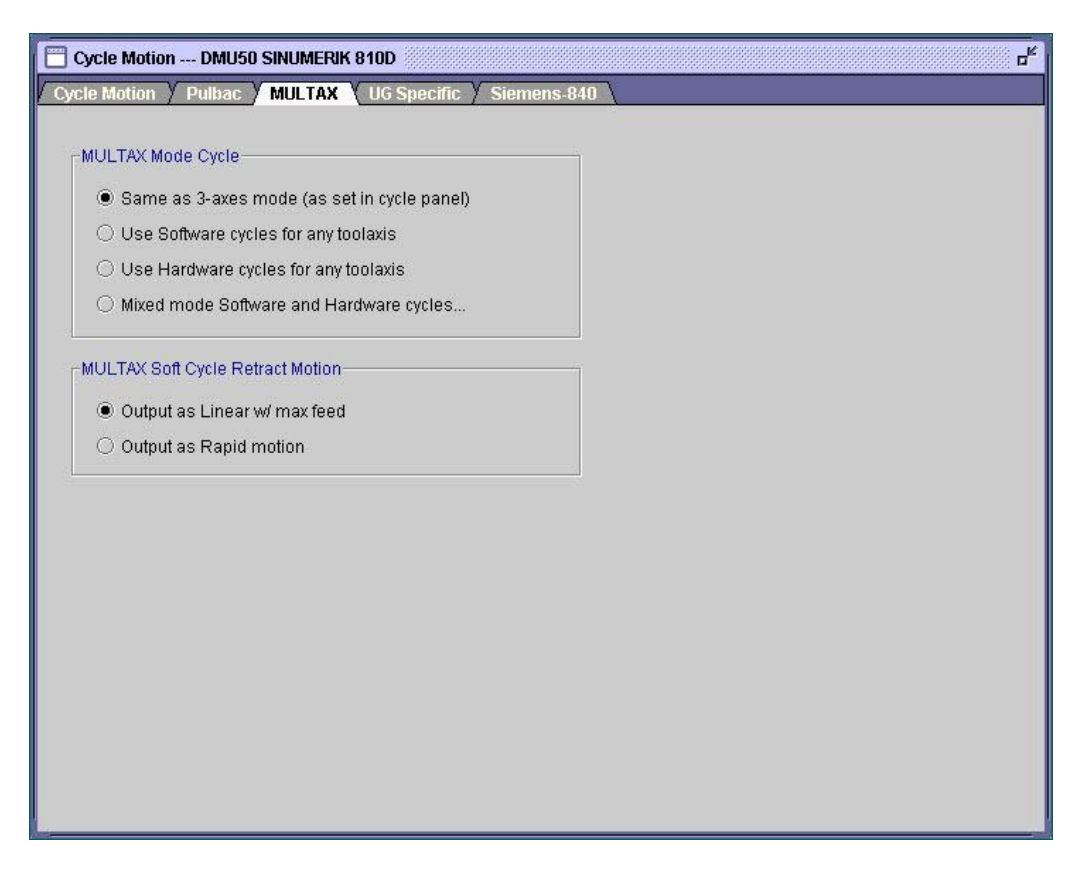

Σχήμα 3.41 : Επιλογή μεθόδου εκτέλεσης κύκλων κατεργασίας ως προς τα επίπεδα αξόνων

Η επόμενη καρτέλα αφορά την επιλογή της επεξεργασίας κύκλων κατεργασίας που έχουν τη μορφή CYCLE/DRILL,DEEP-ΤΑΡ, μέσω της εργοστασιακής γλώσσας FIL (Σχήμα 3.42).

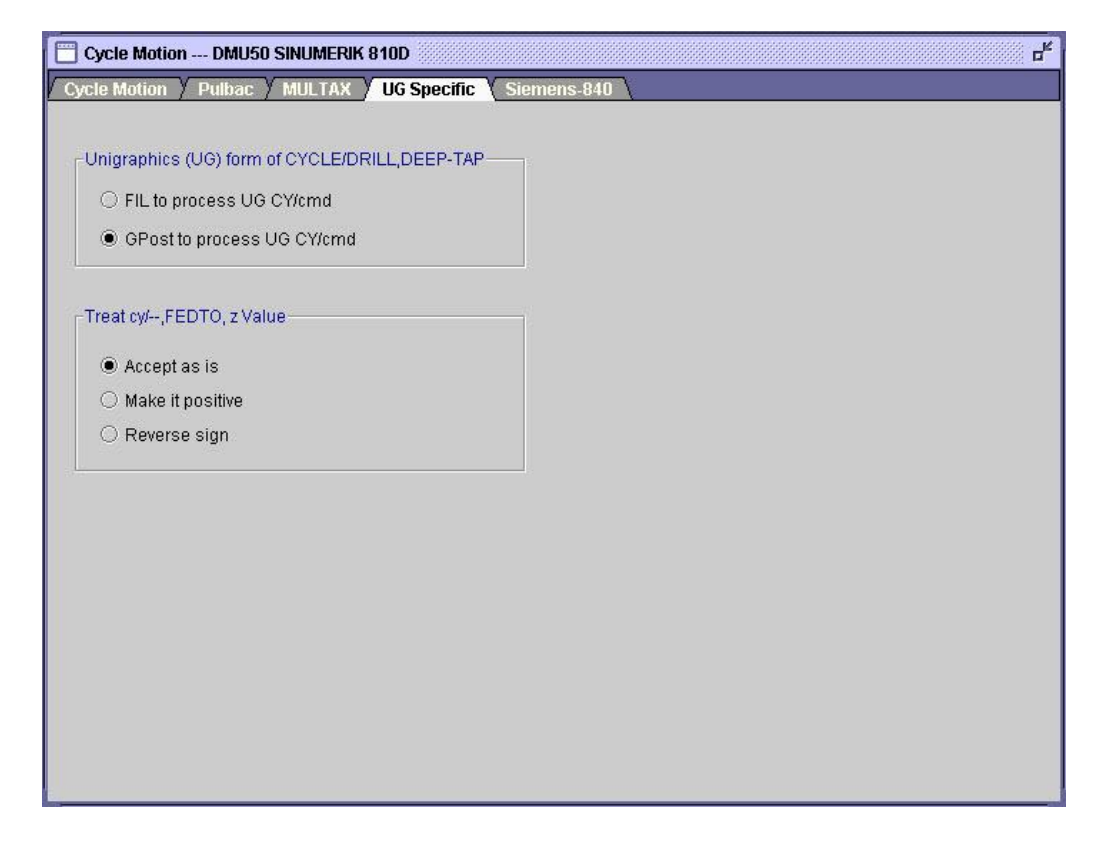

Σχήμα 3.42 : Επιλογή επεξεργασίας ειδικής μορφής κύκλων κατεργασίας

Η καρτέλα Siemens-840 αφορά τις μονάδες ελέγχου Siemens 840D, καθώς και παρόμοιες εκδόσεις (όπως η Siemens 810D, που αφορά τη συγκεκριμένη περίπτωση).

Στις συγκεκριμένες μονάδες ελέγχου, οι κύκλοι κατεργασίας τρυπημάτων δεν αναγνωρίζονται με την τυπική μορφή, για παράδειγμα, G81 του κώδικα G, αλλά με τη μορφή CYCLE81 (RTP,RFP,SDIS,DP,DPR). Μέσα στην παρένθεση της εντολής ορίζονται διάφοροι παράμετροι που αφορούν τον κύκλο κατεργασίας.

Για παράδειγμα, στην εντολή κύκλου κατεργασίας για τρύπημα CYCLE81 (RTP,RFP,SDIS,DP,DPR), το RTP (Retraction plane) είναι το επίπεδο απόσυρσης του κοπτικού σε απόλυτη τιμή, το RFP (Reference plane) είναι το επίπεδο αναφοράς σε απόλυτη τιμή, με το SDIS (Safety distance) ορίζεται η απόσταση ασφαλείας (τιμή χωρίς πρόσημο), με το DP (Final drilling depth) δηλώνεται το τελικό βάθος διάτρησης, σε απόλυτη τιμή, και με το DPR (Final drilling depth relative to reference plane) ορίζεται το τελικό σχετικό βάθος διάτρησης ως προς το επίπεδο αναφοράς (τιμή χωρίς πρόσημο).

Στο σχήμα 3.43 παρουσιάζονται οι κύκλοι κατεργασίας που υποστηρίζονται από τους ελέγχους Siemens 840 και είναι δυνατόν να εξαχθούν από τον τελικό επεξεργαστή.

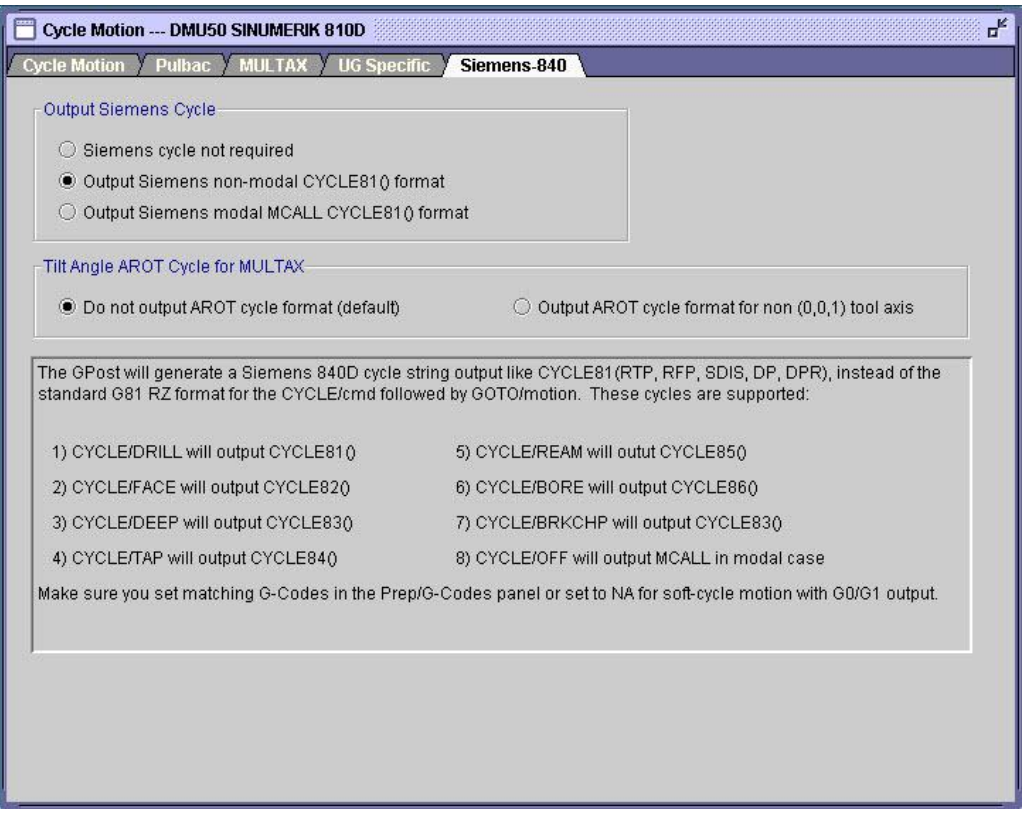

Σχήμα 3.43 : Ειδική μορφή κύκλων κατεργασίας ελέγχου Siemens

Η τελευταία υποκατηγορία (Curve fitting, σχήμα 3.44) περιέχει ρυθμίσεις που αφορούν την προσέγγιση καμπύλων στο δοκίμιο κατεργασίας. Εάν οι επιλογές αυτές είναι ρυθμισμένες κατάλληλα μπορεί, για παράδειγμα, μια κίνηση η οποία είχε προσεγγισθεί με διαδοχικές ευθύγραμμες κινήσεις να προσεγγισθεί τελικά με μια ελικοειδή κίνηση.

Με την συγκεκριμένη επιλογή, το μέγεθος του εξαγόμενου αρχείου κώδικα μηχανής είναι δυνατόν να μικρύνει, καθώς και η ποιότητα επιφάνειας του τελικού αντικειμένου να γίνει πιο ομαλή.

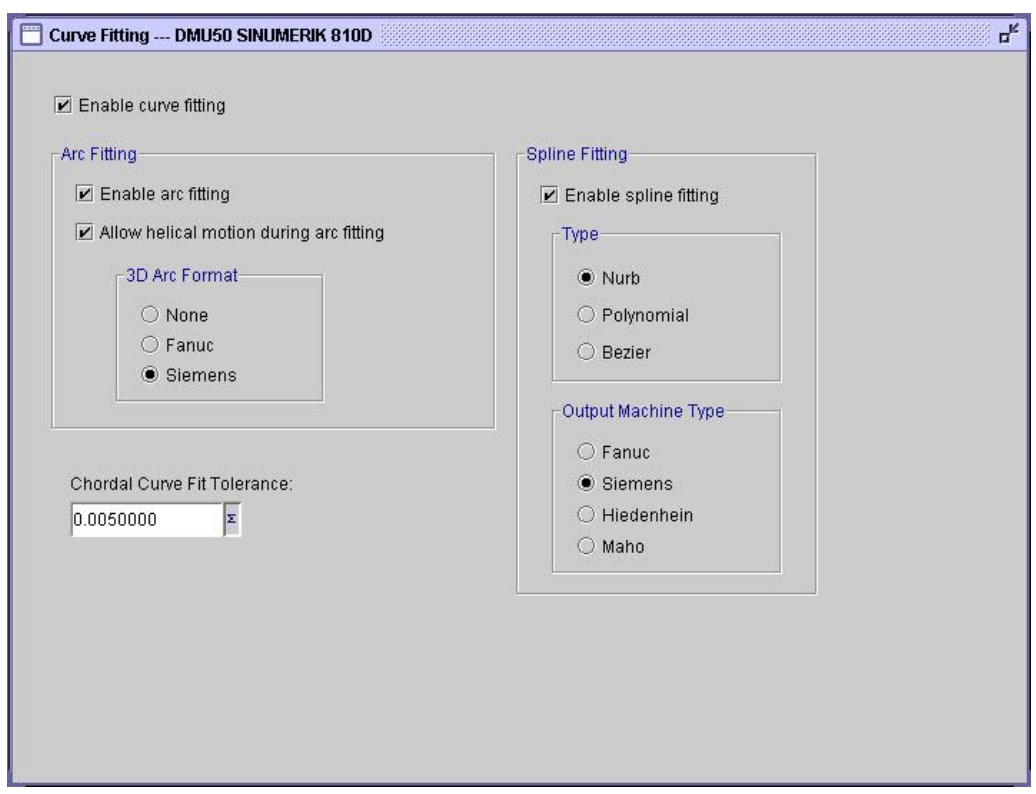

Σχήμα 3.44 : Επιλογή προσέγγισης κατεργασιών με καμπύλες

## **3.3.5 Κώδικες Μηχανής (Machine Codes)**

Η συγκεκριμένη κατηγορία περιέχει ρυθμίσεις που σχετίζονται με τους κώδικες του αρχείου κώδικα μηχανής που δημιουργεί το τελικός επεξεργαστής. Οι ρυθμίσεις αυτές χωρίζονται σε 9 υποκατηγορίες, οι οποίες παρουσιάζονται στη συνέχεια.

Η πρώτη υποκατηγορία περιλαμβάνει ρυθμίσεις που αναφέρονται στην αντιστοίχιση βασικών λειτουργιών με εντολές του κώδικα G, όπως είναι ο ορισμός της εντολής G54 για την επιλογή συστήματος συντεταγμένων για το σημείο μηδέν του κομματιού, της εντολής G71 για τον ορισμό του μετρικού συστήματος συντεταγμένων κτλ (Σχήμα 3.45).

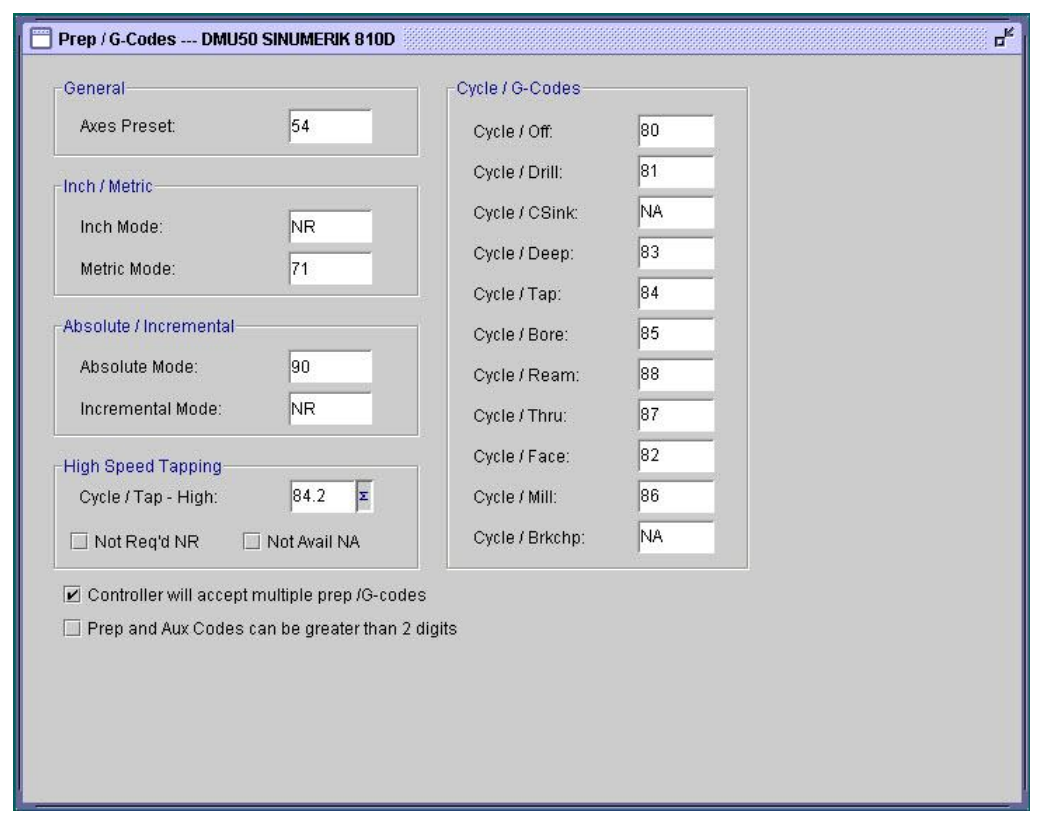

Σχήμα 3.45 : Ορισμός βασικών εντολών κώδικα G

Η υποκατηγορία Aux / M-Codes (σχήμα 3.46) περιέχει ρυθμίσεις που αφορούν την δήλωση των κωδικών για τις βοηθητικές λειτουργίες, όπως είναι ο ορισμός του τέλους του κώδικα με την εντολή Μ30.

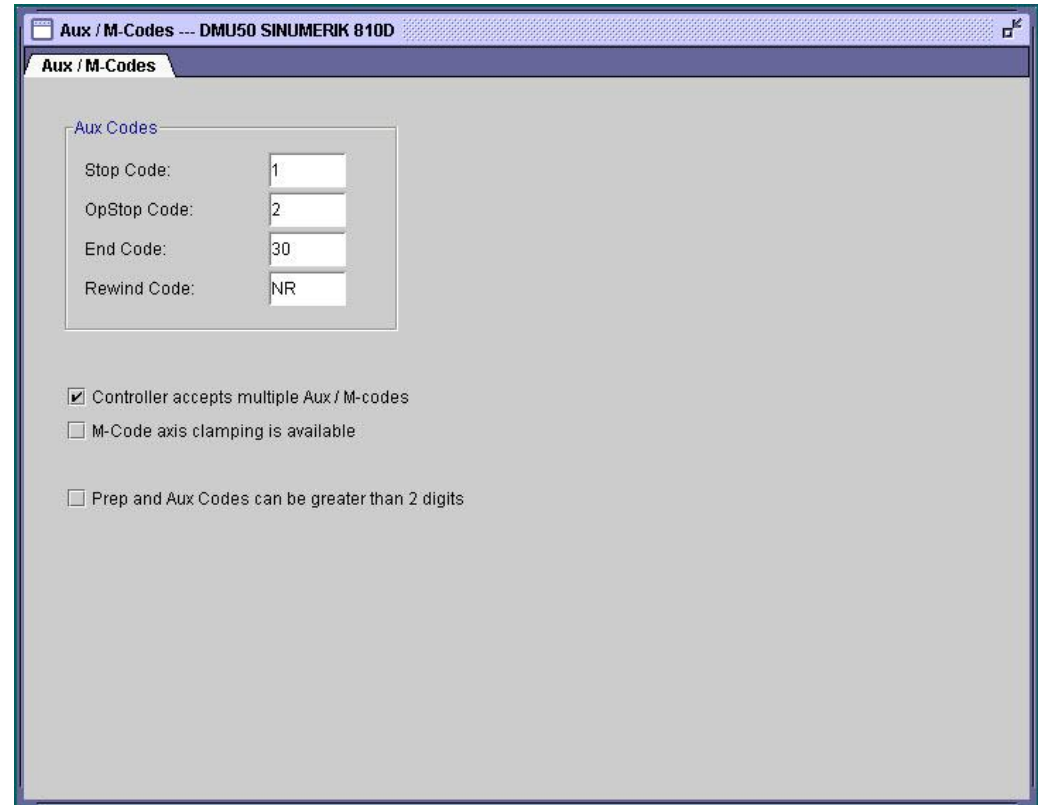

Σχήμα 3.46 : Ορισμός εντολών βοηθητικών λειτουργιών

Η υποκατηγορία Cutter Compensation περιέχει ρυθμίσεις που αφορούν τον τρόπο αντιστάθμισης των κοπτικών, σε 2-3 άξονες (σχήμα 3.47) και σε 5 άξονες (σχήμα 3.48).

Η αντιστάθμιση του κοπτικού εργαλείου γίνεται σε σχέση με την επιφάνεια κοπής. Η εντολή G41 ενεργοποιεί την αριστερή αντιστάθμιση και έτσι το κοπτικό εργαλείο κινείται αριστερά από το περίγραμμα του τεμαχίου.

Αντίστοιχα, η εντολή G42 ενεργοποιεί την δεξιά αντιστάθμιση και το κοπτικό εργαλείο κινείται δεξιά από το περίγραμμα του τεμαχίου.

Τέλος, η εντολή G40 αναιρεί την αντιστάθμιση, δηλαδή ακυρώνει τη λειτουργία των εντολών αντιστάθμισης εργαλείων G41 και G42.

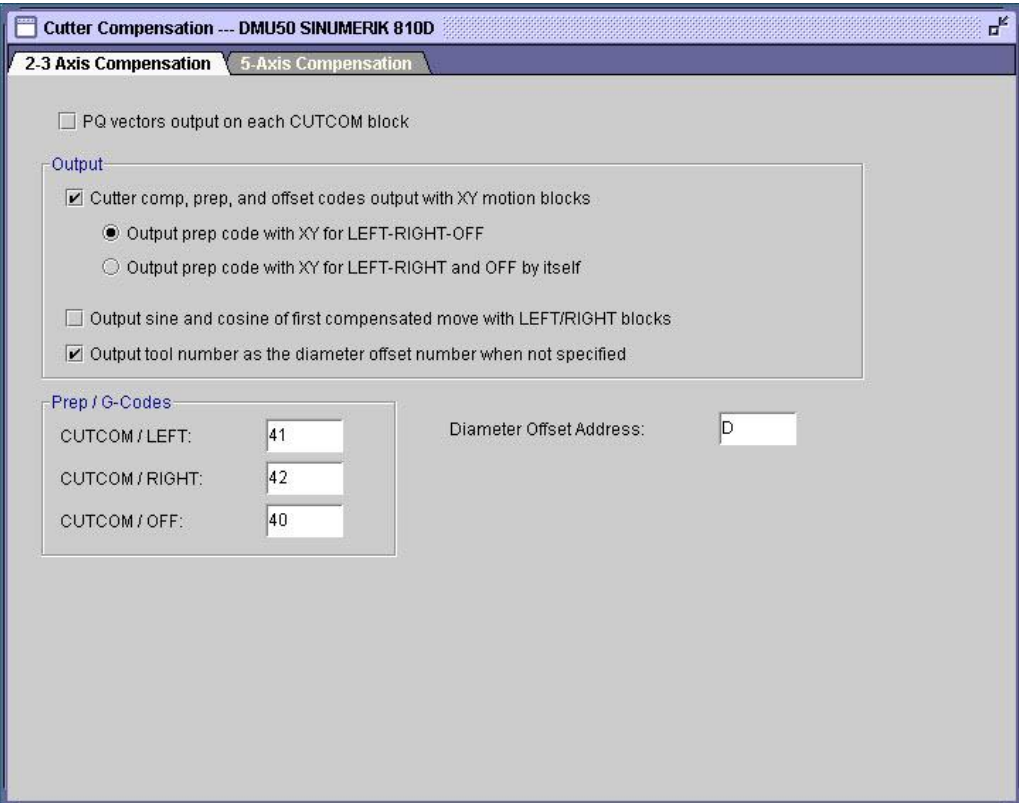

Σχήμα 3.47 : Ρυθμίσεις αντιστάθμισης κοπτικού (2-3 αξόνων)

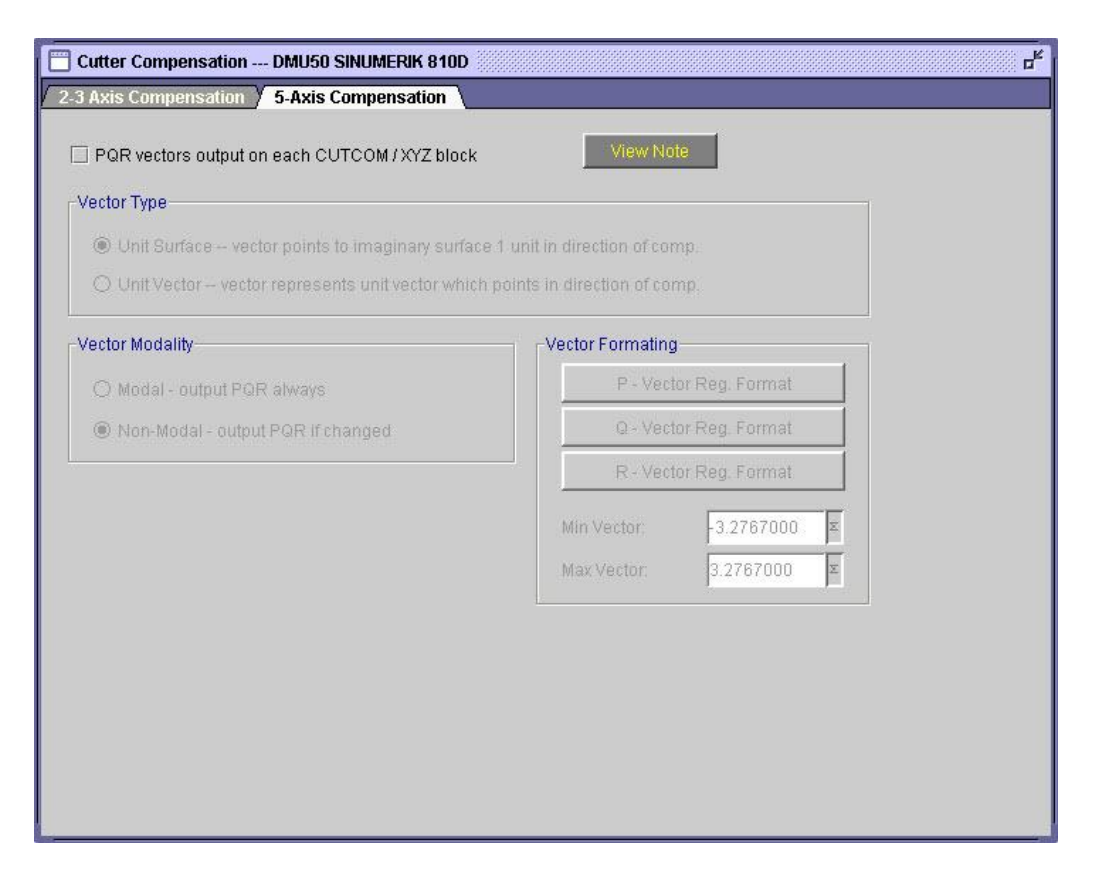

Σχήμα 3.48 : Ρυθμίσεις αντιστάθμισης κοπτικού (5 αξόνων)

Η υποκατηγορία Coolant (σχήμα 3.49) περιέχει ρυθμίσεις για τις εντολές που αφορούν τη ροή ψυκτικού υγρού κατά την κατεργασία του δοκιμίου.

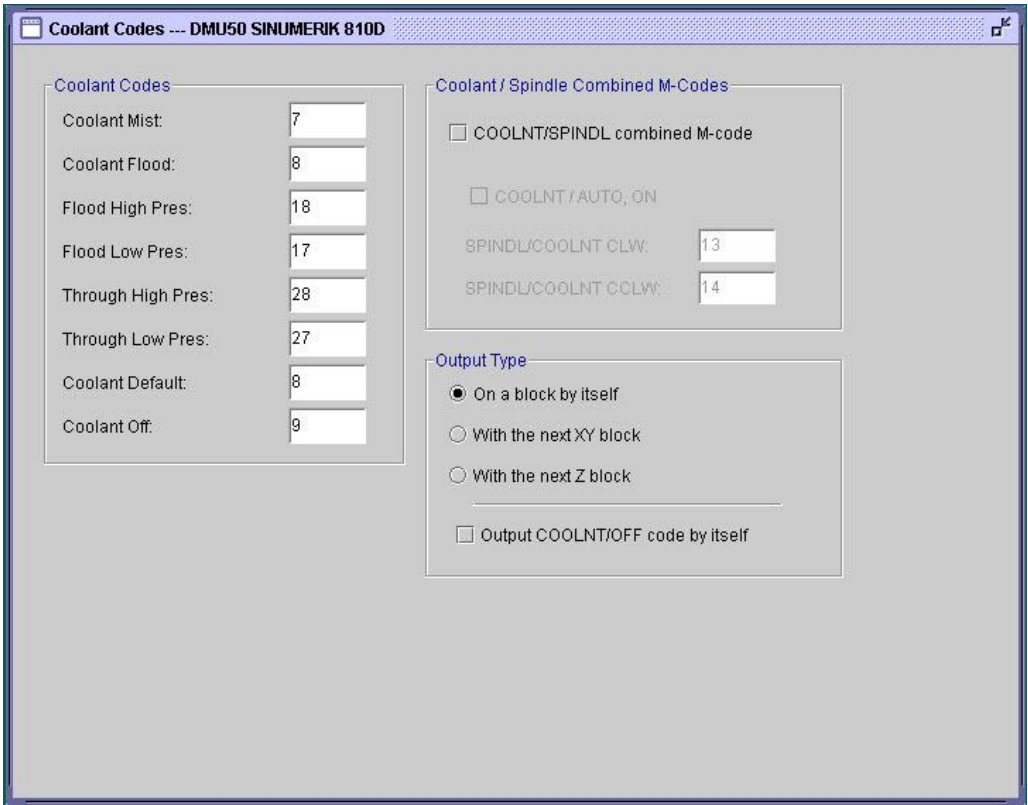

Σχήμα 3.49 : Ρυθμίσεις λειτουργίας ψυκτικού υγρού

Στην υποκατηγορία Feedrates εισάγονται πληροφορίες που σχετίζονται με την πρόωση του κοπτικού εργαλείου (Σχήμα 3.50).

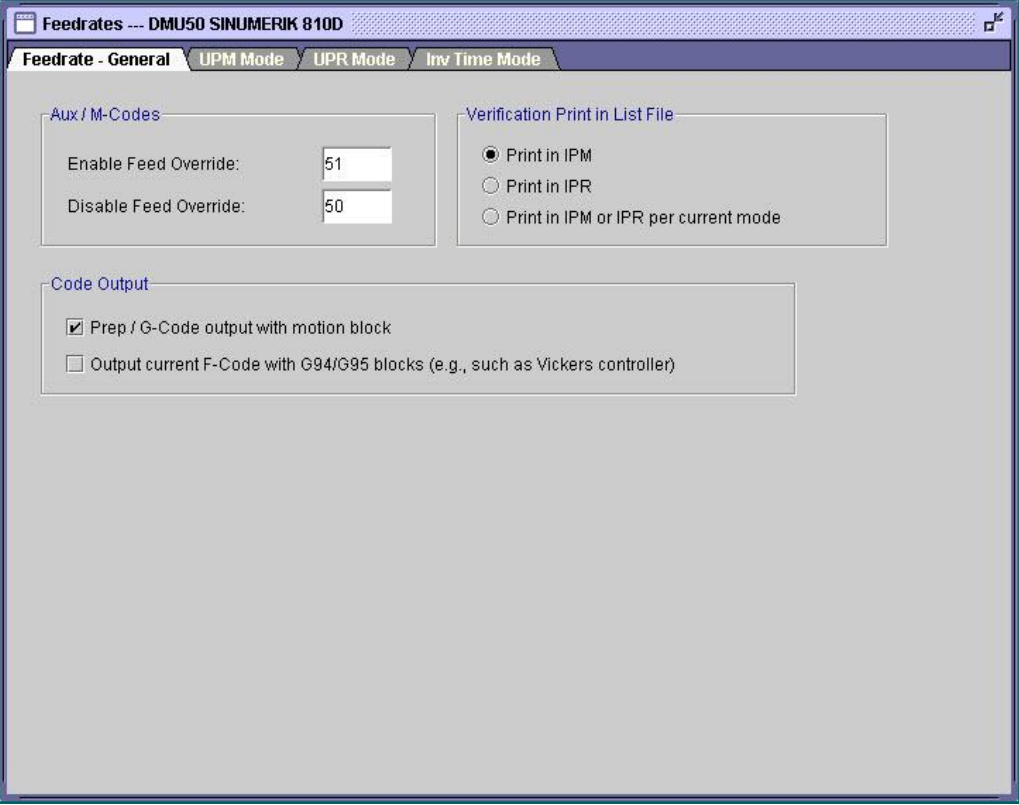

Σχήμα 3.50 : Γενικές ρυθμίσεις για τη ταχύτητα πρόωσης

Στην επόμενη καρτέλα (Σχήμα 3.51), δηλώνεται η εντολή G94 για την κατάσταση λειτουργίας πρόωσης ανά λεπτό. Επιπλέον, ορίζονται οι τιμές για τη μέγιστη και την ελάχιστη πρόωση, καθώς και το βήμα αλλαγής της πρόωσης.

Η μέγιστη ταχύτητα πρόωσης που ορίζεται για τη συγκεκριμένη περίπτωση, είναι 1000 χιλιοστά ανά λεπτό.

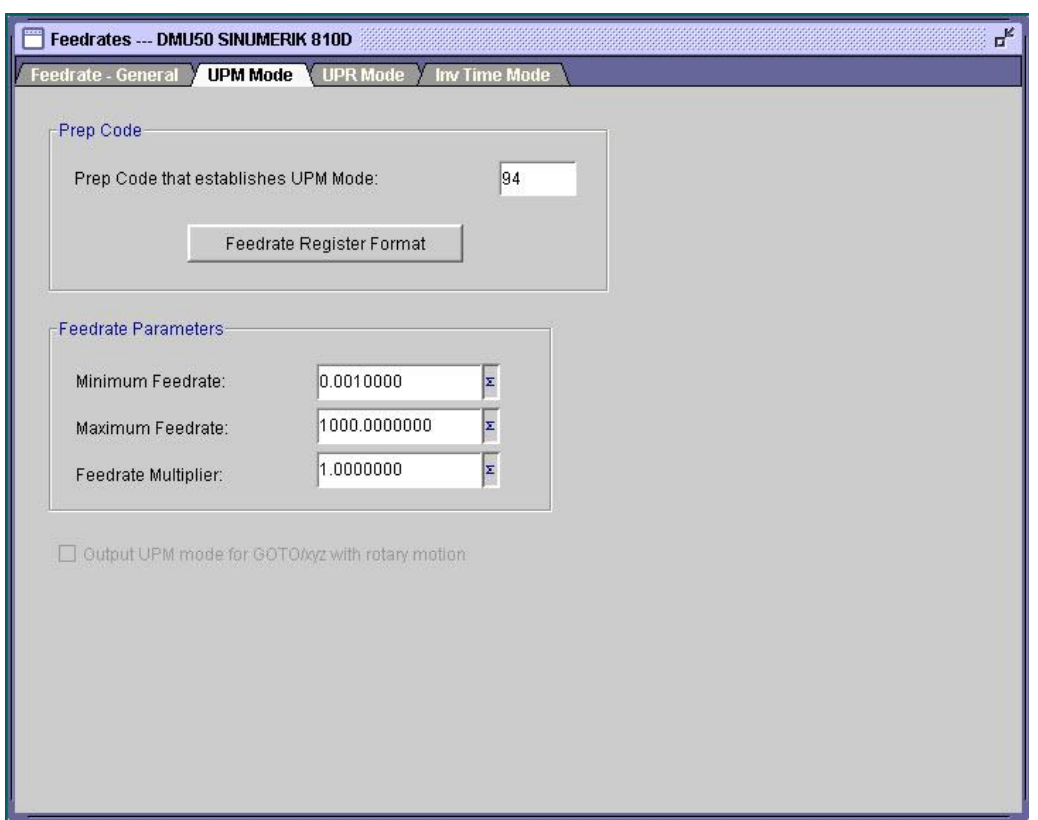

Σχήμα 3.51 : Ρυθμίσεις για τη ταχύτητα πρόωσης ανά λεπτό

Στην επόμενη καρτέλα ορίζεται η βασική εντολή του κώδικα G για τον ορισμό της πρόωσης του κοπτικού, όπως υποστηρίζεται από κάποιες μονάδες ελέγχου (Σχήμα 3.52).

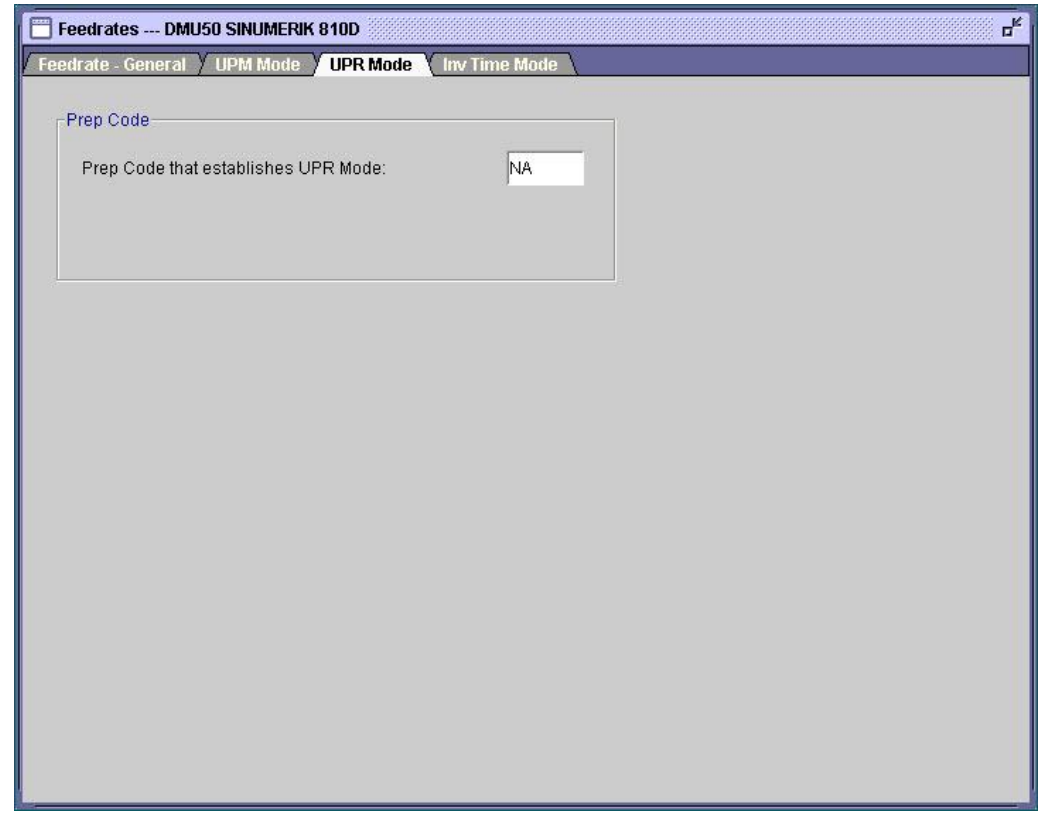

Σχήμα 3.52 : Γενικές ρυθμίσεις την πρόωση

Η επόμενη καρτέλα περιλαμβάνει ρυθμίσεις σχετικά με τη μέθοδο πρόωσης αντίστροφου χρόνου (Σχήμα 3.53). Η αντίστοιχη εντολή στον κώδικα G είναι το G93.

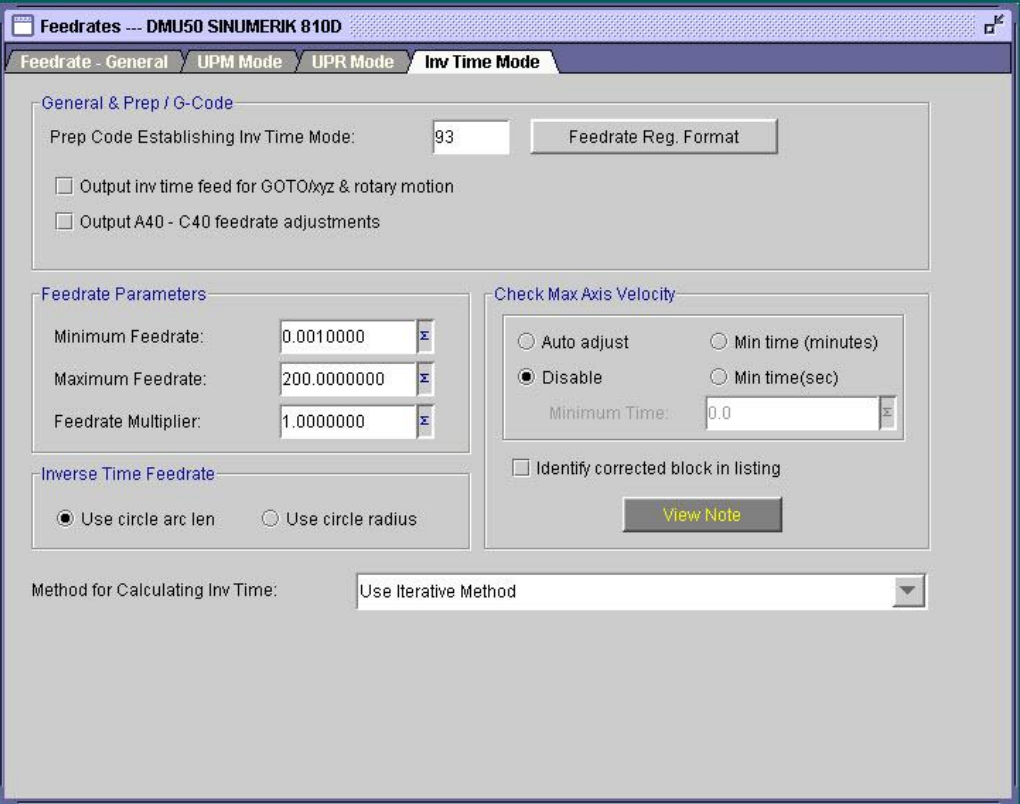

Σχήμα 3.53 : Ρυθμίσεις για τη μέθοδο πρόωσης αντίστροφου χρόνου

Η υποκατηγορία Fixture Offsets περιέχει επιλογές που αφορούν τη ρύθμιση του προγράμματος για την αντιστάθμιση του κοπτικού εργαλείου, λαμβάνοντας υπ' όψιν το μέσο συγκράτησης του κομματιού (Σχήμα 3.54). Με τις εντολές G54-G59 γίνεται η επιλογή του συστήματος συντεταγμένων για το μηδέν του κομματιού.

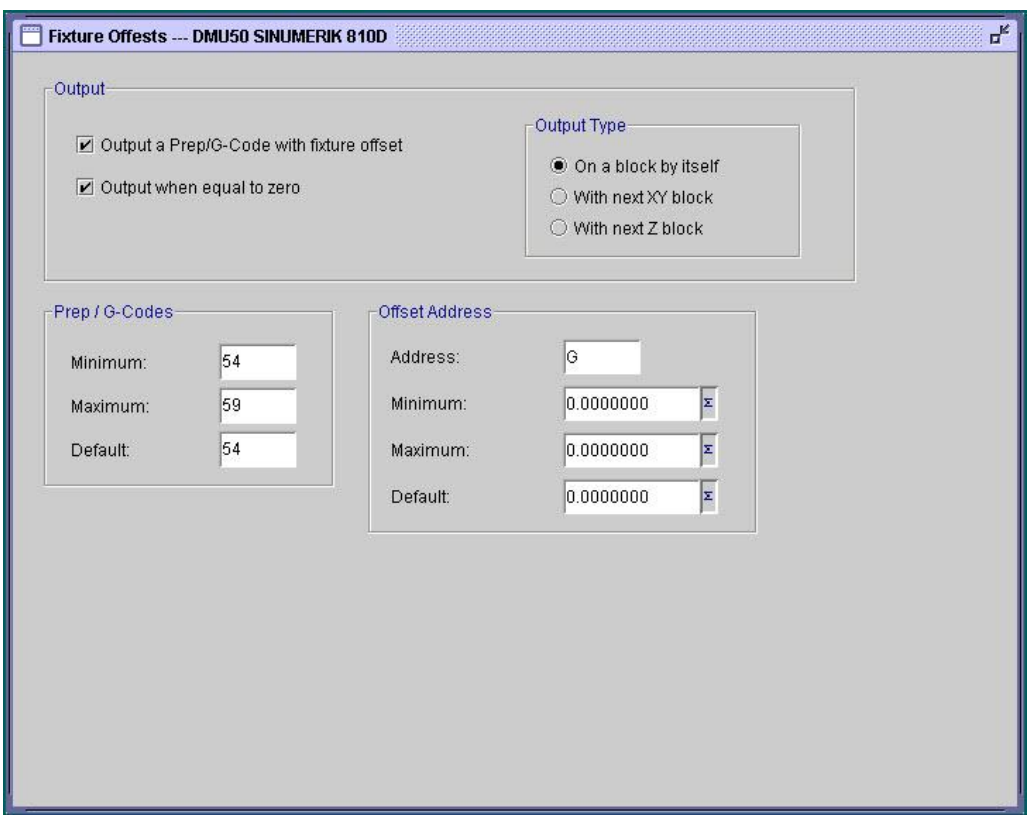

Σχήμα 3.54 : Ρυθμίσεις για την αντιστάθμιση του κοπτικού με βάση το μέσο συγκράτησης

Η υποκατηγορία Tool change Sequence περιέχει ρυθμίσεις σχετικές με την διαδικασία αλλαγής του κοπτικού και τον τρόπο με τον οποίο θα εμφανίζεται στον κώδικα (Σχήμα  $3.55$ ).

Η εντολή M6 (ή Μ06) σημειώνει την αλλαγή του κοπτικού και ακολουθεί την εντολή Τ για τη δήλωση του ονόματος του κοπτικού.

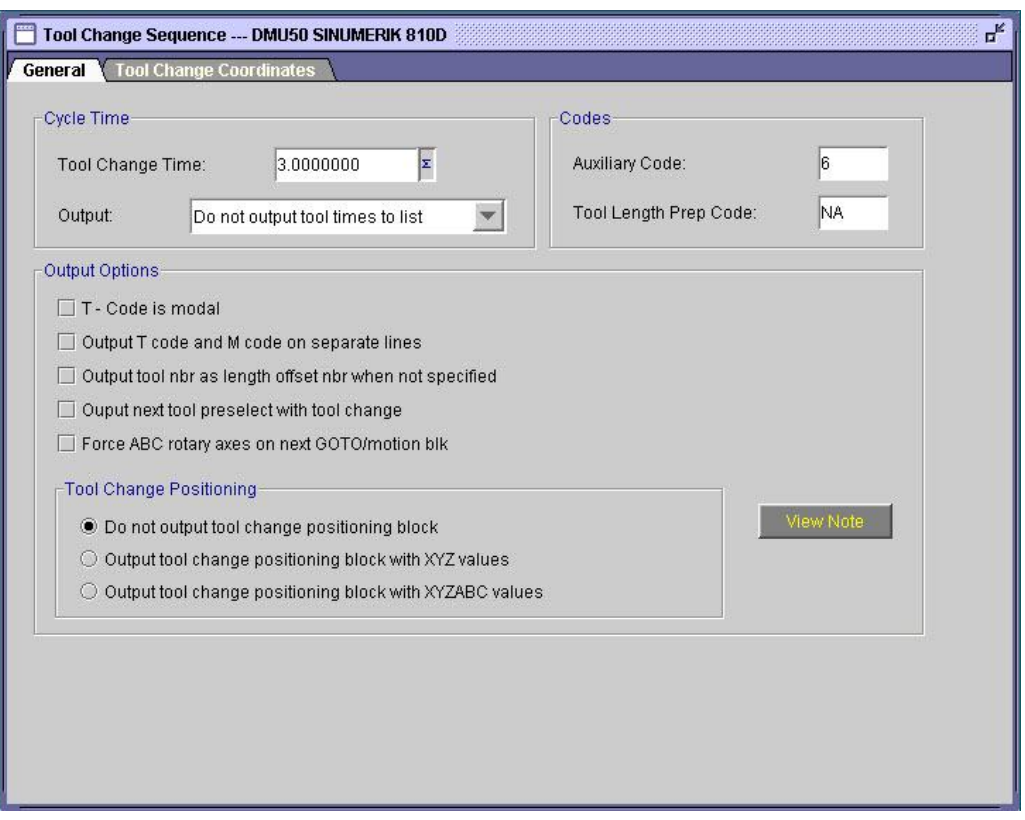

Σχήμα 3.55 : Γενικές ρυθμίσεις για την αλλαγή κοπτικού

Στην επόμενη καρτέλα ορίζονται οι συντεταγμένες των αξόνων στην αλλαγή του κοπτικού (Σχήμα 3.56).

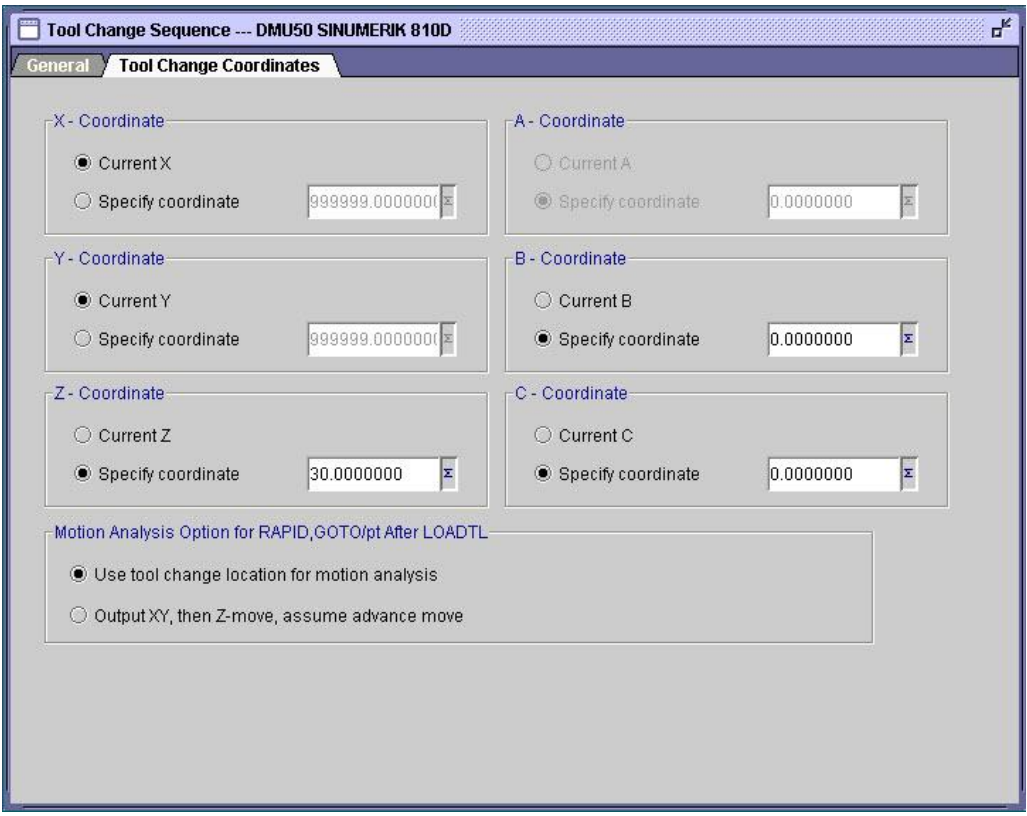

Σχήμα 3.56 : Ρυθμίσεις για τις συντεταγμένες στην αλλαγή κοπτικού

Η υποκατηγορία Spindle περιέχει ρυθμίσεις σχετικές με την κίνηση της ατράκτου. Στην πρώτη καρτέλα ορίζεται η εντολή κίνησης της ατράκτου (Σχήμα 3.57). Με το γράμμα S δηλώνεται η περιστροφή της ατράκτου σε RPM, και τυπώνεται σε ξεχωριστό μπλοκ.

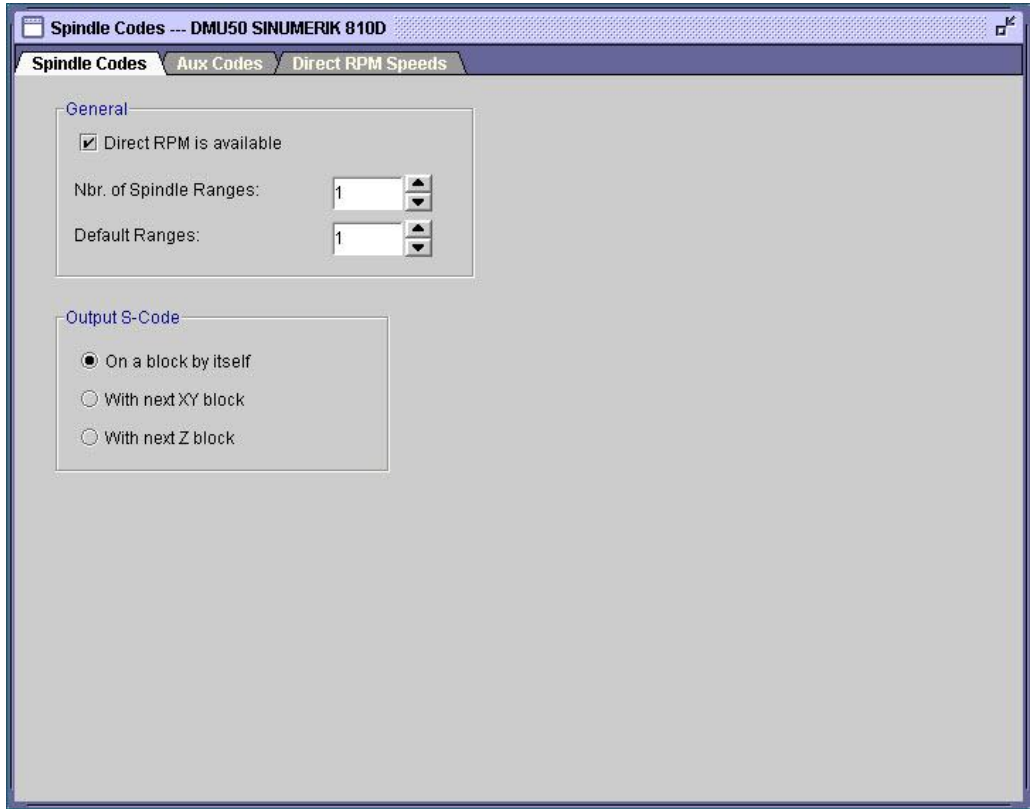

Σχήμα 3.57 : Ρυθμίσεις για την κίνηση περιστροφής της ατράκτου

Η επόμενη καρτέλα περιέχει ρυθμίσεις βοηθητικών λειτουργιών, όπως το Μ3 (ή Μ03) που δηλώνει την έναρξη αριστερόστροφης περιστροφής της ατράκτου. Αντίστοιχα, το Μ4 (ή Μ04) ορίζει την δεξιόστροφη κίνηση της ατράκτου (Σχήμα 3.58).

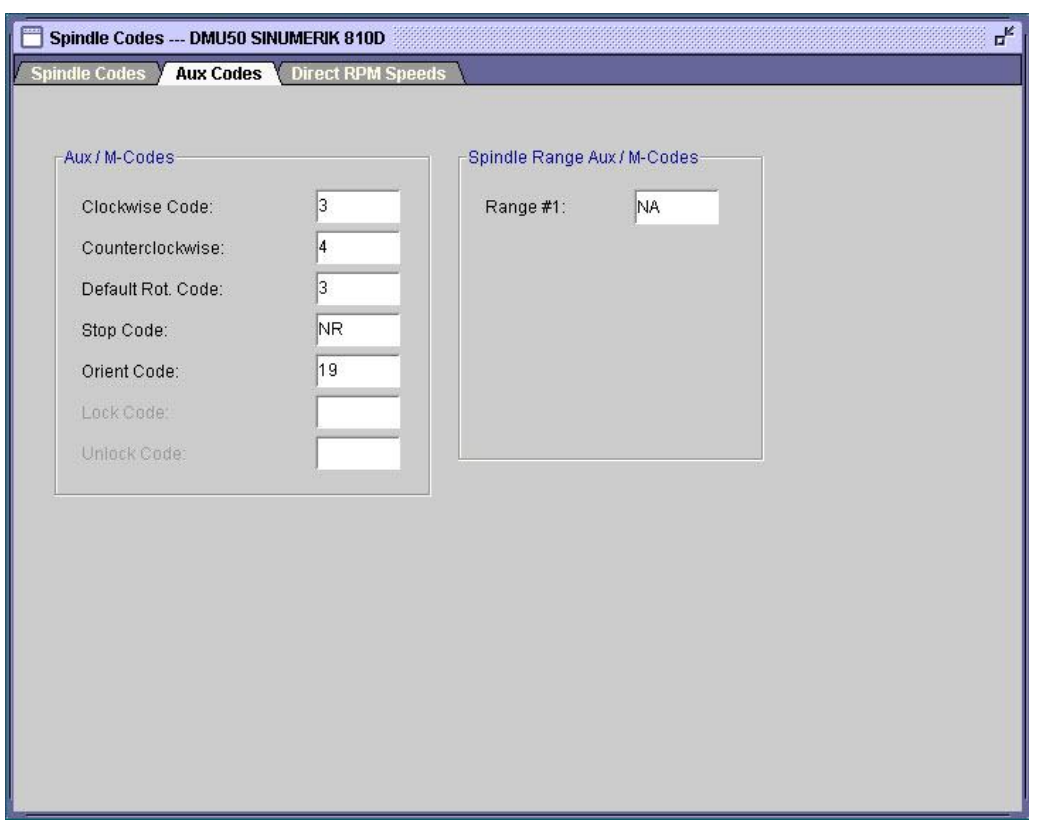

Σχήμα 3.58 : Ρυθμίσεις βοηθητικών λειτουργιών για την κίνηση περιστροφής της ατράκτου

Στην τελευταία καρτέλα της συγκεκριμένης υποκατηγορίας σημειώνονται τα όρια των τιμών περιστροφής της ατράκτου (Σχήμα 3.59). Σαν μέγιστη τιμή ορίζεται το S3000 (RPM).

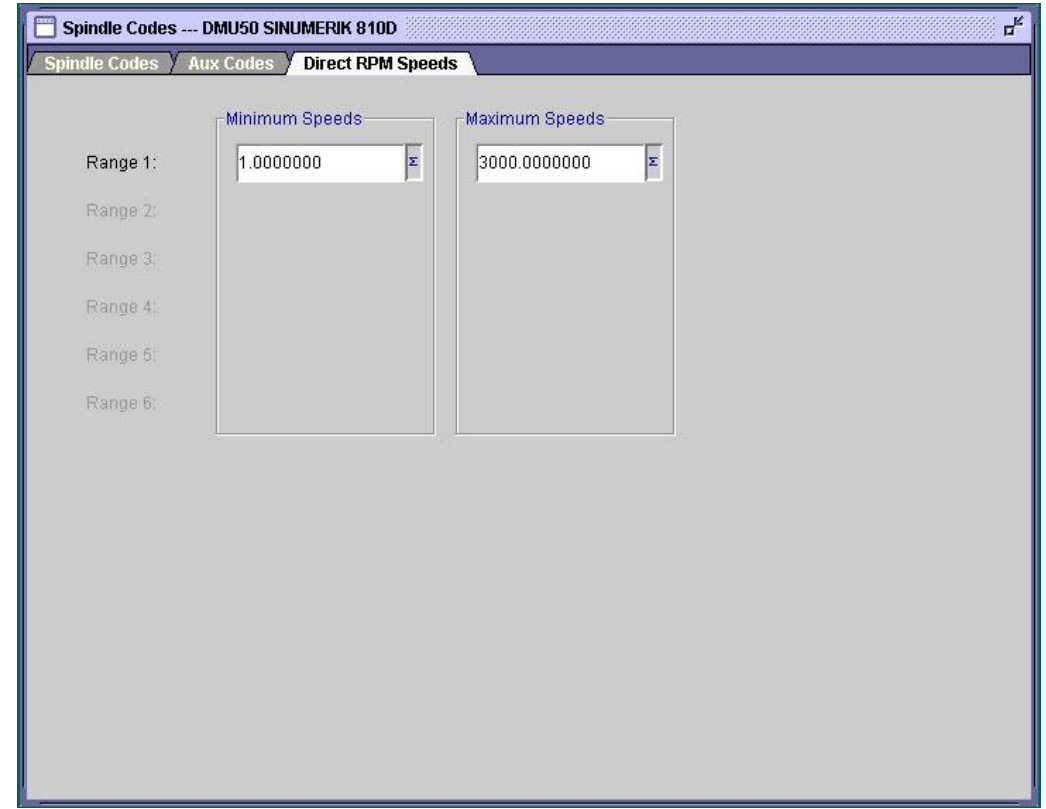

Σχήμα 3.59 :Ορισμός των ορίων τιμών για την κίνηση περιστροφής της ατράκτου
Η υποκατηγορία Dwell περιέχει ρυθμίσεις σχετικές με την χρονική αναμονή (Σχήμα 3.60).

Δηλώνονται η εντολή λειτουργίας της χρονικής αναμονής και τα χρονικά όρια.

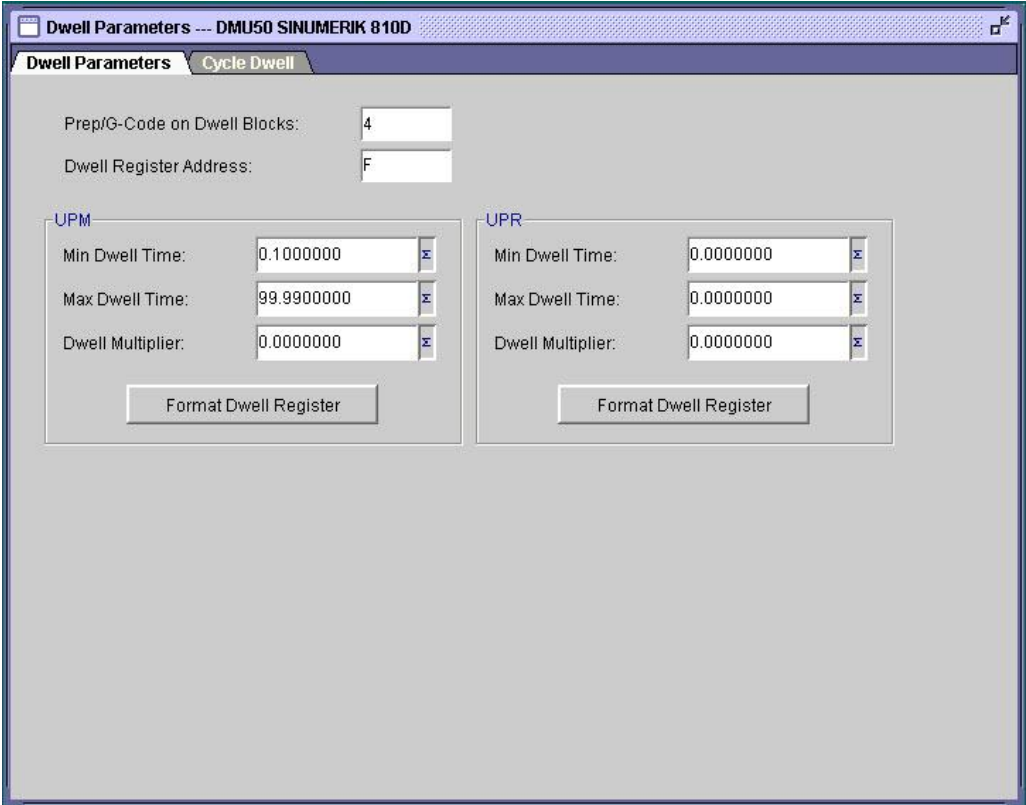

Σχήμα 3.60 : Ορισμός παραμέτρων χρονικής αναμονής

Στην επόμενη καρτέλα ορίζονται οι τιμές χρονικής αναμονής για τους προκαθορισμένους κύκλους κατεργασίας (Σχήμα 3.61).

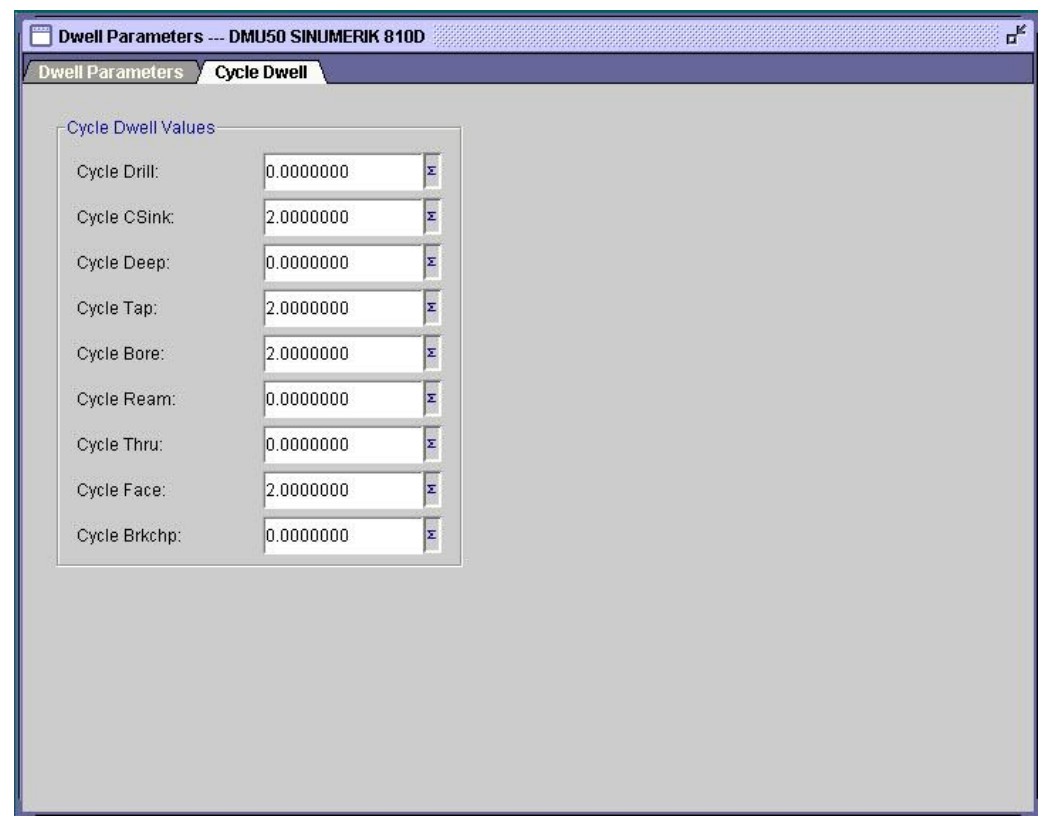

Σχήμα 3.61 : Ορισμός χρονικής αναμονής για τους κύκλους κατεργασίας

# **3.3.6 Μηνύματα χειριστή (Operator messages)**

Η κατηγορία Operator messages (Σχήμα 3.62) περιέχει ρυθμίσεις που καθορίζουν το πώς θα εμφανίζονται τα σχόλια στο αρχείο κώδικα που δημιουργείται.

Ορίζεται ο χαρακτήρας για τον ορισμό των μηνυμάτων του χειριστή και ο μέγιστος αριθμός χαρακτήρων ανά μπλοκ.

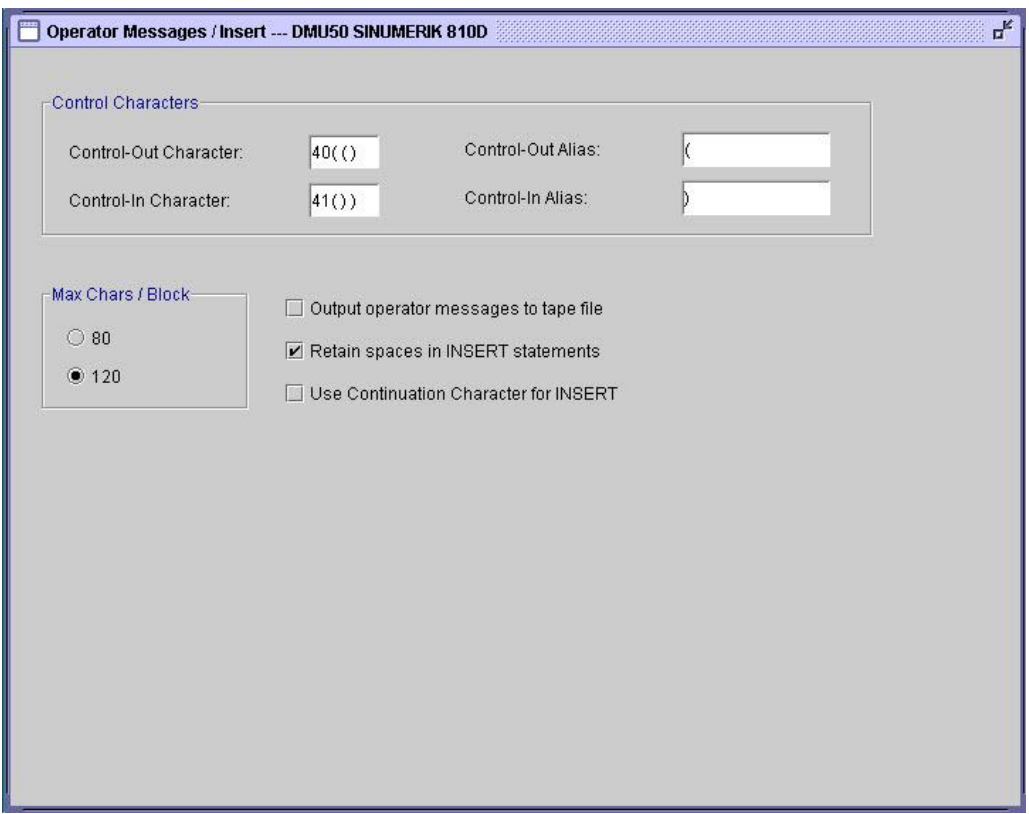

Σχήμα 3.62: Ρυθμίσεις για τον ορισμό μηνυμάτων χειριστή

## **3.3.7 Προχωρημένα (Advanced)**

Η κατηγορία αυτή περιέχει ρυθμίσεις που αφορούν προχωρημένους χρήστες, οι οποίοι γνωρίζουν, συντάσσουν και επεξεργάζονται τον κώδικα μέσω της εργοστασιακής γλώσσας FIL (Factory Interface Language), καθώς και VΤB, για να ενισχυθεί ο κώδικας μηχανής και να προσαρμοστεί στις απαιτήσεις του ελεγκτή (Σχήμα 3.63 και 3.64, αντίστοιχα).

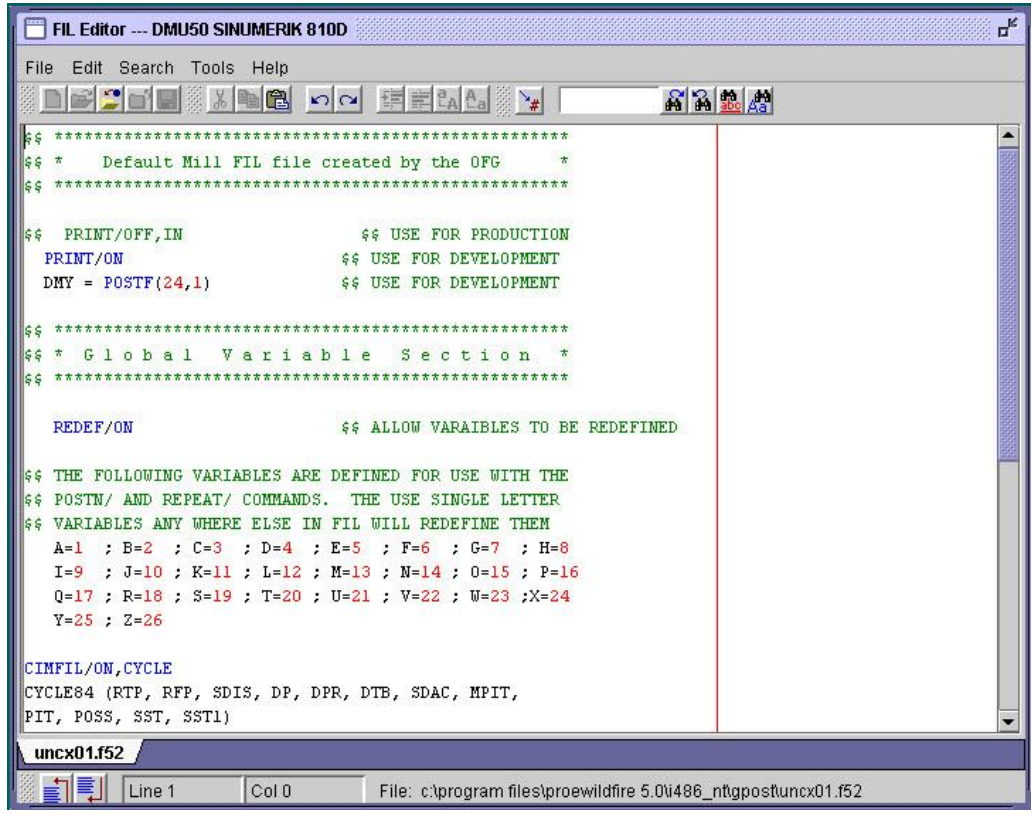

Σχήμα 3.63 : Παράθυρο επεξεργασίας της γλώσσας FIL

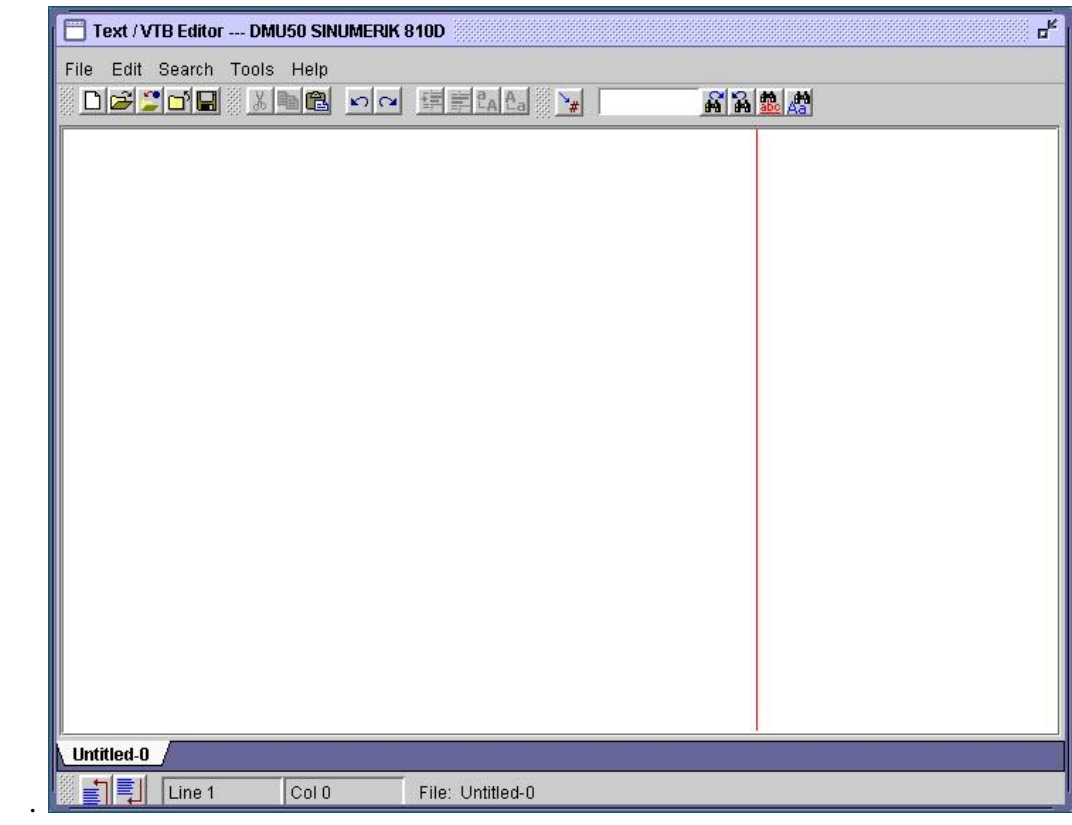

Σχήμα 3.64 : Παράθυρο επεξεργασίας VΤB

Στο επόμενο παράθυρο υπάρχουν οι ρυθμίσεις για τις εντολές αντιστοίχισης (PLABELS), για μικρές αλλαγές και αντικαταστάσεις τιμών στα δεδομένα APT των αρχείων θέσης κοπτικού (Σχήμα 3.65).

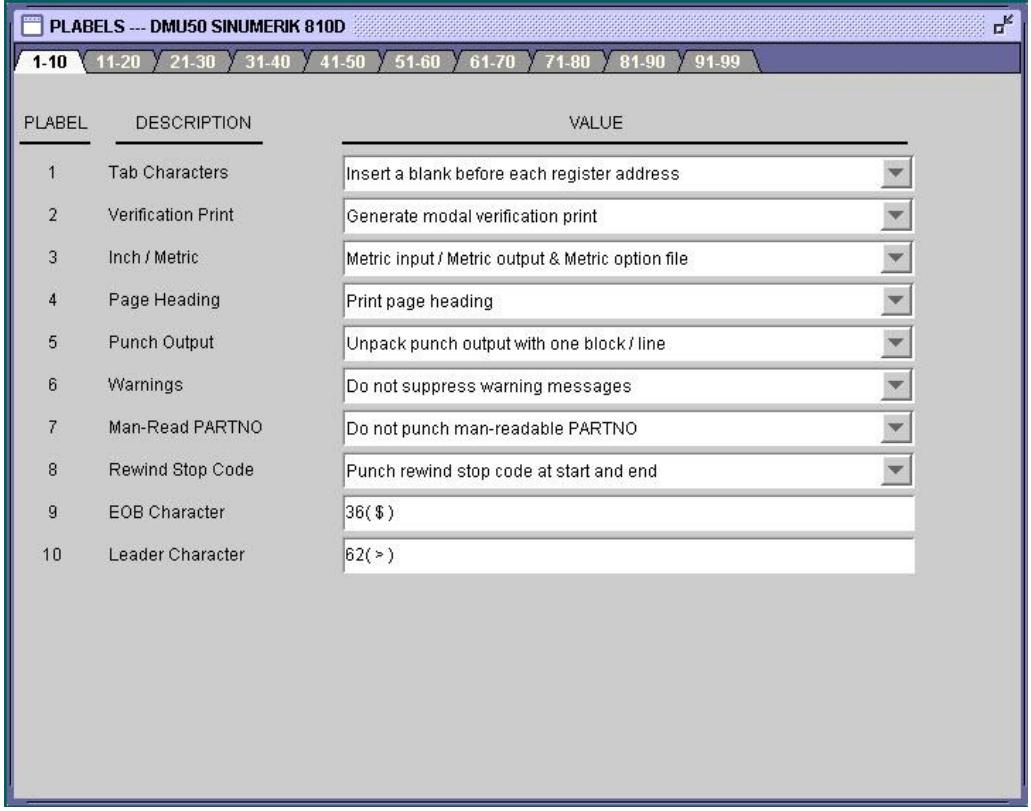

Σχήμα 3.65 : Ρυθμίσεις εντολών PLABELS

Στο παράθυρο Commons (σχήμα 3.66) αποθηκεύονται οι τιμές για τις κοινές παραμέτρους, προκειμένου να συμπληρωθεί η λίστα ρυθμίσεων του τελικού επεξεργαστή.

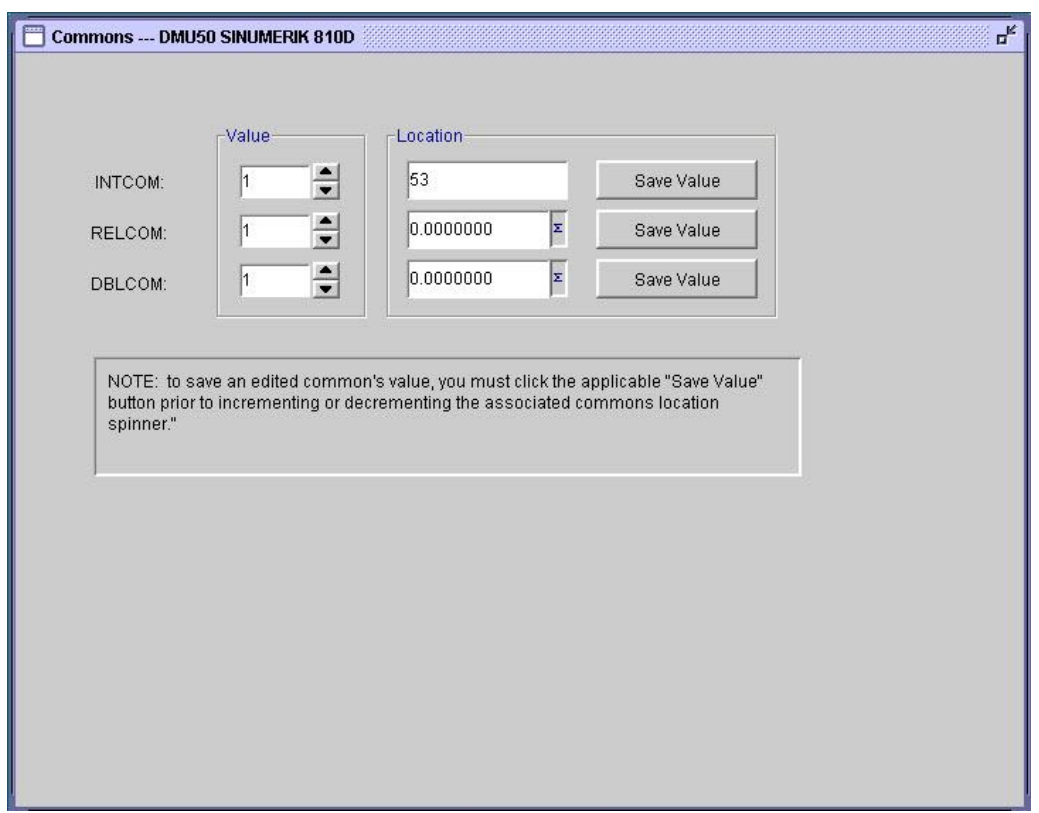

Σχήμα 3.66 : Ρυθμίσεις τιμών κοινών παραμέτρων

Τέλος, υπάρχει η δυνατότητα αναζήτησης στο περιβάλλον του τελικού επεξεργαστή (Σχήμα 3.67). Έτσι υπάρχει άμεση προβολή και αναφορά στις παραμέτρους ρύθμισης του τελικού επεξεργαστή.

|     | Search --- DMU50 SINUMERIK 810D |                                                                               | ų,         |
|-----|---------------------------------|-------------------------------------------------------------------------------|------------|
|     |                                 |                                                                               |            |
|     |                                 | * INTCOM Variables<br>$\star$                                                 |            |
|     |                                 | V <sub>6.1</sub>                                                              |            |
|     |                                 |                                                                               |            |
|     |                                 | NOTE: Set INTCOMs 1-52 to 53 to cancel letter.                                |            |
|     |                                 | Set to position of letter in tape format to output letter.                    |            |
|     |                                 | You cannot output more than one letter in the same position at the same time. | $1$ Mill - |
| JA  | 0001                            | Tape order of letter address A                                                |            |
|     |                                 | $Default =$<br>53                                                             |            |
|     |                                 | Range = $1$ to $26,53$                                                        |            |
| JB  | 0002                            | Tape order of letter address B                                                |            |
|     |                                 | $Default =$<br>$\sim$ $\sim$                                                  |            |
|     |                                 | Range = $1$ to $26,53$                                                        |            |
| IJС | 0003                            | Tape order of letter address C                                                |            |
|     |                                 | $Default =$<br>53                                                             |            |
|     |                                 | Range = $1$ to $26,53$                                                        |            |
| JD  | 0004                            | Tape order of letter address D                                                |            |
|     |                                 | $Default =$<br>16                                                             |            |
|     |                                 | Range = $1$ to $26,53$                                                        |            |
| JE  | 0005                            | Tape order of letter address E                                                |            |
|     |                                 | $Default =$<br>53                                                             |            |
|     |                                 |                                                                               |            |

Σχήμα 3.67 : Παράθυρο αναζήτησης

#### **3.4 Κώδικας κατεργασίας**

Μόλις ολοκληρωθεί η ρύθμιση του τελικού επεξεργαστή, γίνεται η μεταγλώττιση του αρχείου θέσης κοπτικού της γλώσσας APT στο αρχείο της γλώσσας μηχανής (G κώδικας), προκειμένου να εκτελεστεί στο κέντρο κατεργασίας πέντε αξόνων DMU 50 eco με ελεγκτή Siemens Sinumerik 810D.

Το αρχείο αυτό είναι προέκτασης .\*mpf, όπως απαιτεί η συγκεκριμένη εργαλειομηχανή. Πριν την αποστολή, όμως, του αρχείου \*.mpf στη κεντρική μονάδα ελέγχου της μηχανής, είναι απαραίτητο να γίνουν κάποιες τροποποιήσεις για τις ιδιαιτερότητες της μηχανής, τις οποίες ο τελικός επεξεργαστής αδυνατεί να πραγματοποιήσει.

Για τις εν λόγω τροποποιήσεις, χρησιμοποιήθηκε η υψηλού επιπέδου γλώσσα προγραμματισμού MATLAB.

 Αντικατάσταση της τιμής x του άξονα περιστροφής Β (περιστροφή ως προς τον άξονα y) με 90-x

Η αντικατάσταση αυτή γίνεται διότι το συγκεκριμένο κέντρο κατεργασίας έχει και τους δύο περιστροφικούς άξονες στο τραπέζι, ενώ η δημιουργία του τελικού επεξεργαστή βασίστηκε στο βασικό τύπο μηχανής πέντε αξόνων με τον περιστροφικό άξονα C (περιστροφή ως προς τον άξονα z) στο τραπέζι και τον περιστροφικό άξονα B (περιστροφή ως προς τον άξονα y) στην κεφαλή της μηχανής.

 Εκτέλεση των εντολών Swivel και Rotation στα σημεία περιστροφής του αντικειμένου

Η αντικατάσταση αυτή γίνεται διότι η συγκεκριμένη εργαλειομηχανή δεν επιτρέπει κίνηση και στους πέντε άξονες ταυτόχρονα, καθώς είναι 3+2 αξόνων.

Η εντολή CYCLE800 δίνει τη μετατόπιση του συστήματος συντεταγμένων της μηχανής. Η συγκεκριμένη εντολή χρησιμοποιήθηκε σε κάθε σημείο περιστροφής των αξόνων.

Η εντολή συντάσσεται με τον εξής τρόπο:

CYCLE800 (FR, TC, ST, MODE, X0, Y0, Z0, A, B, C, X1, Y1, Z1, DIR,  $FR$   $I)$ 

Στην παρένθεση δηλώνονται οι παράμετροι σχετικά με τη μετατόπιση του συστήματος.

To \_FR ορίζει την απομάκρυνση του κοπτικού εργαλείου, με το \_TC δηλώνεται το όνομα του αρχείου δεδομένων, το \_ST ορίζει τον τρόπο μετατόπισης του συστήματος, με τα \_X0, \_Y0 και \_Z0 ορίζονται τα σημεία αναφοράς πριν από την περιστροφή, με τα \_A, \_B, \_C ορίζονται οι γωνίες περιστροφής, τα \_X1, \_Y1 και \_Z1 ορίζουν το σημείο μηδέν μετά την περιστροφή, το \_DIR δηλώνει την διεύθυνση και τέλος, το \_FR \_I ορίζει την επιπρόσθετη τιμή για την απομάκρυνση του κοπτικού.

Επιπλέον, χρησιμοποιήθηκε η εντολή ROT προκειμένου να γίνει περιστροφή του συστήματος συντεταγμένων, μετά τη μετατόπιση.

Για παράδειγμα, η γωνία Β9.78 αντικαταστάθηκε με τις γραμμές εντολών:

G0 Z200 CYCLE800(0,"DMG",0,39,0,0,0,0,0,9.78,0,0,0,1) G0 Z200 ROT X0 Y-9.78 Z0

Οι γρήγορες κινήσεις στον άξονα Z ορίζονται προκειμένου να αποφευχθούν τυχόν συγκρούσεις του κοπτικού με το μέσο συγκράτησης ή το τραπέζι της μηχανής.

 Διόρθωση των παραμέτρων στις εντολές διάνοιξης οπών (πχ. CYCLE83, CYCLE84)

Οι εντολές CYCLE() που αφορούν τις κατεργασίες οπών υποστηρίζονται από τους ελέγχους Siemens, παρόλα αυτά ο έλεγχος Sinumerik 810D στο κέντρο κατεργασίας DMU 50 eco, δέχεται ορισμένους κύκλους με λιγότερες παραμέτρους.

Με τις παραπάνω αλλαγές στον κώδικα G, το αρχείο είναι πλέον έτοιμο να περάσει στη μονάδα ελέγχου της μηχανής, για να ξεκινήσει η διαδικασία κατεργασίας του αντικειμένου.

# 4. **ΕΦΑΡΜΟΓΗ**

## **4.1 Πενταξονικό κέντρο κατεργασίας DMU 50 eco**

Στη συγκεκριμένη εργασία χρησιμοποιήθηκε η ψηφιακά καθοδηγούμενη DMU 50 eco της DMG/MORI SEIKI (σχήμα 4.1), του εργαστηρίου Μικροκοπής και Κατασκευαστικής Προσομοίωσης, του τμήματος Μηχανικών Παραγωγής και Διοίκησης, του Πολυτεχνείου Κρήτης.

Το κέντρο κατεργασίας DMU 50 eco, διαθέτει δυνατότητα κίνησης σε τρείς συν δύο άξονες (3+2), δηλαδή τρεις γραμμικούς, τους X,Y,Z και δύο περιστροφικούς, τους B και C. Το κέντρο καθοδηγείται με ψηφιακή καθοδήγηση Siemens Sinumerik 810D, με δυνατότητα γραφικής προσομοίωσης σε ενσωματωμένη οθόνη. Ο χώρος κατεργασίας της μηχανής είναι περίκλειστος και υπάρχει αντλία ψυκτικού υγρού με αυτόματη λειτουργία.

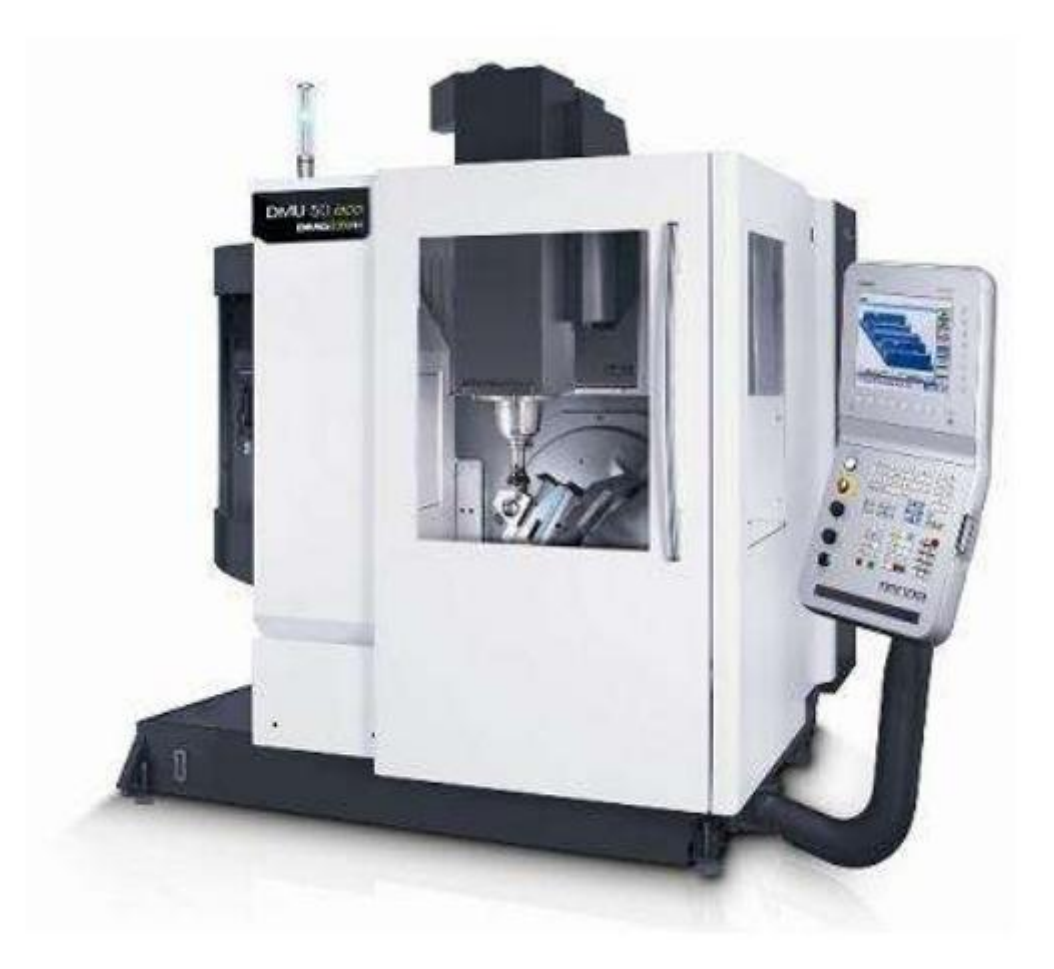

Σχήμα 4.1 : Κέντρο κατεργασίας DMU 50 eco της DMG

Το κέντρο κατεργασίας γενικής χρήσης CNC DMU 50 eco είναι εξοπλισμένο με ισχυρή άτρακτο μέχρι 8.000 rpm, ροπή ατράκτου 83 Nm (40% ED), ισχύ ατράκτου 13 kW (40% ED) και 12 m/min γρήγορη μετατόπιση. Το περιστρεφόμενο τραπέζι του καθιστά εφικτή την κατασκευή πολύ σύνθετων τεμαχίων κατεργασίας. Η υδραυλική σύσφιξη εμπεριέχεται στο περιστρεφόμενο τραπέζι και η περιοχή περιστροφής μέχρι τις 115° ( -5° / +110°) καθιστά εφικτές κλίσεις μέχρι 20°. Ο εργαλειοφορέας με 16 θέσεις και το αποσπώμενο χειριστήριο καθιστούν εφικτή την απλή και άνετη εκτέλεση των διαφόρων εργασιών φραιζαρίσματος. Η σύγχρονη κατασκευή είναι με χυτοσίδηρο σκελετό, για μέγιστη ακρίβεια και ποιότητα επιφανειών (Σχήμα 4.2).

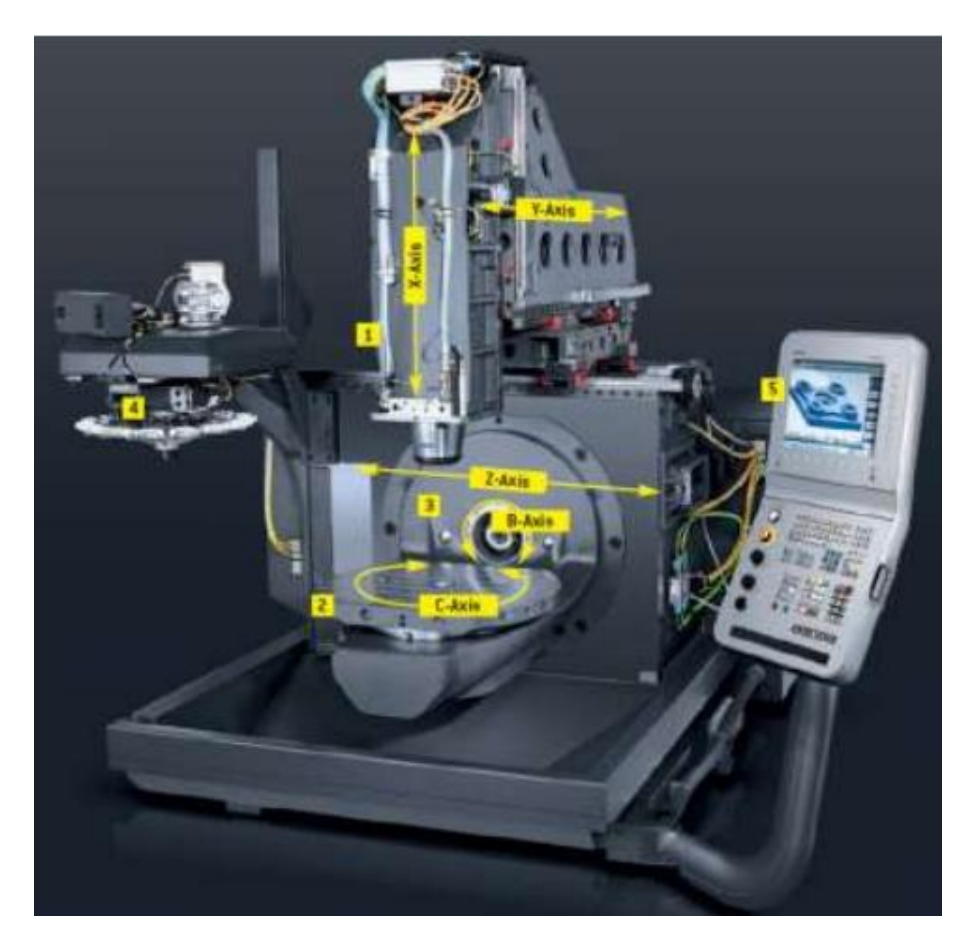

Σχήμα 4.2 : Ο σκελετός DMU 50 eco της DMG

Το σύστημα ελέγχου Siemens 810D powerline με λογισμικό ShopMill ενσωματωμένο στο εργονομικό DMG SLIMline® Panel με οθόνη TFT 15" και πλήρες πληκτρολόγιο, διαθέτει όλα τα απαραίτητα στοιχεία που καθιστούν εφικτό τον απλό προγραμματισμό, καθώς και την τρισδιάστατη προσομοίωση, για την εκτέλεση οποιουδήποτε προγράμματος αριθμητικού ελέγχου (Σχήμα 4.3).

Τα βασικά στοιχεία της μονάδας ελέγχου είναι η οθόνη, το πληκτρολόγιο και το κουμπί έκτακτης ανάγκης. Το πληκτρολόγιο της μονάδας ελέγχου είναι χωρισμένο σε διάφορες κατηγορίες, κάθε μία από τις οποίες εκτελούν διαφορετικές λειτουργίες. Υπάρχει μία ομάδα με αλφαριθμητικούς χαρακτήρες και σύμβολα, μια ομάδα με ένα αριθμητικό πληκτρολόγιο, μια ομάδα με πλήκτρα που ελέγχουν τις πληροφορίες που εμφανίζονται στην οθόνη, μια ομάδα με πλήκτρα άμεσου ψηφιακού ελέγχου των κινήσεων της μηχανής, μια ομάδα με πλήκτρα ρύθμισης της μηχανής και τέλος, μια ομάδα με πλήκτρα που εκτελούν διάφορες άλλες λειτουργίες.

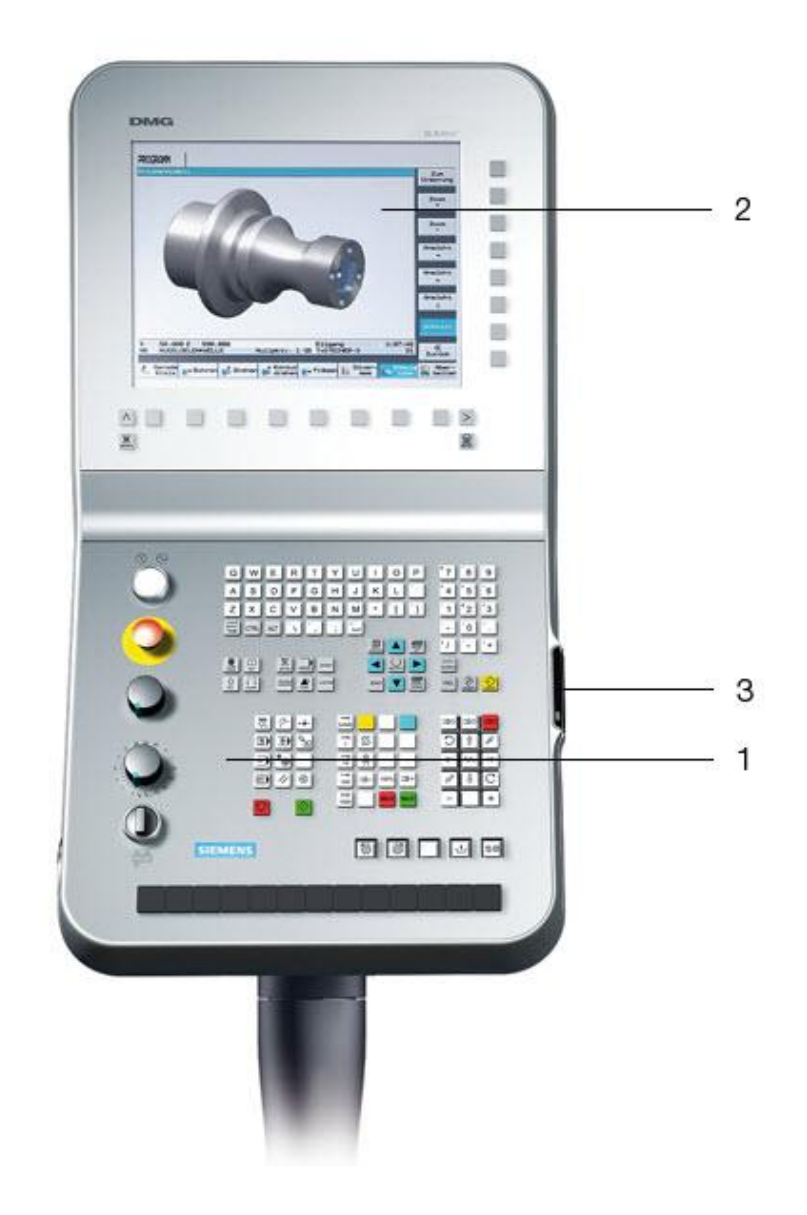

Σχήμα 4.3 : Το σύστημα ελέγχου Siemens 810D. 1. Εργονομικά σχεδιασμένη μονάδα ελέγχου, 2. Οθόνη τρισδιάστατης γραφικής προσομοίωσης, 3. Ατομική άδεια χειριστή με ειδικά προνόμια πρόσβασης για τον έλεγχο και τη μηχανή.

## **4.2 Κοπτικά εργαλεία**

Στο στάδιο αυτό είναι απαραίτητο να γίνει η επιλογή των κοπτικών εργαλείων που θα φορτωθούν στην παλέτα του κέντρου κατεργασίας, προκειμένου να εκτελεστούν οι προγραμματιζόμενες κατεργασίες. Τα κοπτικά εργαλεία που χρησιμοποιούνται στην παρούσα εφαρμογή παρουσιάζονται στο σχήμα 4.4, όπως χρησιμοποιήθηκαν στις ακολουθίες αριθμητικού ελέγχου στο πρόγραμμα Pro/Manufacturing.

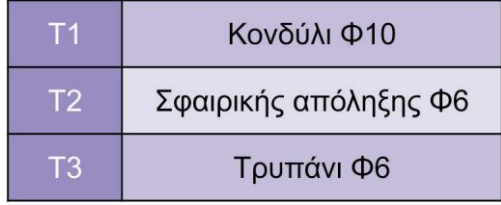

Σχήμα 4.4 : Κοπτικά εργαλεία εφαρμογής

Η ονομασία των κοπτικών εργαλείων πρέπει να είναι ίδια και στον κώδικα προγραμματισμού αριθμητικού ελέγχου, αλλά και στη μονάδα της εργαλειομηχανής. Στο σχήμα 4.5 παρουσιάζεται η δήλωση των κοπτικών εργαλείων στη μηχανή, με τα χαρακτηριστικά τους μεγέθη, ενώ η πρώτη στήλη αφορά τη θέση στην οποία έχουν τοποθετηθεί στην παλέτα της. Για παράδειγμα, το τρυπάνι 6mm με την ονομασία DRILL6 έχει φορτωθεί στη θέση 1, ενώ στον κώδικα χρησιμοποιείται η λέξη T="DRILL6" για να δηλώσει το εργαλείο μέσω ονόματος, όπως ορίζει ο έλεγχος Siemens.

| <b>OFFSET</b>                                                          | 700140 Pneumatic pressure too low                                 |                  |
|------------------------------------------------------------------------|-------------------------------------------------------------------|------------------|
| <b>Tool list</b>                                                       |                                                                   |                  |
| Loc Typ Tool name                                                      | DP ist cutting edge<br> 16 0 0 <br>Length Radius &<br><b>N</b> 12 |                  |
|                                                                        |                                                                   |                  |
| $\begin{array}{c c c c c} \hline \cdots & \cdots & \cdots \end{array}$ |                                                                   |                  |
| 1/1 <b>8</b> DRILL6                                                    | 管理器<br>1 300.000 3.000 118.0                                      |                  |
| 2/1 <b>H</b> BALLG                                                     | <b>BORES</b><br>8 8.888 8.888                                     |                  |
| 3/1 <b>8</b> DRILL_8                                                   | 1 175.443 4.888 118.8<br>1 200.000 80.000                         |                  |
| 4/1 CUTTER<br>5/1 <b>BALL 2</b>                                        | BOGBE<br>$2011$<br>1 93.195 1.000                                 |                  |
| 6/1                                                                    |                                                                   |                  |
| 7/1 FACING40                                                           | 3000<br>2 151.266 20.000                                          |                  |
| 8/1                                                                    |                                                                   |                  |
| 9/1                                                                    |                                                                   | Cutting<br>edges |
| 18/1 H END 18                                                          | <b>MORE</b><br>1 109.850 5.000                                    |                  |
| 11/1                                                                   |                                                                   | Sort             |
| 12/1                                                                   |                                                                   |                  |
| 13/1                                                                   |                                                                   | <b>New</b>       |
|                                                                        |                                                                   | tool<br>চা       |

Σχήμα 4.5 : Δήλωση κοπτικών εργαλείων στην εργαλειομηχανή

## **4.3 Προσομοίωση προγράμματος**

Αφού έχει εισαχθεί το πρόγραμμα αριθμητικού ελέγχου στη μονάδα ελέγχου της μηχανής, γίνεται γραφική προσομοίωση της κατεργασίας κοπής στην οθόνη της μονάδας, προκειμένου να γίνει εντοπισμός για τυχόν λάθη. Εφόσον γίνει ο έλεγχος του προγράμματος και είναι ικανοποιητικός, μπορεί να γίνει στη συνέχεια η εκτέλεση της κατεργασίας.

Στο σχήμα 4.6 φαίνεται η γραφική προσομοίωση για το προγραμματιζόμενο κομμάτι κατεργασίας στο σύστημα ελέγχου της DMG.

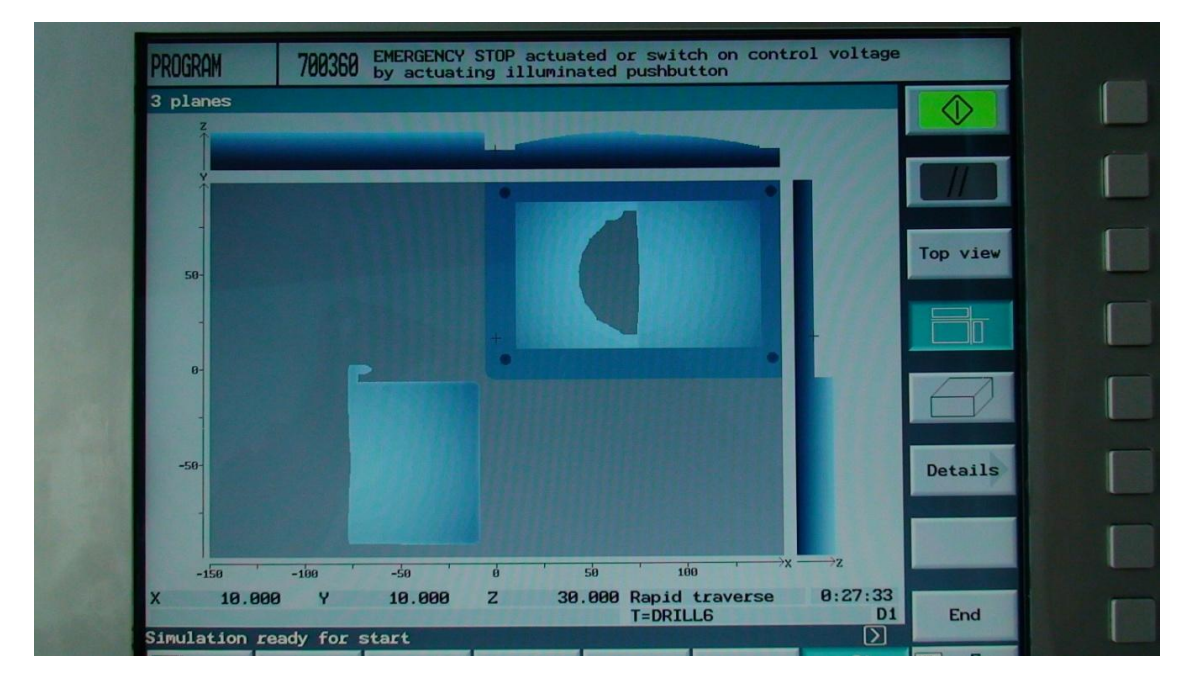

Σχήμα 4.6 : Προσομοίωση προγράμματος

# **4.4 Αποτελέσματα κοπής**

Ο κώδικας του προγράμματος για την κατεργασία του δοκιμιού ήταν μήκους 6.900 γραμμών και χρόνος κατεργασίας του στο κέντρο κατεργασίας DMU 50 eco ήταν 35 λεπτά, όπως ακριβώς είχε υπολογιστεί από το σύστημα CAD/CAM Pro/Engineer και παρουσιάζεται στο φύλλο διαδικασιών που βρίσκεται στα Παραρτήματα.

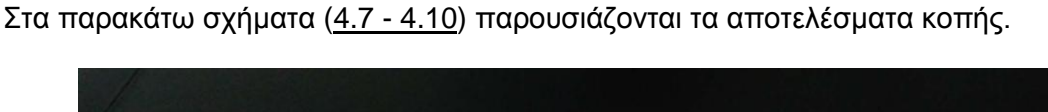

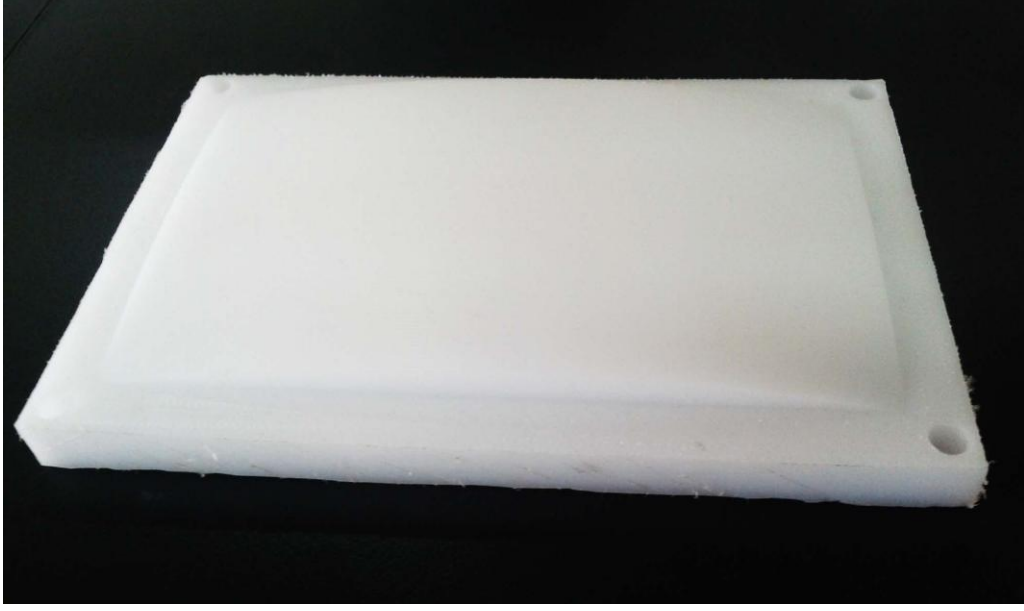

Σχήμα 4.7 : Εικόνα 1 αποτελέσματος κοπής

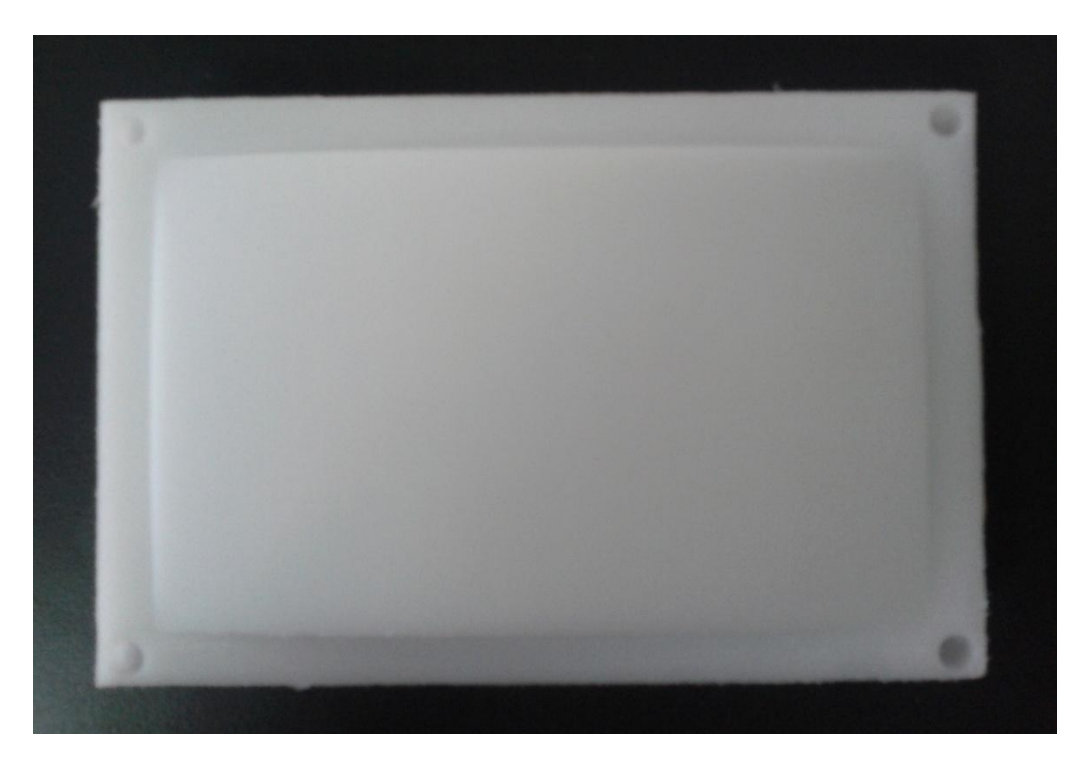

Σχήμα 4.8 : Εικόνα 2 αποτελέσματος κοπής

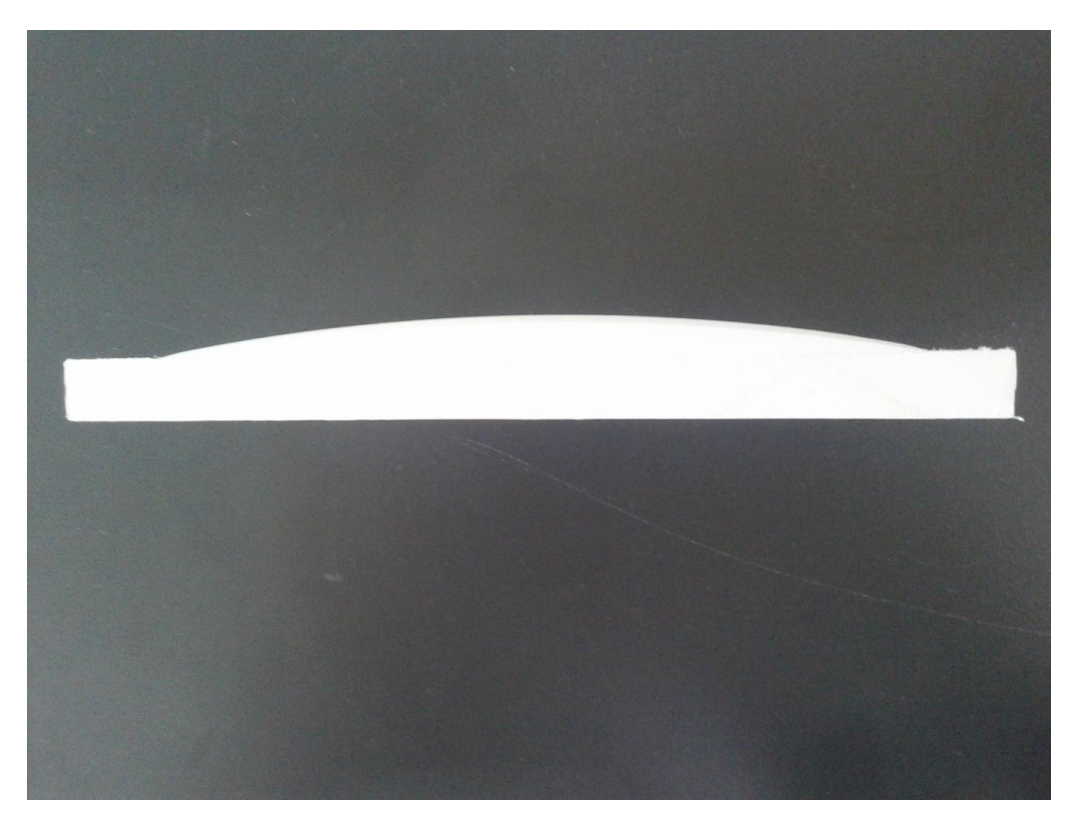

Σχήμα 4.9 : Εικόνα 3 αποτελέσματος κοπής

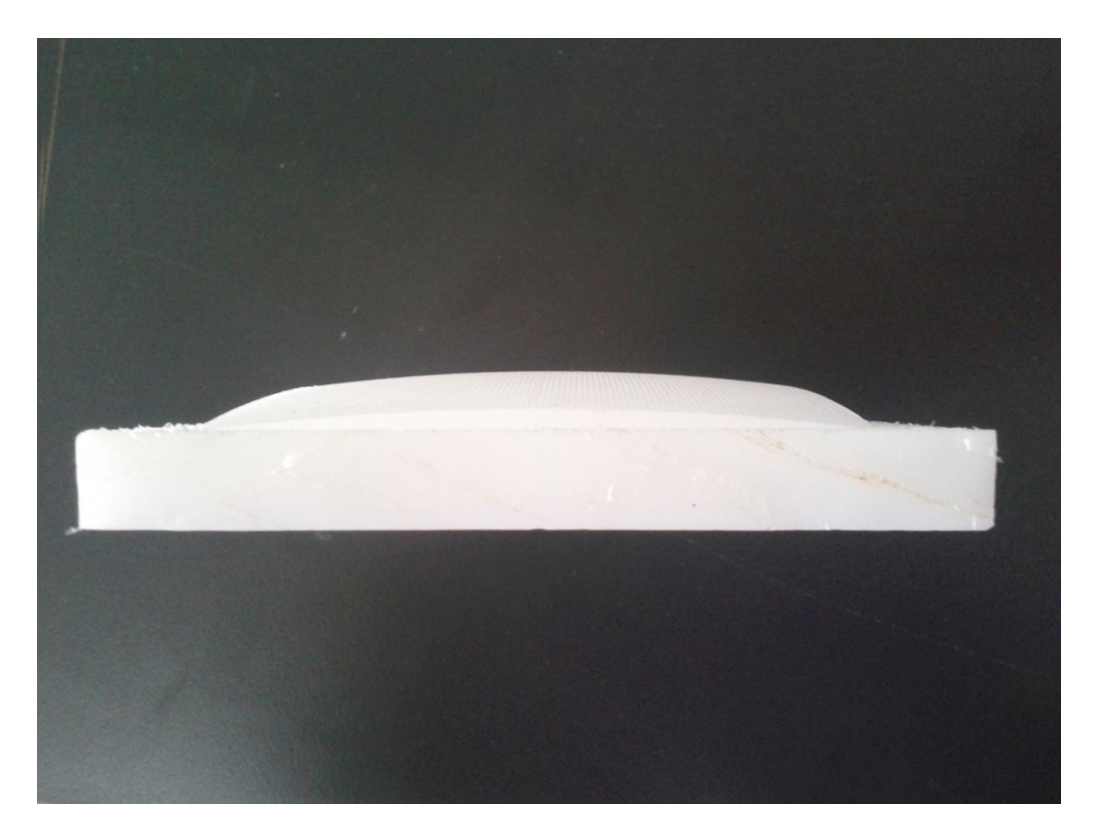

Σχήμα 4.10 : Εικόνα 4 αποτελέσματος κοπής

# 5. **ΣΥΝΟΨΗ**

Στην παρούσα μεταπτυχιακή διατριβή παρουσιάστηκε ο τρόπος δημιουργίας ενός τελικού επεξεργαστή (Post Processor) μέσα από το περιβάλλον του συστήματος CAD/CAM Pro/Engineer. Στα πλαίσια αυτά αναπτύχθηκε η διαδικασία σχεδιασμού και κατεργασιών ενός δοκιμίου, και στη συνέχεια δημιουργήθηκε και ρυθμίστηκε ο τελικός επεξεργαστής για το κέντρο κατεργασίας πέντε αξόνων DMU 50 eco με ελεγκτή Siemens Sinumerik 810D.

Η εφαρμογή ολοκληρώθηκε με την κατεργασία κοπής του δοκιμίου στο συγκεκριμένο κέντρο κατεργασίας του εργαστηρίου Μικροκοπής και Κατασκευαστικής Προσομοίωσης, του τμήματος Μηχανικών Παραγωγής και Διοίκησης, του Πολυτεχνείου Κρήτης.

Η διασύνδεση του συστήματος CAD/CAM με το συγκεκριμένο κέντρο κατεργασίας πέντε αξόνων, έγινε με επιτυχία, λόγω της απόλυτης συμβατότητας του κώδικα που προγραμματίστηκε. Από το αποτέλεσμα της κοπής του αντικειμένου παρατηρείται η ακρίβεια των κατεργασιών, όπως προγραμματίστηκαν στο σύστημα κατεργασιών CAM. Επιπλέον, ο χρόνος κατεργασίας ήταν ακριβώς ίδιος όπως υπολογίστηκε από το πρόγραμμα.

Παρόλα αυτά, με περαιτέρω βελτιστοποίηση των συνθηκών κατεργασίας, είναι εφικτή η παραγωγή προϊόντων καλύτερης δυνατής ποιότητας, ανεξαρτήτου πολυπλοκότητας, στα πλαίσια πάντα των δυνατοτήτων της εργαλειομηχανής.

Η δημιουργία και η σωστή ρύθμιση του τελικού επεξεργαστή για μια συγκεκριμένη ψηφιακά καθοδηγούμενη εργαλειομηχανή είναι υψίστης σημασίας, καθώς καθιστά την παραγωγή μια αυτοματοποιημένη διαδικασία. Πρέπει, όμως, να λαμβάνονται σημαντικά υπ' όψιν οι παράμετροι που εμπλέκονται στις κατεργασίες, καθώς και οι ιδιαιτερότητες της εκάστοτε εργαλειομηχανής.

## 6. **ΒΙΒΛΙΟΓΡΑΦΙΑ**

[1] Apro, K. (2009), Secrets of 5- Axis Machining, Industrial Press Inc, New York.

[2] Douglas, T. R. (1978), Origins of the APT language for automatically programmed tools, ACM SIGPLAN Notices, vol. 13, no. 8, p. 61-99.

[3] Suhairi, B. A., The Application of Pro/ENGINEER in CADCAM.

[4] Suresh Babu, T., Thumbanga, D R., Reverse Engineering, CAD\CAM & pattern less process applications in casting - A case study, International Journal of Mechanics.

[5] [U.S. Congress,](http://en.wikipedia.org/wiki/U.S._Congress) Office of [Technology Assessment](http://en.wikipedia.org/wiki/Office_of_Technology_Assessment) (1984), Computerized [manufacturing](http://books.google.com/books?id=LYdF5akRL6sC&pg=PA48)  [automation,](http://books.google.com/books?id=LYdF5akRL6sC&pg=PA48) U.S. Government Printing Office, Washington, p. 48.

[6] Vavruska, P. (2012), Creating a Multi-axis Machining Postprocessor, Acta Polytechnica Vol. 52, No. 4.

[7] Αντωνιάδης, Α., Βιδάκης, Ν. (2004), Εργαλειομηχανές με ψηφιακή καθοδήγηση, ΑΤΕΙ Κρήτης, Σχολή Τεχνολογικών Εφαρμογών, Τμήμα Μηχανολογίας.

[8] Αντωνιάδης, Α. (2009), Σημειώσεις στο εργαστηριακό μέρος του μαθήματος: Δίκτυα Παραγωγής, Τμήμα Μηχανικών Παραγωγής και Διοίκησης, Πολυτεχνείο Κρήτης.

[9] Αντωνιάδης, Α. (2011), Μηχανουργική τεχνολογία: κατεργασίες κοπής, τόμος Β, Εκδόσεις [Τζιόλα.](http://www.biblionet.gr/com/276/%CE%A4%CE%B6%CE%B9%CF%8C%CE%BB%CE%B1)

[10] Βοσνιακός, Γ. (2008), Σημειώσεις του μαθήματος: Εργαλειομηχανές, Εθνικό Μετσόβιο Πολυτεχνείο, Αθήνα.

[11] Γαλάνης, Ν. (2008), Σημειώσεις για το μάθημα Ζ' εξαμήνου σπουδών: Εργαλειομηχανές CNC, Τμήμα Εκπαιδευτικών Μηχανολογίας, Ανώτατη Σχολή Παιδαγωγικής και Τεχνολογικής Εκπαίδευσης.

[12] [Μπιλάλης, Ν.,](http://www.kritiki.gr/index.php?page=shop.browse&manufacturer_id=2354&option=com_virtuemart&Itemid=21) [Μαραβελάκης Ε.](http://www.kritiki.gr/index.php?page=shop.browse&manufacturer_id=2355&option=com_virtuemart&Itemid=21) (2009), [Συστήματα CAD/CAM και](http://www.kritiki.gr/index.php?page=shop.product_details&flypage=flypage.tpl&product_id=2468&category_id=70&manufacturer_id=2354&option=com_virtuemart&Itemid=21) τρισδιάστατη [Μοντελοποίηση,](http://www.kritiki.gr/index.php?page=shop.product_details&flypage=flypage.tpl&product_id=2468&category_id=70&manufacturer_id=2354&option=com_virtuemart&Itemid=21) Εκδόσεις Κριτική.

Εγχειρίδια / Manuals

Austin N.C., Inc., G-Post Reference Manual, Version 6.1.

Austin N.C., Inc., Factory Interface Language (FIL) Manual, Version 6.1.

Siemens, Sinumerik 840D/840Di Sinumerik 810D/FM-NC, Programming, Short Guide 10.2000 Edition.

Siemens, SINUMERIK 840D/840Di/810D, Cycles, Programming Guide.

Siemens, SINUMERIK 840D/840Di/810D, ShopMill, Operation/Programming 11/2002 Edition.

Siemens, SINUMERIK 840D/840Di/810D, Advanced, Programming Guide 11/2002 Edition.

Siemens, SINUMERIK 840D/840Di/810D, ISO Milling, Programming Guide 11/2002 Edition.

Siemens, Milling with SINUMERIK, 5-axis machining, Manual.

#### Ιστοσελίδες / Web pages

Micromachining & Manufacturing Modeling Lab, [http://www.m3.tuc.gr](http://www.m3.tuc.gr/)

CAD Lab, [http://www.cadlab.tuc.gr](http://www.cadlab.tuc.gr/)

- PTC Pro/Engineer, [http://www.ptc.com](http://www.ptc.com/)
- MCAD Central Pro/Engineer,<http://www.mcadcentral.com/proe>

CG Tech - Vericut, [http://www.cgtech.com](http://www.cgtech.com/)

CNC Magazine, [http://cncmagazine.com](http://cncmagazine.com/)

Austin NC, [http://www.austinnc.com](http://www.austinnc.com/)

- DMG/MORI SEIKI Ecoline, [http://www.dmgecoline.com](http://www.dmgecoline.com/)
- Wikipedia, [http://www.wikipedia.org](http://www.wikipedia.org/)

ScienceDirect, [http://www.sciencedirect.com](http://www.sciencedirect.com/)

# 7. **ΠΑΡΑΡΤΗΜΑΤΑ**

# Φύλλο Διαδικασιών (Route Sheet)

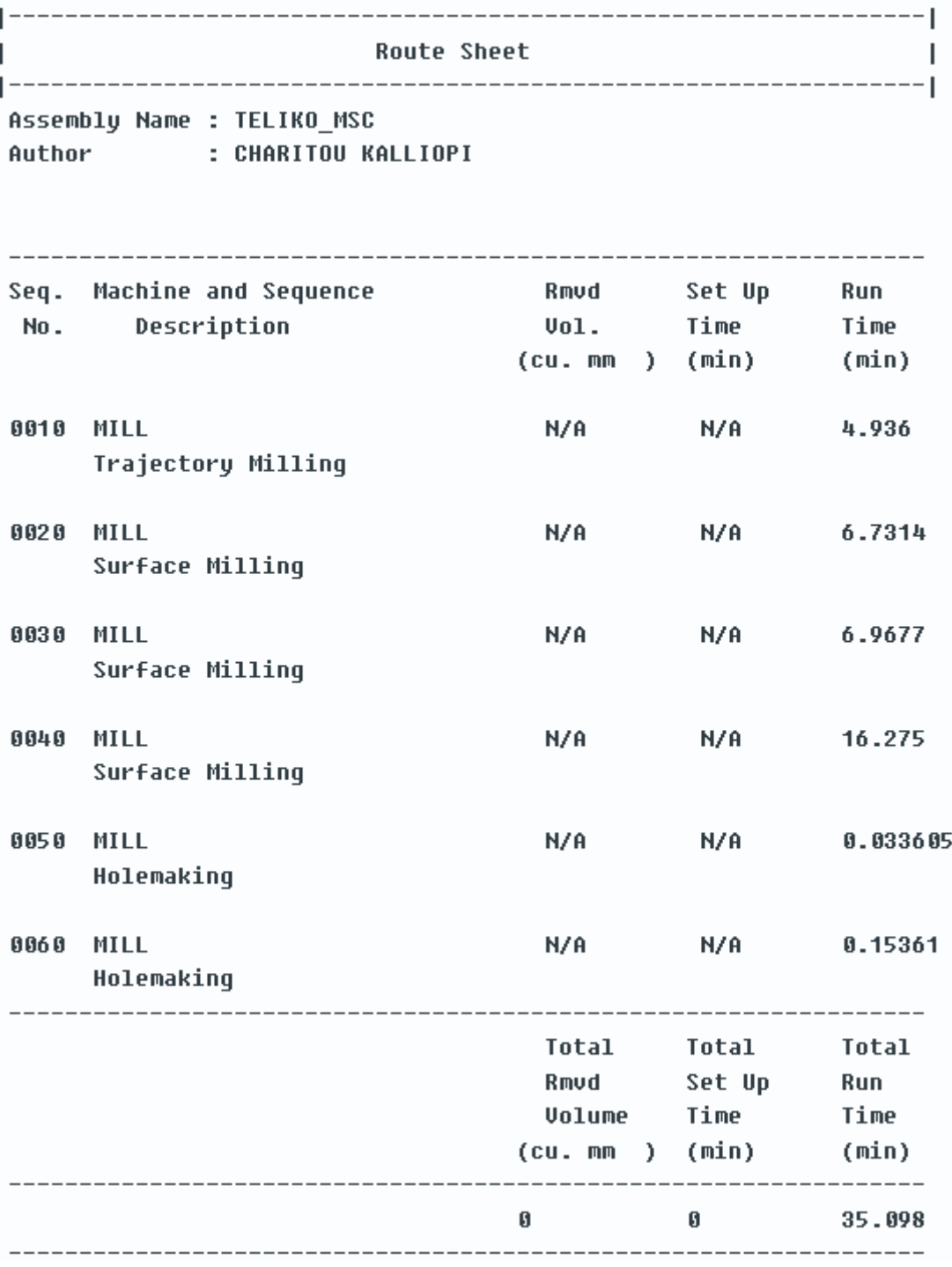

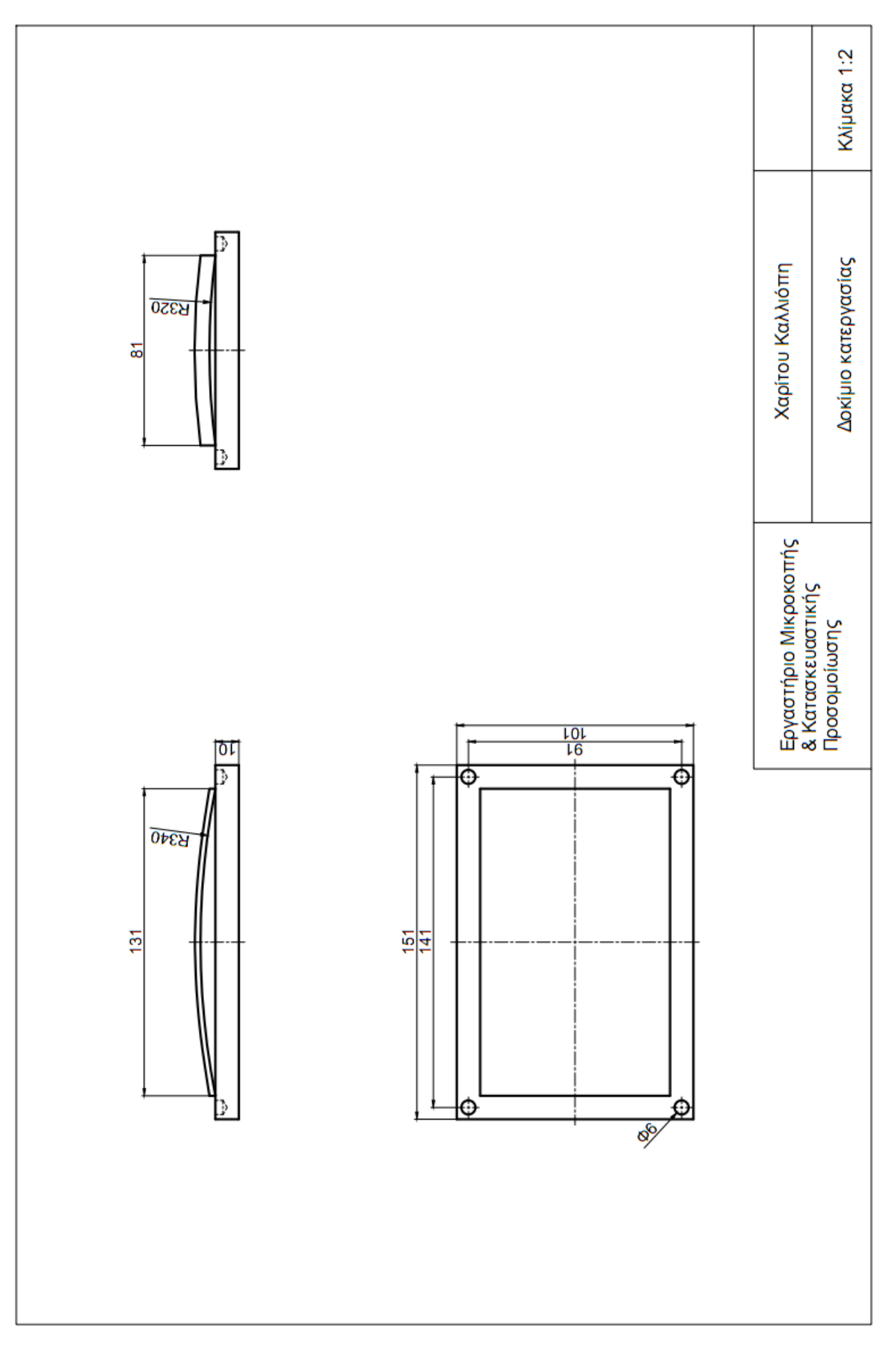

# Μηχανολογικό Σχέδιο

#### POSTPROCESSOR OVERVIEW

This report documents all the data available in the Option File Generator and puts it into a readable format. Not only are the values of the various fields included, but so are most of the commons.

- 2. Machine Configuration 3. Mill Turn 4. MCD File Format 5. File Formats 6. Prep Codes 7. Aux Codes 8. Coolant Codes 9. Linear Motion 10. Rapid Motion 11. Circular Motion 12. Cycle Motion 13. Curve Fitting 14. Feedrate 15. Cutter Comp 16. Tool Change Sequence 17. Fixture Offset 18. Spindle Codes 19. Dwell Parameters 20. Operator Messages
- 21. Start / End Program

1. General Information

#### \*\*\*\*\*\*\*\*\*\*\*\*\*\*\*\*\*\*\*\*\* GENERAL INFORMATION \*\*\*\*\*\*\*\*\*\*\*\*\*\*\*\*\*\*\*\*\*\*\*

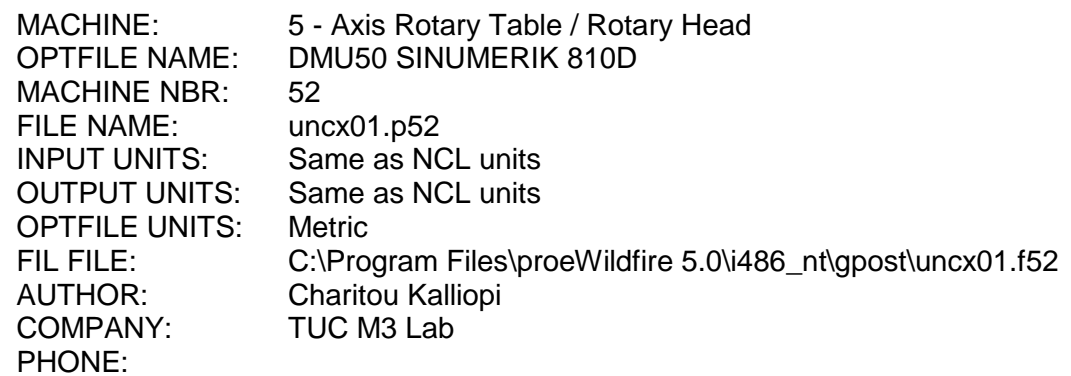

#### \*\*\*\*\*\*\*\*\*\*\*\*\*\*\*\*\*\*\*\*\* MACHINE CONFIGURATION \*\*\*\*\*\*\*\*\*\*\*\*\*\*\*\*\*\*\*\*\*

\*\*\* OUTPUT METHOD \*\*\*

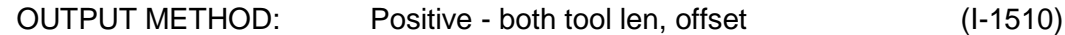

\*\*\* PRIMARY ROTARY AXIS \*\*\*

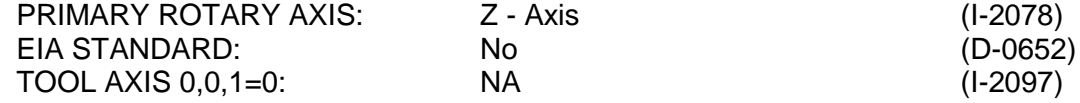

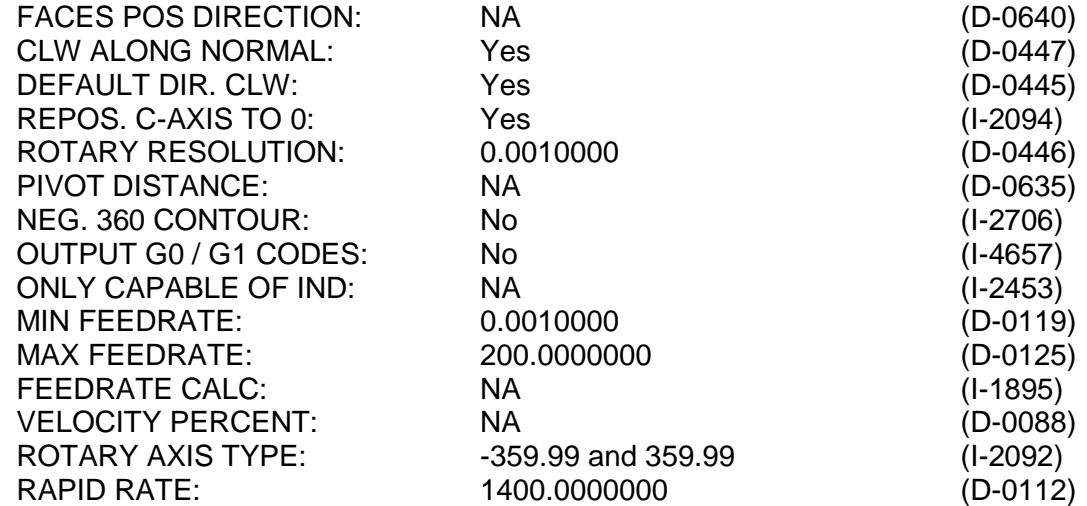

#### \*\*\* SECONDARY ROTARY AXIS \*\*\*

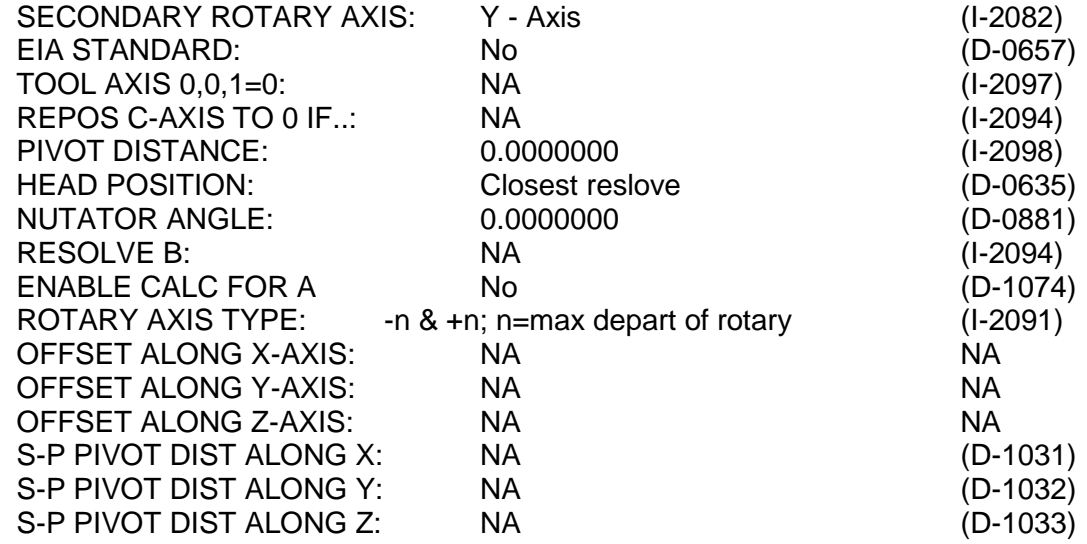

\*\*\* SPECIFICATION \*\*\*

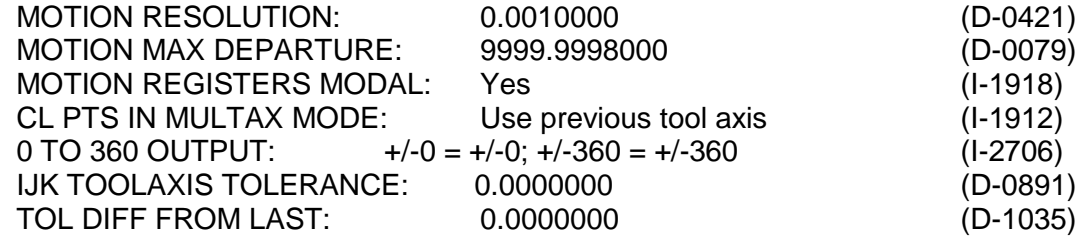

\*\*\* AXES \*\*\*

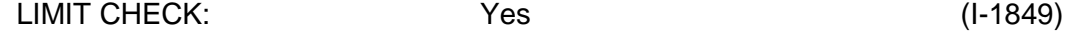

-- AXES -- -- HOME -- - -- MINIMUM -- - -- MAXIMUM --

X-Axis 10.00000 (D-130) -250.000 (D-592) 250.0000 (D-598)

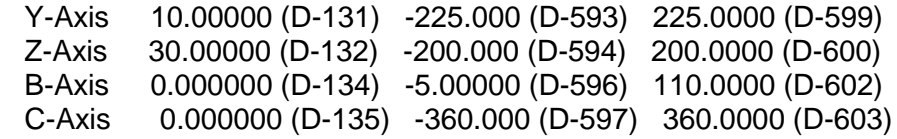

#### \*\*\* TRANSFORMATION \*\*\*

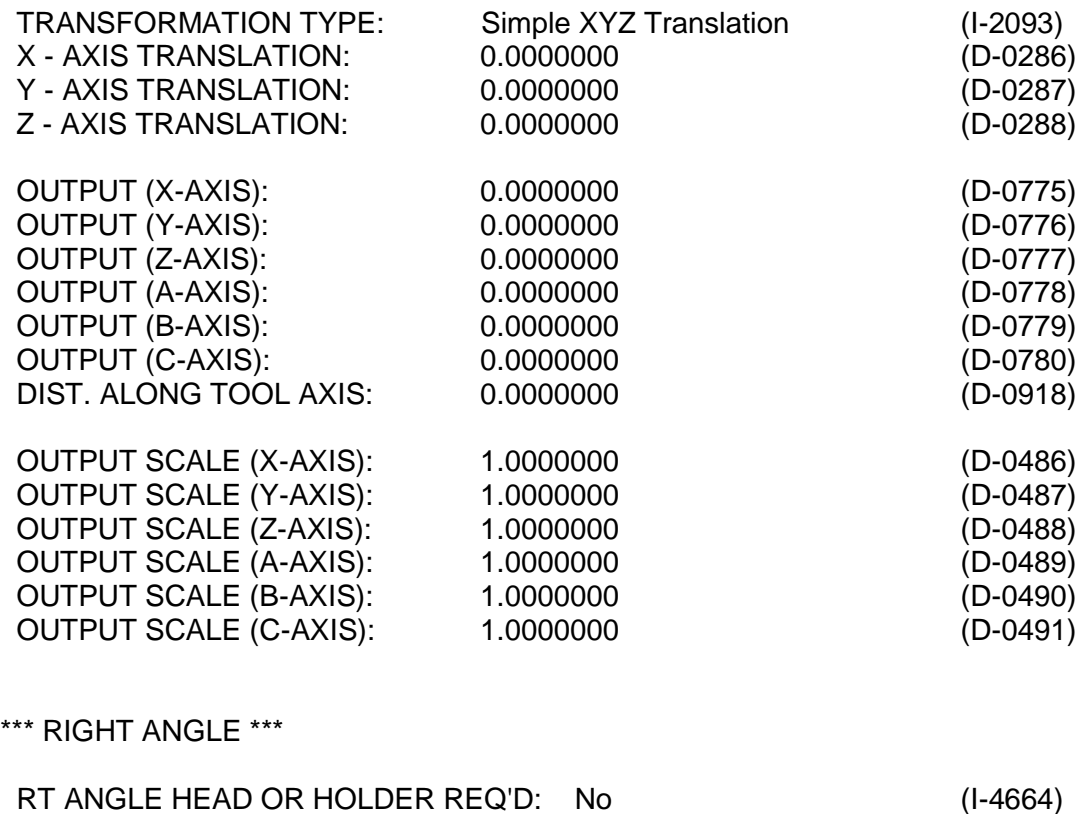

\*\*\*\*\*\*\*\*\*\*\*\*\*\*\*\*\*\*\*\*\*\*\*\*\* MILL-TURN \*\*\*\*\*\*\*\*\*\*\*\*\*\*\*\*\*\*\*\*\*\*

\*\*\* GENERAL \*\*\*

MILL TURN: NA

\*\*\*\*\*\*\*\*\*\*\*\*\*\*\*\*\*\*\*\*\*\* MCD FILE FORMAT \*\*\*\*\*\*\*\*\*\*\*\*\*\*\*\*\*\*\*\*\*\*\*\*\*

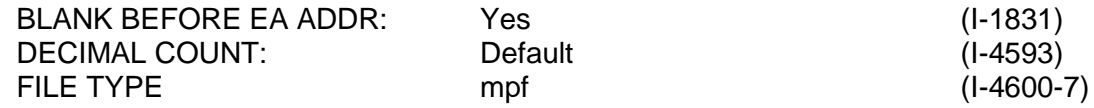

- ADDR - - DESCRIPTION - - ALIAS'S - - FMT (In)# - - INTCOMS ## -

N Sequence Nbr none/none F4014, 106, 159

G Prep Functions none/none F2007, 107, 160

X X - Axis none/none F3424, 108, 161

Y Y - Axis none/none F3425, 109, 162

Z Z - Axis none/none F3426, 110, 163

I X - Axis Arc none/none F3409, 111, 164

- J Y Axis Arc none/none F3410, 112, 165
- K Z Axis Arc none/none F3411, 113, 166
- R Cycle RAPID Stop none/none F3418, 114, 167
- C Rotary Table Axis none/none F3303, 117, 170
- B Rotary Head Axis none/none F3302, 118, 171
- F Feedrate none/none F3306, 119, 172
- S Spindle none/none F4019, 120, 173<br>T Tool T="/" F0020, 121, 174
- Tool T="/" F0020, 121, 174
- D Cutter Rad/Dia Comp none/none F2004, 122, 175
- H Tool Length Comp none/none F2008, 123, 176
- M Aux / M-Codes none/none F2013, 124, 177

# - Fmt may include + sign, leading 0, number of characters before and after the decimal, decimal, and trailing 0

## - Intcoms for Address, Format, & Spec respectively

\*\*\*\*\*\*\*\*\*\*\*\*\*\*\*\*\*\*\*\*\*\*\*\* FILE FORMATS \*\*\*\*\*\*\*\*\*\*\*\*\*\*\*\*\*\*\*\*\*\*\*\*\*

\*\*\* LIST FILE FORMAT \*\*\*

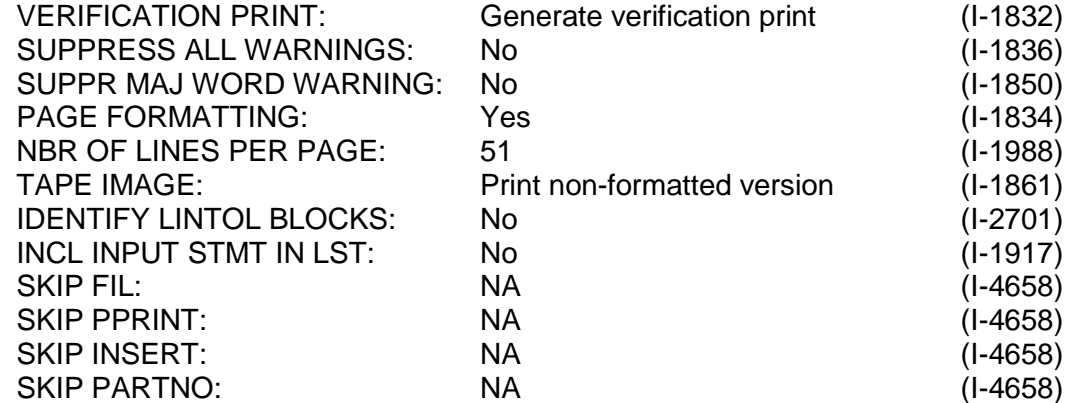

\*\*\* SEQUENCE NUMBERS \*\*\*

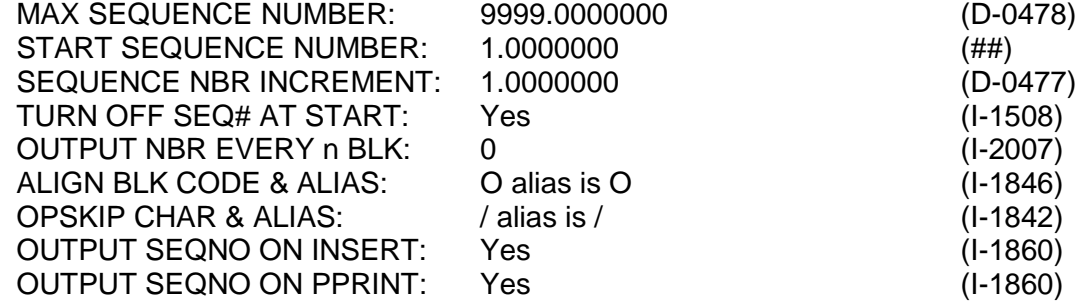

## - value is obtained by adding Dblcoms 477 & 479

\*\*\* HTML PACKAGER \*\*\*

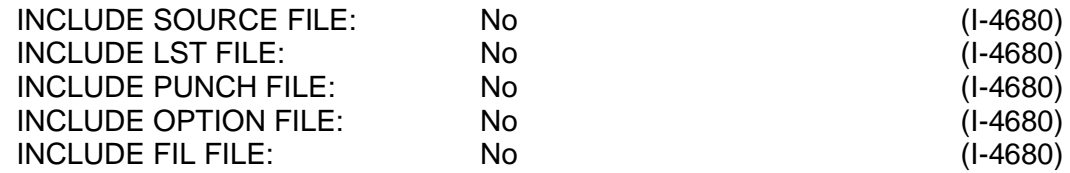

#### \*\*\* SIMULATION FILE \*\*\*

#### TIME & ABSOLUTE POSITION: No time and absolute file needed (I-4682)

# \*\*\*\*\*\*\*\*\*\*\*\*\*\*\*\*\*\*\*\*\*\*\*\* PREP CODES \*\*\*\*\*\*\*\*\*\*\*\*\*\*\*\*\*\*\*\*\*\*\*\*\*\*\*

-- CODE -- --- DESCRIPTION ---

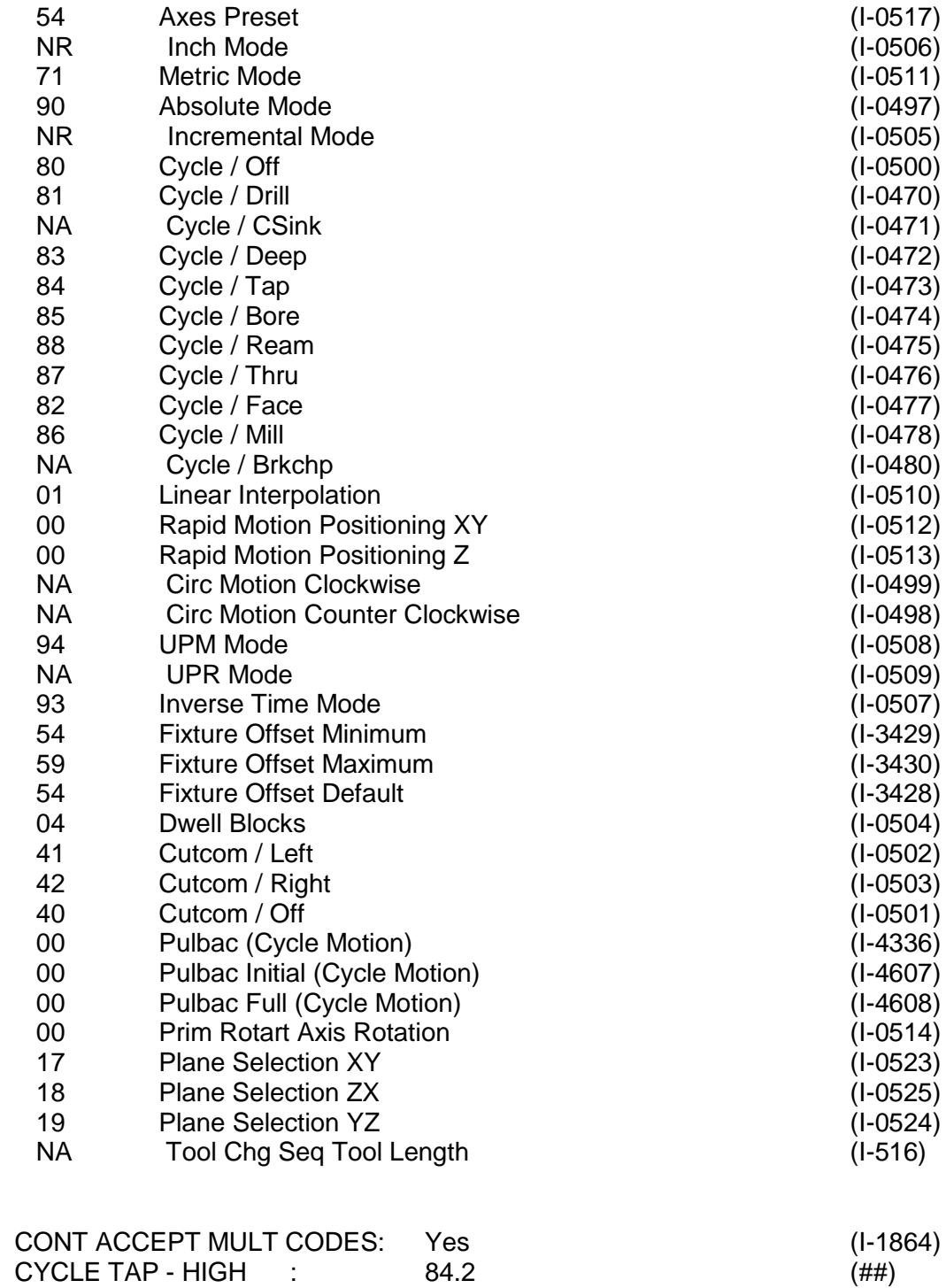

## - based on Intcoms 2714 and 2715

\*\*\*\*\*\*\*\*\*\*\*\*\*\*\*\*\*\*\*\*\*\*\*\*\*\* AUX CODES \*\*\*\*\*\*\*\*\*\*\*\*\*\*\*\*\*\*\*\*\*\*\*\*\*\*\*\*\*

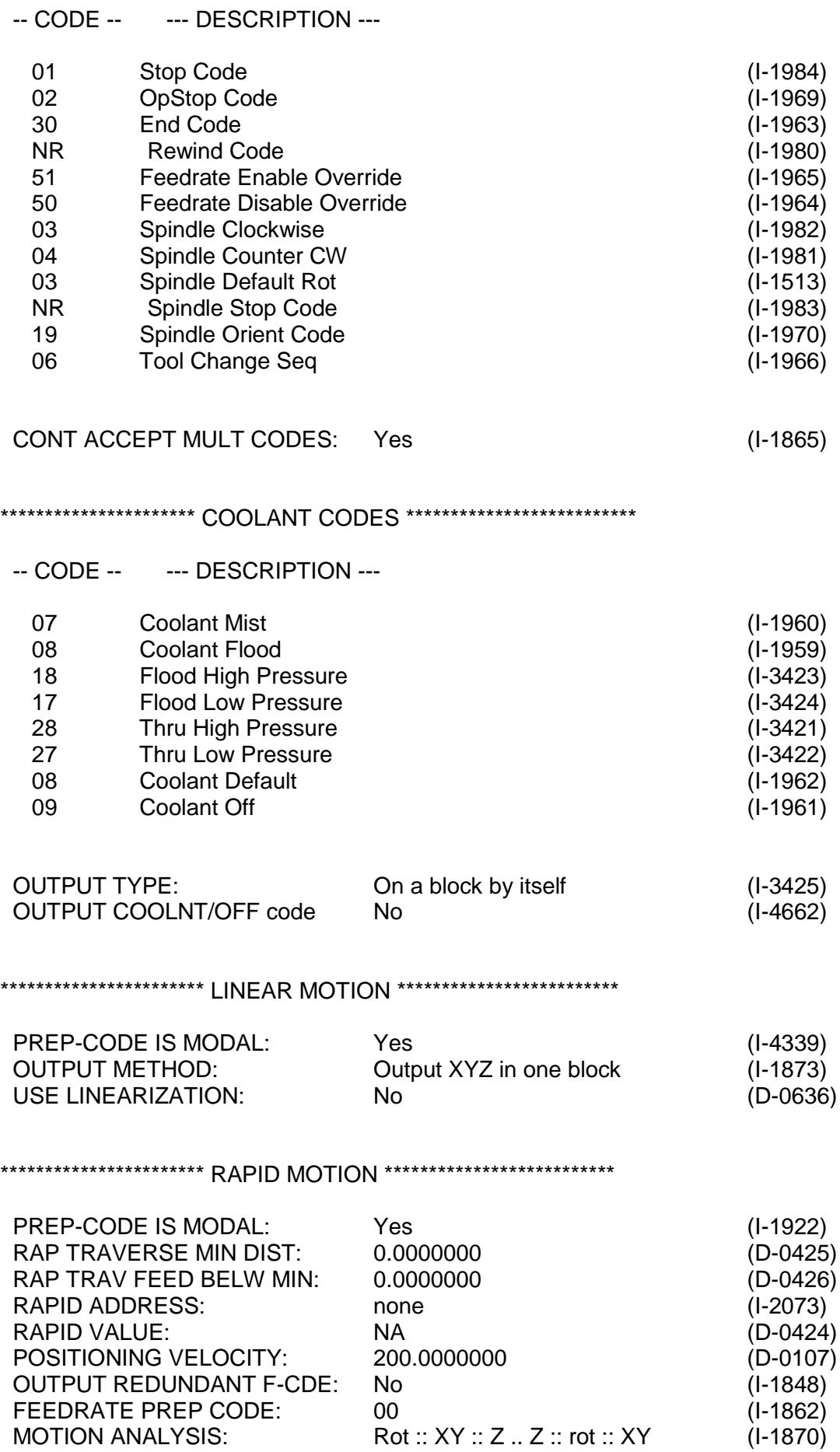

# \*\*\*\*\*\*\*\*\*\*\*\*\*\*\*\*\*\*\*\*\*\*\*\*\*\* CIRCULAR MOTION \*\*\*\*\*\*\*\*\*\*\*\*\*\*\*\*\*\*\*\*\*\*\*\*\*

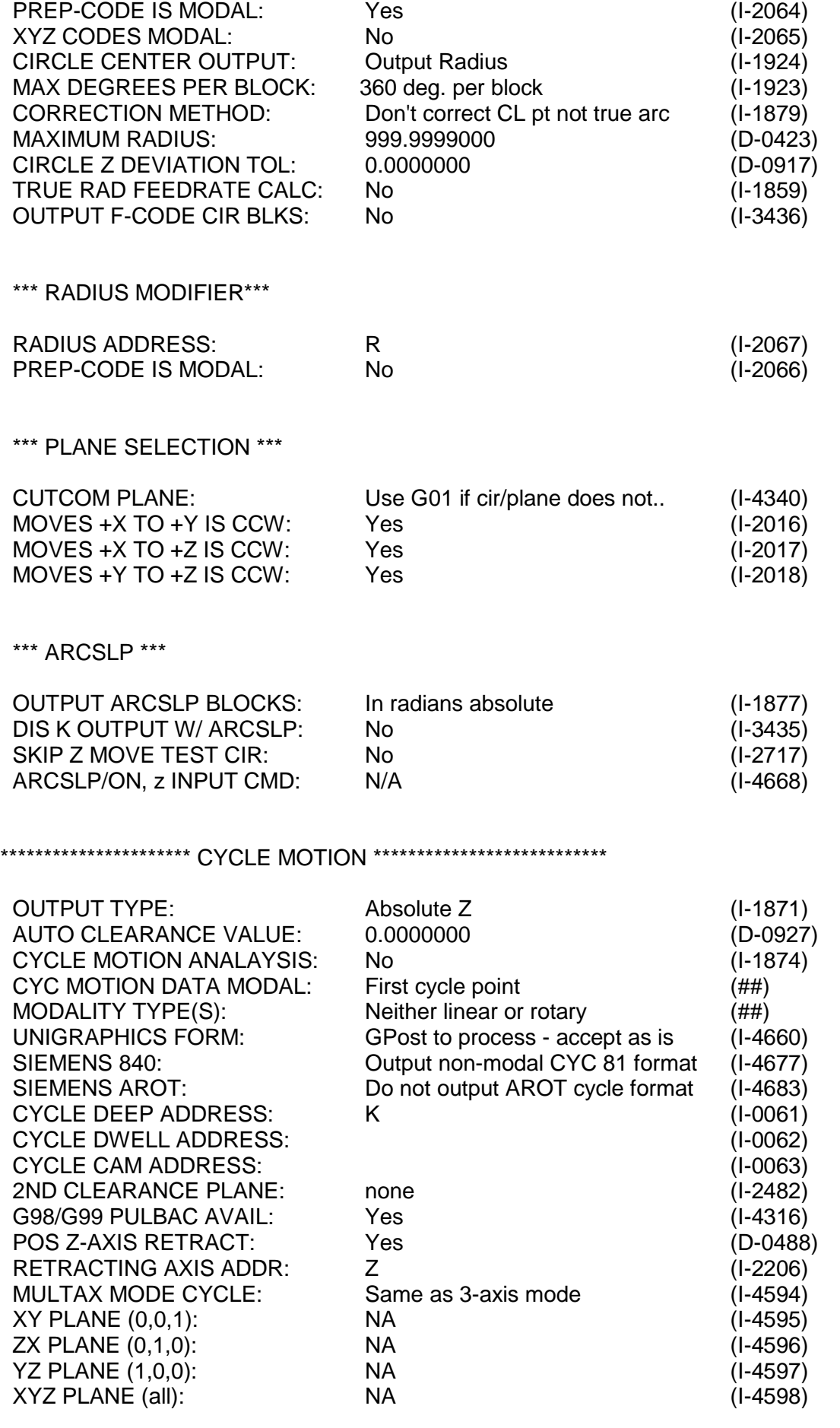

#### ## - Intcoms 4635 and 4337

# \*\*\* PULBAC \*\*\*

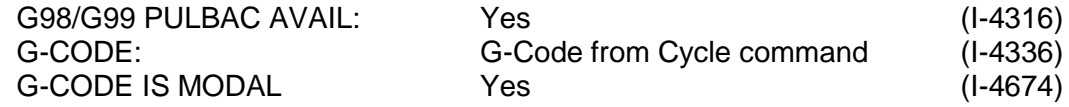

### \*\*\*\*\*\*\*\*\*\*\*\*\*\*\*\*\*\*\*\*\*\*\*\*\* CURVE FITTING \*\*\*\*\*\*\*\*\*\*\*\*\*\*\*\*\*\*\*\*\*\*\*\*\*\*\*

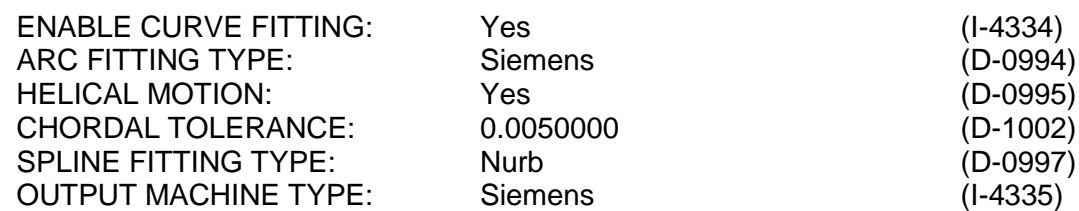

### \*\*\*\*\*\*\*\*\*\*\*\*\*\*\*\*\*\*\*\*\*\*\*\*\* FEEDRATE \*\*\*\*\*\*\*\*\*\*\*\*\*\*\*\*\*\*\*\*\*\*\*\*\*\*\*\*

### \*\*\* GENERAL \*\*\*

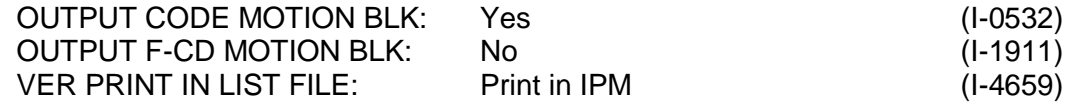

\*\*\* UPM \*\*\*

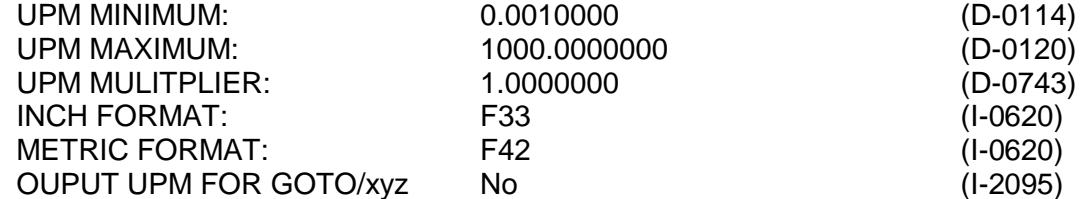

\*\*\* UPR \*\*\*

#### NA

#### \*\*\* INVERSE TIME \*\*\*

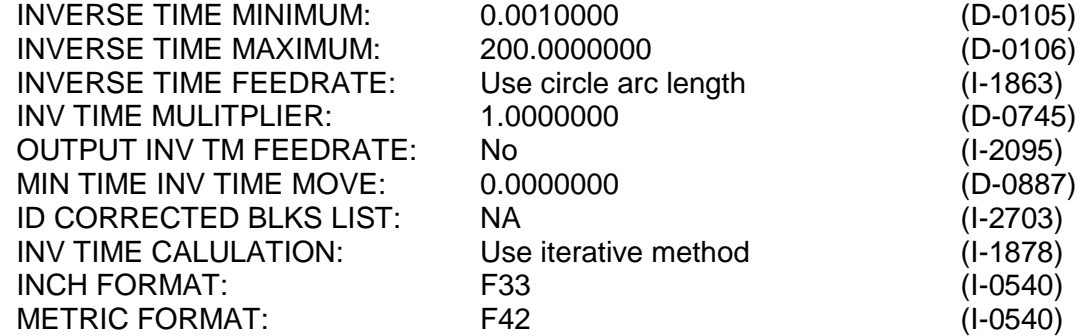

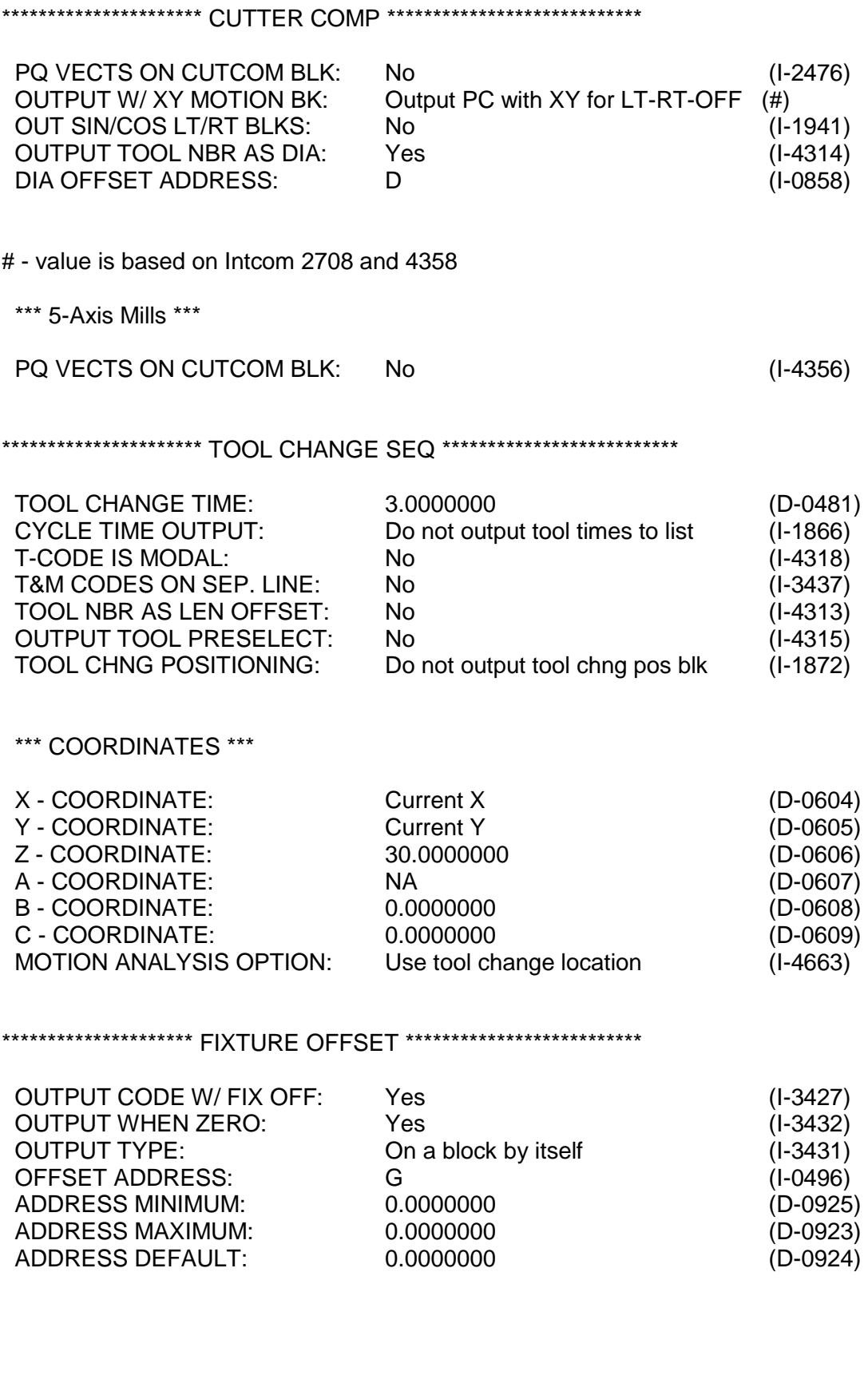

\*\*\*\*\*\*\*\*\*\*\*\*\*\*\*\*\*\*\*\*\*\*\*\* SPINDLE CODES \*\*\*\*\*\*\*\*\*\*\*\*\*\*\*\*\*\*\*\*\*\*\*\*\*\*

\*\*\* GENERAL \*\*\*

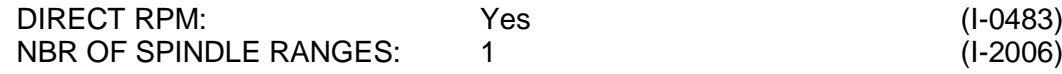

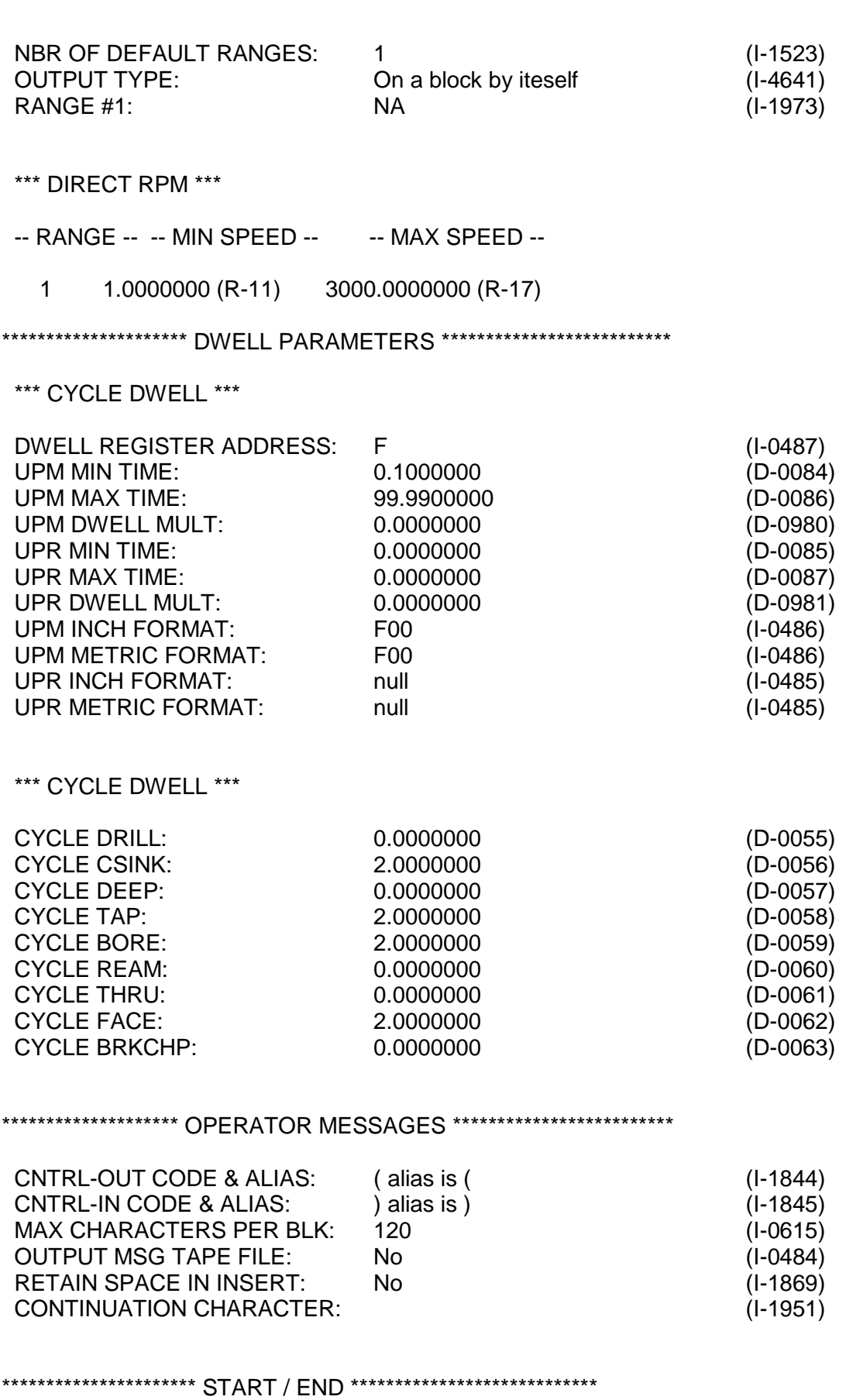

 DNC FORMAT: Yes (I-2479) UNITS OF LEADER: NA (D-0430) LEADER CODE & ALIAS: NA (I-1840) UNITS OF TRAILER: NA (D-0429)

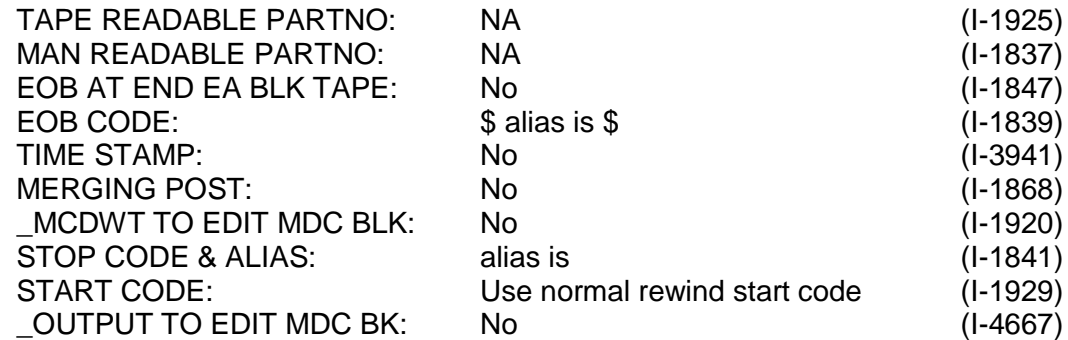

#### \*\*\* CODES \*\*\*

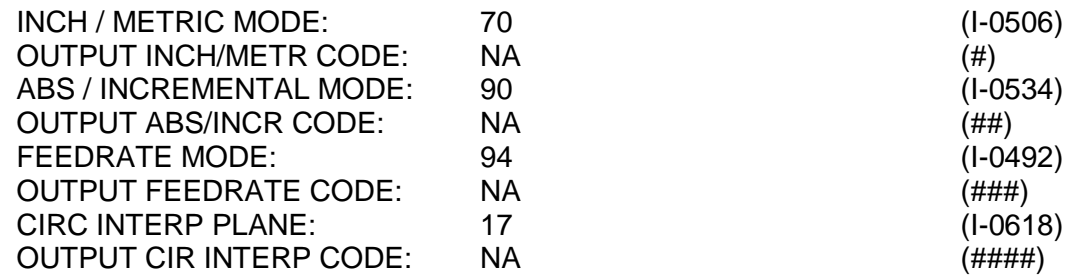

# - based on Intcoms 1833, 506, & 511 ## - based on Intcoms 534 & 535 ### - based on Intcoms 492 & 493 #### - based on Intcoms 618 & 619

\*\*\* STARTUP BLOCKS \*\*\*

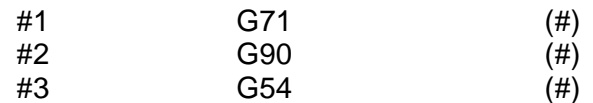

# - Obtained from an array of Intcoms

\*\*\* ENDING BLOCKS \*\*\*

#1 M30 (#)

# - Obtained from an array of Intcoms

\*\*\* MERGE POSTS \*\*\*

\*\*\*\*\*\*\*\*\*\*\*\*\*\*\*\*\*\*\*\*\*\*\* END OF DOCUMENT \*\*\*\*\*\*\*\*\*\*\*\*\*\*\*\*\*\*\*\*\*\*\*